## Virtuoso<sup>®</sup> Spectre<sup>®</sup> Circuit Simulator Reference

Product Version 13.1.1 April 2014 © 2003–2013 Cadence Design Systems, Inc. All rights reserved.

Printed in the United States of America.

Cadence Design Systems, Inc. (Cadence), 2655 Seely Ave., San Jose, CA 95134, USA.

MMSIM contains technology licensed from, and copyrighted by: C. L. Lawson, R. J. Hanson, D. Kincaid, and F. T. Krogh © 1979, J. J. Dongarra, J. Du Croz, S. Hammarling, and R. J. Hanson © 1988, J. J. Dongarra, J. Du Croz, I. S. Duff, and S. Hammarling © 1990; University of Tennessee, Knoxville, TN and Oak Ridge National Laboratory, Oak Ridge, TN © 1992-1996; Brian Paul © 1999-2003; M. G. Johnson, Brisbane, Queensland, Australia © 1994; Kenneth S. Kundert and the University of California, 1111 Franklin St., Oakland, CA 94607-5200 © 1985-1988; Hewlett-Packard Company, 3000 Hanover Street, Palo Alto, CA 94304-1185 USA © 1994, Silicon Graphics Computer Systems, Inc., 1140 E. Arques Ave., Sunnyvale, CA 94085 © 1996-1997, Moscow Center for SPARC Technology, Moscow, Russia © 1997; Regents of the University of California, 1111 Franklin St., Oakland, CA 94607-5200 © 1990-1994, Sun Microsystems, Inc., 4150 Network Circle Santa Clara, CA 95054 USA © 1994-2000, Scriptics Corporation, and other parties © 1998-1999; Aladdin Enterprises, 35 Efal St., Kiryat Arye, Petach Tikva, Israel 49511 © 1999 and Jean-loup Gailly and Mark Adler © 1995-2005; RSA Security, Inc., 174 Middlesex Turnpike Bedford, MA 01730 © 2005.

All rights reserved. Associated third party license terms may be found at <install dir>/doc/OpenSource/\*

Open SystemC, Open SystemC Initiative, OSCI, SystemC, and SystemC Initiative are trademarks or registered trademarks of Open SystemC Initiative, Inc. in the United States and other countries and are used with permission.

**Trademarks**: Trademarks and service marks of Cadence Design Systems, Inc. contained in this document are attributed to Cadence with the appropriate symbol. For queries regarding Cadence's trademarks, contact the corporate legal department at the address shown above or call 800.862.4522. All other trademarks are the property of their respective holders.

**Restricted Permission:** This publication is protected by copyright law and international treaties and contains trade secrets and proprietary information owned by Cadence. Unauthorized reproduction or distribution of this publication, or any portion of it, may result in civil and criminal penalties. Except as specified in this permission statement, this publication may not be copied, reproduced, modified, published, uploaded, posted, transmitted, or distributed in any way, without prior written permission from Cadence. Unless otherwise agreed to by Cadence in writing, this statement grants Cadence customers permission to print one (1) hard copy of this publication subject to the following conditions:

- 1. The publication may be used only in accordance with a written agreement between Cadence and its customer.
- 2. The publication may not be modified in any way.
- 3. Any authorized copy of the publication or portion thereof must include all original copyright, trademark, and other proprietary notices and this permission statement.
- 4. The information contained in this document cannot be used in the development of like products or software, whether for internal or external use, and shall not be used for the benefit of any other party, whether or not for consideration.

**Disclaimer:** Information in this publication is subject to change without notice and does not represent a commitment on the part of Cadence. Except as may be explicitly set forth in such agreement, Cadence does not make, and expressly disclaims, any representations or warranties as to the completeness, accuracy or usefulness of the information contained in this document. Cadence does not warrant that use of such information will not infringe any third party rights, nor does Cadence assume any liability for damages or costs of any kind that may result from use of such information.

**Restricted Rights:** Use, duplication, or disclosure by the Government is subject to restrictions as set forth in FAR52.227-14 and DFAR252.227-7013 et seq. or its successor

## **Contents**

| <u> Preface</u>                                          | 7  |
|----------------------------------------------------------|----|
| Related Documents                                        |    |
| <br>Typographic and Syntax Conventions                   |    |
| References                                               |    |
|                                                          |    |
| <u>1</u>                                                 |    |
| Introducing the Virtuoso Spectre Circuit Simulator       | 11 |
| Improvements over SPICE                                  |    |
| Improved Capacity                                        |    |
| Improved Accuracy                                        |    |
| Improved Speed                                           |    |
| Improved Reliability                                     | 14 |
| Improved Models                                          | 15 |
| Spectre Usability Features and Customer Service          | 15 |
| <u> Analog HDLs</u>                                      | 15 |
| RF Capabilities                                          | 16 |
| <u>Environments</u>                                      | 18 |
|                                                          |    |
| <u>2</u>                                                 |    |
| Command Options                                          | 19 |
| Default Values                                           | 28 |
| Default Parameter Values                                 |    |
|                                                          |    |
| <u>3</u>                                                 |    |
| <u> </u>                                                 | 21 |
| <del></del>                                              |    |
| AC Analysis (ac)                                         |    |
| Alter a Circuit, Component, or Netlist Parameter (alter) |    |
| Alter Group (altergroup)                                 |    |
| Check Parameter Values (check)                           |    |
| Checklimit Analysis (checklimit)                         | 44 |

| Setting for Simulink-MATLAB co-simulation (cosim) | . 46 |
|---------------------------------------------------|------|
| DC Analysis (dc)                                  | . 47 |
| DC Device Matching Analysis (dcmatch)             | . 52 |
| Envelope Following Analysis (envlp)               |      |
| Harmonic Balance Steady State Analysis (hb)       |      |
| HB AC Analysis (hbac)                             |      |
| HB Noise Analysis (hbnoise)                       | . 95 |
| HB S-Parameter Analysis (hbsp)                    | 106  |
| Circuit Information (info)                        | 114  |
| Load Pull Analysis (loadpull)                     | 116  |
| Monte Carlo Analysis (montecarlo)                 | 118  |
| Noise Analysis (noise)                            | 132  |
| Immediate Set Options (options)                   | 138  |
| Periodic AC Analysis (pac)                        | 171  |
| Periodic Distortion Analysis (pdisto)             | 179  |
| Periodic Noise Analysis (pnoise)                  | 194  |
| Periodic S-Parameter Analysis (psp)               | 204  |
| Periodic Steady-State Analysis (pss)              |      |
| Periodic STB Analysis (pstb)                      |      |
| Periodic Transfer Function Analysis (pxf)         | 239  |
| PZ Analysis (pz)                                  |      |
| Quasi-Periodic AC Analysis (gpac)                 |      |
| Quasi-Periodic Noise Analysis (qpnoise)           | 258  |
| Quasi-Periodic S-Parameter Analysis (qpsp)        |      |
| Quasi-Periodic Steady State Analysis (qpss)       |      |
|                                                   | 288  |
| Reliability Analysis (reliability)                | 294  |
| Deferred Set Options (set)                        |      |
| Shell Command (shell)                             |      |
| S-Parameter Analysis (sp)                         |      |
| Stability Analysis (stb)                          |      |
| Sweep Analysis (sweep)                            |      |
| Time-Domain Reflectometer Analysis (tdr)          |      |
| Transient Analysis (tran)                         |      |
| Special Current Saving Options (uti)              |      |
| Transfer Function Analysis (xf)                   |      |

| <u>4</u>                                                 |     |
|----------------------------------------------------------|-----|
| Other Simulation Topics                                  | 355 |
| Using analogmodel for Model Passing (analogmodel)        | 357 |
| Behavioral Source Use Model (bsource)                    |     |
| Checkpoint - Restart (checkpoint)                        |     |
| Configuring CMI Shared Objects (cmiconfig)               |     |
| Built-in Mathematical and Physical Constants (constants) | 372 |
| Convergence Difficulties (convergence)                   | 374 |
| encryption (encryption)                                  | 376 |
| Expressions (expressions)                                | 379 |
| The fastdc command line option (fastdc)                  | 383 |
| <u>User Defined Functions (functions)</u>                | 384 |
| Global Nodes (global)                                    | 385 |
| IBIS Component Use Model (ibis)                          | 386 |
| Initial Conditions (ic)                                  | 389 |
| The Structural if-statement (if)                         | 390 |
| Include File (include)                                   | 392 |
| Spectre Netlist Keywords (keywords)                      | 394 |
| Library - Sectional Include (library)                    | 398 |
| Tips for Reducing Memory Usage (memory)                  | 400 |
| Node Sets (nodeset)                                      | 401 |
| Parameter Soft Limits (param_limits)                     | 402 |
| Netlist Parameters (parameters)                          | 405 |
| Parameter Set - Block of Data (paramset)                 | 408 |
| Pspice_include File (pspice_include)                     | 409 |
| Tips for Reducing Memory Usage with SpectreRF (rfmemory) | 410 |
| Output Selections (save)                                 | 414 |
| Savestate - Recover (savestate)                          | 416 |
| Sensitivity Analyses (sens)                              | 420 |
| SpectreRF Summary (spectrerf)                            | 422 |
| Stitch Flow Use Model (stitch)                           | 423 |
| Subcircuit Definitions (subckt)                          | 428 |
| Vec/Vcd/Evcd Digital Stimulus (vector)                   | 432 |
| Verilog-A Usage and Language Summary (veriloga)          | 435 |

| <u>5</u>                                                              |     |
|-----------------------------------------------------------------------|-----|
| Circuit Checks                                                        | 443 |
| Dynamic Subckt Activity Check (dyn_activity)                          | 445 |
| Dynamic Active Node Check (dyn_actnode)                               |     |
| Dynamic Capacitor Voltage Check (dyn_capv)                            |     |
| Dynamic DC Leakage Path Check (dyn_dcpath)                            |     |
| Dynamic Diode Voltage Check (dyn_diodev)                              |     |
| Dynamic Excessive Element Current Check (dyn_exi)                     |     |
| Dynamic Excessive Rise, Fall, Undefined State Time Check (dyn_exrf)   |     |
| Dynamic Floating Node Induced DC Leakage Path Check (dyn_floatdcpath) | 458 |
| Dynamic Glitch Check (dyn_glitch)                                     | 461 |
| Dynamic HighZ Node Check (dyn_highz)                                  | 463 |
| Dynamic MOSFET Voltage Check (dyn_mosv)                               | 466 |
| Dynamic Node Capacitance Check (dyn_nodecap)                          | 468 |
| Dynamic Noisy Node Check (dyn_noisynode)                              | 470 |
| Dynamic Pulse Width Check (dyn_pulsewidth)                            | 472 |
| Dynamic Resistor Voltage Check (dyn_resv)                             | 474 |
| Dynamic Setup and Hold Check (dyn_setuphold)                          | 476 |
| Dynamic Subckt Port Power Check (dyn_subcktpwr)                       | 479 |
| Static Capacitor Check (static_capacitor)                             | 481 |
| Static Capacitor Voltage Check (static_capv)                          | 483 |
| Static DC Leakage Path Check (static_dcpath)                          | 485 |
| Static Diode Voltage Check (static_diodev)                            | 487 |
| Static ERC Check (static_erc)                                         | 489 |
| Static HighZ Node Check (static_highz)                                | 492 |
| Static MOSFET Voltage Check (static_mosv)                             | 494 |
| Static Forward Bias Bulk Check (static_nmosb)                         | 496 |
| Static Always Conducting MOSFET Check (static_nmosvgs)                | 498 |
| Static Forward Bias Bulk Check (static_pmosb)                         | 500 |
| Static Always Conducting MOSFET Check (static_pmosvgs)                | 502 |
| Static Resistor Check (static_resistor)                               | 504 |
| Static Resistor Voltage Check (static_resv)                           |     |
| Static Transmission Gate Check (static_tgate)                         | 508 |
| Static Voltage Domain Device Check (static voltdomain)                | 510 |

4

| <u>A</u>   |      |      |      |      |      |      |      |      |       |      |       |      |         |
|------------|------|------|------|------|------|------|------|------|-------|------|-------|------|---------|
| References | <br> | <br> | <br> | <br> | <br> | <br> | <br> | <br> | <br>• | <br> | <br>• | <br> | <br>513 |
| Index      | <br> | <br> | <br> | <br> | <br> | <br> | <br> | <br> |       | <br> | <br>  |      | <br>515 |

6

## **Preface**

This manual assumes that you are familiar with the development, design, and simulation of integrated circuits and that you have some familiarity with SPICE simulation. It contains information about the Virtuoso<sup>®</sup> Spectre<sup>®</sup> circuit simulator.

Spectre is an advanced circuit simulator that simulates analog and digital circuits at the differential equation level. The simulator uses improved algorithms that offer increased simulation speed and greatly improved convergence characteristics over SPICE. Besides the basic capabilities, the Spectre circuit simulator provides significant additional capabilities over SPICE. Verilog<sup>®</sup>-A uses functional description text files (modules) to model the behavior of electrical circuits and other systems. Virtuoso<sup>®</sup> SpectreRF Simulation Option adds several new analyses that support the efficient calculation of the operating point, transfer function, noise, and distortion of common RF and communication circuits, such as mixers, oscillators, sample holds, and switched-capacitor filters.

7

This preface discusses the following topics:

- Related Documents on page -8
- Typographic and Syntax Conventions on page -8
- References on page 9

#### **Related Documents**

The following can give you more information about the Spectre circuit simulator and related products:

- To learn more about the equations used in the Spectre circuit simulator, consult the Cadence Circuit Simulator Device Model Equations manual.
- The Spectre circuit simulator is often run within the Cadence<sup>®</sup> analog circuit design environment, under the Cadence<sup>®</sup> design framework II. To see how the Spectre circuit simulator is run under the analog circuit design environment, read the *Virtuoso Analog Design Environment User Guide*.
- For more information about using the Spectre circuit simulator with Verilog-A, see the Verilog-A Language Reference manual.
- If you want to see how SpectreRF is run under the analog circuit design environment, read SpectreRF Simulation Option User Guide.
- For more information about RF theory, see <u>SpectreRF Simulation Option Theory</u>.
- For more information about how you work with the design framework II interface, see Design Framework II Help.
- For more information about specific applications of Spectre analyses, see *The Designer's Guide to SPICE & Spectre*<sup>1</sup>.

### **Typographic and Syntax Conventions**

This list describes the syntax conventions used for the Spectre circuit simulator.

| literal  | Nonitalic words indicate keywords that you must enter literally. These keywords represent command (function, routine) or option names, file names and paths, and any other sort of typein commands. |
|----------|----------------------------------------------------------------------------------------------------|
| argument | Words in italics indicate user-defined arguments for which you                                                                                                    |

Words in italics indicate user-defined arguments for which you must substitute a name or a value. (The characters before the underscore (\_) in the word indicate the data types that this argument can take. Names are case sensitive.

Product Version 13.1.1 All Rights Reserved.

<sup>1.</sup> Kundert, Kenneth S. The Designer's Guide to SPICE & Spectre. Boston: Kluwer Academic Publishers, 1995.

| Vertical bars (OR-bars) | separate possible choices for a single argument. They take precedence over any other character.                                                                                                    |
|-------------------------|----------------------------------------------------------------------------------------------------|
| [ ]                     | Brackets denote optional arguments. When used with OR-bars, they enclose a list of choices. You can choose one argument from the list.                                                                                                    |
| { }                     | Braces are used with OR-bars and enclose a list of choices. You must choose one argument from the list.                                                                                                    |
|                         | Three dots () indicate that you can repeat the previous argument. If you use them with brackets, you can specify zero or more arguments. If they are used without brackets, you must specify at least one argument, but you can specify more. |

## /Important

The language requires many characters not included in the preceding list. You must enter required characters exactly as shown.

### References

Text within brackets ([]) are references. See Appendix A, "References" for more information.

1

# Introducing the Virtuoso Spectre Circuit Simulator

This chapter discusses the following:

- Improvements over SPICE on page 12
- Analog HDLs on page 15
- RF Capabilities on page 16
- Environments on page 18

The Virtuoso® Spectre® circuit simulator is a modern circuit simulator that uses direct methods to simulate analog and digital circuits at the differential equation level. The basic capabilities of the Spectre circuit simulator are similar in function and application to SPICE, but the Spectre circuit simulator is not descended from SPICE. The Spectre and SPICE simulators use the same basic algorithms—such as implicit integration methods, Newton-Raphson, and direct matrix solution—but every algorithm is newly implemented. Spectre algorithms, the best currently available, give you an improved simulator that is faster, more accurate, more reliable, and more flexible than previous SPICE-like simulators.

#### Introducing the Virtuoso Spectre Circuit Simulator

### Improvements over SPICE

The Spectre circuit simulator has many improvements over SPICE.

#### **Improved Capacity**

The Spectre circuit simulator can simulate larger circuits than other simulators because its convergence algorithms are effective with large circuits, because it is fast, and because it is frugal with memory and uses dynamic memory allocation. For large circuits, the Spectre circuit simulator typically uses less than half as much memory as SPICE.

#### **Improved Accuracy**

Improved component models and core simulator algorithms make the Spectre circuit simulator more accurate than other simulators. These features improve Spectre accuracy:

- Advanced metal oxide semiconductor (MOS) and bipolar models
  - The Spectre BSIM 3v3 is a physics-based metal-oxide semiconductor field effect transistor (MOSFET) model for simulating analog circuits.
  - The Spectre models include the MOS0 model, which is even simpler and faster than MOS1 for simulating noncritical MOS transistors in logic circuits and behavioral models, MOS 9, EKV, BTA-HVMOS, BTA-SOI, VBIC95, TOM2, and HBT.
- Charge-conserving models

The capacitance-based nonlinear MOS capacitor models used in many SPICE derivatives can create or destroy small amounts of charge on every time step. The Spectre circuit simulator avoids this problem because all Spectre models are charge-conserving.

Improved Fourier analyzer

The Spectre circuit simulator includes a two-channel Fourier analyzer that is similar in application to the SPICE .FOURIER statement but is more accurate. The Spectre simulator's Fourier analyzer has greater resolution for measuring small distortion products on a large sinusoidal signal. Resolution is normally greater than 120 dB. Furthermore, the Spectre simulator's Fourier analyzer is not subject to aliasing, a common error in Fourier analysis. As a result, the Spectre simulator can accurately compute the Fourier coefficients of highly discontinuous waveforms.

Better control of numerical error

Introducing the Virtuoso Spectre Circuit Simulator

Many algorithms in the Spectre circuit simulator are superior to their SPICE counterparts in avoiding known sources of numerical error. The Spectre circuit simulator improves the control of local truncation error in the transient analysis by controlling error in the voltage rather than the charge.

In addition, the Spectre circuit simulator directly checks Kirchhoff's Current Law (also known as Kirchhoff's Flow Law) at each time step, improves the charge-conservation accuracy of the Spectre circuit simulator, and eliminates the possibility of false convergence.

Superior time-step control algorithm

The Spectre circuit simulator provides an adaptive time-step control algorithm that reliably follows rapid changes in the solution waveforms. It does so without limiting assumptions about the type of circuit or the magnitude of the signals.

More accurate simulation techniques

Techniques that reduce reliability or accuracy, such as device bypass, simplified models, or relaxation methods, are not used in the Spectre circuit simulator.

User control of accuracy tolerances

For some simulations, you might want to sacrifice some degree of accuracy to improve the simulation speed. For other simulations, you might accept a slower simulation to achieve greater accuracy. With the Spectre circuit simulator, you can make such adjustments easily by setting a single parameter.

### Improved Speed

The Spectre circuit simulator is designed to improve simulation speed. The Spectre circuit simulator improves speed by increasing the efficiency of the simulator rather than by sacrificing accuracy.

Faster simulation of small circuits

The average Spectre simulation time for small circuits is typically two to three times faster than SPICE. The Spectre circuit simulator can be over 10 times faster than SPICE when SPICE is hampered by discontinuity in the models or problems in the code. Occasionally, the Spectre circuit simulator is slower when it finds ringing or oscillation that goes unnoticed by SPICE. This can be improved by setting the macromodels option to yes.

Faster simulation for large circuits

Introducing the Virtuoso Spectre Circuit Simulator

The Spectre circuit simulator is generally two to five times faster than SPICE with large circuits because it has fewer convergence difficulties and because it rapidly factors and solves large sparse matrices.

#### Improved Reliability

The Spectre circuit simulator offers you the following improvements in reliability:

#### Improved convergence

Spectre proprietary algorithms ensure convergence of the Newton-Raphson algorithm in the DC analysis. The Spectre circuit simulator virtually eliminates the convergence problems that earlier simulators had with transient simulation.

#### Helpful error and warning messages

The Spectre circuit simulator detects and notifies you of many conditions that are likely to be errors. For example, the Spectre circuit simulator warns of models used in forbidden operating regions, of incorrectly wired circuits, and of erroneous component parameter values. By identifying such common errors, the Spectre circuit simulator saves you the time required to find these errors with other simulators.

The Spectre circuit simulator lets you define soft parameter limits and sends you warnings if parameters exceed these limits.

#### Thorough testing

Automated tests, which include over 1,000 test circuits, are constantly run on all hardware platforms to ensure that the Spectre circuit simulator is consistently reliable and accurate.

#### Benchmark suite

There is an independent collection of SPICE netlists that are difficult to simulate. You can obtain these circuits from the Microelectronics Center of North Carolina (MCNC) if you have File Transfer Protocol (FTP) access on the Internet. You can also get information about the performance of several simulators with these circuits.

The Spectre circuit simulator has successfully simulated all of these circuits. Sometimes the netlists required minor syntax corrections, such as inserting balance parentheses, but circuits were never altered, and options were never changed to affect convergence.

Introducing the Virtuoso Spectre Circuit Simulator

#### **Improved Models**

The Spectre circuit simulator has MOSFET Level 0–3, BSIM1, BSIM2, BSIM3, BSIM 3v3, EKV, MOS9, JFET, TOM2, GaAs MESFET, BJT, VBIC, HBT, diode, and many other models. It also includes the temperature effects, noise, and MOSFET intrinsic capacitance models.

The Spectre Compiled Model Interface (CMI) option lets you integrate new devices into the Spectre simulator using a very powerful, efficient, and flexible C language interface. This CMI option, the same one used by Spectre developers, lets you install proprietary models.

#### **Spectre Usability Features and Customer Service**

The following features and services help you use the Spectre circuit simulator easily and efficiently:

- You can use Spectre soft limits to catch errors created by typing mistakes.
- Spectre diagnosis mode, available as an options statement parameter, gives you information to help diagnose convergence problems.
- You can run the Spectre circuit simulator standalone or run it under the Cadence analog design environment. To see how the Spectre circuit simulator is run under the analog design environment, read the *Virtuoso Analog Design Environment User Guide*. You can also run the Spectre circuit simulator in the Composer-to-Spectre direct simulation environment. The environment provides a graphical user interface for running the simulation.
- The Spectre circuit simulator gives you an online help system. With this system, you can find information about any parameter associated with any Spectre component or analysis. You can also find articles on other topics that are important to use the Spectre circuit simulator effectively.
- If you experience a stubborn convergence or accuracy problem, you can send the circuit to Customer Support to get help with the simulation. For current phone numbers and email address, see:

http://support.cadence.com/wps/mypoc/cos?uri=deeplinkmin:COSHome

### **Analog HDLs**

The Spectre circuit simulator works with Verilog<sup>®</sup>-A, an analog high-level description language. This language is part of the Spectre Verilog-A Simulation option, and is an open standard. The Verilog-A language is preferred because it is upward compatible with Verilog-AMS, a powerful and industry-standard mixed-signal language.

Introducing the Virtuoso Spectre Circuit Simulator

Both languages use functional description text files (modules) to model the behavior of electrical circuits and other systems. Each programming language allows you to create your own models by simply writing down the equations. The AHDL lets you describe models in a simple and natural manner. This is a higher level modeling language than previous modeling languages, and you can use it without being concerned about the complexities of the simulator or the simulator algorithms. In addition, you can combine AHDL components with Spectre built-in primitives.

Both languages let designers of analog systems and integrated circuits create and use modules that encapsulate high-level behavioral descriptions of systems and components. The behavior of each module is described mathematically in terms of its terminals and external parameters applied to the module. Designers can use these behavioral descriptions in many disciplines (electrical, mechanical, optical, and so on).

Both languages borrow many constructs from Verilog and the C programming language. These features are combined with a minimum number of special constructs for behavioral simulation. These high-level constructs make it easier for designers to use a high-level description language for the first time.

## **RF** Capabilities

Virtuoso<sup>®</sup> SpectreRF Simulation Option adds several new analyses that support the efficient calculation of the operating point, transfer function, noise, and distortion of common analog and RF communication circuits, such as mixers, oscillators, sample and holds, and switched-capacitor filters.

SpectreRF adds four types of analyses to the Spectre simulator. The first is periodic steady-state (PSS) analysis, a large-signal analysis that directly computes the periodic steady-state response of a circuit. With PSS, simulation times are independent of the time constants of the circuit, so PSS can quickly compute the steady-state response of circuits with long time constants, such as high-Q filters and oscillators.

You can also embed a PSS analysis in a sweep loop (referred to as an SPSS analysis in the Cadence analog design environment), which allows you to easily determine harmonic levels as a function of input level or frequency, making it easy to measure compression points, intercept points, and voltage-controlled oscillator (VCO) linearity.

The second new type of analysis is the periodic small-signal analysis. After completing a PSS analysis, SpectreRF can predict the small-signal transfer functions and noise of frequency translation circuits, such as mixers or periodically driven circuits such as oscillators or switched-capacitor or switched-current filters. The periodic small-signal analyses—periodic AC (PAC) analysis, periodic transfer function (PXF) analysis, and periodic noise (Pnoise) analysis—are similar to Spectre's AC, XF, and Noise analyses, but the traditional small-signal

Introducing the Virtuoso Spectre Circuit Simulator

analyses are limited to circuits with DC operating points. The periodic small-signal analyses can be applied to circuits with periodic operating points, such as the following:

- Mixers
- VCOs
- Switched-current filters
- Phase/frequency detectors
- Frequency multipliers
- Chopper-stabilized amplifiers
- Oscillators
- Switched-capacitor filters
- Sample and holds
- Frequency dividers
- Narrow-band active circuits

The third SpectreRF addition to Spectre functionality is periodic distortion (PDISTO) analysis. PDISTO analysis directly computes the steady-state response of a circuit driven with a large periodic signal, such as an LO (local oscillation) or a clock, and one or more tones with moderate level. With PDISTO, you can model periodic distortion and include harmonic effects. PDISTO computes both a large signal, the periodic steady-state response of the circuit, and also the distortion effects of a specified number of moderate signals, including the distortion effects of the number of harmonics that you choose. This is a common scenario when trying to predict the intermodulation distortion of a mixer, amplifier, or a narrow-band filter. In this analysis, the tones can be large enough to create significant distortion, but not so large as to cause the circuit to switch or clip. The frequencies of the tones need not be periodically related to each other or to the large signal LO or clock. Thus, you can make the tone frequencies very close to each other without penalty, which allows efficient computation of intermodulation distortion of even very narrow band circuits.

The fourth analysis that SpectreRF adds to the Spectre circuit simulator is the envelope-following analysis. This analysis computes the envelope response of a circuit. The simulator automatically determines the clock period by looking through all the sources with the specified name. Envelope-following analysis is most efficient for circuits where the modulation bandwidth is orders of magnitude lower than the clock frequency. This is typically the case, for example, in circuits where the clock is the only fast varying signal and other input signals have a spectrum whose frequency range is orders of magnitude lower than the clock frequency. For another example, the down conversion of two closely placed frequencies can also generate a slow-varying modulation envelope. The analysis generates two types of

Introducing the Virtuoso Spectre Circuit Simulator

output files, a voltage versus time (td) file, and an amplitude/phase versus time (fd) file for each specified harmonic of the clock fundamental.

In summary, with periodic small-signal analyses, you apply a small signal at a frequency that might not be harmonically related (non commensurate) to the periodic response of the undriven system, the clock. This small signal is assumed to be small enough so that the circuit is unaffected by its presence.

With PDISTO, you can apply one or two additional signals at frequencies not harmonically related to the large signal, and these signals can be large enough to drive the circuit to behave nonlinearly.

For complex nonlinear circuits, hand calculation of noise or transfer function is virtually impossible. Without SpectreRF, these circuits must be breadboarded to determine their performances. The SpectreRF simulator eliminates unnecessary breadboarding, saving time.

#### **Environments**

The Spectre circuit simulator is fully integrated into the Cadence<sup>®</sup> design framework II for the Cadence analog design environment and also into the Cadence analog workbench design system. You can also use the Spectre circuit simulator by itself with several different output format options.

Assura<sup>®</sup> interactive verification, Dracula<sup>®</sup> distributed multi-CPU option, and Assura hierarchical physical verification produce a netlist that can be read into the Spectre circuit simulator. However, only interactive verification when used with the Cadence analog design environment automatically attaches the stimulus file. All other situations require a stimulus file as well as device models.

2

## **Command Options**

This chapter lists the options you can use with the spectre command and gives a brief description of each. It also discusses the following topics:

Default Values on page 28

Default Parameter Values on page 29

The spectre command takes the following syntax at the command line:

spectre options inputfile

If no options are specified, the Virtuoso® Spectre® circuit simulator saves the .print file in the current working directory, and saves the .measure and .mt0 files in the .raw subdirectory of the netlist directory.

The Spectre circuit simulator reads default values for all the command line arguments marked with a dagger (†) from the UNIX environment variable %S\_DEFAULTS.

| -help                 | Lists command options and available components and analyses. You can use -h as an abbreviation of -help.                                                                |
|-----------------------|----------------------------------------------------------------------------------------------------|
| -help <i>name</i>     | Gives a synopsis of the component or analysis name. If name is all, the synopses for all components and analyses are given. You can use -h as an abbreviation of -help. |
| -helpsort <i>name</i> | Gives a synopsis of the component or analysis $name$ and sorts all the parameters by name. You can use -hs as an abbreviation of -helpsort.                             |
| -helpfull <i>name</i> | Gives a full synopsis of the component or analysis $name$ , including parameter types and range limits. You can use -hf as an abbreviation of -helpfull.                |

| -helpsortfull name  | Gives a full synopsis of component or analysis name, including parameter types and range limits.  Sorts all parameters by name. You can use -hsf as an abbreviation of -helpsortfull.                                         |
|---------------------|----------------------------------------------------------------------------------------------------|
| -param              | Does not read the file containing the suggested parameter range limits. You can use $-p$ as an abbreviation of $-param$ .                                                                                                    |
| +param file         | Reads $file$ for the suggested parameter range limits. You can use +p as an abbreviation of +param.                                                                                                    |
| -log                | Does not copy the output messages to a file. You can use -1 as an abbreviation of -log.                                                                                                    |
| +log file           | Copies all messages to $file$ . You can use +1 as an abbreviation of +log.                                                                                                    |
| =log file           | Sends all messages to $file$ . You can use =1 as an abbreviation of = $log$ .                                                                                                    |
| -raw <i>raw</i>     | Puts results in a file or directory named $raw$ . In $raw$ , %C is replaced by a circuit name. You can use $-r$ as an abbreviation of $-raw$ .                                                                                |
| -format <i>fmt</i>  | Produces raw data in the format fmt. You can use - f as an abbreviation of -format. Possible values for fmt are nutbin, nutascii, wsfbin, wsfascii, psfbin, psfascii, psfbinf, psfxl, awb, sst2, fsdb, wdf, uwi, or tr0ascii. |
| +rtsf               | Enables the fast waveform viewing mode for psf output. Requires -f psfbin, -f psfbinf or -f psfxl format options.                                                                                                    |
| -outdir path        | Changes the default location of Spectre output files. It does not change the location of raw directory if explicitly specified with the -raw option, and of files that contain slashes in the name.                           |
| -uwifmt <i>name</i> | User defined output format. To specify multiple formats use: as a delimiter. This option is valid only when waveform format is defined as uwi.                                                                                |
| -uwilib <i>lib</i>  | Absolute path to the user-defined output format library. This option is used together with <code>-uwifmt</code> . Use : to specify more than one library.                                                                     |

| +checkpoint         | Turns on the checkpoint capability. You can use +cp as an abbreviation of +checkpoint.                                                                                                    |
|---------------------|----------------------------------------------------------------------------------------------------|
| -checkpoint         | Turns off the checkpoint capability. You can use -cp as an abbreviation of -checkpoint.                                                                                                    |
| +savestate          | Turns on the savestate capability. You may use +ss as an abbreviation of +savestate.                                                                                                    |
| -savestate          | Turns off the savestate capability. You may use -ss as an abbreviation of -savestate.                                                                                                    |
| -recover            | Does not restart the simulation, even if a checkpoint file exists. You can use -rec as an abbreviation of -recover.                                                                                                    |
| +recover[=filename] | Restarts the simulation from a checkpoint or savestate file. Savestate file will be used if both files exist. You can use +rec[=filename] as an abbreviation of +recover[=filename].                                                                                                    |
| -cols N             | Sets screen width (in characters) to $\it N$ . This is needed only if the simulator cannot determine screen width automatically, and if default value of 80 is not acceptable. Spectre cannot determine screen width if output is redirected to a file or a pipe. You can use $-c$ as an abbreviation of $-cols$ . |
| -colslog N          | Sets the log-file width (in characters) to $\it N$ . Defaults to 80.                                                                                                    |
| -%X                 | In quoted strings within the netlist, replaces $\$X$ with nothing where $X$ is any uppercase or lowercase letter.                                                                                                    |
| +%X string          | In quoted strings within the netlist, replaces $X$ with $string$ , where $X$ is an uppercase or lowercase letter. You can modify the string by using the $X$ operators.                                                                                                    |
| +error              | Prints error messages.                                                                                                    |
| -error              | Does not print error messages.                                                                                                    |
| +varedefnerror      | Prints error messages if Verilog-A modules are redefined.                                                                                                    |
| +warn               | Prints warning messages on the screen.                                                                                                    |
| -warn               | Does not print warning messages on the screen.                                                                                                    |

| -maxwarns N                    | Maximum number of times a particular type of warning message will be issued per analysis. You may use -maxw as an abbreviation of -maxwarns.                     |
|--------------------------------|----------------------------------------------------------------------------------------------------|
| -maxnotes $N$                  | Maximum number of times a particular type of notice message will be issued per analysis. You can use - maxn as an abbreviation of -maxnotes.                     |
| -maxwarnstolog $N$             | Maximum number of times a particular type of warning message will be printed to log file per analysis. You can use -maxwtl as an abbreviation of -maxwarnstolog. |
| -maxnotestolog $N$             | Maximum number of times a particular type of notice message will be printed to log file per analysis. You may use -maxntl as an abbreviation of - maxnotestolog. |
| +note                          | Prints notices on the screen.                                                                                                    |
| -note                          | Does not print notices on screen.                                                                                                    |
| +info                          | Prints informational messages.                                                                                                    |
| -info                          | Does not print informational messages.                                                                                                    |
| +debug                         | Prints debugging messages.                                                                                                    |
| -debug                         | Does not print debugging messages.                                                                                                    |
| -slave <cmd></cmd>             | Starts the attached simulator using the command cmd.                                                                                                    |
| -slvhost <hostname></hostname> | Runs the attached simulator on machine hostname. Defaults to local machine.                                                                                      |
| -V                             | Prints version information.                                                                                                    |
| -W                             | Prints subversion information.                                                                                                    |
| -cmiversion                    | Prints CMI version information.                                                                                                    |
| -cmiconfig file                | Reads $file$ for information to modify the existing CMI configuration.                                                                                           |
| -alias <name></name>           | Gives <i>name</i> to the license manager as the name of the simulator invoked.                                                                                   |
| -E                             | Runs the C preprocessor on an input file. In SPICE mode, the first line in the file must be a comment.                                                           |
| -D <x></x>                     | Defines string $\boldsymbol{x}$ and runs the C preprocessor.                                                                                                    |

| -D <x=y></x=y>          | Defines string $x$ to be $y$ and runs the C preprocessor.                                                                                                    |
|-------------------------|----------------------------------------------------------------------------------------------------|
| -U <x></x>              | Undefines string $\boldsymbol{x}$ and runs the C preprocessor.                                                                                                    |
| -I <dir></dir>          | Runs the C preprocessor and searches the directory $dir$ for include files.                                                                                                    |
| -spp                    | Does not run the SPICE netlist reader on the input file.                                                                                                    |
| +spp                    | Runs the Spice netlist reader on the input file.                                                                                                    |
| -sppbin path            | Specifies the location for SPICE netlist reader. Default provided.                                                                                                    |
| +sensdata <file></file> | Sends the sensitivity analyses data to file.                                                                                                    |
| +mt                     | Turns on the multithread capability. Virtuoso(R) Spectre automatically detects the number of processors and selects the proper number of threads to use. (See note on the options help page about using multithreading). +multithread can be used as an abbreviation of +mt.                                                                                                    |
| +mt=N                   | Turns on the multithread capability. $N$ is the specified number of threads. For the baseline mode, at most 4 threads are allowed. For APS mode, at most 16 threads are allowed. +multithread can be used as an abbreviation of +mt.                                                                                                    |
| -mt                     | Turns off multithread capability. By default, multithreading is turned off for Spectre but turned on for APSmultithread can be used as an abbreviation of -mt.                                                                                                    |
| -processor              | Sets the CPU affinity of a process similar to Linux taskset command. It specifies a numerical list of processors that may contain multiple items, separated by comma, for example, -processor 0-3,5,7. Specification of numerical value out of range for current system results in the process termination with <i>Invalid argument</i> error message. You can use -proc as an abbreviation of -processor. |

| +dp[=rsh ssh lsf]              | This option enables distributed APS. It can only be used with the <code>+aps</code> option and is not supported in baseline Spectre. When distributing jobs on to other machines, three methods are supported: rsh, ssh, and lsf. When using the rsh or ssh methods, the <code>+hosts</code> option (see below) must be used to specify a list of machines, which are to be used. If no argument is provided to the <code>+dp</code> option, it will first check to see if the simulation is being controlled by LSF, and if so, use LSF to spawn any subprocesses. If LSF is not controlling the simulation, <code>+dp</code> will default to using rsh. |
|--------------------------------|----------------------------------------------------------------------------------------------------|
| +hosts "host<br>specification" | This option is used in conjunction with the +dp option above. When rsh or ssh are used to spawn sub-processes, the list of machines must be provided using this option. The format of the host specification string is the same for both rsh and ssh and contains a space-delimiter set of machine specifications. Each machine specification contains the name of the machine and number of cores to be used on the machine, separated by a colon, : . For example:  +hosts "hostA:4 hostB:4".                                                                                                    |
|                                | Specifies that 4 cores can be used for both hostA and hostB to perform simulation.                                                                                                    |
| -interactive                   | Runs in the non-interactive mode, that is, process the input file and then return. You can use -inter as an abbreviation of -interactive.                                                                                                    |
| +interactive                   | Runs in the default interactive mode. You can use +inter as an abbreviation of +interactive.                                                                                                    |
| +interactive= <i>type</i>      | Runs in the interactive mode of the type specified. You can use +inter as an abbreviation of +interactive. Possible values for type are skill or mpsc.                                                                                                    |
| +mpssession=sessionName        | The sessionName for an interactive session using multiprocess SKILL (MPS). This option is necessary for +interactive=mpsc and implies +interactive=mpsc.                                                                                                    |

| +mpshost=sessionHost    | The sessionHost for an interactive session using MPS.                                                                                                    |
|-------------------------|----------------------------------------------------------------------------------------------------|
| -64                     | Run with 64 bit binary.                                                                                                    |
| -mdlcontrol             | Specifies not run with the MDL control file. You can use -mdl as an abbreviation of -mdlcontrol.                                                                                                    |
| +mdlcontrol             | Runs with the default MDL control file. You can use -mdl as an abbreviation of -mdlcontrol.                                                                                                    |
| =mdlcontrol file        | Specifies the location of the MDL control file to run.<br>You can use =mdl as an abbreviation of<br>=mdlcontrol.                                                                                                    |
| -checklimitfile file    | Writes assert violations to $file$ . In $file$ , %C is replaced by the circuit name. You can use -cl as an abbreviation of -checklimitfile.                                                                                                    |
| -dochecklimit           | Turns off the checklimit capability. You can use -doc1 as an abbreviation of -dochecklimit.                                                                                                    |
| +dochecklimit           | Turns on the checklimit capability. You can use +doc1 as an abbreviation of +dochecklimit.                                                                                                    |
| +lqtimeout <i>value</i> | Turns on the queuing for license capability. Spectre will sleep and request the license again if no available license. You have to set how long to wait for a license (value is in seconds). Specifying value 0 means wait until license is available. You can use +lqt as an abbreviation of +lqtimeout. |
| +lqsleep <i>value</i>   | Sleep time between two attempts to check out a license when queuing. Setting the value to a positive number will override the default sleep time of 30 seconds. You can use $+lqs$ as an abbreviation of $+lqsleep$ .                                                                                     |
| +lqmmtoken              | Turns on the queuing for token license capability. Spectre will register token request to license server and sleep to wait for the authorization. Given this option, Spectre will ignore all non-token licenses during waiting time since only token licenses are queued.                                 |

**Command Options** 

| <b>4</b> 1 | suspend | 7 |
|------------|---------|---|
| -1         | Suspen  | u |

Turns on the license suspend/resume capability. When Spectre receives SIGTSTP it will check in all the licenses before it gets suspended. The licenses will be checked out again when SIGCONT is received. You may use +1susp as an abbreviation of +1suspend.

+lmode value

Virtuoso(R) Spectre will check out the licenses required to run the specified license mode during initialization phase. Possible values are #, RF and POWER. String values are case insensitive. # is a numeric value, which means to check out the given token licenses (for example, 4 tokens for APS + multicore option) in one checkout step (such as, +1mode 10) and, similarly, RF and POWER means to check out enough licenses for RF/power option license in one step (for example, +1mode rf). POWER feature will be supported in future. If the simulation requires more licenses than that specified by 1mode, the extra needed licenses will be checked out after the initialization phase.

+lorder value

Specifies value for license check out order. Possible values are PRODUCT, MMSIM, PRODUCT: MMSIM and MMSIM: PRODUCT. Values are case insensitive.

PRODUCT will try to check out the product+options combination licenses only; MMSIM will try the Virtuoso\_Multi\_mode\_Simulation (MMSIM) tokens only; PRODUCT: MMSIM will try product licenses first and then MMSIM tokens;

MMSIM: PRODUCT will try MMSIM tokens first and then product licenses. Default is PRODUCT: MMSIM.

-bsrccom value

Determines the Bsource compiled flow. Use 0 for fast compilation but potentially slower simulation and 1 for slow compilation but potentially faster simulation. Default value is 1. This option will be ignored in APS. You may use -bc as an abbreviation of -bsrccom.

-ahdlcom value

Determines the Ahdl compiled C flow. Use 0 for fast compilation but potentially slower simulation and 1 for slow compilation but potentially faster simulation. Default value is 1. This option will be ignored in APS. You may use -ac as an abbreviation of -ahdlcom.

| The option defines a macro with priority higher than the one defined in Verilog-A files.                                                                                                    |
|----------------------------------------------------------------------------------------------------|
| Enables reduction of netlist parasitics, with default bandwidth of 1 GHz.                                                                                                    |
| Enables reduction of netlist parasitics and overwrites the default bandwidth. A value of 10 means 10 GHz. A value of rf is an alias of 30 GHz.                                                                         |
| Enables reduction of netlist parasitics. Possible values are liberal, moderate, and conservative where moderate is the default value. This feature is available only in APS.                                           |
| Selects a reasonable collection of parameter settings. Possible values are liberal, moderate, or conservative.                                                                                                    |
| Enables APS mode.                                                                                                    |
| Enables APS mode and overwrites errpreset in all transient analyses to the specified value. Possible values are liberal, moderate, or conservative.                                                                    |
| Enables ++aps mode. Unlike the +aps mode, the ++aps mode uses a different time-step control algorithm as compared to Spectre. This results in improved performance, while satisfying error tolerances and constraints. |
| Enables the ++aps mode and overwrites the errpreset value in all transient analyses to apply the specified value. Possible values are liberal, moderate, or conservative.                                              |
| Enables the XPS mode.                                                                                                    |
| Enables XPS SPICE accuracy mode. The optional value is the seed setting.                                                                                                    |
| The simulation group speed setting. The lower number means conservative setting.                                                                                                    |
|                                                                                                    |

**Command Options** 

| +query=value     | This option queries the licenses that are required to run the simulation on the current machine or on one with similar configuration. Possible values are alllic and tokenlic. While alllic prints all possible license combinations for the design for simulation, tokenlic prints the number of MMSIM tokens required. Default is tokenlic. |
|------------------|----------------------------------------------------------------------------------------------------|
| +liclog          | Writes the license check-in/check-out information in the log file.                                                                                                    |
| +cktpreset=value | Sets a group of options for simulation, based on the circuit type.                                                                                                    |
| -clearcache      | Clear the Spectre cache directory /home/ <username>/.cadence/mmsim. You can use - cc as an abbreviation for -clearcache.</username>                                                                                                    |
| -disableCPP      | Disable CPP preprocesses in situations where Spectre implicitly calls CPP, such as -I and -D. However, if -E is specified, -disableCPP has no effect.                                                                                                    |

If you do not specify an input file, the Spectre simulator reads from standard input. When +/ - pairs of spectre command options are available, the default is the first value given in the previous list. For further information about the percent code options, +% and -%, see Chapter 15, "Managing Files, in the Virtuoso Spectre Circuit Simulator and Accelerated Parallel Simulator User Guide.

#### **Default Values**

The Spectre simulator reads default values for all the command line arguments marked with a dagger (†) from the UNIX environment variable <code>%S\_DEFAULTS</code>. The name of the simulator as called replaces <code>%S</code>. Typically, this name is <code>spectre</code>, and the Spectre simulator looks for <code>spectre\_DEFAULTS</code>. However, the name can be different if you move the executable to a file with a different name or if you call the Spectre simulator through a symbolic or hard link with a different name. This feature lets you set different default values for each name you use to call the Spectre simulator.

If the variable <code>%S\_DEFAULTS</code> does not exist, <code>SPECTRE\_DEFAULTS</code> is used instead. The command line arguments always override any specifications from the <code>options</code> statement in the circuit file. The <code>options</code> statement specifications, in turn, override any specifications in the environment variable.

**Command Options** 

#### **Default Parameter Values**

Many Spectre parameters have default values, and sometimes you will need to know them so you can determine whether they are acceptable for your simulation. You can find the default values for component, analysis, and control statement parameters by consulting the documentation for the statement in Spectre online help (spectre -h). Values given for parameters in the online help are the default values.

The following examples show some defaults for different types of parameters from the Spectre online help:

nf=1.0 Forward emission coefficient.

etchc Narrowing due to etching for capacitances.

homotopy=all Method used when there is no convergence on

initial attempt of DC analysis; possible values are none, gmin, source, dptran, ptran, or all.

For more information about percent codes and colon modifiers, see <u>"Description of Spectre Predefined Percent Codes,"</u> <u>"Customizing Percent Codes,"</u> and <u>"Creating Filenames from Parts of Input Filenames"</u> in the <u>Virtuoso Spectre Circuit Simulator and Accelerated Parallel Simulator User Guide.</u>

## **Analysis Statements**

This chapter discusses the following topics:

- AC Analysis (ac) on page 33
- Alter a Circuit, Component, or Netlist Parameter (alter) on page 39
- Alter Group (altergroup) on page 41
- Check Parameter Values (check) on page 43
- Checklimit Analysis (checklimit) on page 44
- Setting for Simulink-MATLAB co-simulation (cosim) on page 46
- DC Analysis (dc) on page 47
- DC Device Matching Analysis (dcmatch) on page 52
- Envelope Following Analysis (envlp) on page 57
- Harmonic Balance Steady State Analysis (hb) on page 71
- HB AC Analysis (hbac) on page 87
- HB Noise Analysis (hbnoise) on page 95
- HB S-Parameter Analysis (hbsp) on page 106
- Circuit Information (info) on page 114
- Load Pull Analysis (loadpull) on page 116
- Monte Carlo Analysis (montecarlo) on page 118
- Noise Analysis (noise) on page 132
- Immediate Set Options (options) on page 138
- Periodic AC Analysis (pac) on page 171
- Periodic Distortion Analysis (pdisto) on page 179

**Analysis Statements** 

- Periodic Noise Analysis (pnoise) on page 194
- Periodic S-Parameter Analysis (psp) on page 204
- Periodic Steady-State Analysis (pss) on page 211
- Periodic STB Analysis (pstb) on page 234
- Periodic Transfer Function Analysis (pxf) on page 239
- PZ Analysis (pz) on page 247
- Quasi-Periodic AC Analysis (qpac) on page 253
- Quasi-Periodic Noise Analysis (apnoise) on page 258
- Quasi-Periodic S-Parameter Analysis (qpsp) on page 265
- Quasi-Periodic Steady State Analysis (qpss) on page 273
- Quasi-Periodic Transfer Function Analysis (qpxf) on page 288
- Reliability Analysis (reliability) on page 294
- <u>Deferred Set Options (set)</u> on page 306
- Shell Command (shell) on page 312
- S-Parameter Analysis (sp) on page 313
- Stability Analysis (stb) on page 318
- Sweep Analysis (sweep) on page 326
- <u>Time-Domain Reflectometer Analysis (tdr)</u> on page 329
- Transient Analysis (tran) on page 331
- Special Current Saving Options (uti) on page 347
- Transfer Function Analysis (xf) on page 349

**Analysis Statements** 

# AC Analysis (ac)

#### Description

AC analysis linearizes the circuit about the DC operating point and computes the response to a given small sinusoidal stimulus.

Spectre can perform AC analysis while sweeping a parameter. The parameter can be frequency, temperature, component instance parameter, component model parameter, or netlist parameter. If changing a parameter affects the DC operating point, the operating point is recomputed at each step. You can sweep the circuit temperature by giving the parameter name as temp, without a dev or mod parameter. In addition, you can sweep a netlist parameter by giving the parameter name without a dev or mod parameter. After the analysis is complete, the modified parameter returns to its original value.

#### Definition

Name ac parameter=value ...

#### **Parameters**

1 prevoppoint=no Use the operating point computed in the previous analysis.

Possible values are no and yes.

#### Sweep interval parameters

|   | start=0 |                   |  |
|---|---------|-------------------|--|
|   |         |                   |  |
| _ | SLATE-U | Start sweep limit |  |

3 stop Stop sweep limit.

4 center Center of sweep.

5 span=0 Sweep limit span.

6 step Step size, linear sweep.

7 lin=50 Number of steps, linear sweep.

8 dec Points per decade.

9 log=50 Number of steps, log sweep.

**Analysis Statements** 

10 values=[...] Array of sweep values.

#### Sweep variable parameters

11 dev Device instance whose parameter value is to be swept.

12 mod Model whose parameter value is to be swept.

13 param Name of parameter to sweep.

14 freq (Hz) Frequency when parameter other than frequency is being swept.

## State-file parameters

15 readns File that contains an estimate of DC solution (nodeset).

16 write DC operating point output file at the first step of the sweep.

17 writefinal DC operating point output file at the last step of the sweep.

## Initial condition parameters

18 force=none The set of initial conditions to use.

Possible values are none, node, dev, and all.

19 readforce File that contains initial conditions.

20 skipdc=no Skip DC analysis.

Possible values are no and yes.

21 useprevic=no If set to yes or ns, use the converged initial condition from

previous analysis as ic or ns.

Possible values are no, yes, and ns.

#### **Output parameters**

22 save Signals to output.

Possible values are all, lvl, allpub, lvlpub, selected,

none, and nooutput.

**Analysis Statements** 

23 nestlvl Levels of subcircuits to output.

24 oppoint=no Determine whether operating point information should be

computed. If yes, where should it be printed (screen or file). Operating point information is not printed if the operating point

computed in the previous analysis remains unchanged. Possible values are no, screen, logfile, and rawfile.

#### Convergence parameters

25 restart=yes Restart the DC solution from scratch if any condition has

changed. If not, use the previous solution as an initial guess.

Possible values are no and yes.

#### Annotation parameters

26 annotate=sweep Degree of annotation.

Possible values are no, title, sweep, status, and steps.

27 title Analysis title.

28 perturbation=linear

The type of AC analysis. Default is linear for normal AC analysis. im2 ds is for im2 distortion summary and ds is for distortion

summary.

Possible values are linear, ds, ip3, ip2, im2ds, and

multiple\_beat.

29 flin\_out=0 Hz Frequency of linear output signal.

30 fim out=0 Hz Frequency of IM output signal.

31 out1="NULL" Output signal 1.

32 out2="NULL" Output signal 2.

33 contriblist="NULL"Array of device names for distortion summary. When

contriblist=[""], distortion from each non-linear device is

calculated.

34 maxharm nonlin=4 Maximum harmonics of input signal frequency induced by non-

linear effect.

**Analysis Statements** 

| <b>35</b> rfmag=0 | RF source magnitude.                                        |
|-------------------|-------------------------------------------------------------|
| <b>36</b> rfdbm=0 | RF source dBm.                                              |
| 37 rf1_src="NULL" | Array of RF1 source names for IP3/IP2/IM2DistortionSummary. |
| 38 rf2 src="NULL" | Array of RF2 source names for IP3/IP2/IM2DistortionSummary. |

You can define sweep limits by specifying the end points or the center value and span of the sweep. Steps can be linear or logarithmic, and you can specify the number of steps or the size of each step. You can specify a step size parameter (step, lin, log, or dec) to determine whether the sweep is linear or logarithmic. If you do not specify a step size parameter, the sweep is linear when the ratio of stop to start values is less than 10 and logarithmic when this ratio is 10 or greater. All frequencies are in Hertz.

The small-signal analysis begins by linearizing the circuit about an operating point. By default, this analysis computes the operating point if it is not known, or recomputes it if any significant component or circuit parameter has changed. However, if an operating point was computed during a previous analysis, you can set prevoppoint=yes to avoid recomputing it. For example, if prevoppoint=yes and the previous analysis was a transient analysis, the operating point is the state of the circuit at the final time point.

Nodesets help find the DC or initial transient solution. You can specify nodesets in the circuit description file with nodeset statements, or in a separate file by using the readns parameter. When nodesets are specified, Spectre computes an initial guess of the solution by performing DC analysis while forcing the specified values on to nodes by using a voltage source in series with a resistor whose resistance is rforce. Spectre then removes these voltage sources and resistors, and computes the required solution from this initial guess.

Nodesets have two important uses. First, if a circuit has two or more solutions, nodesets can bias the simulator towards computing the required solution. Second, they are a convergence aid. By estimating the solution of the largest possible number of nodes, you might be able to eliminate a convergence problem or significantly speed up convergence.

When you simulate the same circuit multiple times, it is recommended that you use both write and readns parameters and assign the same file name to both parameters. DC analysis then converges quickly even if the circuit has changed since the last simulation, and the nodeset file is automatically updated.

During the initial operating point DC analysis, you may force some of the circuit variables to the values given in the ic file, ic statements, or ic parameter on the capacitors and inductors. The ic parameter controls the interaction of various methods of setting the force values. The effects of individual settings are as follows:

**Analysis Statements** 

force=none: All initial conditions are ignored.

force=node: The ic statements are used, and the ic parameters on the capacitors and inductors are ignored.

force=dev: The ic parameters on the capacitors and inductors are used, and the ic statements are ignored.

force=all: Both ic statements and ic parameters are used, with the ic parameters overriding the ic statements.

If you specify an ic file with the readforce parameter, force values from the file are used and any ic statements are ignored.

After you specify the initial conditions, Spectre computes the DC operating point with the specified nodes forced to the given value by using a voltage source in series with a resistor whose resistance is rforce (see options).

#### Parameter Index

In the following index, the number corresponding to each parameter name indicates where to find the description of that parameter.

| annotate 26    | log 9                | readforce 19 | start 2       |
|----------------|----------------------|--------------|---------------|
| center 4       | maxharm_nonlin<br>34 | readns 15    | step 6        |
| contriblist 33 | mod 12               | restart 25   | stop 3        |
| dec 8          | nestlvl 23           | rf1_src 37   | title 27      |
| dev 11         | oppoint 24           | rf2_src 38   | useprevic 21  |
| fim_out 30     | out1 31              | rfdbm 36     | values 10     |
| flin_out 29    | out2 32              | rfmag 35     | write 16      |
| force 18       | param 13             | save 22      | writefinal 17 |
| freq 14        | perturbation 28      | skipdc 20    |               |

**Analysis Statements** 

lin 7 prevoppoint 1 span 5

**Analysis Statements** 

# Alter a Circuit, Component, or Netlist Parameter (alter)

#### Description

The alter statement changes the value of any modifiable component or netlist parameter for any analyses that follow. The parameter to be altered can be circuit temperature, a device instance parameter, a device model parameter, a netlist parameter, or a subcircuit parameter for a particular subcircuit instance. You can:

- alter the circuit temperature by giving the parameter name as param=temp without a dev, mod, or sub parameter.
- alter a top-level netlist parameter by giving the parameter name without a dev, mod, or sub parameter.
- alter a subcircuit parameter for a particular subcircuit instance by specifying the subcircuit instance name with the sub parameter, and the subcircuit parameter name with the param parameter.
- Each alter statement can change only one parameter.

#### Definition

Name alter parameter=value ...

#### **Parameters**

| 1 | mod      | Device model.                                           |
|---|----------|---------------------------------------------------------|
| 2 | dev      | Device instance.                                        |
| 3 | sub      | Subcircuit instance.                                    |
| 4 | param    | Name of parameter to be altered.                        |
| 5 | value    | New value for parameter.                                |
| 6 | annotate | Degree of annotation. Possible values are no and title. |

reelaborate=yes Activates the re-elaboration process, which triggers a related expression evaluation throughout the circuit. To speed up the

simulation, disable this parameter by setting it to no in

**Analysis Statements** 

successive alter statements. Possible values are no and yes.

8 subckt Subcircuit definition.

#### **Parameter Index**

In the following index, the number corresponding to each parameter name indicates where to find the description of that parameter.

| annotate | 6 | mod 1   | reelaborate 7 | subckt | 8 |
|----------|---|---------|---------------|--------|---|
| dev 2    |   | param 4 | sub 3         | value  | 5 |

# **Alter Group (altergroup)**

#### **Description**

The altergroup statement changes the values of any modifiable model, instance or netlist parameter for any analyses that follow. Within an alter group, you can specify model statements, instance statements, parameter statements and options statements (only supports temp, thom, and scale). These statements should be bound within braces. The opening brace is required at the end of the line defining the altergroup. Altergroups cannot be specified within subcircuits. The following statements are not allowed within altergroups (analyses, export, paramset, save, and sens).

Within an altergroup, each device (instance or model) is first set to default and then the device parameters are updated. For netlist parameters, the expressions are updated and evaluated.

For subcircuit within altergroup, all instances of the subcircuits are modified when running altergroup. There are strict checks that do not allow changes to topology.

You can include files into the altergroup and can use the simulator lang=spice directive. See spectre -h include for more information. A model defined in the netlist should have the same model name and primitive type (bsim2, bsim3, bjt) in the altergroup. An instance defined in the netlist, should have the same instance name, terminal connections, and primitive type. For model groups, you can change the number of models in the group. However, you cannot change from a model to a model group and vice versa. See spectre -h bsim3v3 for details on model groups.

#### Definition

```
Name altergroup parameter=value ...
```

#### **Parameters**

#### **Analysis Statements**

}

#### The list of public devices supported by altergroup is as follows:

```
angelov assert bht bht0
bjt bjt301 bjt500 bjt500t
bjt503 bjt504 bjt504t bjt3500
bjt3500t bjtd504 bjtd504t bjtd3500
bjtd3500t bsim1 bsim2 bsim3
bsim3v3 bsim4 bsim6 bsimcmg
bsiming bsimsoi capacitor capq
cccs ccvs dcblock dcfeed delta_gate dio500 diode diode_cmc ekv ekv3 ekv3_nqs ekv3_r4
ekv3_rf ekv3_s fracpole gaas
hbt hisim2 hisim_diode hisim_hv
hisim igbt hvmos igbt0 inductor
intcap isource jfet jfet100
juncap juncap200 juncap_eldo
mos1 mos2 mos3 mos30
mos40 mos40t mos705 mos902
mos1101et mos1102e mos1102et mos2001
mos2001e mos2001et mos2001t mos2002
mos2002e mos2002et mos2002t mos3002
mos3100 mos3100t mos11010 mos11010t
mos11011 mos11011t mos11020 mos11020t
mos11021 mos11021t mosvar msline
mutual_inductor nodcap ovcheck pattern
pcccs pccvs phy_res port
print psitft psp102 psp102e
psp103 psp103t psp1020 psp1021
pspnqs102e pspnqs103 pspnqs1020
                                   pspnqs1021
pvccs pvcvs r2 r3
rcnet_opt rdiff resistor rlck_matrix
spmos tline tom2 tom3
tom3v1 transformer utsoi2 vbic
vccs vcvs vsource wprobe
wsource
```

## The list of public devices not supported by altergroup is as follows:

a2d atft b3soipd bend
bend2 bit cktrom conductor
core corner cross curve
d2a delay dielectric ibis\_buffer
iprobe iswitch loc mos0
mos15 mtline nport rcnet\_opt\_C
rcnet\_opt\_R relay scccs sccvs
stackup step svccs svcvs
switch tee vswitch winding
zcccs zccvs zvccs zvcvs

**Analysis Statements** 

# **Check Parameter Values (check)**

## **Description**

The check analysis checks the values of component parameters to ensure that they are reasonable. This analysis reduces the cost of data entry errors. Various filters specify which parameters are checked. You can perform checks on input, output, or operating-point parameters. Use this analysis in conjunction with the +param command-line argument, which specifies a file that contains component parameter soft limits.

#### Definition

Name check parameter=value ...

#### **Parameters**

1 what=all The parameters that should be checked.

Possible values are none, inst, models, input, output,

all, and oppoint.

**Analysis Statements** 

# **Checklimit Analysis (checklimit)**

#### **Description**

A checklimit analysis allows the enabling or disabling of individual or group of asserts specified in the netlist. Use this analysis in conjunction with the assert statements in the netlist to perform checks on parameters of device instances, models, subcircuits or expressions.

Multiple checklimit analyses can be defined in the netlist. The enabled checks will be applied to all subsequent analyses until the next checklimit analysis is encountered.

#### **Definition**

Name checklimit parameter=value ...

#### **Parameters**

| 1 | enable=[]          | Array of checks to be enabled. The patterns can have wildcard symbols. Default is all.                                                                       |
|---|--------------------|----------------------------------------------------------------------------------------------------|
| 2 | disable=[]         | Array of checks to be disabled. The patterns can have wildcard symbols. Default is ${\tt none}.$                                                             |
| 3 | severity           | Severity of the checks.  Possible values are none, notice, warning, error, and fatal.                                                                        |
| 4 | title              | Analysis title.                                                                                                    |
| 5 | checkallasserts=ye | If all checks should be enabled or disabled. checkallasserts=no disables all checks. Possible values are no and yes.                                         |
| 6 | asserts=[]         | Specifies a group of asserts whose parameters (specified using the $param$ parameter) and values (specified using the $value$ parameter) need to be changed. |
| 7 | param              | Specifies the parameter setting for an individual assert or a group of asserts specified using the asserts parameter. Possible                               |
|   |                    |                                                                                                    |

**Analysis Statements** 

values are max, min, check\_windows, maxvio\_perinst and
maxvio\_all

maxvio\_all.

8 value Specifies the value of the parameter (specified using the param

parameter) for the assert (specified using the asserts

parameter) that needs to be changed.

## **Boundary parameters**

9 boundary\_type=time

Boundary type.

Possible values are time and sweep.

10 start Start time or sweep boundary of the checks.

11 stop Stop time or sweep boundary of the checks.

12 check\_windows=[...] Boundary time or sweep windows of the checks. Array should

have an even number of values [b\_begin1 b\_end1

b\_begin2 b\_end2 ...].

#### **Parameter Index**

In the following index, the number corresponding to each parameter name indicates where to find the description of that parameter:

| asserts 6     |    | checkallasserts<br>5 | param 7    | stop 11 |
|---------------|----|----------------------|------------|---------|
| boundary_type | 9  | disable 2            | severity 3 | title 4 |
| check_windows | 12 | enable 1             | start 10   | value 8 |

**Analysis Statements** 

# Setting for Simulink-MATLAB co-simulation (cosim)

# Description

Setting for Simulink-MATLAB co-simulation.

#### **Definition**

Name cosim parameter=value ...

#### **Parameters**

| 1 | server       | MATLAB/Simulink server name.                                                                    |
|---|--------------|-------------------------------------------------------------------------------------------------|
| 2 | port=38520   | Co-simulink listen port.                                                                        |
| 3 | timeout=60 s | Socket timeout in seconds. Default is 60s.                                                      |
| 4 | inputs=[]    | Array of input names.                                                                           |
| 5 | outputs=[]   | Array of output node names.                                                                     |
| 6 | design       | MATLAB/Simulink design name. If the design name is specified, MATLAB is launched automatically. |
| 7 | silent=yes   | Launch MATLAB with parameter -nodesktop.  Possible values are no and yes.                       |
| 8 | ratio=0      | Hold time ratio between two sample points. Default is 0.                                        |

#### **Parameter Index**

In the following index, the number corresponding to each parameter name indicates where to find the description of that parameter:

| design | 6 | outputs 5 | ratio 8  | silent 7  |
|--------|---|-----------|----------|-----------|
| inputs | 4 | port 2    | server 1 | timeout 3 |

**Analysis Statements** 

# DC Analysis (dc)

#### **Description**

DC analysis finds the DC operating-point or DC transfer curves of the circuit. To generate transfer curves, specify a parameter and a sweep range. The swept parameter can be circuit temperature, a device instance parameter, a device model parameter, a netlist parameter, or a subcircuit parameter for a particular subcircuit instance. You can:

- sweep the circuit temperature by giving the parameter name as param=temp without a dev, mod or sub parameter.
- sweep a top-level netlist parameter by giving the parameter name without a dev, mod or sub parameter.
- sweep a subcircuit parameter for a particular subcircuit instance by specifying the subcircuit instance name with the sub parameter, and the subcircuit parameter name with the param parameter.

After the analysis is complete, the modified parameter returns to its original value.

Start sweep limit.

#### **Definition**

Name dc parameter=value ...

#### **Parameters**

1 start=0

#### Sweep interval parameters

| _ |      | 01                |
|---|------|-------------------|
| 2 | stop | Stop sweep limit. |
|   |      |                   |

**Analysis Statements** 

8 log=50 Number of steps, log sweep.

9 values=[...] Array of sweep values.

10 hysteresis=no Perform DC hysteresis sweep. When set to yes, a reverse

sweep will automatically be added to the DC sweep.

Possible values are no and yes.

#### Sweep variable parameters

11 dev Device instance whose parameter value is to be swept.

12 mod Model whose parameter value is to be swept.

13 param Name of parameter to sweep.

#### State-file parameters

14 force=none Determine whether to force values for DC. Uses the values from

the device and node ICs.

Possible values are none, node, dev, and all.

15 readns File that contains estimate of DC solution (nodeset).

16 readforce File that contains force values.

17 write File to which solution at first step in sweep is written.

18 writefinal File to which solution at last step in sweep is written.

19 useprevic=no If set to yes or ns, use the converged initial condition from

previous analysis as ic or ns.

Possible values are no, yes, and ns.

#### **Output parameters**

20 save Signals to output.

Possible values are all, lvl, allpub, lvlpub, selected,

none, and nooutput.

21 nestlvl Levels of subcircuits to output.

**Analysis Statements** 

22 print=no Print node voltages.

Possible values are no and yes.

23 oppoint=no Should operating point information be computed; if yes, where

should it be printed (screen or file). Operating point information

is not printed if sweep parameter param is set.

Possible values are no, screen, logfile, and rawfile.

24 check=yes Check operating point parameters against soft limits.

Possible values are no and yes.

#### Convergence parameters

25 homotopy=all Method used when no convergence occurs on initial attempt of

DC analysis. You can specify methods and their orders by specifying a vector setting such as homotopy= [source ptran

gmin].

Possible values are none, gmin, source, dptran, ptran,

arclength, all, fast\_dptran, fast\_ptran, and

fast\_gmin.

26 newton=normal You can specify newton methods such as newton=none and

newton=normal.

Possible values are none and normal.

27 restart=yes Restart from scratch if any condition has changed. If not, use the

previous solution as initial guess. Possible values are no and ves.

28 maxiters=150 Maximum number of iterations.

29 maxsteps=10000 Maximum number of steps used in homotopy method.

## Annotation parameters

30 annotate=sweep Degree of annotation.

Possible values are no, title, sweep, status, steps,

iters, detailed, and rejects.

31 title Analysis title.

**Analysis Statements** 

#### Emir output parameters

32 emirformat=none Format of the EM/IR database file. Possible values are none and

vavo.

33 emirfile Name of the EM/IR database file. The default is

'%A\_emir\_vavo.db'. The file is printed to a raw directory.

You can define sweep limits by specifying the end points or the center value and span of the sweep. Steps can be linear or logarithmic, and you can specify the number of steps or the size of each step. In addition, you can specify a step size parameter (step, lin, log, or dec) and determine whether the sweep is linear or logarithmic. If you do not specify a step size parameter, the sweep is linear when the ratio of stop to start values is less than 10 and logarithmic when this ratio is 10 or greater. If you specify the oppoint parameter, Spectre computes and prints the linearized model for each nonlinear component.

Nodesets help find DC or initial transient solution. You can specify nodesets in the circuit description file with nodeset statements, or in a separate file using the readns parameter. When nodesets are specified, Spectre computes an initial guess of the solution by performing DC analysis while forcing the specified values on to nodes by using a voltage source in series with a resistor whose resistance is rforce. Spectre then removes these voltage sources and resistors, and computes the required solution from this initial guess.

Nodesets have two important uses. First, if a circuit has two or more solutions, nodesets can bias the simulator towards computing the required solution. Second, these are a convergence aid. By estimating the solution of the largest possible number of nodes, you might be able to eliminate a convergence problem or significantly speed up convergence.

When you simulate the same circuit multiple times, it is recommended that you use both write and readns parameters and assign the same file name to both parameters. DC analysis then converges quickly even if the circuit has changed since the last simulation, and the nodeset file is automatically updated.

You can set the force parameter and specify the values to force the DC analysis. The values used to force signals are specified by using the force file, the ic statement, or the ic parameter on the capacitors and inductors. The force parameter controls the interaction of various methods of setting the force values. The effects of individual settings are as follows:

force=none: All initial conditions are ignored.

force=node: The ic statements are used, and the ic parameter on the capacitors and inductors are ignored.

force=dev: The ic parameters on the capacitors and inductors are used, and the ic statements are ignored.

**Analysis Statements** 

force=all: Both the ic statements and the ic parameters are used, with the ic parameters overriding the ic statements.

If you specify a force file with the readforce parameter, force values read from the file are used, and any ic statements are ignored.

After you specify the force conditions, Spectre performs DC analysis with the specified nodes forced to the given value by using a voltage source in series with a resistor whose resistance is rforce (see options).

#### **Parameter Index**

In the following index, the number corresponding to each parameter name indicates where to find the description of that parameter:

| annotate 30   | hysteresis 10 | param 13     | stop 2        |
|---------------|---------------|--------------|---------------|
| center 3      | lin 6         | print 22     | title 31      |
| check 24      | log 8         | readforce 16 | useprevic 19  |
| dec 7         | maxiters 28   | readns 15    | values 9      |
| dev 11        | maxsteps 29   | restart 27   | write 17      |
| emirfile 33   | mod 12        | save 20      | writefinal 18 |
| emirformat 32 | nestlvl 21    | span 4       |               |
| force 14      | newton 26     | start 1      |               |
| homotopy 25   | oppoint 23    | step 5       |               |

# DC Device Matching Analysis (dcmatch)

## Description

The DCMATCH analysis performs DC device mismatching analysis for a given output. It computes the deviation in the DC operating point of the circuit caused by mismatch in the devices. You need to specify mismatch parameters in their model cards for each device contributing to the deviation. The analysis uses the device mismatch models to construct equivalent mismatch current sources to all the devices that have mismatch modeled. These current sources have zero mean and some variance. The variance of the current sources is computed according to mismatch models. Next, the 3-sigma variance of DC voltages or currents (due to the mismatch current sources) is computed at the outputs you specify. The simulation result displays the devices rank ordered by their contribution to the outputs. In addition, for MOSFET devices, it displays threshold voltage mismatch, current factor mismatch, gate voltage mismatch, and drain current mismatch. For bipolar devices, it displays base-emitter junction voltage mismatch. For resistors, it displays resistor mismatches.

The analysis replaces multiple simulation runs that determine changes in accuracy with any changes in size. It automatically identifies the set of critical matched components during circuit design. For example, when there are matched pairs in the circuit, the contribution of two matched transistors is equal in magnitude but opposite in sign. Typical usage is to simulate the output offset voltage of operational amplifiers, estimate the variation in bandgap voltages, and predict the accuracy of current steering DACS.

DCMATCH analysis is available for BSIM3V3, BSIM4, BSIMSOI, EKV, PSP102, PSP103, BJT, VBIC, BHT, RESISTOR, PHY\_RES, R3, and resistor-type bsource.

#### **Definition**

Name ... dcmatch parameter=value ...

#### **Parameters**

| 1 | mth          | Relative mismatch contribution threshold value.                                                               |
|---|--------------|----------------------------------------------------------------------------------------------------|
| 2 | where=screen | Where DC-Mismatch analysis results should be printed. Possible values are screen, logfile, file, and rawfile. |
| 3 | file         | File name for results to be printed if where=file is used.                                                    |

**Analysis Statements** 

#### Probe parameters

4 oprobe Compute mismatch at the output defined by this component.

#### Port parameters

5 porty Voltage across this probe port is output of the analysis.

6 porti Current through this probe port is output of the analysis.

#### Sweep interval parameters

7 start=0 Start sweep limit.

8 stop Stop sweep limit.

9 center Center of sweep.

10 span=0 Sweep limit span.

11 step Step size, linear sweep.

12 lin=50 Number of steps, linear sweep.

13 dec Points per decade.

14 log=50 Number of steps, log sweep.

15 values=[...] Array of sweep values.

## Sweep variable parameters

16 dev Device instance whose parameter value is to be swept.

17 mod Model whose parameter value is to be swept.

18 param Name of parameter to sweep.

**Analysis Statements** 

#### State-file parameters

19 readns File that contains estimate of DC solution (nodeset).

20 useprevic=no If set to yes or ns, use the converged initial condition from

previous analysis as ic or ns.

Possible values are no, yes, and ns.

Output parameters

21 save Signals to output.

Possible values are all, lvl, allpub, lvlpub, selected,

none, and nooutput.

22 nestlv1 Levels of subcircuits to output.

23 oppoint=no Should operating point information be computed; if yes, where

should it be printed (screen or file). Operating point information is not printed if (1) operating point is computed in the previous analysis and is unchanged, (2) sweep parameter param is set. Possible values are no, screen, logfile, and rawfile.

Convergence parameters

24 prevoppoint=no Use operating point computed on the previous analysis.

Possible values are no and yes.

25 restart=yes Restart the DC solution from scratch if any condition has

changed. If not, use the previous solution as initial guess.

Possible values are no and yes.

Annotation parameters

26 annotate=sweep Degree of annotation.

Possible values are no, title, sweep, status, and steps.

27 title Analysis title.

**Analysis Statements** 

#### Miscellaneous parameters

| 28 version=0       | Use BSIM short-channel mismatch equation for BSIM3 and BSIM4 devices, if the value is set to 1 and 3. If set to 0 and 2, do not use BSIM short-channel mismatch equation. Values 2 and 3 are compatible with Monte Carlo analysis while 0 and 1 are not. This option works only when method=standard. Possible values are 0 to 3. |
|--------------------|----------------------------------------------------------------------------------------------------|
| 29 method=standard | Proceed with standard device mismatch models, or utilize the parameters defined in statistics blocks to compute output variation. Possible values are standard and statistics.                                                                                                    |
| 30 nsigma=3        | Specifies the variation of each statistics parameter (in the number of sigma). This option works only if method= statistics.                                                                                                    |
| 31 variations=all  | Selects the type of statistical parameters that are involved in dcmatch. The option is valid only if method=statistics. Possible values are process, mismatch, and all.                                                                                                    |

The dcmatch analysis will find a DC operating point first. If the DC analysis fails, the dcmatch analysis also fails. The parameter mth is a threshold value relative to maximum contribution. Any device contribution less than (mth \* maximum) is not reported, where maximum is the maximum contribution among all the devices of a given type.

#### Examples:

```
dcmm1 dcmatch mth=1e-3 oprobe=vd porti=1
dcmm2 dcmatch mth=1e-3 oprobe=r3 portv=1
dcmm3 n1 n2 dcmatch mth=1e-3 where=rawfile stats=ves
dcmm4 n3 0 dcmatch mth=1e-3 where=file file="%C:r.info.what"
sweep1 sweep dev=mp6 param=w start=80e-6 stop=90e-6 step=2e-6 {
dcmm5 dcmatch oprobe=vd mth=1e-3 where=rawfile }
dcmm6 n3 0 dcmatch mth=0.01 dev=x1.mp2 param=w start=15e-6 stop=20e-6 step=1e-6
dcmm7 n3 0 dcmatch mth=0.01 param=temp start=25 stop=100 step=25
```

Note: porti allows you to select a current associated with a specific device given in oprobe as an output. This device, however, must have its terminal currents as network variables, that is, the device must be an inductor, a vsource, a switch, a tline, a controlled voltage source, an iprobe, or other type of device which has current solution. In addition, for inductor, vsource, switch, controlled voltage source and iprobe, porti can only be set to one, because these devices are two-terminal devices (one port); and for tline porti can be set to one or two, because it is a four-terminal device (two ports).

**Analysis Statements** 

#### **Parameter Index**

In the following index, the number corresponding to each parameter name indicates where to find the description of that parameter:

| annotate 26 | mod 17     | portv 5        | stop 8        |
|-------------|------------|----------------|---------------|
| center 9    | mth 1      | prevoppoint 24 | title 27      |
| dec 13      | nestlvl 22 | readns 19      | useprevic 20  |
| dev 16      | nsigma 30  | restart 25     | values 15     |
| file 3      | oppoint 23 | save 21        | variations 31 |
| lin 12      | oprobe 4   | span 10        | version 28    |
| log 14      | param 18   | start 7        | where 2       |
| method 29   | porti 6    | step 11        |               |

**Analysis Statements** 

# **Envelope Following Analysis (envlp)**

#### **Description**

This analysis computes the envelope response of a circuit based on the specified analysis <code>clockname</code>, <code>period</code>, or <code>fund</code>. If <code>clockname</code> is specified, the simulator automatically determines the clock period by looking through all the sources with the specified name. The envelope response is computed over the interval from <code>start</code> to <code>stop</code>. If the interval is not a multiple of the clock period, it is rounded off to the nearest multiple before the stop time. The initial condition is taken to be the DC steady-state solution, if not given.

Envelope following analysis is most efficient for circuits where the modulation bandwidth is orders of magnitude lower than the clock frequency. This is typically the case, for example, in circuits where the clock is the only fast varying signal and other input signals have a spectrum whose frequency range is orders of magnitude lower than the clock frequency. The down conversion of two closely placed frequencies can also generate a slow-varying modulation envelope.

Envelope following analysis is capable of handling both autonomous (non-driven) and driven (non-autonomous) circuits. Autonomous circuits are time-invariant circuits that have time-varying responses. Therefore, autonomous circuits generate non-constant waveforms even though they are not driven by a time-varying stimulus. Driven circuits require time-varying stimulus to generate a time-varying response. The most common example of an autonomous circuit is an oscillator.

When applied to autonomous circuits, envelope following analysis requires you to specify a pair of nodes, p and p. In fact, this is how envelope following analysis determines whether it is being applied to an autonomous or a driven circuit. If the pair of nodes is supplied, envelope assumes the circuit is autonomous; if not, the circuit is assumed to be driven.

The analysis generates two types of output files, a voltage versus time (td) file and an amplitude/phase versus time (fd) file for each of the specified harmonics of the clock fundamental.

Fast mode envelope analysis is used to simulate RF power amplifier (PA) with I/Q orthogonal modulation. Like normal envelope analysis, the time scale difference between I/Q signals and carrier is very large. Fast envelope analysis has larger speed up performance than normal envelope. Fast envelope has two modes, level1 and level2. Level1 is used to simulate the circuit without memory effect. Level2 is used to simulate the circuit with mild nonlinear-memory effect. If the circuit has strong nonlinear-memory effect, fast envelope can be inaccurate. In this situation, the only accurate way is to use regular envelope analysis. Fast envelope only outputs the fd result of specified nodes (assigned by the parameter output) at harmonic 1 of carrier.

**Analysis Statements** 

Fast mode envelope analysis is not supported in the Shooting engine; its parameters apply only to the harmonic balance engine.

#### **Definition**

Name [p] [n] envlp parameter=value ...

#### **Parameters**

#### Envelope fundamental parameters

1 clockname Name of the clock fundamental.

2 modulationbw (Hz) Modulation bandwidth.

3 resolutionbw (Hz) Resolution bandwidth; if set, overwrites the stoptime to be at

least 1/resolutionbw.

## Simulation interval parameters

4 stop (s) Stop time.

5 start=0 s Start time.

6 tstab=0 s Initial stabilization time; can be used to change the phase that

envelope starts shooting.

7 period (s) Period of the clock fundamental; if set, clockname can be

ignored. It is the estimated period for autonomous circuits.

8 fund (Hz) Alternative to period. Frequency of the clock fundamental

frequency.

9 outputstart=start s

Output is saved only after this time is reached.

#### Time-step parameters

10 maxstep (s) Maximum time step for inner transient integration. Default is

derived from errpreset.

**Analysis Statements** 

11 envmaxstep (s) Maximum outer envelope step size. Default is derived from

errpreset.

envelope analysis.

Possible values are no and yes.

13 stepsize=4 The number of cycles skipped between two steps when

fixstepsize is yes. The time interval between the two steps will be (stepsize+1) \*Tc, where Tc is the clock period. For shooting, autonomous, and fm envelope, it is rounded off to an

integer.

14 stepperiod The interval (in seconds of envelope following time) between two

steps when fixstepsize is yes. Should be greater than period of clock. For autonomous, FM, or shooting envelope, it is

rounded off to the nearest integer multiple of clock period.

# Initial-condition parameters

15 ic=all What should be used to set initial condition.

Possible values are dc, node, dev, and all.

16 skipdc=no If set to yes, there will be no DC analysis for initial transient.

Possible values are no and yes.

17 readic File that contains initial transient condition.

18 useprevic=no If set to yes or ns, use the converged initial condition from

previous analysis as ic or ns.

Possible values are no, yes and ns.

## Convergence parameters

19 readns File that contains estimate of initial DC solution.

20 cmin=0 F Minimum capacitance from each node to ground.

#### State-file parameters

21 write File to which initial transient solution is to be written.

**Analysis Statements** 

22 writefinal File to which final transient solution is to be written.

23 swapfile Temporary file that holds the matrix information used by

Newton's method. It tells Spectre to use a regular file, rather than virtual memory, to hold the matrix information. Use this option if

Spectre does not have enough memory to complete this analysis, This parameter is now valid only for shooting.

#### Envelope Integration method parameters

24 envmethod=gear2only

Envelope Integration method.

Possible values are euler, trap, traponly, gear2,

gear2only, and trapgear2.

## Integration method parameters

25 method=gear2only Inner transient integration method.

Possible values are euler, trap, traponly, gear2,

gear2only, and trapgear2.

26 oscic=default Oscillator IC method. It determines how the starting values for

the oscillator are determined.

Possible values are default and lin.

#### Accuracy parameters

27 errpreset=moderate

Selects a reasonable collection of parameter settings.

Possible values are liberal, moderate, and conservative.

28 relref Reference used for the relative convergence criteria. Default is

derived from errpreset.

Possible values are pointlocal, alllocal, sigglobal, and

allglobal.

29 lteratio Ratio used to compute LTE tolerances from Newton tolerance.

Default is derived from errpreset.

30 smoothcheck=yes When set to no, the smooth of envelope is not checked. The skip

cycles are as many as possible. If fixstepsize=yes,

**Analysis Statements** 

smoothcheck is set to no automatically.

Possible values are no and yes.

31 itres=1e-2 Relative tolerance for linear solver.

32 lnsolver=gmres Linear solver.

Possible values are gmres, qmr, bicgstab, resgmres, and

gmres\_cycle.

33 inexactNewton=no Inexact Newton method.

Possible values are no and yes.

34 steadyratio Ratio used to compute steady-state tolerances from LTE

tolerance. Default is derived from errpreset.

35 envlteratio Ratio used to compute envelope LTE tolerances. Default is

derived from errpreset.

#### Annotation parameters

36 annotate=sweep Degree of annotation.

Possible values are no, title, sweep, status, and steps.

37 title Analysis title.

## Output parameters

38 harms If harmonicbalance is set to no, it is the number of clock

harmonics to output and the default value is 1. If

harmonicbalance is set to yes, it is the maxharm of the clock

fundamental and the default value is 3.

39 harmsvec=[...] Array of desired output clock harmonics. Alternative form of

harms that allows selection of specific harmonics. For multicarrier envelope, each group of elements with size equal to that of funds is a selection of specific harmonic combinations of

fundamental frequencies.

40 outputtype=both Output type.

Possible values are both, envelope and spectrum.

**Analysis Statements** 

41 save Signals to output.

Possible values are all, lvl, allpub, lvlpub, selected,

none, and nooutput.

42 nestlvl Levels of subcircuits to output.

43 compression=no Perform data compression on output.

Possible values are no and yes.

44 strobeperiod (s) The output strobe interval (in seconds) of envelope following

time. For Shooting Envelope, the actual strobe interval is rounded off to an integer multiple of the clock period.

45 transtrobeperiod (s)

The output strobe interval (in seconds) of the envelope time. The value of the parameter must be less than the cycle period. Those strobe timepoints in all cycles will output when the parameter is

working. It is valid for shooting and HB.

#### Newton parameters

46 maxiters=5 Maximum number of Newton iterations per transient integration

time step.

47 envmaxiters Maximum number of Newton iterations per envelope step. For

time domain envelope, the default is 3. For Harmonic Balance

Envelope, the default is 40.

48 restart=no Restart the DC solution from scratch if any condition has

changed. If not, use the previous solution as initial guess.

Possible values are no and yes.

#### Circuit age

49 circuitage (Years) Stress time. Age of the circuit used to simulate hot-electron

degradation of MOSFET and BSIM circuits.

50 fmspeedup=0 The level to speed up the envelope analysis for frequency

modulated signal. Default is 0 for standard envelope following

and 1 for fmmod sources speed up.

**Analysis Statements** 

51 saveinit=no

If set, the waveforms for the initial transient (tstab) before envelope are saved.

Possible values are no and yes.

#### Fast envelope parameters

52 fastmode=off

This parameter controls the accuracy of envelope analysis. When fastmode=off, a rigorous transistor-level envelope algorithm is used. When fastmode=level1, a faster fast envelope algorithm is used. Fast envelope is more efficient but its usefulness is limited to (near)-memoryless systems. The level2 algorithm is obsolete and is automatically switched to level1 when set.

Possible values are off, level1, and level2.

53 fastmethod=passbandThis parameter applies only in fast envelope mode. The passband method models only magnitude-dependent (AM-AM

and AM-PM) effects. The baseband method includes both magnitude- and phase- dependent (PM-AM and PM-PM) effects. Use the passband method when you model PAs. Use the baseband method when the circuit includes transistor-level modulators, demodulators, and generally whenever the output depends both on the magnitude and phase of the input signal.

Possible values are passband and baseband.

54 writeenv The file to which fast mode envelope data is written. It can be

reused by readenv if the circuit remains unchanged, except for the decrease in srci or srcq scale. Can only be used in fast

envelope.

55 readenv File from which fast mode envelope data is read. It can be used

only if the circuit remains unchanged after the file is created, except for the decrease in srci or srcq scale. Can only be used in

fast envelope.

56 srci=[...] I branch baseband modulation source, whose signal

corresponds to the real part of baseband signal. If two sources are assigned, it means that the inputs are differential signals and the first source is positive. Only the pwl type of source is

supported. Can only be used in fast envelope.

57 srcq=[...] Q branch baseband modulation source, whose signal

corresponds to the imaginary part of baseband signal. If two

**Analysis Statements** 

sources are assigned, it means that the inputs are differential signals and the first source is positive. Only the pwl type of source is supported and can be used only in fast envelope.

Wireless source. Can be used only in fast envlp currently. **58** srcw=[...]

59 sweepmethod=coarse This parameter controls the sweep algorithm during the fast envelope circuit characterization. When sweepmethod is coarse, fine, or userdefined, it uses a fixed number of sweep points. When sweepmethod is adaptive, it determines the number of sweep points automatically. coarse uses 7 magnitude points (plus 12 phase points when fastmethod=baseband); fine uses 10 magnitude points (plus 16 phase points when fastmethod=baseband); when sweepmethod=userdefined, use the sweepnum parameter to define the grid. Possible values are coarse, fine, userdefined, and adaptive.

**60** sweepnum=[...]

This parameter controls the number of sweep points for fast envelope characterization when

sweepmethod=userdefined. When fastmethod=passband, sweepnum is a one-element integer array which sets the number of magnitude sweep points. When fastmethod=baseband, it is a two-element integer array which sets the number of magnitude and phase sweep points. In passband mode, default sweepnum=[7]. In baseband mode, default sweepnum=[7 12]. In most cases, default values are adequate to capture the main and adjacent channel power accurately. Nevertheless, it is recommended to increase sweepnum gradually to ensure that the results do not change. A reasonable strategy is to start at sweepnum=[7 12] and increase to [10 16] until results converge. The upper limit of the magnitude and phase sweep points is [49 48].

**61** output=[...]

Fast mode envelope output nodes. Fast mode envelope only generates fd result (complex solution of a certain harmonic versus time) and can be used only in fast envelope.

**62** outputharmonic=1

Output harmonic in fast mode envelope analysis.

**Analysis Statements** 

63 outputallharms=no

By default, fast mode envlp analysis outputs only one harmonic, as determined by the outputharmonic parameter. When outputallharms is set to yes, all harmonics are calculated and sent to output. In addition, when outputallharms is set to yes and the input excitation is single-tone, SpectreRF also calculates and stores the output time domain waveform. This parameter applies to fast mode envlp analysis only. Possible values are no and yes.

#### Fast envelope noise model parameters

| 64 | noisomothod-off | This parameter controls the |
|----|-----------------|-----------------------------|
| 04 | noisemethod=off | This parameter controls th  |

This parameter controls the noise model in fast envelope mode. noisemethod does not apply in regular envelope (when fastmode=off). By default, noisemethod=off and the circuit is treated as noiseless. If noisemethod=level1, the noise model is generated from linear noise analysis performed about the DC operating point. If noisemethod=level2, the noise model is calculated from a more rigorous periodic noise analysis. The root-mean-square value of the magnitude of the input signal and the mean of the phase of the input signal, are used as the operating point in periodic noise analysis. The level2 model is preferred in almost all the practical situations. The level1 model is faster to extract and may be useful in certain situations under nearly-linear operating condition. Possible values are off,

level1, and level2.

65 fstart=1k This parameter sets the starting sweep frequency for the fast

envelope noise sweep.

This parameter controls the noise frequency sweep for the fast envelope noise model. It is applicable when noisemethod=level1 or level2. When set, the simulator performs a linear or periodic noise analysis around output harmonic, using dec log steps per decade in the frequency interval given by [fstart, 1/ (2\*Tstep)]. If lin and dec are both specified, log sweep is used and the parameter lin is ignored.

This parameter controls the noise frequency sweep for the fast envelope noise model. It is applicable when noisemethod=level1 or level2. When set, the simulator performs a linear or periodic noise analysis around output

66 dec=3

67 lin=10

**Analysis Statements** 

harmonic, using lin equal steps in the frequency interval given by [fstart, 1/(2\*Tstep)].

## Wireless fundamental parameters

| 68 | wsource | Wireless source in envlp analysis. It must be selected within |
|----|---------|---------------------------------------------------------------|
|    |         | wsource instances.                                            |

The wprobe vector in envlp analysis. It is designed to measure evm or ber, and so on.

#### Harmonic Balance Envelope parameters

| <b>70</b> funds=[] | Array of fundamental frequency names for fundamentals that will |
|--------------------|-----------------------------------------------------------------|
|                    | be used for Harmonic Balance Envelope.                          |

71 maxharms=[...] Array of number of harmonics of each fundamental that will be considered for Harmonic Balance Envelope.

72 freqdivide Large signal frequency division.

73 fundfreqs=[...] Array of fundamental frequencies to use in multi-carrier envelope.

74 harmonicbalance=no

Use Harmonic Balance Envelope. Possible values are no and yes.

75 flexbalance=no The same parameter as harmonicbalance.

Possible values are no and yes.

76 oversamplefactor=1

Oversample sample device evaluations for Harmonic Balance Envelope.

77 oversample=[...] Array of oversample factors for eac

Array of oversample factors for each tone for Harmonic Balance Envelope.

#### Tstab save/restart parameters

78 saveperiod Save the tran analysis periodically on the simulation time.

**Analysis Statements** 

79 saveclock=1800 s Save the tran analysis periodically on the wall clock time.
80 savetime=[...] Save the analysis states into files on the specified time points.
81 savefile Save the analysis states into the specified file.

Specify the file to be restored.

# AMS-envlp co-sim parameters

82 recover

| 83 resetenv=no         | Use this option to reset envelope data after D2A/A2D events for AMS-envlp co-simulation. Possible values are ${\tt no}$ and ${\tt yes}.$                                      |
|------------------------|----------------------------------------------------------------------------------------------------|
| 84 ignoredclk=no       | Use this option to ignore digital clock if the clock rate is in the same order as envelope clock for AMS-envlp co-simulation. Possible values are ${\tt no}$ and ${\tt yes}.$ |
| <b>85</b> trancycles=5 | The number of transient cycles for AMS-envlp co-simulation. This is the number of cycles around D2A/A2D events' time point. Default value is 5.                               |

## envlp-PAC parameters

| <b>86</b> pacnames=[]   | Names of pac, pnoise, psp, or pxf analyses to be performed at each time point in the pactimes array. Not for AMS. |
|-------------------------|----------------------------------------------------------------------------------------------------|
| <b>87</b> pactimes=[] s | Times when analyses specified in pacnames array are performed. Not for AMS.                                       |

If period or fund is not specified, the simulator examines all the sources whose name matches the clock name specified in the analysis line by the clockname parameter to determine the clock frequency. If more than one frequency is found, the greatest common factor of these frequencies is used as the clock frequency.

The maximum envelope step size is affected by many parameters. It can be directly limited by envmaxstep. It is also limited by modulationbw. You provide an estimate of the modulation bandwidth. The simulator puts at least eight points within the modulation period. It is recommended that you use strobeperiod to get equally spaced envelope points, which will improve the noise floor in power spectrum density computation.

**Analysis Statements** 

The harms and harmsvec parameters affect the simulation time in an insignificant way. The spectrum is calculated for all the specified harmonics for all sampled integration cycles as the envelope following analysis marches on. For each harmonic, a file is generated. If harmonicbalance is no, harms is typically set to 1 or 2 because the high-order harmonics are not accurate.

Most parameters of this analysis are inherited from either transient or PSS analysis and their meanings are consistent. However, a few of them need to be clarified. The effect of errpreset on certain envelope following analysis parameters is shown in the following table.

For conservative autonomous envelope, default values for method and envmethod are set to traponly to avoid numerical damping of the oscillator.

In this table, T is the period of the clock.

Table 3-1 Parameter defaults as a function of errpreset

| errpreset    | maxstep | envmaxstep  | reltol | relref   | steadyratio | envlteratio |
|--------------|---------|-------------|--------|----------|-------------|-------------|
| liberal      | T/20    | Interval/10 | 0.01   | siglobal | 0.1         | 0.35        |
| moderate     | T/20    | Interval/25 | 0.001  | siglobal | 0.1         | 3.5         |
| conservative | T/50    | Interval/50 | 0.0001 | alllocal | 1.0         | 35.0        |

The default value for <code>compression</code> is no. The output file stores data for every signal at every timepoint for which Spectre calculates a solution. Spectre saves the X-axis data only once, because every signal has the same x value. If <code>compression=yes</code>, Spectre writes data to the output file only if the signal value changes by at least two times the convergence criteria. To save data for each signal independently, X-axis information corresponding to each signal must be saved. If the signals stay at constant values for large periods of the simulation time, setting <code>compression=yes</code> results in a smaller output data file. If the signals in your circuit move around a lot, setting <code>compression=yes</code> results in a larger output data file.

#### **Parameter Index**

In the following index, the number corresponding to each parameter name indicates where to find the description of that parameter:

|  | annotate | 36 | harms 38 | oversample | 77 | srco | х 5 |
|--|----------|----|----------|------------|----|------|-----|
|--|----------|----|----------|------------|----|------|-----|

# Virtuoso Spectre Circuit Simulator Reference Analysis Statements

| circuitage 49  | harmsvec 39          | oversamplefactor<br>76 | srcw 58                |
|----------------|----------------------|------------------------|------------------------|
| clockname 1    | ic 15                | pacnames 86            | start 5                |
| cmin 20        | ignoredclk 84        | pactimes 87            | steadyratio 34         |
| compression 43 | inexactNewton 33     | period 7               | stepperiod 14          |
| dec 66         | itres 31             | readenv 55             | stepsize 13            |
| envlteratio 35 | lin 67               | readic 17              | stop 4                 |
| envmaxiters 47 | lnsolver 32          | readns 19              | strobeperiod 44        |
| envmaxstep 11  | lteratio 29          | recover 82             | swapfile 23            |
| envmethod 24   | maxharms 71          | relref 28              | sweepmethod 59         |
| errpreset 27   | maxiters 46          | resetenv 83            | sweepnum 60            |
| fastmethod 53  | maxstep 10           | resolutionbw 3         | title 37               |
| fastmode 52    | method 25            | restart 48             | trancycles 85          |
| fixstepsize 12 | modulationbw 2       | save 41                | transtrobeperiod<br>45 |
| flexbalance 75 | nestlvl 42           | saveclock 79           | tstab 6                |
| fmspeedup 50   | noisemethod 64       | savefile 81            | useprevic 18           |
| freqdivide 72  | oscic 26             | saveinit 51            | wprobe 69              |
| fstart 65      | output 61            | saveperiod 78          | write 21               |
| fund 8         | outputallharms<br>63 | savetime 80            | writeenv 54            |
| fundfreqs 73   | outputharmonic       | skipdc 16              | writefinal 22          |

# Virtuoso Spectre Circuit Simulator Reference Analysis Statements

| funds         | 70        | outputstart | 9  | smoot | hcheck | 30 | wsource | 68 |
|---------------|-----------|-------------|----|-------|--------|----|---------|----|
| harmon.<br>74 | icbalance | outputtype  | 40 | srci  | 56     |    |         |    |

**Analysis Statements** 

## Harmonic Balance Steady State Analysis (hb)

#### Description

This analysis uses harmonic balance (in the frequency domain) to compute the response of circuits with one fundamental frequency (periodic steady-state, PSS) or multiple fundamental frequencies (quasi-periodic steady-state, QPSS). The simulation time required for an HB analysis is independent of the time-constants of the circuit. This analysis also determines the circuit's periodic or quasi-periodic operating point, which can then be used during a periodic or quasi-periodic time-varying small-signal analysis, such as HBAC or HBNOISE.

Usually, harmonic balance (HB) analysis is a very efficient way to simulate weak nonlinear circuits. In addition, HB analysis works better than shooting analysis (in the time domain) for frequency-dependent components, such as delay, transmission line, and S-parameter data.

An HB analysis consists of two phases. The first phase calculates an initial solution, which the second phase then uses to compute the periodic or quasi-periodic steady-state solution, by using the Newton method.

The two most important parameters for HB analysis are <code>funds</code> and <code>maxharms</code>. The <code>funds</code> parameter accepts a list of names of fundamentals that are present in the sources. These names are specified in the sources by the <code>fundname</code> parameter. If only one name appears, the analysis is an HB PSS analysis. On the other hand, if more than one name appears, the analysis is an HB QPSS analysis. The <code>maxharms</code> parameter accepts a list of numbers of the harmonics that are required to adequately model the responses due to the different fundamentals.

The annotate parameter has two values specific to HB analysis: detailed\_hb and internal\_hb. When annotate is set to detailed\_hb or internal\_hb, additional analysis debug information is printed to the log files. In the case of internal\_hb, encrypted debug information is stored in the internal log file. Both options are valid for pss and qpss analyses with flexbalance=yes.

#### Definition

Name [p] [n] hb parameter=value ...

**Analysis Statements** 

#### **Parameters**

### HB fundamental parameters

| 1 | funds=[]     | Array of fundamental frequency names for fundamentals to use in analysis.                                                                                                   |
|---|--------------|----------------------------------------------------------------------------------------------------|
| 2 | fundfreqs=[] | Array of fundamental frequencies to use in analysis.                                                                                                    |
| 3 | maxharms=[]  | Array of number of harmonics of each fundamental to consider for each fundamental.                                                                                          |
| 4 | selectharm   | Name of harmonics selection methods. Default is diamond when maximorder or boundary is set; otherwise, default is box.  Possible values are box, diamond, funnel, and axis. |
| 5 | evenodd=[]   | Array of even, odd, or all strings for moderate tones to select harmonics.                                                                                                  |
| 6 | maximorder   | Maximum intermodulation order (same parameter as boundary).                                                                                                    |
| 7 | freqdivide   | Large signal frequency division.                                                                                                    |

### Simulation interval parameters

| 8  | tstab=0.0 s   | Extra stabilization time after the onset of periodicity for independent sources.                                                                                                    |
|----|---------------|----------------------------------------------------------------------------------------------------|
| 9  | autotstab=no  | Activates the automatic initial transient (tstab) in harmonic balance. If $yes$ , the simulator decides whether to run tstab and for how long. Typically, the initial length of tstab is 50 periods, however, it may be longer depending on the type of circuit and its behavior. If steady-state is reached (or nearly reached), tstab terminates early. Possible values are no and $yes$ . |
| 10 | autosteady=no | Activates the automatic steady state detection during initial transient (tstab) in harmonic balance. When steady state is                                                                                                    |

reached (or nearly reached), tstab terminates early. This

**Analysis Statements** 

parameter applies only when tstab>0 or when autotstab=yes.

Possible values are no and yes.

11 autoharms=no Activates automatic harmonic number calculation in harmonic

balance. Applies only if tstab>0 or if autotstab=yes. If a steady-state is reached, Spectre does a spectrum analysis to calculate the optimal number of harmonics for HB. The minimum number of harmonics is specified by maxharms. If steady-state is not reached to sufficient tolerance, autoharms may be

disabled.

Possible values are no and yes.

### Time-step parameters

12 maxstep (s) Maximum time step. The default is derived from errpreset.

#### Initial-condition parameters

13 ic=all The value to be used to set initial condition.

Possible values are dc, node, dev, and all.

14 skipdc=no If set to yes, there is no DC analysis for initial transient.

Possible values are no, yes and sigrampup.

15 readic File that contains initial condition.

16 oscic=default Oscillator IC method. It determines how the starting values for

the oscillator are calculated. oscic=lin provides you an accurate initial value, but it takes time; oscic=fastic is fast, but it is less accurate. oscic=skip directly uses the user-provided frequency as the initial guess frequency. It is for two

tier-method only.

Possible values are default, lin, fastic, and skip.

17 useprevic=no If set to yes or ns, use the converged initial condition from

previous analysis as ic or ns.

Possible values are no, yes and ns.

#### Convergence parameters

18 readns File that contains an estimate of the initial transient solution.

**Analysis Statements** 

19 cmin=0 F Minimum capacitance from each node to ground.

**Output parameters** 

20 save Signals to output.

Possible values are all, lvl, allpub, lvlpub, selected,

none, and nooutput.

21 nestlvl Levels of subcircuits to output.

22 saveinit=no If set to yes, the waveforms for the initial transient before steady

state are saved.

Possible values are no and yes.

Integration method parameters

23 tstabmethod Integration method used in stabilization time. The default is

traponly for autonomous circuits, or is derived from

errpreset for driven circuits.

Possible values are euler, trap, traponly, gear2, and

gear2only.

Accuracy parameters

24 errpreset Selects a reasonable collection of parameter settings.

Possible values are liberal, moderate, and conservative.

25 maxperiods Maximum number of iterations allowed before convergence is

reached in shooting or harmonic balance Newton iteration. For PSS and QPSS, the default is 20 for driven circuits, and 50 for

oscillators. For HB, the default is 100.

26 itres=1e-4 for shooting, 0.9 for HB

Controls the residual for iterative solution of linearized matrix equation at each Newton iteration. Tightening the parameter can help with the Newton convergence, but does not affect the result

accuracy. The value should be between [0, 1].

27 krylov size=10 The minimum iteration count of the linear matrix solver used in

HB large-signal analysis. After reaching krylov\_size

iterations, the iteration is forced to terminate because of the poor

# Virtuoso Spectre Circuit Simulator Reference Analysis Statements

|                        | rate of convergence. Increase krylov_size if the simulation reports insufficient norm reduction errors in GMRES.   |
|------------------------|----------------------------------------------------------------------------------------------------|
| 28 pinnode             | Node to pin during autonomous HB simulation.                                                                       |
| 29 pinnoderank         | Harmonic rank to pin during autonomous HB simulation.                                                              |
| 30 pinnodemag          | This parameter gives an estimate of the magnitude of the pin node voltage. Default value is 0.01.                  |
| 31 pinnodeminus        | Second node to pin during autonomous HB simulation. Needed only when differential nodes exist in oscillator.       |
| 32 hbpartition_defs=[  | Define HB partitions.                                                                                              |
| 33 hbpartition_fundra  | stios=[] Specify HB partition fundamental frequency ratios.                                                        |
| 34 hbpartition_harms=  | Specify HB partition harmonics.                                                                                    |
| 35 oversamplefactor=1  | Oversample device evaluations.                                                                                     |
| 36 oversample=[]       | Array of oversample factors for each tone. This parameter overrides oversample factor.                             |
| 37 oscmethod           | Osc Newton method for autonomous HB.                                                                               |
| 38 hbhomotopy=tone     | Name of Harmonic Balance homotopy selection methods. Possible values are tstab, source, gsweep, tone, and inctone. |
| 39 sweepic=none        | IC extrapolation method in sweep HB analysis.  Possible values are none, linear and log.                           |
| <b>40</b> gstart=1.e-7 | Start conductance for hbhomotopy of gsweep.                                                                        |
| <b>41</b> gstop=1.e-12 | Stop conductance for hbhomotopy of gsweep.                                                                         |
| <b>42</b> glog=5       | Number of steps, log sweep for hbhomotopy of gsweep.                                                               |

**Analysis Statements** 

#### Annotation parameters

43 annotate=sweep Degree of annotation.

Possible values are no, title, sweep, status, estimated,

steps, iters, detailed, rejects, alliters,

detailed\_hb, and internal\_hb.

44 title Analysis title.

#### Newton parameters

45 restart = no Restart the DC/PSS/QPSS solution if set to yes; if set to no,

reuse the previous solution as an initial guess; if set to

firstonly, restart if it is the first point of sweep (supported only in HB). The default value is no for HB and yes for shooting.

Possible values are no, yes and firstonly.

#### Circuit age

46 circuitage (Years) Stress time. Age of the circuit used to simulate hot-electron

degradation of MOSFET and BSIM circuits.

47 writehb File to which final harmonic balance steady-state solution is to be

written. Small-signal analyses, such as hbac and hbnoise can read in the steady-state solution from this file directly instead of

running the hb analysis again.

48 readhb File from which final harmonic steady-state solution is to be read.

Small signal analyses, such as hbac and hbnoise can read in the steady-state solution from this file directly instead of running the

hb analysis again.

#### Tstab save/restart parameters

49 saveperiod Save the tran analysis periodically on the simulation time.

50 saveperiodhistory=no

Maintains the history of saved files. If yes, stores all the saved

files. Possible values are no and yes.

# Virtuoso Spectre Circuit Simulator Reference Analysis Statements

| 51 saveclock (s)      | Save the tran analysis periodically on the wall clock time. The default is $1800  \mathrm{s}$ for Spectre. This parameter is disabled in the APS mode by default.                                                                                                    |
|-----------------------|----------------------------------------------------------------------------------------------------|
| <b>52</b> savetime=[] | Save the analysis states into files on the specified time points.                                                                                                    |
| 53 savefile           | Save the analysis states into the specified file.                                                                                                    |
| 54 recover            | Specify the file to be restored.                                                                                                    |
| 55 xdbcompression="r  | Sets the automatic gain compression analysis. In automatic gain compression analysis, Spectre automatically sweeps the input excitation until the gain, as defined by the analysis parameter xdbgain, compresses by the amount specified by the analysis parameter xdblevel. In gain compression analysis, Spectre ouputs the hb solution at the calculated compression point only. Dependent analyses, such as hbnoise and hbac, are supported and calculated about the calculated compression level. Auxiliary output includes the gain and voltage/power compression curves. These outputs are available for analysis and post-processing in ADE. The possible values are yes and no. Default is no. |
| 56 xdblevel=1.0       | Sets the gain compression level for compression analysis. The reference point for gain compression is the small-signal gain of the circuits, or as specified by the analysis parameter $xdbref$ . Default is 1.                                                                                                    |
| 57 xdbgain="power"    | Chooses between the voltage gain or transducer power gain as the target for compression point calculation. When $xdbgain=power$ , the gain is defined as $G(dB)=Pload(dBm)-Pavailable(dBm)$ . When $xdbgain=voltage$ , the gain is defined as $G(dB)=dB20( Vload / Vsource )$ . In both cases, Spectre sweeps the excitation source until $xdbref-G=xdblevel$ , where the analysis parameter $xdbref$ defines the reference level for compression calculation. Possible values are power and $voltage$ . Default is power.                                                                                                    |
| 58 xdbref="linear"    | Sets the reference point for gain compression calculations. When xdbref=linear, spectre uses the small-signal gain as the reference. When xdbref=max, spectre uses the maximum                                                                                                    |

# Virtuoso Spectre Circuit Simulator Reference Analysis Statements

|                      | observed gain as the reference. Possible values are linear and max. Default is linear.                                                                                                    |
|----------------------|----------------------------------------------------------------------------------------------------|
| 59 xdbsource         | The instance name of the excitation source, which is swept automatically to reach the compression level. When $xdbgain=power$ , the excitation source must be a port instance. When $xdbgain=voltage$ , the excitation source can be a vsource instance or a port instance. Note that in the voltage gain calculation, $dB20 \ ( Vload / Vsource )$ , when $xdbsource$ is a port and $xdbgain=voltage$ , Spectre interprets $Vsource$ as the voltage across a matched load, according to the Spectre usual port element conventions. |
| 60 xdbload           | The instance name of the load termination. When xdbgain is power, xdbload can be a port, a resistor, or a current probe.                                                                                                    |
| 61 xdbnodep          | The output terminals for voltage gain calculation when xdbgain=voltage. If either is left unspecified, the terminal is assumed to be the global ground.                                                                                                    |
| 62 xdbnoden          | The output terminals for voltage gain calculation when xdbgain=voltage. If either is left unspecified, the terminal is assumed to be the global ground.                                                                                                    |
| 63 xdbrefnode        | The reference node when $xdbload$ is a current probe. The default is the ground node.                                                                                                    |
| <b>64</b> xdbharm=[] | The Integer array which specifies the harmonic indexes of the output voltage or power component.                                                                                                    |
| 65 xdbsteps=100      | The maximum number of steps for the compression point search. The simulator terminates if xdbsteps exceeds before the compression point is found. The default is 100.                                                                                                    |
| 66 xdbmax            | The maximum input power (or voltage) for the compression point search. Default is 10 dBm when xdbgain=power, and 0.1 V when xdbgain=voltage.                                                                                                    |
| 67 xdbstart          | The starting input power (or voltage) for the compression point search. Default is (xdbmax-50) dBm when xdbgain=power, and xdbmax/1000 when xdbgain=voltage.                                                                                                    |

**Analysis Statements** 

68 xdbtol=0.01 Sets the tolerance for compression analysis. This tolerance is

used in compression curve fitting and calculating the

compression point.

69 xdbrapid="no" Sets the automatic gain compression analysis in rapid mode. In

this mode, Spectre does not trace the compression curve and

calculates only the compression point.

70 xdbcpi Sets the estimated input-referred compression point for rapid

compression analysis.

71 memoryestimate="no"

Sets the memory usage estimate for Harmonic Balance. If yes, a memory estimate is printed in the log file. You can use this memory estimate to plan the computing resources before submitting harmonic balance runs. In memory estimate mode, a short simulation is performed first, and the engine exits after printing the estimate in the log file without saving harmonic balance results. You must turn it off to perform an actual simulation. Memory estimation is not recommended for simulations that require less than 500MB approximately. For PSS analysis, memory estimate mode does not apply unless flexbalance=yes. The estimate applies only to large-signal analysis, and does not include subsequent noise or other small-signal simulations.

72 tuneparam

When set, tuneparam enables the tuning mode oscillator analysis. In the tuning mode analysis, a circuit parameter is automatically varied to reach the oscillation frequency specified by the fundfreqs parameter. The tuning parameter can be a device instance parameter (as determined by the parameters tunedev) or a netlist parameter. This mode applies only to autonomous circuits (oscillators)

autonomous circuits (oscillators).

73 tunedev Sets the instance name of a device whose parameter (identified

by tuneparam) will be varied such that the circuit oscillates at

the specified frequency. Applies only in tuning mode

autonomous analysis. Tunedev must be used with tuneparam.

74 tunerange=[...] The tuning range of the parameter identified by tuneparam.

Although tunerange is not required, it can aid in convergence,

if set.

**Analysis Statements** 

75 lsspports=[...] Specifies the list of ports on which the large-signal 2-port S-parameters are calculated.

76 lsspharms=[...] Specifies the output harmonic for large-signal S-parameter

calculations. The input harmonic is defined by the frequency

parameters on the input port instance.

77 lsspfile Identifies the file name for large-signal S-parameter output.

78 lsspdatafmt=touchtone

Sets the file format of the large-signal S-parameter output. Possible values are spectre and touchstone. Default is touchstone.

79 lsspdatatype=magphase

Sets the data format or the large-signal S-parameter output. Possible values are realimag, magphase, and phase. Default is magphase.

The initial transient analysis provides a flexible mechanism to direct the circuit to a particular steady-state solution of interest and to avoid undesired solutions. The initial transient simulation also helps convergence by eliminating the large but fast decaying modes that are present in many circuits.

In some circuits, the linearity of the relationship between the initial and final states depends on when HB analysis begins. In practice, starting at a good point can improve convergence, and starting at a bad point can degrade convergence and slow down the analysis.

When HB analysis simulates oscillators, initialization is performed to obtain an initial guess of the steady-state solution and of the oscillating frequency. Two initialization methods are implemented, based on transient and linear analysis. When <code>oscic=default</code> is specified, transient initialization is used and the length of the transient is specified by <code>tstab</code>. You must start the oscillator by using initial conditions or by using a brief impulsive stimulus, just as you would if you were simulating the turn-on transient of the oscillator by using transient analysis. Initial conditions would be provided for the components of the oscillator's resonator. If an impulsive stimulus is used, it should be applied so as to couple strongly into the oscillatory mode of the circuit and poorly into any other long-lasting modes, such as those associated with bias circuitry. The Designers Guide to Spice and Spectre [K. S. Kundert, Kluwer Academic Publishers, 1995] describes in depth some techniques for starting oscillators. When <code>oscic=lin</code> is specified, linear initialization is used. In this method both oscillation frequency and amplitude are estimated based on linear analysis at DC solution. No impulsive stimulus or initial conditions are needed. Linear initialization is suitable for linear type of oscillators, such as LC and crystal oscillators. Note that tstab transient is still performed after

**Analysis Statements** 

linear initialization, though it can be significantly shortened or skipped. Either way, specifying a non-zero tstab parameter can improve convergence.

For the funds parameter, the frequencies associated with fundamentals are figured out automatically by the simulator. An important feature is that each input signal can be a composition of more than one source. However, these sources must have the same fundamental name. For each fundamental name, the fundamental frequency is the greatest common factor of all frequencies associated with the name. Omitting a fundamental name in the funds parameter is an error that stops the simulation. If maxharms is not given, a warning message is issued, and the number of harmonics defaults to 1 for each of the fundamentals in multi-tone simulation and 10 in single-tone simulation.

HB signal partition is a method of decomposing a circuit so that multi-rate behavior can be exploited to increase simulation performance. If every part of a circuit has the same spectrum structure, such as fundamental frequency and bandwidth, there is no need to apply signal partition. However, if the RF circuit has multiple tones, the signals in different parts can have various spectrum structures, such as different fundamental frequency and number of harmonics. With HB signal partition, you can divide the circuit into several parts based on the signals contained in them. The parameter hbpartition\_defs defines the partitions. Each partition can be made up of one or more instances. For example,

```
hbpartition defs = ["I9 I10" "I11 I12" "I13 I14"]
```

defines three partitions. The first partition consists of instance "I9" and "I10" while the second partition consists of instances "I11" and "I12". The third one has "I13" and "I14".

The number of instances for each partition should not be less than 1 and there is no upper limit for the number.

The principle for dividing a circuit is that the subcircuits or instances with the same spectrum properties should be put into one partition. The parameter hbpartition\_harms specifies the maximum number of positive harmonics of each tone for every partition. For example:

```
hbpartition_harms=["10 0 0" "5 3 3" "3 3 3"]
```

So, the maximum number of positive harmonics for the first partition is 10, 0 and 0, respectively. For the second partition, it is 5, 3 and 3. And, for the last partition, it is 3, 3 and 3.

The parameter hbpartition\_fundratios indicates the fundamental frequency ratio of each tone for each partition. With these ratios, it is easy to know the fundamental frequencies of each tone of the partitions. For example:

```
hbpartition_fundratios=["2 1 1" "1 1 1" "1 1 1"]
```

If three global fundamental frequencies are defined as: LO=1GHz, RF1=1.1GHz and RF2=1.13GHz, it indicates the fundamental frequencies of each tone of the first partition is 2\*LO, 1\*RF1, and 1\*RF2, respectively. The second and third partition has the same

**Analysis Statements** 

frequencies for their each tone: 1\*LO, 1\*RF1 and 1\*RF2. However, you have to make sure that the global fundamental frequencies for each tone are the smallest among all the partitions and the ratios are integers.

The parameter maxperiods default value is set to 50 for HB.

The errpreset parameter lets you adjust the simulator parameters to fit your needs quickly. In most cases, it should also be the only parameter you need to adjust. If you want a fast simulation with reasonable accuracy, you can set errpreset to liberal (it is not recommended to use liberal on RF circuit). If you have some concern for accuracy, you can set errpreset to moderate. If accuracy is your main interest, you can set errpreset to conservative.

The following table shows the effect of errpreset on other parameters in HB with One-tone Driven Circuits, Multi-tone Driven Circuits and Autonomous Circuits:

| Parameter defau | Parameter defaults as a function of errpreset with different circuits |            |    |               |                         |
|-----------------|-----------------------------------------------------------------------|------------|----|---------------|-------------------------|
| One-tone Driv   | en Circuits                                                           | Multi-tone | Dr | iven Circuits | and Autonomous Circuits |
| errpreset       | reltol(max)                                                           |            | '  | reltol(max)   |                         |
|                 |                                                                       |            |    |               |                         |
| liberal         | 1e-3                                                                  | 3.5        |    | 1e-3          | 3.5                     |
| moderate        | 1e-3                                                                  | 3.5        |    | 1e-4          | 3.5                     |
| conservative    | 1e-4                                                                  | *          |    | 1e-5          | *                       |

<sup>\*:</sup> Iteratio=10.0 for conservative errpreset by default. However, when the option reltol <= 1e-4\*10.0/3.5, Iteratio is set to 3.5.

The values of reltol are usually different in the tstab interval and in the hb interval. During tstab, reltol is set to the option reltol, whose default value is 1e-3. This part is not impacted by errpreset. If you want to change the value, set reltol in Spectre options. Any value more than 1e-3 is ignored.

The value of reltol in the hb interval is affected by both errpreset and the option reltol. errpreset sets the maximum value of reltol (as shown in the table above). If the option reltol is less than the maximum value, it is set to the option reltol. Otherwise, the maximum value is used. reltol value that is more than 1e-3 is ignored.

If errpreset is not specified in the netlist, moderate settingsis used.

**Analysis Statements** 

If the circuit you are simulating has infinitely fast transitions (for example, a circuit that contains nodes with no capacitance), Spectre might have convergence problems. To avoid this, you must prevent the circuit from responding instantaneously. You can accomplish this by setting cmin, the minimum capacitance to ground at each node, to a physically reasonable nonzero value. This often significantly improves Spectre convergence.

You can specify the initial condition for the transient analysis by using the ic statement or the ic parameter on the capacitors and inductors. If you do not specify the initial condition, the DC solution is used as the initial condition. The ic parameter on the transient analysis controls the interaction of various methods of setting the initial conditions. The effects of individual settings are as follows:

ic=dc: All initial conditions are ignored, and the DC solution is used.

ic=node: The ic statements are used, and the ic parameter on the capacitors and inductors is ignored.

ic=dev: The ic parameters on the capacitors and inductors are used, and the ic statements are ignored.

ic=all: Both ic statements and ic parameters are used, and the ic parameters override the ic statements.

If you specify an initial condition file with the readic parameter, initial conditions from the file are used, and any ic statements are ignored.

After you specify the initial conditions, Spectre computes the actual initial state of the circuit by performing a DC analysis. During this analysis, Spectre forces the initial conditions on nodes by using a voltage source in series with a resistor whose resistance is rforce (see options).

With the ic statement, it is possible to specify an inconsistent initial condition (one that cannot be sustained by the reactive elements). Examples of inconsistent initial conditions include setting the voltage on a node with no path of capacitors to ground or setting the current through a branch that is not an inductor. If you initialize Spectre inconsistently, its solution jumps; that is, it changes instantly at the beginning of the simulation interval. You should avoid such changes because Spectre can have convergence problems while trying to make the jump.

You can skip DC analysis entirely by using the parameter <code>skipdc</code>. If DC analysis is skipped, the initial solution is trivial, or is given in the file you specified by using the <code>readic</code> parameter, or if the <code>readic</code> parameter is not given, by the values specified on the <code>ic</code> statements. Device-based initial conditions are not used for <code>skipdc</code>. Nodes that you do not specify with the <code>ic</code> file or <code>ic</code> statements start at zero. You should not use this parameter unless you are generating a nodeset file for circuits that have trouble in the DC solution; it usually takes

**Analysis Statements** 

longer to follow the initial transient spikes that occur when the DC analysis is skipped than it takes to find the real DC solution. The skipdc parameter might also cause convergence problems in the transient analysis.

The possible settings of parameter skipdc and their descriptions are as follows:

skipdc=no: Initial solution is calculated using normal DC analysis (default).

skipdc=yes: Initial solution is given in the file specified by the readic parameter or the values specified on the ic statements.

skipdc=sigrampup: Independent source values start at 0 and ramp up to their initial values in the first phase of the simulation. The waveform production in the time-varying independent source is enabled after the ramp-up phase. The ramp-up simulation is from the tart to time=0 s, and the main simulation is from time=0 s to tstab. If the tstart parameter is not specified, the default tstart time is set to -0.1\*tstab.

Nodesets help the simulator find the DC or initial transient solution. You can specify nodesets in the circuit description file with nodeset statements, or in a separate file using the readns parameter. When nodesets are specified, Spectre computes an initial guess of the solution by performing DC analysis, while forcing the specified values on to nodes by using a voltage source in series with a resistor whose resistance is rforce. Spectre then removes these voltage sources and resistors and computes the true solution from this initial guess.

Nodesets have two important uses. First, if a circuit has two or more solutions, nodesets can bias the simulator towards computing the desired solution. Second, they are a convergence aid. By estimating the solution of the largest possible number of nodes, you might be able to eliminate a convergence problem or significantly speed up convergence.

Nodesets and initial conditions have similar implementation, but produce different effects. Initial conditions define the solution, whereas nodesets only influence it. When you simulate a circuit with a transient analysis, Spectre forms and solves a set of differential equations. Because differential equations have an infinite number of solutions, a complete set of initial conditions must be specified to identify the required solution. Any initial conditions that you do not specify are computed by the simulator to be consistent. The transient waveforms then start from initial conditions. Nodesets are usually used as a convergence aid and do not affect the final results. However, in a circuit with more than one solution, such as a latch, nodesets bias the simulator towards finding the solution closest to the nodeset values.

With parameter hbhomotopy, you can specify harmonic balance homotopy selection methods. The possible values of parameter hbhomotopy and their descriptions are as follows:

**Analysis Statements** 

hbhomotopy=tstab: Simulator runs a transient analysis and generates an initial guess for harmonic balance analysis; it is recommended for nonlinear circuits or circuits with frequency dividers.

hbhomotopy=source: For driven circuit, simulator ignores tstab and accordingly increases the source power level; for oscillators, the simulator accordingly adjusts the probe magnitude until probe has no effect on the oscillators. It is recommended for strongly nonlinear or high Q circuits.

hbhomotopy=tone: This method is valid only for multi-tone circuit. The simulator first solves a single-tone circuit by turning off all the tones, except the first one, and then solves the multi-tone circuit by restoring all the tones and using the single-tone solution as its initial guess. It is recommended for multi-tone simulation with a strong first tone.

hbhomotopy=inctone: The simulator first solves a single tone, then turns on moderate tones incrementally till all tones are enabled. It is recommended for circuits with one strong large tone.

hbhomotopy=gsweep: A resistor, whose conductance is g, is connected with each node, and the sweep of g is controlled by gstart, gstop, and glog. It is recommended for circuits containing high-impedance or quasi-floating nodes.

#### **Parameter Index**

In the following index, the number corresponding to each parameter name indicates where to find the description of that parameter:

| annotate 43   | itres 26        | pinnoderank 29 | tunedev 69           |
|---------------|-----------------|----------------|----------------------|
| autoharms 11  | krylov_size 27  | readhb 48      | tuneparam 68         |
| autosteady 10 | lsspdatafmt 74  | readic 15      | tunerange 70         |
| autotstab 9   | lsspdatatype 75 | readns 18      | useprevic 17         |
| circuitage 46 | lsspfile 73     | recover 54     | writehb 47           |
| cmin 19       | lsspharms 72    | restart 45     | xdbcompression<br>55 |
| errpreset 24  | lsspports 71    | save 20        | xdbgain 57           |

# Virtuoso Spectre Circuit Simulator Reference Analysis Statements

| evenodd 5                 | maxharms 3             | saveclock 51            | xdbharm 64    |
|---------------------------|------------------------|-------------------------|---------------|
| freqdivide 7              | maximorder 6           | savefile 53             | xdblevel 56   |
| fundfreqs 2               | maxperiods 25          | saveinit 22             | xdbload 60    |
| funds 1                   | maxstep 12             | saveperiod 49           | xdbmax 66     |
| glog 42                   | nestlvl 21             | saveperiodhistory<br>50 | xdbnoden 62   |
| gstart 40                 | oscic 16               | savetime 52             | xdbnodep 61   |
| gstop 41                  | oscmethod 37           | selectharm 4            | xdbref 58     |
| hbhomotopy 38             | oversample 36          | skipdc 14               | xdbrefnode 63 |
| hbpartition_defs 32       | oversamplefactor<br>35 | sweepic 39              | xdbsource 59  |
| hbpartition_fundratios 33 | pinnode 28             | title 44                | xdbstart 67   |
| hbpartition_harms         | pinnodemag 30          | tstab 8                 | xdbsteps 65   |
| ic 13                     | pinnodeminus 31        | tstabmethod 23          |               |

**Analysis Statements** 

## **HB AC Analysis (hbac)**

#### Description

The harmonic balance AC (HBAC) analysis computes transfer functions for circuits that exhibit single or multi-tone frequency translation. Such circuits include mixers, switched-capacitor filters, samplers, phase-locked loops, and so on. HBAC is a small-signal analysis like AC analysis, except that the circuit is first linearized about a periodically or quasi-periodically varying operating point, rather than about a simple DC operating point. Linearizing about a periodically or quasi-periodically time-varying operating point allows transfer-functions that include frequency translation, which is not the case when linearizing about a DC operating point because linear time-invariant circuits do not exhibit frequency translation. In addition, the frequency of the sinusoidal stimulus is not constrained by the period of the large periodic solution.

Computing the small-signal response of a periodically or quasi-periodically varying circuit is a two-step process. First, the small stimulus is ignored and the periodic or quasi-periodic steady-state response of the circuit to possibly large periodic stimulus is computed using HB analysis. As part of the HB analysis, the periodically or quasi-periodically time-varying representation of the circuit is computed and saved for later use. The second step is to apply the small stimulus to the periodically or quasi-periodically varying linear representation to compute the small signal response. This is done using the HBAC analysis. An HBAC analysis cannot be used independently; it must follow an HB analysis. However, any number of periodic or quasi-periodic small-signal analyses, such as HBAC or HBNOISE, can follow an HB analysis.

Modulated small signal measurements are possible using the Analog Design Environment(ADE). The modulated option for HBAC and other modulated parameters are set by ADE. HBAC analyses with this option produce results that can have limited use outside ADE. Direct Plot is configured to analyze these results and combine several wave forms to measure AM and PM response due to single sideband or modulated stimuli. For details, see the Virtuoso® Spectre® Circuit Simulator and Accelerated Parallel Simulator RF Analysis User Guide.

**Note:** Unlike other analyses in Spectre, the HBAC analysis can only sweep frequency.

#### Definition

Name ... hbac parameter=value ...

**Analysis Statements** 

#### **Parameters**

#### Sweep interval parameters

| 1 | start=0 | Start sweep limit. |
|---|---------|--------------------|
|   |         |                    |

2 stop Stop sweep limit.

3 center Center of sweep.

4 span=0 Sweep limit span.

5 step Step size, linear sweep.

6 lin=50 Number of steps, linear sweep.

7 dec Points per decade.

8 log=50 Number of steps, log sweep.

9 values=[...] Array of sweep values.

10 sweeptype=unspecified

Specifies if the sweep frequency range is the absolute frequency of input or if it is relative to the port harmonics. When the unspecified value is used, Spectre RF sweeps the absolute input source for non-PSP-driven cases; for other cases, Spectre RF sweeps relative to the port harmonics.

Possible values are absolute, relative, and unspecified.

11 relharmvec=[...] Sideband - vector of QPSS harmonics to which relative frequency sweep should be referenced.

#### Sampled analysis parameters

12 ptvtype=timeaveraged

Specifies if the PTV analysis will be traditional or sampled under certain conditions.

Possible values are timeaveraged and sampled.

**Analysis Statements** 

13 sampleprobe The crossing event at this port triggers the sampled small signal

computation.

14 thresholdvalue=0 Sampled measurement is done when the signal crosses this

value.

15 crossingdirection=all

Specifies the transitions for which sampling must be done.

Possible values are all, rise, fall, and ignore.

16 maxsamples=16 Maximum number of sampled events to be processed during the

sampled analysis.

17 extrasampletimepoints=[...]

Additional time points for sampled PTV analysis.

#### **Output parameters**

18 sidevec=[...] Array of relevant sidebands for the analysis.

19 maxsideband=7 An alternative to the sidebands array specification, which

automatically generates the array: [ -maxsideband ... 0 ... +maxsideband ]. For shooting analysis, the default value is 7. For HB small-signal analysis, the default value is the harms/maxharms setting in the HB large signal analysis. It is ignored in HB small signal when it is more than the harms/maxharms

value of large signal.

20 fregaxis Specifies whether the results should be printed as per the input

frequency, the output frequency, or the absolute value of the

output frequency. Default is absout.

Possible values are absout, out and in.

21 save Signals to output.

Possible values are all, lvl, allpub, lvlpub, selected,

none, and nooutput.

22 nestlvl Levels of subcircuits to output.

23 oscout=total The type of output for oscillator simulation. Default value is total

for the output of total modulation response from oscillator

**Analysis Statements** 

simulation. Other values are pm for the output of phase-modulation response and am for the output of amplitude-modulation response.

Possible values are total, pm and am.

#### Convergence parameters

24 relativeTol Relative tolerance for harmonic balance-based linear solver. The

default value is 1.0e-2.

25 lnsolver=gmres Linear solver.

Possible values are gmres, qmr, bicgstab, resgmres, and

gmres\_cycle.

26 resgmrescycle=short

Restarts GMRES cycle.

Possible values are instant, short, long,

recycleinstant, recycleshort, and recyclelong.

27 hbprecond\_solver=autoset

Select a linear solver for the GMRES preconditioner. Default is autoset. With autoset, the simulator automatically selects the appropriate precondtioner. The preconditioner affects the rate of convergence of the linear matrix solver used in periodic small-signal analysis. At times, when autoset is selected, the simulator may decide to switch to a different preconditioner after the analysis begins. When that happens, the simulator may issue a warning instructing you to choose a different preconditioner during subsequent runs. Although not required, choosing a different preconditioner according to the simulator's instructions may speed up subsequent analyses.

Possible values are basicsolver, blocksolver, and

autoset.

28 krylov\_size=200 The minim

The minimum iteration count of the linear matrix solver used in periodic small-signal analysis. After reaching krylov\_size iterations, the iteration is forced to terminate because of the poor rate of convergence. Increase the krylov\_size if the simulation reports insufficient norm reduction errors in GMRES.

**Analysis Statements** 

#### Annotation parameters

29 annotate=sweep Degree of annotation.

Possible values are no, title, sweep, status, steps, and

detailed\_hb.

30 title Analysis title.

#### Modulation conversion parameters

31 modulated=no Compute transfer functions/conversion between modulated

sources and outputs.

Possible values are single, first, second, and no.

32 inmodharmnum=1 Harmonic value for the PAC input source modulation.

33 outmodharmvec=[...] Harmonic list for the PAC output modulations.

**34** moduppersideband=1

Index of the upper sideband included in the modulation of an

output for PAC or an input for PXF.

35 modsource Refer the output noise to this component.

36 perturbation=linear

The type of PAC analysis. Default is linear for normal PAC

analysis. im2ds stands for im2 distortion summary and ds stands

for distortion summary.

Possible values are linear, ds, ip3, ip2, im2ds, and

multiple\_beat.

37 flin out=0 Hz Frequency of linear output signal.

38 fim\_out=0 Hz Frequency of IM output signal.

39 out1="NULL" Output signal 1.

40 out2="NULL" Output signal 2.

41 contriblist="NULL" Array of device names for distortion summary. When

contriblist=[""], distortion from each non-linear devices is

calculated.

**Analysis Statements** 

| 42 maxharm_nonlin=4 | Maximum harmonics of input signal frequency induced by non-linear effect.                          |
|---------------------|----------------------------------------------------------------------------------------------------|
| 43 rfmag=0          | RF source magnitude.                                                                               |
| <b>44</b> rfdbm=0   | RF source dBm.                                                                                     |
| 45 rf1_src="NULL"   | Array of RF1 source names for IP3/IP2/IM2.                                                         |
| 46 rf2_src="NULL"   | Array of RF2 source names for IP3/IP2/IM2.                                                         |
| 47 rf_src="NULL"    | Array of RF source names for triple beat analysis.                                                 |
| 48 freqs=NULL       | Array of RF source frequencies for triple beat analysis.                                           |
| 49 rfampls=NULL     | RF source amplitudes; the units are dBm for ports, Voltage for v-sources and Ampere for i-sources. |

You can select the set of periodic small-signal output frequencies of interest by setting either the maxsideband or the sidevec parameter. When there is only one tone in HB analysis, sidebands are n integer numbers, K1, K2, ..., Kn, and the output frequency at each sideband is computed as follows:

```
f(out) = f(in) + Ki * fund(hb)
```

where f(in) represents the (possibly swept) input frequency and fund(hb) represents the fundamental frequency used in the corresponding HB analysis. Thus, when analyzing a down-converting mixer, while sweeping the RF input frequency, the most relevant sideband for IF output is Ki= -1. When simulating an up-converting mixer, while sweeping IF input frequency, the most relevant sideband for RF output is Ki= 1. By setting the maxsideband value to Kmax, all 2 \* Kmax + 1 sidebands from -Kmax to +Kmax are generated.

When there are multiple tones in HB analysis, sidebands are vectors. Consider that you have one large tone and one moderate tone in HB. A sideband, K1, is represented as [K1\_1 K1\_2]. Corresponding frequency is as follows:

```
K1_1 * fund(large tone of HB) + K1_2 * fund (moderate tone of HB)
```

The assumption is that there are L large and moderate tones in HB analysis and a given set of n integer vectors representing the sidebands, K1 = { K1\_1, ..., K1\_j, ..., K1\_L}, K2, ..., Kn. The output frequency at each sideband is computed as follows:

```
f(out) = f(in) + SUM_j = 1_to_L\{Ki_j * fund_j(hb)\},
```

**Analysis Statements** 

where f (in) represents the (possibly swept) input frequency, and fund\_j (hb) represents the fundamental frequency used in the corresponding HB analysis. Therefore, when analyzing a down-converting mixer, while sweeping the RF input frequency, the most relevant sideband for IF output is  $\{-1,0\}$ . When simulating an up-converting mixer, while sweeping IF input frequency, the most relevant sideband for RF output is  $\{1,0\}$ . You enter sidevec as a sequence of integer numbers, separated by spaces. The set of vectors  $\{1\ 1\ 0\}\{1\ -1\ 0\}\{1\ 1\ 1\}$  becomes sidevec=[ 1 1 0 1 -1 0 1 1 1]. For maxsideband, only the large tone, which is the first fundamental, is affected by this entry. All the other tones, which are the moderate tones, are limited by maxharms specified for an HB analysis. Given maxharms=[k1max k2max . . . knmax] in HB and maxsideband=Kmax, all (2\*Kmax + 1)\*(2\*k2max+1)\*(2\*k3max+1) \* . . . \* (2\*knmax+1) sidebands are generated.

The number of requested sidebands changes the simulation time substantially.

With HBAC, the frequency of the stimulus and of the response are usually different (this is an important area in which HBAC differs from AC). The freqaxis parameter is used to specify whether the results should be output versus the input frequency (in), the output frequency (out), or the absolute value of the output frequency (absout).

You can specify sweep limits by giving the end points or by providing the center value and span of the sweep. Steps can be linear or logarithmic, and you can specify the number of steps or the size of each step. You can specify a step size parameter (step, lin, log, or dec) to determine whether the sweep is linear or logarithmic. If you do not give a step size parameter, the sweep is linear when the ratio of stop to start values is less than 10 and logarithmic when this ratio is 10 or greater. Alternatively, you can use the values parameter to specify the values that the sweep parameter should take. If you provide both a specific set of values and a set specified using a sweep range, the two sets are merged and collated before being used. All frequencies are in Hertz.

#### **Parameter Index**

In the following index, the number corresponding to each parameter name indicates where to find the description of that parameter:

| annotate 29    | lin 6       | out2 40          | save 21    |
|----------------|-------------|------------------|------------|
| center 3       | lnsolver 25 | outmodharmvec 33 | sidevec 18 |
| contriblist 41 | log 8       | perturbation 36  | span 4     |

# Virtuoso Spectre Circuit Simulator Reference Analysis Statements

| crossingdirection<br>15      | maxharm_nonlin<br>42   | ptvtype 12       | start 1              |
|------------------------------|------------------------|------------------|----------------------|
| dec 7                        | maxsamples 16          | relativeTol 24   | step 5               |
| extrasampletimepo<br>ints 17 | maxsideband 19         | relharmvec 11    | stop 2               |
| fim_out 38                   | modsource 35           | resgmrescycle 26 | sweeptype 10         |
| flin_out 37                  | modulated 31           | rf1_src 45       | thresholdvalue<br>14 |
| freqaxis 20                  | moduppersideband<br>34 | rf2_src 46       | title 30             |
| hbprecond_solver             | nestlvl 22             | rfdbm 44         | values 9             |
| inmodharmnum 32              | oscout 23              | rfmag 43         |                      |
| krylov_size 28               | out1 39                | sampleprobe 13   |                      |

## **HB Noise Analysis (hbnoise)**

#### Description

The Periodic or Quasi-Periodic Noise (HBNOISE) analysis is similar to the conventional noise analysis, except that HBNOISE analysis includes frequency conversion effects. Hence, it is useful for predicting the noise behavior of mixers, switched-capacitor filters, and other periodically or quasi-periodically driven circuits. It is particularly useful for predicting the phase noise of autonomous circuits, such as oscillators.

HBNOISE analysis linearizes the circuit about the periodic or quasi-periodic operating point computed in the prerequisite HB analysis. It is the periodically or quasi-periodically time-varying nature of the linearized circuit that accounts for the frequency conversion. In addition, the effect of a periodically or quasi-periodically time-varying bias point on the noise generated by the various components in the circuit is also included.

The time-average of the noise at the output of the circuit is computed in the form of a spectral density versus frequency. The output of the circuit is specified with either a pair of nodes or a probe component. To specify the output of a circuit with a probe, specify it using the oprobe parameter. If the output is voltage (or potential), choose a resistor or port as the output probe. If the output is current (or flow), choose a vsource or iprobe as the output probe.

If the input-referred noise or noise figure is desired, specify the input source using the iprobe parameter. For input-referred noise, use either a vsource or isource as the input probe; for noise figure, use a port as the probe. Currently, only a vsource, an isource, or a port can be used as an input probe. If the input source is noisy, as is a port, the noise analysis computes the noise factor (F) and noise figure (NF). To match the IEEE definition of noise figure, the input probe must be a port with no excess noise and its noisetemp must be set to 16.85C (290K). In addition, the output load must be a resistor or port and must be identified as the oprobe.

If port is specified as the input probe, both input-referred noise and gain are referred back to the equivalent voltage source inside the port. S-parameter analysis calculates those values in traditional sense.

The reference sideband (refsideband) specifies which conversion gain is used when computing input-referred noise, noise factor, and noise figure. The reference sideband specifies the input frequency relative to the output frequency with:

```
|f(input)| = |f(out) + refsideband frequency shift|.
```

For periodic noise (only one tone in HB analysis), refsideband is a number. Use refsideband=0 when the input and output of the circuit are at the same frequency, such as

**Analysis Statements** 

with amplifiers and filters. When refsideband differs from 0, the single side-band noise figure is computed.

While for quasi-periodic noise (multiple tones in HB analysis), reference sidebands are vectors. Assume that there is one large tone and one moderate tone in HB. A sideband Ki is a vector [Ki\_1 Ki\_2]. It gives the frequency at:

```
Ki_1 * fund(large tone of HB) + Ki_2 * fund(moderate tone of HB)
```

Use refsideband=[0 0 ...] when the input and output of the circuit are at the same frequency, such as with amplifiers and filters.

The reference sideband option (refsidebandoption) specifies whether to consider the input at the frequency or the input at the individual quasi-periodic sideband specified. Note that different sidebands can lead to the same frequency.

The noise analysis always computes the total noise at the output, which includes contributions from the input source and the output load. The amount of the output noise that is attributable to each noise source in the circuit is also computed and output individually. If the input source is identified (using iprobe) and is a vsource or isource, the input-referred noise is computed, which includes the noise from the input source itself. Finally, if the input source is identified (using iprobe) and is noisy, as is the case with ports, the noise factor and noise figure are computed. Therefore, if:

No = total output noise

Ns = noise at the output due to the input probe (the source)

Nsi = noise at the output due to the image harmonic at the source

Nso = noise at the output due to harmonics other than input at the source

NI = noise at the output due to the output probe (the load)

IRN = input referred noise

G = gain of the circuit

F = noise factor

NF = noise figure

Fdsb = double sideband noise factor

NFdsb = double sideband noise figure

Fieee = IEEE single sideband noise factor

**Analysis Statements** 

NFieee = IEEE single sideband noise figure

Then:

 $IRN = sqrt(No^2/G^2)$ 

 $F = (No^2 - NI^2)/Ns^2$ 

NF = 10\*log10(F)

 $Fdsb = (No^2 - NI^2)/(Ns^2 + Nsi^2)$ 

NFdsb = 10\*log10(Fdsb)

Fieee =  $(No^2 - NI^2 - Nso^2)/Ns^2$ 

NFieee = 10\*log10(Fieee).

When the results are output, No is named out, IRN is named in, G is named gain, F, NF, Fdsb, NFdsb, Fieee, and NFieee are named F, NF, Fdsb, NFdsb, Fieee, and NFieee respectively.

The computation of gain and IRN for quasi-periodic noise in HBNOISE assumes that the circuit under test is impedance-matched to the input source. This can introduce inaccuracy into the gain and IRN computation.

When option xfonly is set to yes, only XF analysis is done. In other words, HBNOISE analysis does only a conventional transfer function analysis which computes the transfer function from every source in the circuit to a single output. This analysis differs from a conventional AC analysis in that the AC analysis computes the response from a single stimulus to every node in the circuit. It computes the transfer functions from any source at any frequency to a single output at a single frequency. Therefore, similar to HBAC analysis, it includes frequency conversion effects. It directly computes such useful quantities as conversion efficiency (transfer function from input to output at desired frequency), image and sideband rejection (input to output at undesired frequency), and LO feed-through and power supply rejection (undesired input to output at all frequencies).

An HBNOISE analysis must follow an HB analysis.

**Note:** Unlike other analyses in Spectre, this analysis can only sweep frequency.

#### **Definition**

Name [p] [n] ... hbnoise parameter=value ...

**Analysis Statements** 

The optional terminals (p and n) specify the output of the circuit. If you do not specify the terminals, you must specify the output with a probe component.

#### **Parameters**

#### Sweep interval parameters

| 1 | start=0 | Start sweep limit. |
|---|---------|--------------------|
|   | SLAIL-U | Otali Sweed IIIII. |

2 stop Stop sweep limit.

3 center Center of sweep.

4 span=0 Sweep limit span.

5 step Step size, linear sweep.

6 lin=50 Number of steps, linear sweep.

7 dec Points per decade.

8 log=50 Number of steps, log sweep.

9 values=[...] Array of sweep values.

10 sweeptype=unspecified

Specifies if the sweep frequency range is the absolute frequency of input or if it is relative to the port harmonics. When the unspecified value is used, Spectre RF sweeps the absolute input source for non-PSP-driven cases; for other cases, Spectre RF

sweeps relative to the port harmonics.

Possible values are absolute, relative, and unspecified.

11 relharmvec=[...] Sideband - vector of QPSS harmonics to which relative

frequency sweep should be referenced.

#### Probe parameters

12 oprobe Compute total noise at the output defined by this component.

13 iprobe Refer the output noise to this component.

**Analysis Statements** 

- 14 refsideband=[...] Conversion gain associated with this sideband is used when computing input-referred noise or noise figure.
- 15 refsidebandoption=individual

Whether to view the sideband as a specification of a frequency or a specification of an individual sideband.

Possible values are freq and individual.

#### Sampled analysis parameters

16 ptvtype=timeaveraged

Specifies if the PTV analysis will be traditional or sampled under

certain conditions.

Possible values are timeaveraged, and sampled.

17 extrasampletimepoints=[...]

Additional time points for sampled PTV analysis.

18 sampleprobe The crossing event at this port triggers the sampled small signal

computation.

19 noiseskipcount=-1

Calculate time-domain noise on only one of every noiseskipcount time points. When < 0, the parameter is ignored. When >=0, the simulator uses this parameter and

ignores number of points.

- 20 noisetimepoints=[...] Additional time points for time-domain noise analysis.
- 21 numberofpoints=5 Number of time points of interest in the period where the time domain PSD is calculated. Simulator divides the period evenly into N segments (N=numberofpoints) and calculates time domain PSD on the starting time point of each segment. When <

0, the parameter is ignored.

22 thresholdvalue=0 Sampled measurement is done when the signal crosses this

value.

23 crossingdirection=all

Specifies the transitions for which sampling needs to be done.

Possible values are all, rise, fall, and ignore.

**Analysis Statements** 

24 maxsamples=16

Maximum number of sampled events to be processed during the sampled analysis.

#### **Output parameters**

25 noisetype=sources

Specifies if the PNOISE analysis should output cross-power

densities or noise source information.

Possible values are sources, correlations, timedomain,

and pmjitter.

26 maxsideband=7

In shooting pnoise, the parameter determines the maximum sideband to be included when computing noise that is either upconverted or down-converted to the output by the periodic drive signal. In HB pnoise, the parameter determines the size of the small signal system when the HB pnoise is performed. This parameter is critical for the accuracy of the HB pnoise analysis. Using a small value for maxsideband might cause accuracy loss.

The default value for shooting pnoise is 7. And, for HB pnoise, the default is the harms/maxharms setting in the HB large signal analysis.

27 sidevec=[...] Array of relevant sidebands for the analysis.

28 save Signals to output.

Possible values are all, lvl, allpub, lvlpub, selected,

none, and nooutput.

29 nestlv1 Levels of subcircuits to output.

30 cycles=[...] Array of relevant cycle frequencies. Valid only if

noisetype=correlations.

31 saveallsidebands=no

Save noise contributors by sideband.

Possible values are no and yes.

32 xfonly=no Perform XF analysis only.

Possible values are no and yes.

**Analysis Statements** 

33 stimuli=sources Stimuli used for XF analysis in hbnoise.

Possible values are sources and nodes\_and\_terminals.

34 separatenoise=no Separate noise into sources and transfer functions.

Possible values are no and yes.

35 cyclo2txtfile=no Output cyclo-stationary noise to text file as input source of next

stage.

Possible values are no and yes.

36 oscout=total The type of output for oscillator simulation. Default value is total

for the output of total modulation response from oscillator simulation. Other values are pm for the output of phase-modulation response and am for the output of amplitude-

modulation response.

Possible values are total, pm and am.

#### Convergence parameters

37 relative To1 Relative tolerance for harmonic balance-based linear solver. The

default value is 1.0e-2.

38 lnsolver=gmres Linear solver.

Possible values are gmres, qmr, bicgstab, resgmres, and

gmres\_cycle.

39 resgmrescycle=short

Restarts GMRES cycle.

Possible values are instant, short, long,

recycleinstant, recycleshort, and recyclelong.

40 hbprecond solver=autoset

Select a linear solver for the GMRES preconditioner. Default is autoset. With autoset, the simulator automatically selects the appropriate precondtioner. The preconditioner affects the rate of convergence of the linear matrix solver used in periodic small-signal analysis. At times, when autoset is selected, the simulator may decide to switch to a different preconditioner after the analysis begins. When that happens, the simulator may issue a warning instructing you to choose a different preconditioner during subsequent runs. Although not required, choosing a different preconditioner according to the simulator's

**Analysis Statements** 

instructions may speedup subsequent analyses.

Possible values are basicsolver, blocksolver, and

autoset.

41 ppv=no If set to yes, save the oscillator PPV after performing noise

analysis.

Possible values are no and yes.

42 augmented=yes If set to yes, the frequency-aware PPV method is used to

calculate the total noise of the oscillator; if set to pmonly, only the PM part of the oscillator noise is calculated; if set to amonly,

only the AM part of the oscillator noise is calculated. Possible values are no, yes, pmonly, and amonly.

43 lorentzian=cornerfreqonly

This option determines if the Lorentzian plot is used in the

oscillator noise analysis.

Possible values are no, cornerfrequently and yes.

44 krylov\_size=200 The minimum iteration count of the linear matrix solver used in

periodic small-signal analysis. After reaching krylov\_size iterations, the iteration is forced to terminate because of the poor

rate of convergence. Increase the krylov\_size if the

simulation reports insufficient norm reduction errors in GMRES.

#### Annotation parameters

45 annotate=sweep Degree of annotation.

Possible values are no, title, sweep, status, steps, and

detailed hb.

46 title Analysis title.

In practice, noise can mix with each of the harmonics of the periodic drive signal applied in the HB analysis and end up at the output frequency. However, the HBNOISE analysis includes only the noise that mixes with a finite set of harmonics that are typically specified using the maxsideband parameter.

If Ki represents sideband i, then for periodic noise:

f(noise source) = f(out) + Ki \* fund(hb)

**Analysis Statements** 

For quasi-periodic noise with multi-tone in HB analysis, assuming that there is one large tone and one moderate tone, Ki is represented as [Ki\_1 Ki\_2]. Corresponding frequency shift is as follows:

```
Ki_1 * fund(large tone of HB) + Ki_2 * fund(moderate tone of HB)
```

If there are L large and moderate tones in HB analysis and a set of n integer vectors representing the sidebands:

```
K1 = \{ K1_1, ..., K1_j, K1_L \}, K2, ..., Kn
```

Then:

```
f(noise_source) = f(out) + SUM_j=1_to_L{ Ki_j * fund_j(hb) }
```

The maxsideband parameter specifies the maximum |Ki| included in the HBNOISE calculation. For quasi-periodic noise, only the large tone, which is the first fundamental, is affected by this entry. All the other tones, which are the moderate tones, are limited by maxharms specified for an HB analysis.

The number of requested sidebands changes the simulation time substantially.

When HBNOISE analysis does only an xf analysis (xfonly=yes), the variable of interest at the output can be voltage or current, and its frequency is not constrained by the period of the large periodic solution. While sweeping the selected output frequency, you can select the periodic small-signal input frequencies of interest by setting the maxsideband parameter. With this analysis, the frequency of the stimulus and of the response are usually different (this is an important area in which this analysis differs from XF).

You can designate a voltage to be the output by specifying a pair of nodes on the HBNOISE analysis statement or by using the oprobe parameter. Any component with two or more terminals can be a voltage probe. When there are more than two terminals, they are grouped in pairs, and you use the porty parameter to select the appropriate pair.

Any component that naturally computes current as an internal variable can be a current probe. If the probe component computes more than one current, you use the portiparameter to select the appropriate current. You must not specify both porty and porti. If you specify neither, the probe component provides a reasonable default.

You can use the stimuli parameter to specify what serves as the inputs for the transfer functions. There are two choices: stimuli=sources or stimuli=nodes\_and\_terminals.

stimuli=sources indicates that the sources present in the circuit are to be used. You can use the xfmag parameters provided by the sources to adjust the computed gain to

**Analysis Statements** 

compensate for gains or losses in a test fixture. You can limit the number of sources in hierarchical netlists by using the save and nestlvl parameters.

stimuli=nodes\_and\_terminals indicates that all possible transfer functions are to be computed. This is useful when it is not known in advance which transfer functions are interesting. Transfer functions for nodes are computed assuming that a unit magnitude flow (current) source is connected from the node to ground. Transfer functions for terminals are computed assuming that a unit magnitude value (voltage) source is connected in series with the terminal. By default, the transfer functions from a small set of terminals are computed. If you want transfer functions from specific terminals, specify the terminals in the save statement. You must use the :probe modifier, (for example, Rout:1:probe), or specify useprobes=yes on the options statement. If you want transfer functions from all terminals, specify currents=all and useprobes=yes on the options statement.

You can specify sweep limits by providing the end points or the center value and span of the sweep. Steps can be linear or logarithmic, and you can specify the number of steps or the size of each step. You can give a step size parameter (step, lin, log, or dec) to determine whether the sweep is linear or logarithmic. If you do not provide a step size parameter, the sweep is linear when the ratio of stop to start values is less than 10 and logarithmic when this ratio is 10 or greater. Alternatively, you can use the values parameter to specify the values that the sweep parameter should take. If you provide both a specific set of values and a set specified using a sweep range, the two sets are merged and collated before being used. All frequencies are in Hertz.

#### Parameter Index

In the following index, the number corresponding to each parameter name indicates where to find the description of that parameter:

| annotate 45          | lnsolver 38    | ppv 41                  | span 4       |
|----------------------|----------------|-------------------------|--------------|
| augmented 42         | log 8          | ptvtype 16              | start 1      |
| center 3             | lorentzian 43  | refsideband 14          | step 5       |
| crossingdirection 23 | maxsamples 24  | refsidebandoption<br>15 | stimuli 33   |
| cycles 30            | maxsideband 26 | relativeTol 37          | stop 2       |
| cyclo2txtfile 35     | nestlvl 29     | relharmvec 11           | sweeptype 10 |

# Virtuoso Spectre Circuit Simulator Reference Analysis Statements

| dec 7                        | noiseskipcount<br>19  | resgmrescycle 39       | thresholdvalue<br>22 |
|------------------------------|-----------------------|------------------------|----------------------|
| extrasampletimepo<br>ints 17 | noisetimepoints<br>20 | sampleprobe 18         | title 46             |
| hbprecond_solver             | noisetype 25          | save 28                | values 9             |
| iprobe 13                    | numberofpoints<br>21  | saveallsidebands<br>31 | xfonly 32            |
| krylov_size 44               | oprobe 12             | separatenoise 34       |                      |
| lin 6                        | oscout 36             | sidevec 27             |                      |

# **HB S-Parameter Analysis (hbsp)**

# Description

The periodic or quasi-periodic SP (HBSP) analysis is used to compute scattering and noise parameters for n-port circuits such as mixers that exhibit frequency translation. It is a small-signal analysis similar to SP analysis, except that in HBAC and HBNOISE, the circuit is first linearized about a periodically varying operating point as opposed to a simple DC operating point. Linearizing about a periodically or quasi-periodically time-varying operating point allows the computation of S-parameters between circuit ports that convert signals from one frequency band to another. HBSP can also calculate noise parameters in frequency-converting circuits. In addition, HBSP computes noise figure (both single-sideband and double-sideband), input referred noise, equivalent noise parameters, and noise correlation matrices. Similar to HBNOISE, but unlike SP, the noise features of the HBSP analysis include noise folding effects due to the periodic time-varying nature of the circuit.

Computing the n-port S-parameters and noise parameters of a periodically varying circuit is a two-step process. First, the small stimulus is ignored and the periodic or quasi-periodic steady-state response of the circuit to possibly large periodic stimulus is computed using HB analysis. As a part of the HB analysis, the periodically time-varying representation of the circuit is computed and saved for later use. The second step is applying small-signal excitations to compute the n-port S-parameters and noise parameters. This is done using the HBSP analysis. HBSP analysis cannot be used independently; it must follow HB analysis. However, any number of periodic small-signal analyses such as HBAC, HBSP, HBNOISE, can follow an HB analysis.

**Note:** Unlike other analyses in Spectre, this analysis can only sweep frequency.

#### Definition

Name hbsp parameter=value ...

#### **Parameters**

# Sweep interval parameters

1 start=0 Start sweep limit.

2 stop Stop sweep limit.

3 center Center of sweep.

**Analysis Statements** 

| 4 span=0 Sweep limit spar |
|---------------------------|
|---------------------------|

5 step Step size, linear sweep.

6 lin=50 Number of steps, linear sweep.

7 dec Points per decade.

8 log=50 Number of steps, log sweep.

9 values=[...] Array of sweep values.

10 sweeptype=unspecified

Specifies if the sweep frequency range is absolute frequency of input or if it is relative to the port harmonics. When the unspecified value is used, Spectre RF sweeps the absolute input source for non-PSP-driven cases; for other cases, Spectre RF sweeps relative to the port harmonics.

Possible values are absolute, relative, and unspecified.

# Port parameters

11 ports=[...] List of active ports. Ports are numbered in the specified order.

For noise figure computation, the input is considered to be port 1

and the output is considered to be port 2.

12 portharmsvec=[...] List of harmonics that are active on specified list of ports. Must

have a one-to-one correspondence with the ports' vector.

13 harmsvec=[...] List of harmonics, in addition to the ones associated with specific

ports by portharmsvec, that are active.

# **Output parameters**

14 fregaxis Specifies whether the results should be as per the input

frequency, the output frequency, or the absolute value of the

input frequency. Default is in.

Possible values are absin, in, and out.

**Analysis Statements** 

# Noise parameters

15 donoise=yes

Perform noise analysis. If oprobe is specified as a valid port, this parameter is set to yes, and a detailed noise output is generated.

Possible values are no and yes.

# Probe parameters

16 maxsideband=7

In shooting pnoise, this parameter determines the maximum sideband to be included when computing noise that is either upconverted or down-converted to the output by the periodic drive signal. When running HB pnoise, the parameter determines the size of the small signal system when HB pnoise is performed. This parameter is critical for the accuracy of the HB pnoise analysis. Using a small value for maxsideband might cause accuracy loss.

The default value for the shooting pnoise is 7. And, for the HB pnoise, the default is the harms/maxharms setting in the HB large signal analysis.

# Convergence parameters

17 relativeTol

Relative tolerance for harmonic balance-based linear solver. Default value is 1.0e-2.

18 hbprecond\_solver=autoset

Select a linear solver for the GMRES preconditioner. Default is autoset. With autoset, the simulator automatically selects the appropriate precondtioner. The preconditioner affects the rate of convergence of the linear matrix solver used in periodic small-signal analysis. At times, when autoset is selected, the simulator may decide to switch to a different preconditioner after the analysis begins. When that happens, the simulator may issue a warning instructing you to choose a different preconditioner during subsequent runs. Although not required, choosing a different preconditioner according to the simulator's instructions may speed up subsequent analyses.

Possible values are basicsolver, blocksolver and autoset.

**Analysis Statements** 

19 krylov\_size=200

The minimum iteration count of the linear matrix solver used in periodic small-signal analysis. After reaching krylov\_size iterations, the iteration is forced to terminate because of the poor rate of convergence. Increase the krylov\_size if the simulation reports insufficient norm reduction errors in GMRES.

# Annotation parameters

20 annotate=sweep Degree of annotation.

Possible values are no, title, sweep, status, steps, and

detailed\_hb.

21 title Analysis title.

To specify the HBSP analysis, the port and port harmonic relations must be specified. You can select the ports of interest by setting the port parameter, and select the set of periodic small-signal output frequencies of interest by setting portharmsvec or harmsvec parameters. For a given set of n integer numbers representing the harmonics K1, K2, ... Kn, the scattering parameters at each port are computed at the following frequencies:

For periodic SP in one-tone HB analysis, frequency is:

```
f(scattered) = f(rel) + Ki * fund(HB)
```

For quasi-periodic noise with multi-tone in HB analysis, sidebands are vectors. Consider that you have one large tone and one moderate tone in HB. Then, the above sideband K1 will be represented as [K1 1 K1 2]. In this case, the corresponding frequency is:

```
K1_1 * fund(large tone of HB) + K1_2 * fund(moderate tone of HB) =
SUM_j=1_to_L{Ki_j * fund_j(HB)}
```

If there are L (1 large and L-1 moderate) tones in HB analysis and a given set of n integer vectors representing the sidebands:

```
K1 = \{ K1_1, ..., K1_j, ..., K1_L \}, K2_1, ..., Kn_1
```

If you specify the relative frequency, the scattering parameters at each port are computed at the frequencies:

```
f(scattered) = f(rel) + SUM_j=1_to_L{Ki_j * fund_j(hb)},
```

where f(rel) represents the relative frequency of a signal incident on a port, f(scattered) represents the frequency to which the relevant scattering parameter

**Analysis Statements** 

represents the conversion, and  $fund(one-tone\ HB)$  or  $fund_j(multi-tone\ HB)$  represents the fundamental frequency used in the corresponding HB analysis.

During analysis of a down-converting mixer with a blocker and the signal in the upper sideband, we sweep the input frequency of the signal coming into RF port. In case of periodic SP with one-tone HB, the most relevant harmonic for RF input is Ki= 1 and for IF output Ki= 0. Therefore, we can associate K2=0 with the IF port and K1=1 with the RF port. S21 represents the transmission of signal from the RF to IF, and S11 represents the reflection of signal back to the RF port. If the signal was in the lower sideband, a choice of K1=-1 is more appropriate. For quasi-periodic SP with multi-tone HB, the most relevant sideband for this input is Ki=  $\{1,0\}$  and for IF output Ki=  $\{0,0\}$ . Therefore, we can associate K1= $\{1,0\}$  with the RF port and K2= $\{0,0\}$  with the IF port. If the signal was in the lower sideband, then a choice of K1= $\{1,0\}$  is more appropriate.

portharmsvec or harmsvec parameters can be used to specify the harmonics of interest. If portharmsvec is specified, the harmonics must be in one-to-one correspondence with the ports, with each harmonic associated with a single port. If harmonics are specified in the optional harmsvec parameter, all possible frequency-translating scattering parameters associated with the specified harmonics are computed.

With HBSP the frequency of the input and of the response are usually different (this is an important area in which HBSP differs from SP). Because the HBSP computation involves inputs and outputs at frequencies that are relative to multiple harmonics or sidebands, the freqaxis and sweeptype parameters behave differently in HPSP than in HBAC and HBNOISE.

The sweeptype parameter controls the way the frequencies in the HBSP analysis are swept. Specifying a relative sweep indicates the sweep to be relative to the analysis harmonics or port sideband (not the HB fundamental) and specifying an absolute sweep indicates the sweep of the absolute input source frequency.

For example, in case of periodic SP with one-tone HB and HB fundamental of 100MHz, portharmsvec set to [9 1] to examine a downconverting mixer, sweeptype=relative, and a sweep range of f(rel)=0->50MHz, S21 represents the strength of signal transmitted from the input port in the range 900->950MHz to the output port at frequencies 100->150MHz. Using sweeptype=absolute and sweeping the frequency from 900->950MHz would calculate the same quantities, because f(abs)=900->950MHz, f(rel) = f(abs) - K1 \* fund(hb) = 0->50MHz, and K1=9 and fund(hb) = 100MHz.

For quasi-periodic noise with multi-tone HB, and HB fundamentals of 1000MHz (LO) and 966MHz (blocker in RF channel), portharmsvec could be set to [0 1 -1 1] to examine a downconverting mixer. Consider setting sweeptype=relative and a sweep range of f(rel)=-10MHz<->10MHz. Then, S21 will represent the strength of the signal transmitted from the input port in the range 956->976MHz to the output port at frequencies 24<->44MHz.

**Analysis Statements** 

Using sweeptype=absolute and sweeping the frequency from 966<->976MHz will calculate the same quantities, because f(abs)=956<->976MHz,  $f(rel)=f(abs)-(K1_1*fund_1(hb)+K1_2*fund_2(hb)=-10MHz<->10MHz, and K1_1=0, K1_2=1 and fund_1(hb)=1000MHz, fund_2(hb)=966MHz.$ 

The freqaxis parameter is used to specify whether the results should be output versus the scattered frequency at the input port (in), the scattered frequency at the output port (out), or the absolute value of the frequency swept at the input port (absin).

HBSP analysis also computes noise figures, equivalent noise sources, and noise parameters. The noise computation, which is skipped only when <code>donoise=no</code>, requires additional simulation time. If:

No = total output noise at frequency f

Ns = noise at the output due to the input probe (the source)

Nsi = noise at the output due to the image harmonic at the source

Nso = noise at the output due to harmonics other than input at the source

NI = noise at the output due to the output probe (the load)

IRN = input referred noise

G = gain of the circuit

F = noise factor (single side band)

NF = noise figure (single side band)

Fdsb = double sideband noise factor

NFdsb = double sideband noise figure

Fieee = IEEE single sideband noise factor

NFieee = IEEE single sideband noise figure

Then:

 $IRN = sqrt(No^2/G^2)$ 

 $F = (No^2 - NI^2)/Ns^2$ 

NF = 10\*log10(F)

**Analysis Statements** 

 $Fdsb = (No^2 - NI^2)/(Ns^2 + Nsi^2)$ 

NFdsb = 10\*log10(Fdsb)

Fieee =  $(No^2 - NI^2 - Nso^2)/Ns^2$ 

NFieee = 10\*log10(Fieee).

When the results are output, IRN is named in, G is named gain, F, NF, Fdsb, NFdsb, Fieee, and NFieee are named F, NF, Fdsb, NFdsb, Fieee, and NFieee, respectively. Note that the gain computed by HBSP is the voltage gain from the actual circuit input to the circuit output, not the gain from the internal port voltage source to the output.

To ensure accurate noise calculations, the maxsideband or sidebands parameters must be set to include the relevant noise folding effects.maxsideband is only relevant to the noise computation features of HBSP.

You can specify sweep limits by giving the end points or by providing the center value and span of the sweep. Steps can be linear or logarithmic, and you can specify the number of steps or the size of each step. In addition, you can specify a step size parameter (step, lin, log, dec) to determine whether the sweep is linear or logarithmic. If you do not give a step size parameter, the sweep is linear when the ratio of stop to start values is less than 10, and logarithmic when this ratio is 10 or greater. Alternatively, you use the values parameter to specify the values that the sweep parameter should take. If you use both a specific set of values and a set specified using a sweep range, the two sets are merged and collated before being used. All frequencies are in Hertz.

#### Parameter Index

In the following index, the number corresponding to each parameter name indicates where to find the description of that parameter:

| annotate 20 | hbprecond_solver<br>18 | ports 11       | sweeptype 10 |
|-------------|------------------------|----------------|--------------|
| center 3    | krylov_size 19         | relativeTol 17 | title 21     |
| dec 7       | lin 6                  | span 4         | values 9     |
| donoise 15  | log 8                  | start 1        |              |

# Virtuoso Spectre Circuit Simulator Reference Analysis Statements

| freqaxis | 14 | maxsideband  | 16 | step | 5 |
|----------|----|--------------|----|------|---|
| harmsvec | 13 | portharmsvec | 12 | stop | 2 |

**Analysis Statements** 

# **Circuit Information (info)**

# **Description**

The circuit information analysis outputs several types of information about the circuit and its components. You can use various filters to specify what information is output. You can create a listing of model, instance, temperature-dependent, input, output, and operating point parameters. You can also generate a summary of the minimum and maximum parameter values (by using extremes=yes or only). Finally, you can request that Spectre provides a node-to-terminal map (by using what=terminals) or a terminal-to-node map (by using what=nodes).

The following are brief descriptions of the types of parameters you can request with the info statement:

- Input parameters: Parameters that you specify in the netlist, such as the given length of a MOSFET or the saturation current of a bipolar transistor (use what=inst, models, input, or all)
- Output parameters: Parameters that are computed by Spectre, such as temperaturedependent parameters and the effective length of a MOSFET after scaling (use what=output or all)
- Operating-point parameters: Parameters that depend on the actual solution computed (use what=oppoint)

#### Definition

Name info parameter=value ...

# **Parameters**

The parameters that should be printed. 1 what=oppoint

> Possible values are none, inst, models, input, output, nodes, all, terminals, oppoint, captab, parameters, primitives, subckts, assert, all parameters, netlist,

options, and dumpall.

Where the parameters should be printed. Asserts can only be 2 where=logfile

written to rawfile.

Possible values are nowhere, screen, file, logfile, and

rawfile.

**Analysis Statements** 

3 file="%C:r.info.what"

File name when where=file.

4 save Signals to output.

Possible values are all, lvl, allpub, lvlpub, selected,

none, and nooutput.

5 nestlvl Levels of subcircuits to output.

6 extremes=yes Print minimum and maximum values.

Possible values are no, yes, and only.

7 title Analysis title.

8 descriptions=no Print descriptions.

Possible values are no and yes.

# Captab parameters

9 detail=node How detailed should the capacitance table be.

Possible values are node, nodetoground, and nodetonode.

10 sort=name How to sort the capacitance table.

Possible values are name and value.

11 threshold=0 F Threshold value for printing capacitances (ignore capacitances

smaller than this value).

# **Parameter Index**

In the following index, the number corresponding to each parameter name indicates where to find the description of that parameter:

| descriptions 8 | file 3    | sort 10      | what 1  |
|----------------|-----------|--------------|---------|
| detail 9       | nestlvl 5 | threshold 11 | where 2 |
| extremes 6     | save 4    | title 7      |         |

**Analysis Statements** 

# **Load Pull Analysis (loadpull)**

# **Description**

The loadpull analysis.

# **Definition**

Name loadpull parameter=value ...

# **Parameters**

1 rho Name of parameter to rho sweep.

2 rhostart=0 Start sweep limit of rho.

3 rhostop Stop sweep limit of rho.

4 rhostep Step size, linear sweep of rho.

5 rholin=50 Number of steps, linear sweep of rho.

6 rhovalues=[...] Array of sweep values of rho.

7 phi Name of parameter to phi sweep.

8 phistart=0 Start sweep limit of phi.

9 phistop Stop sweep limit of phi.

10 phistep Step size, linear sweep of phi.

11 philin=50 Number of steps, linear sweep of phi.

12 phivalues=[...] Array of sweep values of phi.

13 inst Port instance of load.

14  $z_0=50$  the Z0 of the load port.

**Analysis Statements** 

# **Parameter Index**

In the following index, the number corresponding to each parameter name indicates where to find the description of that parameter.

| inst 13    | phistep 10   | rholin 5   | rhovalues 6 |
|------------|--------------|------------|-------------|
| phi 7      | phistop 9    | rhostart 2 | z0 14       |
| philin 11  | phivalues 12 | rhostep 4  |             |
| phistart 8 | rho 1        | rhostop 3  |             |

# **Monte Carlo Analysis (montecarlo)**

# Description

The montecarlo analysis is a swept analysis with associated child analyses similar to the sweep analysis (see spectre -h sweep.) The Monte Carlo analysis refers to "statistics blocks" where statistical distributions and correlations of netlist parameters are specified (detailed information about statistics blocks is given below). For each iteration of the Monte Carlo analysis, new pseudo-random values are generated for the specified netlist parameters (according to their specified distributions) and the list of child analyses are then executed.

Expressions are associated with the child analyses. These expressions, which you constructed as scalar calculator expressions during Monte Carlo analysis setup, can be used to measure circuit metrics, such as the slew-rate of an op-amp. For each iteration during Monte Carlo analysis, the expression results vary with the netlist parameters. Therefore, Monte Carlo analysis allows you to examine and predict circuit performance variations, which affect yield.

The statistics blocks allow you to specify batch-to-batch (process) and per-instance (mismatch) variations for netlist parameters. These statistically-varying netlist parameters can be referenced by models or instances in the main netlist and may represent IC manufacturing process variation or component variations for board-level designs. The following description gives a simplified example of the Monte Carlo analysis flow:

```
perform nominal run if requested
if any errors in nominal run then stop
foreach Monte Carlo iteration {
  if process variations specified then
    apply process variation to parameters
  if mismatch variations specified then
    foreach subcircuit instance {
       apply mismatch variation to parameters
    }
  foreach child analysis {
```

**Analysis Statements** 

```
run child analysis
    evaluate expressions
}
```

# **Definition**

Name montecarlo parameter=value ...

# **Parameters**

# Analysis parameters

| 1 | numruns=100        | Number of Monte Carlo iterations to perform (does not include the nominal run).                                                                                                    |
|---|--------------------|----------------------------------------------------------------------------------------------------|
| 2 | firstrun=1         | Starting iteration number.                                                                                                    |
| 3 | variations=process | Level of statistical variation to apply.  Possible values are process, mismatch, and all.                                                                                              |
| 4 | sampling=standard  | Method of statistical sampling to apply.  Possible values are standard, lhs, orthogonal, and lds.                                                                                      |
| 5 | numbins=0          | Number of bins for latin-hypercube(lhs) and orthogonal method. The number is checked against numruns + firstrun - 1, and Max(numbins, numruns + firstrun -1) is used.                  |
| 6 | seed               | Optional starting seed for random number generator.                                                                                                    |
| 7 | scalarfile         | Output file that contains output scalar data.                                                                                                    |
| 8 | paramfile          | Output file that contains output scalar data labels.                                                                                                    |
| 9 | dut=[]             | If set, the specified subcircuit instance have process and mismatch variations applied and the unspecified instance only have process variations applied. All subcircuits instantiated |

**Analysis Statements** 

under this instance also have process and mismatch enabled. By default, mismatch is applied to all subcircuit instances in the design and process is applied globally. This parameter allows the test-bench to change and not affect the variations seen by the actual design.

**10** ignore=[...]

If set, no variation is applied to specified subcircuit instances. In addition, all subcircuits instantiated under this instance do not have variation enabled. By default, the mismatch is applied to all subcircuit instances in the design and the process is applied globally.

**11** dutparams=[...]

If set, only the specified statistical parameters have process and mismatch variations applied.

- 12 ignoreparams=[...] If set, the specified statistical parameters are excluded from applying process and mismatch variation.
- 13 accuracyaware=summary

Specifies the mode of runtime monitoring and early termination of a montecarlo simulation. In summary mode, the statistics of measurement is only listed after the Monte-Carlo analysis finishes. In iteration mode, the statistics is printed after each step of Monte-Carlo analysis. In autostop mode, analysis is terminated based on the criteria specified by the options minmaxpairs, and smooththresh.

Possible values are summary, iteration, and autostop.

14 minmaxpairs=[...]

Pairs of values that are used to specify the min and max of each measurement defined in ocean expressions. Simulation is terminated when the current iteration generates a measurement that resides outside the region of [min, max]. It's not necessary that the number of pairs equals the number of measurement. However, each defined pair must be aligned with the corresponding ocean measurement. Extra number of pairs or measurements are ignored when deciding upon early termination. This option is active only when accuracyaware=autostop.

15 smooththresh=0.0

Specifies the smoothness threshold of an averaged ocean measurement. The average takes place within consecutive non-overlapping 200-iteration windows. Recommended value is 1e-4

**Analysis Statements** 

for a reasonably converged signal-average. This test of smoothness is active only when accuracyaware=autostop.

16 method=standard

Method used to run montecarlo analysis. Standard is the regular montecarlo analysis with varying netlist parameters. VADE is variation aware design with directly varying device parameters. Possible values are standard and vade.

# Saving Process Parameters

17 saveprocessparams

Whether to save scalar data for statistically varying process parameters that are subject to process variation.

Possible values are no and yes.

18 processscalarfile

Output file that contains process parameter scalar data.

19 processparamfile

Output file that contains process parameter scalar data labels.

20 saveprocessvec=[...] Array of statistically varying process parameters (which are subject to process variation) to save as scalar data in processscalarfile.

21 savemismatchparams=no

Whether to save scalar data for statistically varying mismatch parameters that are subject to mismatch variation. Possible values are no or yes.

22 mismatchscalarfile

Output file that contains mismatch parameter scalar data.

23 mismatchparamfile

Output file that contains mismatch parameter scalar data labels.

# **Flags**

Whether to perform nominal run. 24 donominal=yes

Possible values are no and yes.

**Analysis Statements** 

25 addnominalresults=no

Whether to add nominal run results to MC run results.

Possible values are no and yes.

26 paramdumpmode=no Whether to dump process/mismatch parameters information.

Possible values are no and yes.

27 dumpseed=no Whether to dump seed parameters information.

Possible values are no and yes.

28 nullmfactorcorrelation=no

Whether to set 0% correlation mismatch devices with m-factor.

Possible values are no and yes.

29 appendsd=no Whether to append scalar data.

Possible values are no and yes.

30 savefamilyplots=no

Whether to save data for family plots. If set to yes, this could

require considerable disk space. Possible values are no and yes.

31 savedatainseparatedir=no

Whether to save data for each plot in a separate directory. If set

to yes, this could require considerable disk space.

Possible values are no and yes.

# Annotation parameters

32 annotate=sweep Degree of annotation.

Possible values are no, title, sweep, and status.

33 title Analysis title.

34 usesamesequence=no

If set to yes, the random number sequence is maintained for a seed, even if there is a non-empty dut/ignore list. Possible values

are no and yes.

# Detailed Description and Examples

sampling=[standard | lhs]

**Analysis Statements** 

Determines the sampling behavior. This parameter can be set to standard, the default value, or lhs. lhs invokes the latin-hypercube (LHS) method, while standard defaults to the existing standard sampling behavior.

numbins=value

Controls the number of subdivisions used in the LHS method.

If numbins is not specified, the number of subdivisions of the sampling space in LHS will be numruns + firstrun - 1. This parameter is active only when sampling is 1hs. If numbins is set to a non-zero integer, the number of subdivisions will be assigned to the greater of the two values numbins or numruns + firstrun -1.

```
numruns: (default=100)
```

Specifies the number of Monte Carlo iterations to perform. The simulator performs a loop, running the specified child analyses, and evaluating any expressions numruns times.

```
seed:(no default)
```

Specifies the seed for the random number generator. By always specifying the same seed, you can reproduce a previous experiment. If you do not specify a seed, each time you run the analysis, you will get different results, that is, a different stream of pseudo-random numbers is generated.

```
scalarfile="filename"
```

Allows you to specify an ASCII file in which scalar data (results of expressions that resolve to scalar values) is written. The data from this file can be read and plotted in histograms by ADE. For each iteration of each Monte Carlo child analyses, Spectre (through Artil) writes a line to this ASCII file, which contains scalar data (one scalar expression per column, for example, slewrate or bandwidth). The default name for this file is of the form name.mcdata, where name is the name of the Monte Carlo analysis instance. This file contains only the matrix of numeric values. If you are an ADE Monte Carlo user, you will be more familiar with the term mcdata file for the scalar file. Additionally, when the ADE Monte Carlo tool is used to generate the Spectre netlist file, Spectre merges the values of the statistically varying process parameters into this file that contains the scalar data (results of expressions). This means that ADE can later read the data and create scatterplots of the statistically varying process parameters against each other, or against the results of the expressions. In this way, you can see correlations between process parameter variations and circuit performance variations. This data merging occurs whenever the scalarfile and processcalarfile are written in the same directory.

```
paramfile="filename"
```

**Analysis Statements** 

Contains the titles, sweep variable values, and the full expression for each of the columns in the scalarfile. If you are an ADE Monte Carlo user, you will be more familiar with the term mcparam file for the paramfile. This file is created in the psf directory by default, unless you specify an alternative path with the file name.

processscalarfile="filename"

If saveprocessparams is set to yes, the process (batch-to-batch) values of all statistically varying parameters are saved to this scalar data file. You can use <code>saveprocessvec</code> to filter out a subset of parameters in which case Spectre will save only the parameters specified in <code>saveprocessvec</code> to the <code>processscalarfile</code>). <code>processscalarfile</code> is equivalent to <code>scalarfile</code>, except that the data in the <code>scalarfile</code> contains the values of the scalar expressions, whereas the data in <code>processscalarfile</code> contains the corresponding process <code>parameter</code> values. The default name for this file is of the form <code>instname.process.mcdata</code>, where <code>instname</code> is the name of the Monte Carlo analysis instance. This file is created in the psf directory by default, unless you specify an alternative path with the filename. You can load processscalarfile and processparamfile into the ADE statistical post-processing environment to plot/verify the process parameter distributions. If you later merge the processparamfile with the data in the scalarfile, you can then plot scalar expressions values against the corresponding process parameters by loading this merged file into the ADE statistical postprocessing environment.

processparamfile="filename"

Contains the titles and sweep variable values for each of the columns in processscalarfile. These titles are the names of the process parameters.

processparamfile is equivalent to the paramfile, except that paramfile contains the name of the expressions, whereas processparamfile contains the names of the process parameters. The default name for this file is of the form <code>instname.process.mcparam</code>, where <code>instname</code> is the name of the Monte Carlo analysis instance. This file is created in the psf directory by default, unless you specify an alternative location with <code>filename</code>.

firstrun: (default=1)

Specifies the index of the first iteration. If the first iteration is specified as some number n greater than one, then the beginning n-1 iterations are <code>skipped</code>, that is, the Monte Carlo analysis behaves as if the first n-1 iterations were run, but without actually performing the child analyses for these iterations. The subsequent stream of random numbers generated for the remaining iterations will be the same as if the first n-1 iterations were actually run. By specifying the first iteration number and the same value for seed, you can reproduce a particular run or sequence of runs from a previous experiment (for example, to examine an outlier case in more detail.)

variations={process,mismatch,all} (defaults to process)

**Analysis Statements** 

Determines whether to apply only process (batch-to-batch) variations, or only mismatch (perinstance) variations, or both. This parameter assumes that you have specified appropriate statistical distributions in the statistics block. You cannot request that mismatch variations be applied unless you have specified mismatch statistics in the statistics block. You cannot request that process variations be applied unless you have specified process statistics in the statistics block.

```
saveprocessvec=[rshsp TOX ...]
```

If saveprocessparams is set to yes, this parameter saves the process (batch-to-batch) values of only those parameters that are listed in saveprocessvec to the processparamfile. This acts as a filter so that you do not save all process parameters to the file. If you do not want to filter the list of process parameters, do not specify this parameter.

```
donominal={yes,no}(defaults to yes)
```

Controls whether Spectre should perform a nominal run before starting the main Monte Carlo loop of iterations. If any errors are encountered during the nominal run (for example, convergence problems, incorrect expressions, and so on) then Spectre issues an appropriate error message and immediately abandons the Monte Carlo analysis.

If set to  $n_0$ , Spectre runs only the Monte Carlo iteration, and does not perform nominal analysis. If any errors are encountered during the Monte Carlo iterations, Spectre issues a warning and continues with the next iteration of the Monte Carlo loop.

```
addnominalresults={yes,no} (defaults to no).
```

Controls whether Spectre should append nominal run results after the Monte Carlo run results in the data files.

```
paramdumpmode={yes, no} (defaults to no).
```

Controls whether Spectre should dump out each process/mismatch parameter distribution type, mean value, standard value, and correlation information into additional parameter files. The names for these files are insname.process\_full.param,

insname.mismatch\_full.param, insname.process.correlate.param and insname.mismatch.correlate.param, where <code>instname</code> is the name of the Monte Carlo analysis instance.

```
dumpseed={yes,no} (defaults to no)
```

Controls whether Spectre should dump out seed parameter and iteration number into the insname.seed file, where instance is the name of the Monte Carlo analysis instance.

```
nullmfactorcorrelation={yes, no} (defaults to no)
```

**Analysis Statements** 

Controls whether Spectre should emulate a 0% correlation for mismatch devices with m-factor.

```
appendsd={yes,no} (defaults to no)
```

Specifies whether to append scalar data to an existing scalarfile, or to overwrite the existing scalarfile. This flag applies to both the scalar file and the processscalarfile.

```
savefamilyplots={yes,no}
```

If set to yes, a data file (for example, psf) is saved for each analysis for each Monte Carlo iteration, in addition to the expressions scalar results that are saved to the ASCII scalar data file at the end of each iteration. Saving the full data files between runs enables the cloud plotting feature (overlaid waveforms) in ADE. It also enables you to define/evaluate new calculator measurements after the simulation has been run using the Wavescan calculator. This feature could result in a huge amount of data being stored to disk, and it is advised that you use this feature with care. If you do decide to use this feature, it is advisable to keep the saved data to a minimum. If this parameter is set to no, data files are overwritten by each Monte Carlo iteration.

```
savedatainseparatedir={yes,no}
```

If set to yes, a data file (for example, psf) is saved for each analysis for each Monte Carlo iteration in a separate directory, in addition to the expressions scalar results that are saved to the ASCII scalar data file at the end of each iteration. This feature can result in a huge amount of data being stored to the disk. Therefore, it is recommended that you use this feature with care and keep the saved data to a minimum. If this parameter is set to no, data files are overwritten by each Monte Carlo iteration.

```
annotate={no,title,sweep,status}
```

Specifies the degree of annotation. Use the maximum value of status to print a summary of the runs that did not converge, had problems evaluating expressions, and so on.

# **Examples:**

**Analysis Statements** 

```
// useful for detecting spreads in differential circuit
// applications, etc. Do not perform a nominal run.
mc2 montecarlo donominal=no variations=mismatch seed=1234 numruns=200 {
    dcop2 dc
    tran2 tran start=0 stop=1u
    export slewrate=oceanEval("slewRate(v("vout"),10n,t,30n,t,10,90 )")
}
// do both together...
mc3 montecarlo saveprocessparams=yes variations=all numruns=200 {
    dcop3 dc
    tran3 tran start=0 stop=1u
    export slewrate=oceanEval("slewRate(v("vout"),10n,t,30n,t,10,90 )")
}
```

# Specifying Parameter Distributions Using Statistics Blocks

The statistics blocks are used to specify the input statistical variations for a Monte Carlo analysis. A statistics block may contain one or more process blocks (which represent batch-to-batch type variations) and/or one or more mismatch blocks (which represents on-chip or device mismatch variations), in which the distributions for parameters are specified. Statistics blocks may also contain one or more correlation statements to specify the correlations between specified process parameters, and/or to specify correlated device instances (for example matched pairs). Statistics blocks may also contain a truncate statement that may be used for generating truncated distributions. The distributions specified in the process block are sampled once per Monte Carlo iteration and are typically used to represent batch-to-batch or process variations, whereas the distributions specified in the mismatch block are sampled on a per subcircuit instance basis and are typically used to represent device-to-device mismatch for devices on the same chip. In the case where the same parameter is subject to both process and mismatch variations, the sampled process value becomes the mean for the mismatch random number generator for that particular parameter.

**Note:** Multiple statistics blocks can exist and in that case the blocks either accumulate or overlay. Typically, process variations, mismatch variations, and correlations between process parameters are specified in one statistics block. A second statistics block should be specified where actual device instance correlations are specified (that is, specification of matched pairs).

Statistics blocks can be specified using combinations of the Spectre keywords statistics, process, mismatch, vary, truncate, and correlate. Braces {} are used to delimit blocks.

The following example shows statistics blocks, which are discussed below along with syntax requirements.

```
// define some netlist parameters to represent process parameters
```

# **Analysis Statements**

```
// such as sheet resistance and mismatch factors
parameters rshsp=200 rshpi=5k rshpi std=0.4K xisn=1 xisp=1 xxx=20000 uuu=200
// define statistical variations, to be used
// with a MonteCarlo analysis.
statistics {
   process {
              // process: generate random number once per MC run
        vary rshsp dist=gauss std=12 percent=yes
        vary rshpi dist=gauss std=rshpi std // rshpi std is a parameter
        vary xxx dist=lnorm std=12
        vary uuu dist=unif N=10 percent=yes
    truncate tr=2.0 // +/- 2 sigma
    }
   mismatch { // mismatch: generate a random number per instance
       vary rshsp dist=gauss std=2
       vary xisn dist=gauss std=0.5
       vary xisp dist=gauss std=0.5
        truncate tr=7.0 // +/- 7 sigma
    }
    // some process parameters are correlated
    correlate param=[rshsp rshpi] cc=0.6
    // specify a global distribution truncation factor
   truncate tr=6.0 // +/- 6 sigma
// a separate statistics block to specify correlated (i.e. matched) components
// where m1 and m2 are subckt instances.
statistics {
    correlate dev=[m1 m2] param=[xisn xisp] cc=0.8
}
```

# Specifying Distributions

Parameter variations are specified using the following syntax:

```
vary PAR_NAME dist=<type> {std=<value> | N=<value>} {percent=yes|no}
```

Three types of parameter distributions are available: gaussian, lognormal, and uniform, corresponding to the keywords <code>gauss</code>, <code>lnorm</code> and <code>unif</code>, respectively. For both <code>gauss</code> and the <code>lnorm</code> distributions, you specify a standard deviation using the <code>std</code> keyword.

#### Gaussian Distribution

**Analysis Statements** 

For the gaussian distribution, the mean value is taken as the current value of the parameter being varied, giving a distribution denoted by Normal (mean,std). Using the example above, parameter rshpi is varied with a distribution of Normal (5k,0.4k)

# **Lognormal Distribution**

The lognormal distribution is denoted by:

```
log(x) = Normal(log(mean), std)
```

where, x is the parameter being specified as having a lognormal distribution.

**Note:** log() is the natural logarithm function.

For parameter xxx in the example, the process variation is according to:

```
log(xxx) = Normal(log(20000), 12)
```

#### **Uniform Distribution**

The uniform distribution for parameter x is generated according to:

```
x = unif(mean-N, mean+N)
```

The mean value is the nominal value of the parameter x, and the parameter is varied about the mean with a range of +/- N. The standard deviation is not specified for the uniform distribution, but its value can be calculated by using the formula std=N/sqrt(3).

# Values as Percentages

The percent flag indicates whether the standard deviation std or uniform range N are specified in absolute terms (percent=no) or as a percentage of the mean value (percent=yes). For parameter uuu in the example above, the mean value is 200, and the variation is 200 +/- 10%\*(200) i.e. 200 +/- 20. For parameter rshsp, the process variation is given by Normal (200, 12%\*(200)), that is, Normal (200, 24). It is recommended that you do not use percent=yes with the lognormal distribution.

# **Process and Mismatch Variations**

The statistics specified in a process block are applied at global scope, and the distributions are sampled once per Monte Carlo iteration. The statistics specified in a mismatch block are applied on a per-subcircuit instance basis, and are sampled once per subcircuit instance. If you place model cards and/or device instances in subcircuits, and add a mismatch block to your statistics block you can effectively model device-to-device mismatch for these devices/ models

**Analysis Statements** 

#### Correlation Statements

There are two types of correlation statements that you can use: process parameter correlation statements and instance correlation statements.

#### **Process Parameter Correlation**

The syntax of the process parameter correlation statement is:

```
correlate param=[list of parameters] cc=<value>
```

This allows you to specify a correlation coefficient between multiple process parameters. You can specify multiple process parameter correlation statements in a statistics block to build a matrix of process parameter correlations. During a Monte Carlo analysis, process parameter values are randomly generated according to the specified distributions and correlations.

# Mismatch Correlation (Matched Devices)

The syntax of the instance or mismatch correlation statement is:

where, the device or subcircuit instances to be matched are listed in the list of subcircuit instances, and the list of parameters specifies exactly which parameters with mismatch variations are to be correlated.

The instance mismatch correlation statement is used to specify correlations for particular subcircuit instances. If a subcircuit contains a device, you can effectively use the instance correlation statements to specify that certain devices are correlated (that is, matched) and give the correlation coefficient. You can optionally specify exactly which parameters are to be correlated by giving a list of parameters (each of which must have had distributions specified for it in a mismatch block), or specify no parameter list, in which case all parameters with mismatch statistics specified are correlated with the given correlation coefficient. The correlation coefficients are specified in the <value> field and must be between +/- 1.0.

**Note:** Correlation coefficients can be constants or expressions, as can std and N when specifying distributions.

# **Truncation Factor**

The default truncation factor for gaussian distributions (and for the gaussian distribution underlying the lognormal distribution) is 4.0 sigma. Randomly generated values that are outside the range of mean +/- 4.0 sigma are automatically rejected and regenerated until they fall inside the range. You can change the truncation factor using the truncate statement. The syntax is:

**Analysis Statements** 

truncate tr=<value>

The following conditions should be considered while setting the truncate factor:

- The value of the truncation factor can be a constant or an expression.
- Parameter correlations can be affected by using small truncation factors.
- There are different truncate for process and mismatch blocks. If a truncate for process or mismatch block is not given, it will be set to the value of truncate in statistic block.

# **Parameter Index**

In the following index, the number corresponding to each parameter name indicates where to find the description of that parameter.

| accuracyaware 13        | ignore 10                 | paramdumpmode 26             | saveprocessvec<br>20  |
|-------------------------|---------------------------|------------------------------|-----------------------|
| addnominalresults<br>25 | ignoreparams 12           | paramfile 8                  | scalarfile 7          |
| annotate 32             | method 16                 | processparamfile<br>19       | seed 6                |
| appendsd 29             | minmaxpairs 14            | processscalarfile<br>18      | smooththresh<br>15    |
| donominal 24            | mismatchparamfile 23      | sampling 4                   | title 33              |
| dumpseed 27             | mismatchscalarfile 22     | savedatainseparate<br>dir 31 | usesamesequence<br>34 |
| dut 9                   | nullmfactorcorrelation 28 | savefamilyplots              | variations 3          |
| dutparams 11            | numbins 5                 | savemismatchparams<br>21     |                       |
| firstrun 2              | numruns 1                 | saveprocessparams<br>17      |                       |

**Analysis Statements** 

# Noise Analysis (noise)

# **Description**

Noise analysis linearizes the circuit about the operating point and computes the noise spectral density at the output. If you identify an input source, the transfer function and the input-referred noise for an equivalent noise-free network are computed. If the input source is noisy, the noise figure is also computed.

The noise is computed at the output of the circuit. The output is specified with either a pair of nodes or a probe component. To specify the output of a circuit with a probe, specify it with the oprobe parameter. If the output is voltage (or potential), choose a resistor or a port as the output probe. If the output is current (or flow), choose a vsource or iprobe as the output probe.

If the input-referred noise is desired, specify the input source by using the iprobe parameter. Currently, only a vsource, an isource, or a port may be used as an input probe. If the input source is noisy, as is a port, the noise analysis computes the noise factor (F) and noise figure (NF). To match the IEEE definition of noise figure, the input probe must be a port with no excess noise and its noisetemp must be set to 16.85C (290K). In addition, the output load must be a resistor or port and must be identified as the oprobe.

If port is specified as the input probe, both input-referred noise and gain are referred back to the equivalent voltage source inside the port. S-parameter analysis calculates those values in traditional sense.

The noise analysis always computes the total noise at the output, which includes contributions from the input source and the output load. The amount of output noise that is attributable to each noise source in the circuit is also computed and output individually. If the input source is identified, the input-referred noise is computed, which includes the noise from the input source itself. Finally, if the input source is identified and is noisy, the noise factor and noise figure are computed. Therefore, if:

No = total output noise

Ns = noise at the output due to the input probe (the source)

NI = noise at the output due to the output probe (the load)IRN = input referred noise

G = gain of the circuit

F = noise factor

NF = noise figure

**Analysis Statements** 

Then:

 $IRN = sqrt(No^2 / G^2)$ 

 $F = (No^2 - NI^2)/Ns^2$ 

NF = 10\*log10(F)

When the results are output, No is named out, IRN is named in, G is named gain, F is named F, and NF is named NF.

Spectre can perform AC analysis while sweeping a parameter. The parameter can be frequency, temperature, component instance parameter, component model parameter, or netlist parameter. If changing a parameter affects the DC operating point, the operating point is recomputed at each step. You can sweep the circuit temperature by giving the parameter name as temp, without a dev or mod parameter. In addition, you can sweep a netlist parameter by giving the parameter name without a dev, or mod parameter. After the analysis is complete, the modified parameter returns to its original value.

# **Definition**

```
Name [p] [n] noise parameter=value ...
```

The optional terminals (p and n) specify the output of the circuit. If you do not specify the terminals, you must specify the output with a probe component.

# **Parameters**

1 prevoppoint=no Use the operating point computed in the previous analysis. Possible values are no and yes.

# Sweep interval parameters

| 2 | start=0 | Start sweep limit |
|---|---------|-------------------|
| 2 | start=U | Start sweep iimit |

**Analysis Statements** 

7 lin=50 Number of steps, linear sweep.

8 dec Points per decade.

9 log=50 Number of steps, log sweep.

10 values=[...] Array of sweep values.

# Sweep variable parameters

11 dev Device instance whose parameter value is to be swept.

12 mod Model whose parameter value is to be swept.

13 param Name of parameter to sweep.

14 freq (Hz) Frequency when parameter other than frequency is being swept.

# Probe parameters

15 oprobe Compute total noise at the output defined by this component.

16 iprobe Input probe. Refer the output noise to this component.

# State-file parameters

17 readns File that contains an estimate of DC solution (nodeset).

18 write DC operating point output file at the first step of the sweep.

19 writefinal DC operating point output file at the last step of the sweep.

# Initial condition parameters

20 force=none The set of initial conditions to use.

Possible values are none, node, dev, and all.

21 readforce File that contains initial conditions.

**Analysis Statements** 

22 skipdc=no Skip DC analysis.

Possible values are no and yes.

23 useprevic=no If set to yes or ns, use the converged initial condition from

previous analysis as ic or ns.

Possible values are no, yes and ns.

# Output parameters

24 save Signals to output.

Possible values are all, lvl, allpub, lvlpub, and

selected.

25 nestlv1 Levels of subcircuits to output.

26 oppoint=no Determine whether operating point information should be

computed; if yes, where should it be printed (screen or file). Operating point information is not printed if the operating point

computed in the previous analysis remains unchanged. Possible values are no, screen, logfile, and rawfile.

# Convergence parameters

27 restart=yes Restart the DC solution from scratch if any condition has

changed. If not, use the previous solution as initial guess.

Possible values are no and yes.

# Annotation parameters

28 annotate=sweep Degree of annotation.

Possible values are no, title, sweep, status, and steps.

29 title Analysis title.

You can define sweep limits by specifying the end points or by providing the center value and span of the sweep. Steps can be linear or logarithmic, and you can specify the number of steps or the size of each step. You can specify a step size parameter (step, lin, log, or dec) to determine whether the sweep is linear or logarithmic. If you do not specify a step size parameter, the sweep is linear when the ratio of stop to start values is less than 10, and logarithmic when this ratio is 10 or greater. All frequencies are in Hertz.

**Analysis Statements** 

The small-signal analysis begins by linearizing the circuit about an operating-point. By default this analysis computes the operating-point, if it is not known, or recomputes it if any significant component or circuit parameter has changed. However, if an operating point was computed during a previous analysis, you can set prevoppoint=yes to avoid recomputing it. For example, if prevoppoint=yes when the previous analysis was a transient analysis, the operating point is the state of the circuit at the final time point.

Nodesets help find the DC or initial transient solution. You can supply them in the circuit description file with nodeset statements or in a separate file by using the readns parameter. When nodesets are given, Spectre computes an initial guess of the solution by performing DC analysis, while forcing the specified values on to nodes by using a voltage source in series with a resistor whose resistance is rforce. Spectre then removes these voltage sources and resistors and computes the required solution from this initial guess.

Nodesets have two important uses. First, if a circuit has two or more solutions, nodesets can bias the simulator towards computing the required solution. Second, they are a convergence aid. By estimating the solution of the largest possible number of nodes, you might be able to eliminate a convergence problem or significantly speed up convergence.

When you simulate the same circuit multiple times, it is recommended that you use both write and readns parameters and assign the same file name to both parameters. DC analysis then converges quickly even if the circuit has changed since the last simulation, and the nodeset file is automatically updated.

During the initial operating point DC analysis, you may force certain circuit variables to use the values given in the ic file, ic statements, or ic parameter on the capacitors and inductors. The ic parameter controls the interaction of various methods of setting the force values. The effects of individual settings are as follows:

force=none: All initial conditions are ignored.

force=node: The ic statements are used, and the ic parameter on the capacitors and inductors are ignored.

force=dev: The ic parameters on the capacitors and inductors are used, and the ic statements are ignored.

force=all: Both ic statements and ic parameters are used, with the ic parameters overriding the ic statements.

If you specify an ic file with the readforce parameter, force values from the file are used, and any ic statements are ignored.

**Analysis Statements** 

After you specify the initial conditions, Spectre computes the DC operating point with the specified nodes forced to the given value by using a voltage source in series with a resistor whose resistance is rforce (see options).

# **Parameter Index**

In the following index, the number corresponding to each parameter name indicates where to find the description of that parameter:

| annotate 28 | log 9         | readns 17  | title 29      |
|-------------|---------------|------------|---------------|
| center 4    | mod 12        | restart 27 | useprevic 23  |
| dec 8       | nestlvl 25    | save 24    | values 10     |
| dev 11      | oppoint 26    | skipdc 22  | write 18      |
| force 20    | oprobe 15     | span 5     | writefinal 19 |
| freq 14     | param 13      | start 2    |               |
| iprobe 16   | prevoppoint 1 | step 6     |               |
| lin 7       | readforce 21  | stop 3     |               |

# **Immediate Set Options (options)**

# **Description**

The immediate set options statement sets or changes various program control options. These options take effect immediately and are set while the circuit is read. For more options, see the description of individual analyses.

**Note:** Options that are dependent on netlist parameter values do not maintain their dependencies on those netlist parameters.

In many cases, a particular option can be controlled by either a command-line or netlist specification. In the situation where both are used, the command-line option takes priority over the setting in the netlist options statement.

# **Definition**

Name options parameter=value ...

# **Parameters**

# Tolerance parameters

| 1 | reltol=0.001      | Relative convergence criterion.                   |
|---|-------------------|---------------------------------------------------|
| 2 | residualtol=1.0   | Tolerance ratio for residual (multiplies reltol). |
| 3 | vabstol=1.0e-6 V  | Voltage absolute tolerance convergence criterion. |
| 4 | iabstol=1.0e-12 A | Current absolute tolerance convergence criterion. |

# Temperature parameters

| <b>5</b> temp=27 C | Temperature.                                                                                                    |
|--------------------|----------------------------------------------------------------------------------------------------|
| 6 tnom=27 C        | Default component parameter measurement temperature.                                                                                                    |
| 7 tempeffects=all  | Temperature effect selector. If tempeffect=vt, only thermal voltage varies with temperature; if tempeffect=tc, parameters that start with tc are active and thermal voltage is |

**Analysis Statements** 

dependent on temperature; and if tempeffect=all, all built-in

temperature models are enabled. Possible values are vt, tc, and all.

# **Output parameters**

8 save=selected Signals to output public.

Possible values are all, 1v1, allpub, 1v1pub, selected,

none, and nooutput.

9 autosavecurvolt=no

Automatically save terminal currents and node voltage.

Possible values are no and yes.

10 nestlvl=INT\_MAX Levels of subcircuits to output.

11 subcktprobelvl=0 Level up to which the subcircuit terminal currents are to be

computed.

12 subcktiprobes=yes

Insert iprobes when computing subcircuit terminal currents.

Possible values are no and yes.

13 amsiprobes=no Insert iprobes when computing MDL related terminal currents.

Possible values are no and yes.

14 termcur\_method=default

Select methods to compute terminal currents. Set

termcur\_method=complete to get correct currents when devices have no termcurs output. However, this may

negatively impact performance.

Possible values are default and complete.

15 currents=selected

Terminal currents to output. (See important note in the

description below the parameter descriptions about saving

currents by using probes).

Possible values are all, nonlinear, selected, and none.

important in the description below the parameter descriptions

about saving currents by using probes).

Possible values are no and yes.

**Analysis Statements** 

17 useterms=index Output terminal currents by specified option.

Possible values are name and index.

18 redundant\_currents=no

If set to yes, save both currents through two terminal devices.

Possible values are no and yes.

19 pwr=none Power signals to create.

Possible values are all, subckts, devices, total, and

none.

20 saveahdlvars=selected

AHDL variables to output.

Possible values are all, selected, and allwithnodes.

21 ahdldomainerror=warning

AHDL domain error handling selector. If

ahdldomainerror=error, incorrect AHDL domain input is treated as an error; if ahdldomainerror=warning, incorrect

AHDL domain input is treated as warning; if

ahdldomainerror=none, AHDL domain error is ignored.

Possible values are error, warning, none, erroriter, and

warniter.

22 rawfmt=psfbin Output raw data file format.

Possible values are nutbin, nutascii, wsfbin, wsfascii, psfbin, psfascii, psfbinf, psfxl, awb, sst2, fsdb,

fsdb5, wdf, uwi, and tr0ascii.

23 rawfile="%C:r.raw" Output raw data file name.

24 mdl\_keep\_cache\_dir=0

Flag to indicate whether or not to keep the MDL cache dir.

25 xps\_va\_flow=0 Flag to indicate which xps variation analysis flow to use.

26 precision="%g" Format specification of double for psfascii. Example: "%15.12g"

outputs 12 decimal digits in mantissa. The default value "%g"

prints 6 decimal digits.

27 uwi fmt User-defined output format. To specify multiple formats, use: as

a delimiter. The option is valid only when waveform format is

defined as uwi.

**Analysis Statements** 

28 uwilib Absolute path to the user-defined output format library. This

option is used along with uwifmt. Use: as a delimiter to specify

more than one library.

29 exportfile oceanEval output file name.

30 colonasdelimiter=none

Determines whether to treat colon as a hierarchy delimiter. If yes, sst2 and uwi will treat colon as the hierarchy delimiter. If no, all formats will not treat colon as the hierarchy delimiter. Possible

values are no, yes, and none.

31 wfmaxsize=DBL\_MAX Limits the maximum size of the output waveform. This option is

valid when the uwi format is set.

32 wfmaxtime= Limits the maximum period time of the output waveform. This

option is valid when uwi format is set.

#### Convergence parameters

33 homotopy=all Method used when there is no convergence on initial attempt of

DC analysis. You can specify methods and their orders by defining vector setting such as homotopy=[source ptran

gmin].

Possible values are none, gmin, source, dptran, ptran,

arclength, all, fast\_dptran, fast\_ptran, and

fast\_gmin.

34 newton=normal Method used on DC analysis. You can specify methods

newton=[none | normal], and the default value is normal.

Possible values are none and normal.

35 limit=dev Limiting algorithms to aid DC convergence.

Possible values are delta, log, dev, and 12.

36 maxdeltav=0.3 V Maximum change allowed in voltage per Newton iteration when

limit=delta (default 0.3 V) or limit=12 (default 10 V).

37 gmethod=dev Stamp gdev, gnode, or both in the homotopy methods (other

than dptran). See the detailed description below the parameter

descriptions for more information.

Possible values are dev, node, and both.

**Analysis Statements** 

38 dptran\_gmethod=node

Stamp gdev, gnode or both in the dptran (homotopy)

methods.

Possible values are dev, node, and both.

39 gmin\_start=1.0 Initial gmin in gmin-stepping (homotopy) methods.

40 try\_fast\_op=yes Speeds up the DC solution. For hard to converge designs, this feature fails and other methods are applied. In corner cases, this

feature may have negative effects. If the DC analysis is unusually slow, the memory usage of the processes keeps

increasing, or if DC analysis gets stuck even before homotopy

methods start, try setting this option to no.

Possible values are no and yes.

41 icversion=1 Convert initial condition to initial guess, when .ic statements

exist in the netlist and there are no other options to set IC or

nodeset.

#### Multithreading parameters

42 multithread=off Enable or disable multithreading capability. When multithreading

is enabled but the number of threads (nThreads) is not specified, Spectre will automatically detect the number of processors and select the proper number of threads to use. (See

important note about using multithreading in the detailed

description below the parameter descriptions).

Possible values are off and on.

43 nthreads Specifies the number of threads for multithreading.

#### Component parameters

44 scalem=1.0 Model scaling factor.

**45** scale=1.0 Device instance scaling factor.

46 scalefactor=1.0 ScaleFactor for Device Model Technology Scaling. The options

parameter scalefactor enables device model providers to scale device technology independent of the design dimension scaling done by circuit designers. The resulting device instance scaling is defined by scale \* scalefactor. If the foundry

**Analysis Statements** 

uses a technology scale factor of 0.9 (scalefactor=0.9), and the circuit designer uses a design scale factor of 1e-6 (scale=1e-6), the compounded scaling of the device instance dimension is 0.9e-6. Unlike the options parameter scale, scalefactor cannot be used as a netlist parameter, and cannot be altered or used in sweep statements.

47 ishrink=1 Ishrink factor.

48 compatible=spectre

Encourage device equations to be compatible with a foreign

simulator. This option does not affect input syntax.

Possible values are spectre, spice2, spice3, cdsspice,

hspice, spiceplus, and eldo.

49 approx=no Use approximate models. Difference between approximate and

exact models is generally less public.

Possible values are no and yes.

50 macromodels=no Determine whether circuit contains macromodels; at times,

setting this parameter to yes helps improve performance.

Possible values are no and yes.

51 auto\_minductor=no

Automatic insertion of missing mutual inductor coupling. For more information, see detailed description below the parameter

descriptions.

Possible values are no and yes.

52 GENK=no Automatic insertion of missing mutual inductor coupling. For

more information, see detailed description below the parameter

descriptions.

Possible values are no and yes.

53 kmax=no Sets 1.0 as a maximum absolute value for coupling co-efficient

of mutual inductors.

Possible values are no and yes.

54 lcut=0 H Threshold inductance value for parasitic inductor reduction.

55 kcut=0.0 Threshold coupling co-efficient value for mutual inductor

reduction, 0<=kcut<=1.

**Analysis Statements** 

56 nportirreuse=yes Reuse impulse responses data for all nport instances. If no,

disable this feature.

Possible values are no and yes.

57 nportirfiledir The directory to which the nport impulse response file will be

written. If an absolute path is not specified, the file will be written

to /home/<username>/.cadence/mmsim/.

58 nportcompress=yes

Nport compression improves the efficiency of S-parameter simulation of large nport files when a certain percentage of the ports is unused, i.e., open or short circuited. Nport compression does not impact simulation accuracy. This option turns off compression if set to no and attempts to force compression if set to yes. If left unspecified, compression is on if N>=10 and the ratio of used ports is less than or equal to 0.8. Possible values are no, yes and unspecified..

Possible values are no and yes.

59 nportunusedportgmin=0.0

Default is 0, which leaves the port open-circuited. A small value loads open-circuited ports with a finite but large resistance. This introduces a small error in the response, but it induces losses

which help obtain a passive response.

60 nportunusedportrmin=0.0

Default is 0, which leaves the port short-circuited. A small value will insert a small resistance in place of short circuited ports. This introduces a small error in the response, but it induces losses which help obtain a passive response.

61 nportcompressfiledir

The directory where the compressed nport sparameter file is written to. If unspecified, it is stored in outdir.

#### Noise parameters

62 noiseon\_inst=[...] The list of instances to be considered as noisy throughout noise analysis, which include, noise, sp noise, pnoise and tran noise.

63 noiseoff\_inst=[...] The list of instances not to be considered as noisy throughout noise analyses, which include noise, sp noise, pnoise and tran noise.

### Error-checking parameters

| 64 convdbg=none                  | Debug convergence problems.  Possible values are none, status, and detailed.                                                                                       |
|----------------------------------|----------------------------------------------------------------------------------------------------|
| 65 spice_montecarlo=             | no<br>Monte Carlo analysis for SPICE public.<br>Possible values are no and yes.                                                                                    |
| 66 topcheck=full                 | Check circuit topology for errors.  Possible values are no, min, full, fixall, errmin, and errfull.                                                                |
| 67 iccapcheck=yes                | Check if nodes with initial conditions have capacitive path to ground. IC for the node without capacitance is treated as nodeset.  Possible values are no and yes. |
| 68 ignshorts=no                  | Silently ignore shorted components.  Possible values are no and yes.                                                                                               |
| $69\text{ndbrshort=0.0}\ \Omega$ | If the value of the resistor is less than the value of this option, the resistor will not be created in NDB period.                                                |
| 70 vabsshort (V)                 | When ${\tt vabsshort=value}$ is specified, all instance vsources with absolute ${\tt DC<=value}$ are shorted. The default value in APS is 1e-9 V.                  |
| <b>71</b> diagnose=no            | Print additional information that might help diagnose accuracy and convergence problems.  Possible values are no, yes, and detailed.                               |
| <b>72</b> diagnose_start=0 s     | Start time to enable the detailed diagnosis mode.                                                                                                    |
| 73 diagnose_end (s)              | End time to enable the detailed diagnosis mode. Default is transient stop time.                                                                                    |
| <b>74</b> debugstepdrop=no       | Generates warnings on dramatic step size drop and notices when step size is recovered. Possible values are $no$ and $yes$ .                                        |

**Analysis Statements** 

75 stepdropsize=100 The threshold size of the step drop to report a dramatical change

warning.

76 checklimitfile File to which assert violations are written.

77 dochecklimit=yes Check asserts in the netlist.

Possible values are no and yes.

78 checklimitdest=file

Destination(s) where violations are written. Possible values are file, psf, and both.

79 checklimitdetails=no Print detailed information of expression. Possible values are

no and yes.

80 probe\_compatible=spectre

Flag to enable or disable optimization for probe wildcard

statement.

Possible values are hapice and spectre.

**81** rampsource=yes

When performing dc hysteresis sweep, rampsource should be

set to no.

Possible values are no and yes.

82 devcheck\_stat=yes

Enable or disable output device-checking statistics.

Possible values are no and yes

83 opptcheck=yes Check operating point parameters against soft limits.

Possible values are no and yes.

#### Resistance parameters

84 gmin=1e-12 S Minimum conductance across each nonlinear device.

85 gmindc=1e-12 S Minimum conductance across each non-linear device in DC

analysis. If gmindc is not specified, the value of gmindc will be

equal to gmin. Default value is 1.0e-12.

86 gminallnode=0.0 S Minimum conductance added for all nodes in DC analysis...

**Analysis Statements** 

87 gmin\_check=max\_v\_only

Specifies that effect of gmin should be reported if significant. Possible values are no, max\_v\_only, max\_only, and all.

88 fix\_singular\_matrix=no

Fix matrix singular issue by inserting gmin.

Possible values are no, yes, print, and both.

89 fix\_dc\_floating\_singular=no

Fix dc floating node singular issue by inserting gmin.

Possible values are no and yes.

90 rforce=1 Ohm Resistance used when forcing nodesets and node-based initial

conditions.

91 rthresh=0.001 Ohm All instance resistors that have resistance smaller than global

rthresh will use resistance form, unless their instance parameter or model parameter overwrites it. Note that resistance form of any resistor is set at the beginning of simulation and cannot be changed later, so t altering the value of rthresh is of no use. You will have to start a new run if you want a different

rthresh for your circuit.

92 rclamp (Ohm) When rclamp=value is given, all instance resistors with

R<value are clamped to value. The default value is 0.001 ohm

for bsource resistor.

93 rcut=DBL\_MAX (Ohm)

Limit the resistor. Default is  $\mathtt{DBL}\_\mathtt{MAX}$  for Spectre. For bsource

resistor, the default is 1e12 for Spectre, and 1e18 for APS.

94 ndbccut=0.0 F if the absolute value of parasitics capacitor is not greater than the

absolute value of this option, the capacitor will be ignored in NDB

period.

95 rabsclamp (Ohm) When rabsclamp=value is specified, all instance resistors

with absolute R<value are clamped to value.

96 rabsshort (Ohm) When rabsshort=value is specified, all instance resistors

with absolute R<=value are shorted. The default value in APS

is 0.001 Ohm.

**Analysis Statements** 

#### **Quantity parameters**

97 value="V" Default value quantity.

98 flow="I" Default flow quantity.

99 quantities=no Print quantities. If quantities=min, Spectre will print all

defined quantities; if quantities=full, Spectre will also print

a list of nodes and their quantities.

Possible values are no, min, and full.

#### Annotation parameters

100 audit=detailed Print time required by various parts of the simulator.

Possible values are no, brief, detailed, and full.

101 inventory=detailed

Print summary of components used.

Possible values are no, brief, detailed, and full.

102 narrate=yes Narrate the simulation.

Possible values are no and yes.

103 debug=no Give debugging messages.

Possible values are no or yes.

104 info=yes Give informational messages.

Possible values are no or yes.

105 note=yes Give notice messages.

Possible values are no or yes.

106 maxnotes=5 Maximum number of times any notice is issued per analysis.

Note that this option has no effect on notices issued as part of parsing the netlist. Use the -maxnotes command-line option to

control the number of notices issued.

107 emir cmi solver=1

EMIR cmi solver selector. If set to 0, short the internal node. If set

to 1, consider the internal nodes...

108 stver\_note=no Give -stver suggestion warning for invalidate parameter.

Possible values are no and yes.

**Analysis Statements** 

109 warn=yes Display warning messages.

Possible values are no and yes.

110 maxwarns=5 Maximum number of times any warning message is issued per

analysis. Note that this option has no effect on warnings issued as part of parsing the netlist. Use the -maxwarns command-line

option to control the number of warnings issued.

111 maxwarnstologfile=5

Maximum number of times any warning message is printed to the log file per analysis. Note that this option has no effect on warnings printed as part of parsing the netlist. Use the –

maxwarnstolog command-line option to control the number of

warnings printed to the log file.

112 maxnotestologfile=5

Maximum number of times any notice message is printed to the log file per analysis. Note that this option has no effect on notices printed as part of parsing the netlist. Use the <code>-maxnotestolog</code> command-line option to control the number of all notices printed

to the log file.

113 error=yes Generate error messages.

Possible values are no and yes.

114 digits=5 Number of digits used when printing numbers.

115 measdgt=0 Number of decimal digits (in floating point numbers) in

measurement output in mt0 format.

116 notation=eng The notation to be used when printing real numbers to the

screen. Possible values are eng, sci, and float.

117 cols=80 Width of screen in characters.

118 colslog=80 Width of log-file in characters.

119 title Circuit title.

120 simstat=basic Print simulation phase statistics report.

Possible values are basic and detailed.

**Analysis Statements** 

#### Matrix parameters

121 pivotdc=no Use numeric pivoting on every iteration of DC analysis.

Possible values are no and yes.

122 dc\_pivot\_check=no During DC analysis, the numeric pivoting is only performed when

bad pivot is detected. Possible values are no and yes.

123 checklimit\_skip\_subs=[...]

Array of subcircuit masters or subcircuit master patterns to be

skipped in device checking. Patterns can have any wildcard

symbols.

124 checklimit\_skip\_file

File which contains the subcircuit masters or subcircuit master

patterns to be skipped in device checking. Patterns can have any

wildcard symbols.

125 pivrel=0.001 Relative pivot threshold.

**126** pivabs=0 **Absolute pivot threshold**.

127 preorder=partial Try this option when simulation runs out of memory or if the

simulation is unreasonably slow for the size of your design. It controls the amount of matrix pre-ordering that is done and may lead to much fewer matrix fill-ins in some cases. Known cases include designs with very large number of small resistors or large

number of behavioral instances containing voltage based

equations.

Possible values are partial and full.

128 ignore\_device\_fpe=no

Ignore Floating Point Exception in device loading for DC

simulation.

Possible values are no and yes.

129 limit\_diag\_pivot=yes

If set to yes, there is a limit on the number of matrix fill-ins when selecting a pivot from a diagonal. For backward compatibility, set

this option to no.

Possible values are no and yes.

**Analysis Statements** 

130 rebuild\_matrix=no

If set to yes, rebuild circuit matrix at the beginning of ac, dc, dcmatch, montecarlo, pz, stb, sweep, tdr, and tran analyses. This is to ensure consistent matrix ordering at the beginning of the analyses for consistent results. Notice that rebuild circuit matrix can result in performance overhead.

Possible values are no and yes.

#### Miscellaneous parameters

131 ckptclock (s) Clock time checkpoint period. Default is 1800s for Spectre.

132 param\_topchange=yes

If set to yes, Spectre will support parametric topology change caused by device internal node changes when the device, model, or netlist parameter value is altered.

Possible values are no and yes.

133 redefinedparams=error

Specify whether parameters can be redefined in the netlist. When set to warning or ignore, the simulator allows you to redefine parameters in the netlist. However, it honors only the last definition of the redefined parameter. Depending on the value that is set, the simulator displays warning messages for the redefined parameters or does not display any message. When set to error, the simulator does not allow you to redefine parameters in the netlist and displays an error message. Possible values are error, ignore, warning, or warn.

134 duplicateports=error

Specify whether duplicate ports are allowed in the definition of the subcircuit. When set to warning or ignore, the duplicate ports are shorted. Depending on the value that is set, the simulator displays warning messages for the duplicate ports or does not display any message. When set to error, the simulator does not allow duplicate ports in the definition of the subcircuit and displays an error message. Possible values are error, ignore, and warning.

135 duplicate\_subckt=error

Specify whether duplicate subcircuit definitions are allowed. When set to warning or ignore, the simulator allows duplicate subcircuit definitions. However, it honors only the last subcircuit

**Analysis Statements** 

definition. Depending on the value that is set, the simulator displays warning messages for the duplicate subcircuit definitions or does not display any message. When set to error, the simulator does not allow duplicate subcircuit definitions and displays an error message. Possible values are error, ignore, and warning.

#### 136 duplicateinstance=error

Specify whether duplicate instance definitions are allowed. When set to <code>ignore</code> or <code>warning</code>, the simulator allows duplicate instance definitions. However, it honors only the last instance definition. Depending on the value that is set, the simulator displays warning messages for the duplicate instance definitions or does not display any message. When set to <code>error</code>, the simulator does not allow duplicate instance definitions and displays an error message. Possible values are <code>error</code>, <code>ignore</code>, and <code>warning</code>.

#### 137 duplicatemodel=error

Specify whether duplicate model definitions are allowed. When set to <code>ignore</code> or <code>warning</code>, the simulator allows duplicate model definitions. However, it honors only the last model definition. Depending on the value that is set, the simulator displays warning messages for the duplicate model definitions or does not display any message. When set to <code>error</code>, the simulator does not allow duplicate model definitions and displays an error message. Possible values are <code>error</code>, <code>ignore</code>, and <code>warning</code>.

#### 138 warning\_limit=5

The maximum number of times the warnings specified in immediately following the warning\_id parameter should be displayed.

#### 139 use\_veriloga=0

Determine whether to take Verilog-A as high priority. If set to 1, the Verilog-A model takes priority over the other subckt/models. If set to 0, the Verilog-A model does not take priority over the other subckt/models.

#### 140 warning change severity=warning

Change the severity of warning messages specified in the immediately following warning\_id.

Possible values are error, warning, and notice.

**Analysis Statements** 

| <b>141</b> warning_id=[] | Vector of warning message identifiers, such as [SPECTRE- |
|--------------------------|----------------------------------------------------------|
|                          | 16462 SPECTRE-16684]. Used in conjunction with           |
|                          | warning_limit or warning_change_severity.                |

142 preserve\_master=[...] Preserve masters while running APS public.

143 preserve\_inst Preserve instance while running APS.

144 preserve\_subckt=[...] Preserve subcircuits while running APS.

145 preserve\_assert=lazyWhether to execute the preservation for voltage check for assert statements. If the value is lazy, only execute the preservation for current checking; otherwise it will execute complete preservation. Possible values are lazy and force.

146 enable\_pre\_ver=no If yes, the old model versions are activated. Possible values are no and yes.

147 soa\_warn=yes If soa\_warn is no, SOA warnings will be turned off.

Possible values are no and yes

148 cmi\_mos\_cap=no If yes, Mos cap is activated if d/s/b are connected together.

Possible values are no and yes.

149 cmi\_opts=[...] The option for customer cmi.

150 parasitics Set parasitics for RC reduction. To use it as scoped option,

command-line option +mts should be specified, and the option has higher priority than the value from command-line option +parasitics. If you use it as global option, the command-line

option +parasitics has higher priority.

### Sensitivity parameters

151 sensfile Output sensitivity data file name.

152 sensformat=tabular

Format of sensitivity data.

Possible values are tabular and list.

153 senstype=partial Type of sensitivity being calculated.

Possible values are partial and normalized.

**Analysis Statements** 

154 sensfileonly=no Enable or disable raw output of sensitivity results.

Possible values are no and yes.

155 sensbinparam=no Sensitivity for binning models.

Possible values are no, uncorrelated, and correlated.

156 paramrangefile Parameter range file.

#### Performance parameters

157 minr=0.0

All parasitic resistors inside devices less than global minr will be removed. The order of checking devices is the follows: 1. Check if resistors are smaller than local minr. If yes, check if it is a MOSFET or BJT. If it is a MOSFET, drop the resistor, if it is BJT, clamp to the minr value, and give a warning message for both cases.

- 2. Check global minr. All Parasitic resistors less than global minr are removed and a warning message is issued.
- 3. If the resistor is not removed and is smaller than 0.001, issue a warning.

158 short\_bjtr=0.0

All parasitic resistors inside bipolar devices less than global short\_bjtr will be removed. This option is applied to all bipolar junction transistors.

159 verilogalang=relax

AHDL Verilog-A language syntax check mode selector. If verilogalang=strict, show archaic syntax input as an error during Verilog-A parsing; if verilogalang=relax, show archaic syntax input as a warning during Verilog-A parsing. Possible values are strict and relax.

**160** minstepversion=1

Minstep algorithm flow control. If minstepversion=0, a big jump is taken when minstep is reached. If minstepversion=1, a forward/backward search algorithm is taken to find a converged solution at small step size. By default, minstepversion=1.

161try\_hard\_in\_disaster=yes

When minstepversion=1, this option means whether or not the simulator should try hard to search for a converged solution in disaster stage.

Possible values are no and yes.

**Analysis Statements** 

162 max\_minstep\_nonconv=100

The maximum number of convergence failures allowed below

minstep within 5% of stop time.

163 max\_approach\_minstep=100

The maximum number of times allowed to approach minstep

within 5% of stop time.

164 max\_consecutive\_minstep=1000

The maximum number of consecutive steps allowed to be less

than 10\*minstep.

165 autostop=no If yes, tran analysis is terminated when all event-type

measurement expressions have been evaluated. Event-type expressions use thresholding, event, or delay type functions. If the value is spice, autostop is consistent with spice simulator.

Possible values are no, yes, and spice.

#### Model parameters

166 soft\_bin=singlemodels

If set to singlemodels, it is used only on non-binned models.

Possible values are singlemodels, no, and allmodels.

167 ignore\_unsupported\_altergroup\_constructs=no

If set to yes, ignore unsupported statements in altergroup, such

as save and export statements. Possible values are no and yes.

168 tmipath Location of TMI shared object libraries to be used by tmiBsim4

models.

169 tmiflag=0 Activate TMI flow. By default, TMI flow is not activated.

170 tmevthmod=0 TSMC constant vth calculation. By default it is not activated.

171 tmiage=0 Activate TMI Aging model flow. By default, it is not activated.

172 tmiinput Input file name, including the full path to read back TMI

information for aging model.

173tmioutput Output file name about aging model.

**Analysis Statements** 

174 tmisave=1 Enable or disable aging information to be saved.

175 etmiusrinput This option can be set in model files or netlists.

176 degfile Output file name about aging model with text format.

177 tmisort Sort aging information.

178 print\_including=no

Enable Spectre/UltraSim to print including information in

include statement.

Possible values are no and yes.

179 annotateonalter=yes

Annotate on all alter statements. Possible values are no and yes.

180 reelaborateonalter=force

Whether re-elaborate for every alter statement.

Possible values are lazy and force.

181 scale\_redefined=ignore

Disallow redefining of the option scale in netlist. Possible values are error, ignore, and warning.

182 printstep=no Enable Spectre to print results by equal step defined in .tran

statement.

Possible values are no and yes.

183 inlinesubcktcurrent=device

Save inline subcircuit terminal current as inline device current or subcircuit current. By default, inline device current is saved.

Possible values are device and subckt.

184 nonconv\_topnum=10

Top number of non-convergence nodes to be printed.

185 dotprobefmt=flat Print .probe signal with original name or hierarchical name.

Possible values are flat and hier.

186 dcmmod=0 DCMismatch analysis version selector. If set to 1 or 3, uses Bsim

short-channel mismatch equation for BSIM3 and BSIM4 devices; if set to 2 or 3, provides compatibility with Monte Carlo analysis.

**Analysis Statements** 

187 vthmod=std Vth output selector. std outputs model equation Vth; vthcc

outputs constant current Vth and may impact simulation

performance.

Possible values are std and vthcc.

188 ivthn=0.0 A NMOS Vth current parameter.

189 ivthp=0.0 A PMOS Vth current parameter.

190 ivthw=0.0 m Width offset for constant current Vth.

191 ivthl=0.0 m Length offset for constant current Vth.

192 ivth\_vdsmin=0.05 V

Minimum Vds in constant current Vth calculation.

193 gform\_vcr Use Gform for VCR device. Specify 1 for yes and 0 for no.

90 mdlthresholds=exact

When set to exact, certain functions in MDL, for example, cross(), control the transient time-step to place a time-point at a threshold crossing. This can improve accuracy. However, for applications such as cell characterization an interpolated value can give the required accuracy with better performance.

Possible values are exact and interpolated.

194 mdlthresholds=exact

When set to exact, certain functions in MDL, for example, cross(), control the transient time-step to place a time-point at a threshold crossing. This can improve accuracy. However for applications, such as cell characterization an interpolated value can give the required accuracy with better performance.

Possible values are exact and interpolated.

195 dio\_allow\_scaling=no

Use this flag to enable the SCALE parameter for diode mode.

Possible values are no and yes.

196 flashcell\_model=atmel

Used to choose the flash core cell model.

Possible values are atmel, dallas, micron, and spansion.

### Stitching parameters

| ontening parameters |                                                                                                    |
|---------------------|----------------------------------------------------------------------------------------------------|
| <b>197</b> spf      | This option specifies the DSPF file to be stitched and its stitching scope. The syntax is $spf="scope filename"$ . The scope can be a subcircuit or an instance. Use "spectre -h stitch" for more information.                                                                                                    |
| <b>198</b> dpf      | This option specifies the DPF file to be stitched and its stitching scope. The syntax is $dpf="scope filename"$ . The scope can be a subcircuit or an instance. Use "spectre -h stitch" for more information.                                                                                                    |
| 199 spef            | This option specifies the SPEF file to be stitched and its stitching scope. The syntax is <code>spef="scope filename"</code> . The scope can be a subcircuit or an instance. Use "spectre -h stitch" for more information.                                                                                                    |
| 200 spfscale=1.0    | This option specifies the scaling factor of all the elements in the parasitic files (DSPF/SPEF/DPF). Use the <code>spectre -h</code> <code>stitch</code> command-line option for more details.                                                                                                    |
| 201 spfxtorprefix   | This option specifies the prefix in the device or net names in the DSPF/SPEF/DPF file. The syntax is spfxtorprefix="substring [replace_substring]". Use "spectre -h stitch" for more information.                                                                                                    |
| 202 speftriplet=2   | This option specifies the value to be used for stitching in the SPEF file. It is effective only when the values in the SPEF file are represented by triplets (for example, $0.325:0.41:0.495$ ). Possible values are 1, 2, and 3.                                                                                                    |
| 203 spfswapterm     | This option specifies the swappable terminals of a subcircuit macro-model. The syntax is <code>spfswapterm="terminal1"</code> terminal2 <code>subcktname"</code> . Use "spectre -h <code>stitch"</code> for more information.                                                                                                    |
| 204 spfaliasterm    | At times, the terminal names of devices in DSPF/SPEF/DPF files are different from those in the simulation model library. This happens in technology nodes that use subcircuits to model devices. The syntax is spfaliasterm=" <model subckt><prelayout_term1>=<spf_alias1><prelayout_term2>=<spf_alias2></spf_alias2></prelayout_term2></spf_alias1></prelayout_term1></model subckt> |

**Analysis Statements** 

are supported. Use "spectre -h stitch" for more information.

205 spfcnet

This option specifies the net that has its total capacitance stitched. All other parasitic components such as parasitic resistors that are associated with this net are ignored. The complete hierarchical names are required and multiple statements are supported. Wildcards are supported. Use "spectre -h stitch" for more information.

206 spfrcnet

This option specifies the name of the net to be stitched with parasitic resistors and capacitors. The other nets are stitched with lumped total capacitances. Multiple statements are supported. Wildcards are supported and you can specify as many nets as needed. Complete hierarchical net names are required. Use "spectre -h stitch" for more information.

207 spfnetcmin=0

This option allows you to select the net for stitching by the value of its total node capacitance. If a net's total node capacitance exceeds spfnetcmin, all parasitics associated with the net are stitched correctly; otherwise, only the total capacitance is added to the net node. Use "spectre -h stitch" for more information

208 spfskipnetfile

This option allows you to specify the nets to be skipped as a list in a text file. The syntax is spfskipnetfile="filename". Only one file can be specified. The format in the file is one line per net. Use "spectre -h stitch" for more information.

209 spfmsglimit

This option specifies the maximum number of messages to be printed in the spfrpt file. The syntax is spfmsglimit="number STITCH-ID 1 STITCH-ID 2". Use "spectre -h stitch" for more details.

210 spfskipnet

This option specifies the net to be skipped for stitching, that is, all parasitic components of the net are not stitched. Wildcards are supported. You can specify multiple spfskipnet statements. Use "spectre -h stitch" for more information.

211 spfcnetfile

This option has the same functionality as spfcnet, except that it accepts a text file in which all the C-only stitched nets are listed. Only one file can be specified. The syntax is spfcnetfile="filename". The format of the file requires

**Analysis Statements** 

you to specify one line per net. Use "spectre -h stitch" for more information.

212 spfrcnetfile

This option has the same functionality as <code>spfrcnet</code>, except that it accepts a text file in which all the RC stitched nets are specified. Only one file can be specified. The syntax is <code>spfrcnetfile="filename"</code>. The format of the file requires you to specify one line per net. Use <code>"spectre -h stitch"</code> for more details.

213 portmismatch\_severity=error

If set, ignore/warn/error out when ports number mismatch for subckt.

Possible values are error, ignore, and warning.

- 214 implicit\_subckt\_param=no Allows the implicit parameter to be declared for the spectre format. Possible values are no and yes.
- 215 mdltrigtargmode=cross This option specifies how to evaluate the trig and targ of the hspice and the output format. If mdltrigtargmode = deltax, we will use the deltax function to evaluate the trig and targ function. If mdltrigtargmode = cross, we will use the cross function to evaluate the trig and targ function. If mdltrigtargmode = details, we will ouput the trig and targ middle results. Possible values are deltax, cross, and details.
- 216 rcnet short port=0

Short RCNet's ports. Default is no.

- 217 macro mos=[...] The list of subcircuit names, which is a macro model.
- 218 cmi mosfet=[...] The list of device names that are treated as mosfet.
- 219 hier\_delimiter="."Used to set hierarchical delimiter. Length of hier\_delimiter should not be longer than 1, except the leader escape character.
- 220 hier\_ambiguity=strict

The default value is strict. If set to lower, the simulator will partially flatten the hier name from the back to check if an object can be found. Lower is not recommended.

Possible values are strict and lower.

**Analysis Statements** 

Skip simulating the specified subckt instances. For now, cut is 221 skip=none

supported, which will leave the subckt ports disconnected.

Possible values are none, load, and cut.

Indicate whether the TMI package includes the fastAge flow. By 222 etmiflag=0

default, this parameter is not enabled. The version after 2.0104

will have fastAge.

223 savefilter=none Flag to enable filter internal RC nodes for probe/save statement.

Possible values are none and rc.

224 dspf nodename=original

When original, the current behavior, .connect, is created for nodes cut by DSPF translator. When net only, it is the only net name in DSPF file that is used to match the wild card in .probe/ ic statements. The hierarchical structure of the net name is restored like a pre-layout netlist. When all, the net name in DSPF file is stored as pre-layout node name, and the nodes in DSPF file are preserved like the current behavior. The wild card in .probe/.ic will match all the nodes and net names. Possible values are original, net\_only, and all.

225 measoutput=value When set to detail, some additional parameters in the measure statement will be output to the .measure file. Possible values are value and detail.

226 mc\_scalarfile\_sortby=analysis

This option decides how scalarfile was printed. Default value is

analysis.

Possible values are analysis and iterator.

227 meassort=yes

Sorts the output value in the .measure file. Possible values are

no and yes.

228 mdlpost signal insensitive=no

If set, the signal is found to be insensitive. Possible values are

no and yes.

229 detect\_delta\_gate=yesWhether the delta gate resistors were detected and converted to a delta gate device. Default value is yes. Possible values are no and yes.

**Analysis Statements** 

230 wfdebug=none Flag to store the measurement signal in a raw file. Possible

values are none and measure.

231 saveports=no If set to yes, the wildcard will match the subckt port for .probe

and save statement. Possible values are no and yes.

232 duplicate\_module=error

Specifies whether the duplicate module definitions are allowed. When set to warning or ignore, the simulator allows duplicate module definitions. However, it honors only the last module definition. Depending on the value that is set, the simulator decides whether to display warning messages for the duplicate module definitions or not. When set to error, the simulator does not allow the duplicate module definitions and displays an error message. Possible values are error, ignore, and warning.

233 modmonte=0 Monte Carlo analysis for SPICE public.

Possible values are 0 and 1.

234 sx\_factor=1 New scale factor.

235 memcell subckt=0 NULL. Possible values are 0 and 1.

236 memcell gnode=0 NULL.

Possible values are 0 and 1.

237 ms\_vpn The virtual power node names, globally.

238 ms\_vpnv=0 V The voltage value for the virtual power network sources in scope.

239 ms\_vgnd The virtual ground node names, globally.

240 ms\_vgndv=0 V The voltage value for the virtual power network grounds in

scope.

241 mtlinereuse=yes This parameter defines whether to reuse RLGC data for all

mtline instances. If no, this feature is disabled. Possible values

are no and yes.

242 mtlinecachedir The directory in which the mtline RLGC data file will be written. If

an absolute path is not given, the file will be written to /home/

<username>/.cadence/mmsim/.

**Analysis Statements** 

243 disable\_save\_preserve=no

Disable preserve by save statements. no - Do not disable save

preserve. yes - Disable save preserve.

Possible values are no and yes.

244 sim\_stop\_mode=0 If 1, when there is .print in the net list, the autostop will be

ignored. If the value is 0, autostop will take effect, the default

value is 0.

Possible values are 0 and 1.

245 separatemeasfile=0

If 1, each run have separated measure file, if 2, measure file will

have simple format.

Possible values are 0, 1, and 2.

246 keep\_cmi=0 If set to 1, the cmi data will be reserved even when the specified

instance and its children are converted to table models.

Possible values are 0 and 1.

247 saveExprProbeMeas=yes

When saveProbeMeas=no, Do not save expression probe into

measure file.

Possible values are no and yes.

248 checkfoundpointaccuracy=yes

In MDL buildin function, if the N point meet the conditions, if set

yes, check next point have better accuracy.

Possible values are no and yes.

249 check format=xml Determine the format of the checker violation report.

Possible values are xml and text.

#### Important note about accuracy related to useprobes or subcktiprobes

An iprobe should be inserted to get the accurate current of subcircuit or device terminal. For the subcircuit terminal, if you specify save sub1:1, iprobe is inserted automatically. On the other hand, for the device terminal M1:g, setting useprobes=yes triggers iprobe insertion to guarantee the current accuracy.

**Analysis Statements** 

#### Important considerations for currents and useprobes options

- Adding probes to circuits that are sensitive to numerical noise might affect the solution. In such cases, accurate solution may be obtained by reducing the value of reltol.
- The following devices always use probes to save currents (even with useprobes=no): port, delay, switch, hbt, transformer, core, winding, fourier, d2a, a2d, a2ao, and a2ai.

#### senstype parameter

When senstype is set to partial, the sensitivity being calculated is the partial derivative of a differentiable output variable F with respect to a design parameter p:

This definition is not scale free. When senstype is set to normalized, the sensitivity being calculated is the normalized sensitivity:

When either  $\mathbb{F}$  or  $\mathbb{p}$  take a zero value, the above normalized definition no longer provides a useful measure. In this case, the following two semi-normalized sensitivities are used:

And:

When both F and p are zero, partial sensitivity is used.

#### topcheck parameter

■ When topcheck=full, the topology check is performed and gmin is inserted between isolated nodes and ground. A heuristic topology check is also performed to find nodes that may be isolated due to the numerical nature of the circuit. For example, nodes isolated by reverse biased diodes in MOSFETS.

**Analysis Statements** 

- Use topcheck=fixall to attach gmin to all types of isolated nodes, including the ones detected by the heuristic topology check.
- When topcheck=min, the topology check is performed and gmin is inserted between isolated nodes and ground. A heuristic topology check is not performed.
- When topcheck=no, the topology check is not performed.
- topcheck=errmin (topcheck=errfull) is similar to topcheck=min (topcheck=full) but the simulation will stop if floating nodes are found.

#### Important considerations for using multithreading

- Multithreading is only available for devices evaluation for BSIM3v3 and BSIM4.
  Multithreading does not work with table model. If there is an instance of a primitive using table model, multithreading is not applied to all instances of that primitive.
- Multithreading can be turned on/off using the command-line option, environment variable SPECTRE\_DEFAULTS setting, or by using the multithread parameter in the options statement from the input file. The command-line option takes priority over the SPECTRE\_DEFAULTS environment variable setting. In addition, the latter takes priority over the setting in the netlist options statement.
- Using multithreading on circuits that are sensitive to numerical noise might affect the solution. The solution should still be within acceptable tolerance specified by the tolerance parameters in the Spectre input file. Because the order of evaluation of devices is different for each multithreading run of the same simulation, this could lead to different round off error in the computation. It is possible that the same result may not be reproducible when multithreading is used.
- Multithreading works best when the following capabilities are not used: useprobes=yes, save-current/SOA/alarm for multithreaded devices.
- When using device multithreading on hyperthreading enabled system:

allows one threads for each physical processor.

- Because the device evaluation is almost exclusively floating point computation and each physical processor still has one floating point unit, each can handle one device evaluation at a time. Allowing additional thread(s) for device evaluation on the same physical processor will not have any benefit.
- On a multi-processor system with hyperthreading enabled, device multithreading would allow an extra thread for each additional physical processor. Multithreading performance not only depends on the simulator but also on how well the operating system manages multiple threads and multiple processes.

**Analysis Statements** 

#### gmethod parameter

- The parameter controls how conductance is stamped in the homotopy methods (other than dptran).
- If gmethod=gnode the conductance is added from node to ground. In case of gmethod=dev the conductance is stamped in the devices.

#### dptran\_gmethod parameter

This parameter controls how conductance is stamped in the dptran (homotopy) method. See gmethod for more information on how this option affects circuits.

#### auto minductor parameter

When this parameter is set to yes, the simulator automatically calculates the missing second-order coupling by multiplying the two first-order coefficients. This calculation is only an estimation and may not be correct for many geometries.

For example, consider two mutual inductors K1 and K2:

```
K1 mutual_inductor coupling=.65 ind1=L1 ind2=L2
K2 mutual_inductor coupling=.65 ind1=L2 ind2=L3
```

In this example, Spectre automatically inserts the coupling between L1 and L3, if missing, and the coupling co-efficient is 0.65\*0.65=0.4225.

#### save parameter

If save=nooutput is specified, Spectre does not print any simulation results other than measurements. For save=nooutput to have effect, it should be defined globally.

If save=selected is specified, and there is no save statement, save=allpub is used instead.

**Analysis Statements** 

#### **Parameter Index**

In the following index, the number corresponding to each parameter name indicates where to find the description of that parameter.

| GENK 56                      | gmethod 41                                           | noiseon_inst 66             | senstype 150     |
|------------------------------|------------------------------------------------------|-----------------------------|------------------|
| ahdldomainerror<br>29        | gmin 86                                              | nonconv_topnum<br>180       | short_bjtr 155   |
| amsiprobes 21                | gmin_check 88                                        | notation 115                | simstat 119      |
| annotateonalter<br>175       | gmin_start 43                                        | note 104                    | skip 218         |
| approx 53                    | gmindc 87                                            | nportcompress 62            | soa_warn 145     |
| audit 99                     | hier_ambiguity<br>217                                | nportcompressfile<br>dir 65 | soft_bin 163     |
| auto_minductor<br>55         | hier_delimiter<br>216                                | nportirfiledir<br>61        | spef 195         |
| autosavecurvolt<br>13        | homotopy 38                                          | nportirreuse 60             | speftriplet 198  |
| autostop 162                 | iabstol 7                                            | nportunusedportgm<br>in 63  | spf 193          |
| checklimit_skip_f<br>ile 123 | iccapcheck 71                                        | nportunusedportrm<br>in 64  | spfaliasterm 200 |
| checklimit_skip_s<br>ubs 122 | icversion 45                                         | nthreads 47                 | spfcnet 201      |
| checklimitdest<br>80         | ignore_unsupporte<br>d_altergroup_cons<br>tructs 164 | opptcheck 85                | spfcnetfile 207  |
| checklimitdetails<br>81      | ignshorts 72                                         | param_topchange             | spfmsglimit 205  |
| checklimitfile<br>78         | implicit_subckt_p<br>aram 210                        | paramrangefile<br>153       | spfnetcmin 203   |

| ckptclock 129             | info 103                     | parasitics 10                 | spfrcnet 202          |
|---------------------------|------------------------------|-------------------------------|-----------------------|
| cmi_mos_cap 146           | inlinesubcktcurre<br>nt 179  | pivabs 125                    | spfrcnetfile 208      |
| cmi_mosfet 215            | inventory 100                | pivotdc 120                   | spfscale 196          |
| cmi_opts 147              | ishrink 51                   | pivrel 124                    | spfskipnet 206        |
| colonasdelimiter<br>4     | ivth_vdsmin 188              | portmismatch_seve<br>rity 209 | spfskipnetfile<br>204 |
| cols 116                  | ivthl 187                    | precision 34                  | spfswapterm 199       |
| colslog 117               | ivthn 184                    | preorder 126                  | spfxtorprefix<br>197  |
| compatible 52             | ivthp 185                    | preserve_assert<br>143        | spice_montecarlo      |
| complvl 18                | ivthw 186                    | preserve_inst<br>141          | stepdropsize 77       |
| compression_iabst         | kcut 59                      | preserve_master<br>140        | stver_note 107        |
| compression_vabst         | kmax 57                      | preserve_subckt<br>142        | subcktiprobes 20      |
| compressionforsav<br>e 15 | lcut 58                      | print_including<br>174        | subcktprobelvl<br>19  |
| convdbg 68                | limit 40                     | printstep 178                 | temp 8                |
| currents 23               | limit_diag_pivot<br>127      | probe_compatible<br>82        | tempeffects 11        |
| dc_pivot_check<br>121     | macro_mos 214                | pwr 27                        | termcur_method<br>22  |
| dcmmod 182                | macromodels 54               | quantities 98                 | title 118             |
| debug 102                 | max_approach_mins<br>tep 160 | rabsclamp 94                  | tmiage 167            |

| debugstepdrop 76         | max_consecutive_m<br>instep 161 | rabsshort 95               | tmiflag 166                  |
|--------------------------|---------------------------------|----------------------------|------------------------------|
| degfile 172              | max_minstep_nonco<br>nv 159     | rampsource 83              | tmiinput 168                 |
| detect_delta_gate<br>225 | maxnotes 105                    | rawfile 31                 | tmioutput 169                |
| devcheck_stat 84         | maxnotestologfile               | rawfmt 30                  | tmipath 165                  |
| diagnose 75              | maxwarns 109                    | rclamp 92                  | tmisave 170                  |
| digits 113               | maxwarnstologfile<br>110        | rcnet_short_port<br>212    | tmisort 173                  |
| dio_allow_scaling 191    | mdl_keep_cache_di<br>r 32       |                            | tnom 9                       |
| dochecklimit 79          | mdlpost_signal_in sensitive 224 | rcut 93                    | topcheck 70                  |
| dotprobefmt 181          | mdlthresholds<br>190            | rebuild_matrix<br>128      | try_fast_op 44               |
| dpf 194                  | mdltrigtargmode<br>211          | redefinedparams<br>131     | try_hard_in_disas<br>ter 158 |
| dptran_gmethod           | measdgt 114                     | redundant_current<br>s 26  | use_veriloga 137             |
| dspf_nodename<br>221     | measoutput 222                  | reelaborateonalte<br>r 176 | useprobes 24                 |
| duplicate_module<br>228  | meassort 223                    | reltol 1                   | useterms 25                  |
| duplicate_subckt<br>133  | memcell_subckt<br>229           | residualtol 2              | uwifmt 35                    |
| duplicateinstance        | minr 154                        | rforce 90                  | uwilib 36                    |

| duplicatemodel<br>135      | minstepversion<br>157 | rthresh 91             | vabsshort 74                    |
|----------------------------|-----------------------|------------------------|---------------------------------|
| duplicateports             | ms_vgnd 232           | save 12                | vabstol 6                       |
| emir_cmi_solver            | ms_vgndv 233          | saveahdlvars 28        | value 96                        |
| enable_pre_ver<br>144      | ms_vpn 230            | savefilter 220         | verilogalang 156                |
| error 112                  | ms_vpnv 231           | saveports 227          | vthmod 183                      |
| etmiflag 219               | mtlinecachedir<br>235 | scale 49               | warn 108                        |
| etmiusrinput 171           | mtlinereuse 234       | scale_redefined<br>177 | warning_change_se<br>verity 138 |
| exportfile 37              | multithread 46        | scalefactor 50         | warning_id 139                  |
| fix_singular_matr<br>ix 89 | narrate 101           | scalem 48              | warning_limit<br>136            |
| flashcell_model<br>192     | ndbrshort 73          | sensbinparam 152       | wfdebug 226                     |
| flow 97                    | nestlvl 14            | sensfile 148           | wfmaxsize 5                     |
| gdsoff_ratio 3             | newton 39             | sensfileonly 151       | xps_va_flow 33                  |
| gform_vcr 189              | noiseoff_inst 67      | sensformat 149         |                                 |

**Analysis Statements** 

## Periodic AC Analysis (pac)

#### **Description**

The periodic AC (PAC) analysis is used to compute transfer functions for circuits that exhibit frequency translation. Such circuits include mixers, switched-capacitor filters, samplers, phase-locked loops, and the like. PAC is a small-signal analysis similar to AC analysis, except that the circuit is first linearized about a periodically varying operating point as opposed to a simple DC operating point. Linearizing about a periodically time-varying operating point allows transfer-functions that include frequency translation, which is not the case when linearizing about a DC operating point because linear time-invariant circuits do not exhibit frequency translation. In addition, the frequency of the sinusoidal stimulus is not constrained by the period of the large periodic solution.

Computing the small-signal response of a periodically varying circuit is a two-step process. First, the small stimulus is ignored and the periodic steady-state response of the circuit to possibly large periodic stimulus is computed using PSS analysis. As part of the PSS analysis, the periodically time-varying representation of the circuit is computed and saved for later use. The second step is to apply the small stimulus to the periodically varying linear representation to compute the small signal response. This is done using the PAC analysis. A PAC analysis cannot be used alone, it must follow a PSS analysis. However, any number of periodic small-signal analyses such as PAC, PSP, PXF, and PNoise, can follow a PSS analysis.

Modulated small signal measurements are possible by using the Analog Design Environment (ADE). The modulated option for PAC and the other modulated parameters are set by Artist. PAC analyses with this option produces results that could have limited use outside such an environment. Direct Plot is configured to analyze these results and combine several wave forms to measure AM and PM response due to single sideband or modulated stimuli. For details, see the *Spectre RF User Guide*.

Unlike AC analysis, PAC analysis can print the time-domain simulation results by specifying the outputperiod parameter. In addition, unlike other analyses in Spectre, this analysis can only sweep frequency.

#### Definition

Name ... pac parameter=value ...

**Analysis Statements** 

#### **Parameters**

#### Sweep interval parameters

| limit. |
|--------|
| ı      |

2 stop Stop sweep limit.

3 center Center of sweep.

4 span=0 Sweep limit span.

5 step Step size, linear sweep.

6 lin=50 Number of steps, linear sweep.

7 dec Points per decade.

8 log=50 Number of steps, log sweep.

9 values=[...] Array of sweep values.

10 sweeptype=unspecified

Specifies if the sweep frequency range is absolute frequency of

input or if it is relative to the port harmonics. When the

unspecified value is used, Spectre RF sweeps the absolute input source for non-PSP-driven cases; for other cases, Spectre

RF sweeps relative to the port harmonics.

Possible values are absolute, relative and unspecified.

11 relharmnum=1 Harmonic to which relative frequency sweep should be

referenced.

### Sampled analysis parameters

12 ptvtype=timeaveraged

Specifies if the PTV analysis will be traditional or sampled under

certain conditions.

Possible values are timeaveraged and sampled.

13 sampleprobe The crossing event at this port triggers the sampled small signal

computation.

**Analysis Statements** 

14 thresholdvalue=0 Sampled measurement is done when the signal crosses this value.

15 crossingdirection=all

Specifies the transitions for which sampling must be done. Possible values are all, rise, fall, and ignore.

16 maxsamples=16 Maximum number of sampled events to be processed during the sampled analysis.

17 extrasampletimepoints=[...]

Additional time points for sampled PTV analysis.

#### **Output parameters**

18 sidebands=[...] Array of relevant sidebands for the analysis.

19 maxsideband=7 An alternative to the sidebands array specification, which

automatically generates the array: [ -maxsideband ... 0 ...

+maxsideband ]. For the shooting analysis, the default value is 7. For HB small signal analysis, the default value is the harms/maxharms setting in the HB large signal analysis. It is ignored in HB small signal when it is larger than the harms/maxharms of

large signal.

20 freqaxis Specifies whether the results should be printed as per the input

frequency, the output frequency, or the absolute value of the

output frequency. Default is absout.

Possible values are absout, out, and in.

21 save Signals to output.

Possible values are all, 1v1, allpub, 1v1pub, selected,

none, and nooutput.

22 nestlvl Levels of subcircuits to output.

23 outputperiod=0.0 (no output)

Time-domain output period. The time-domain small-signal response is computed for the period specified, rounded to the

nearest integer multiple of the pss period.

24 oscout=total The type of output for oscillator simulation. The default value is

total for the output of total modulation response from oscillator

**Analysis Statements** 

simulation. Other values are pm for the output of phase-modulation response and am for the output of amplitude-

modulation response.

Possible values are total, pm, and am.

#### Convergence parameters

25 tolerance Relative tolerance for linear solver. The default value is 1.0e-9.

26 relativeTol Relative tolerance for harmonic balance-based linear solver. The

default value is 1.0e-2.

27 gear\_order=2 Gear order used for small-signal integration.

28 solver=turbo Solver type.

Possible values are std and turbo.

29 oscsolver=turbo Oscillator solver type. It is recommended to use ira for huge

circuits.

Possible values are std, turbo, ira, and direct.

30 lnsolver=gmres Linear solver.

Possible values are gmres, gmr, bicgstab, resgmres, and

gmres\_cycle.

31 resgmrescycle=short

Restarts GMRES cycle.

Possible values are instant, short, long,

recycleinstant, recycleshort, and recyclelong.

#### 32 hbprecond\_solver=autoset

.Select a linear solver for the GMRES preconditioner. Default is autoset. With autoset, the simulator will automatically select the appropriate preconditioner. The preconditioner affects the rate of convergence of the linear matrix solver used in periodic small-signal analysis. At times, when autoset is selected, the simulator may decide to switch to a different preconditioner after the analysis begins. When that happens, the simulator may issue a warning instructing you to choose a different preconditioner during subsequent runs. Although not required, choosing a different preconditioner according to the simulator's instructions may speedup subsequent analyses.

**Analysis Statements** 

Possible values are basicsolver.blocksolver and

autoset.

33 krylov\_size=200 The minimum iteration count of the linear matrix solver used in

periodic small-signal analysis. After reaching krylov size iterations, the iteration is forced to terminate because of the poor rate of convergence. Increase krylov size if the simulation

reports insufficient norm reduction errors in GMRES.

#### Annotation parameters

34 annotate=sweep Degree of annotation.

Possible values are no, title, sweep, status, steps, and

detailed hb.

35 title Analysis title.

#### Modulation conversion parameters

Compute transfer functions/conversion between modulated 36 modulated=no

sources and outputs.

Possible values are single, first, second, and no.

**37** inmodharmnum=1 Harmonic value for the PAC input source modulation.

38 outmodharmvec=[...] Harmonic list for the PAC output modulations.

39 moduppersideband=1

Index of the upper sideband included in the modulation of an

output for PAC, or an input for PXF.

40 modsource Refer the output noise to this component.

41 perturbation=linear

The type of PAC analysis. Default is linear for normal PAC analysis. im2ds stands for im2 distortion summary and ds

stands for distortion summary.

Possible values are linear, ds, ip3, ip2, im2ds, and

multiple\_beat.

42 flin out=0 Hz Frequency of linear output signal.

**Analysis Statements** 

| 43 fim_out=0 Hz       | Frequency of IM output signal.                                                                                             |
|-----------------------|----------------------------------------------------------------------------------------------------|
| <b>44</b> out1="NULL" | Output signal 1.                                                                                                    |
| <b>45</b> out2="NULL" | Output signal 2.                                                                                                    |
| 46 contriblist="NULL' | Array of device names for distortion summary. When contriblist=[""], distortion from each non-linear device is calculated. |
| 47 maxharm_nonlin=4   | Maximum harmonics of input signal frequency induced by non-linear effect.                                                  |
| <b>48</b> rfmag=0     | RF source magnitude.                                                                                                    |
| <b>49</b> rfdbm=0     | RF source dBm.                                                                                                    |
| 50 rf1_src="NULL"     | Array of RF1 source names for IP3/IP2/IM2.                                                                                 |
| 51 rf2_src="NULL"     | Array of RF2 source names for IP3/IP2/IM2.                                                                                 |
| 52 rf_src="NULL"      | Array of RF source names for triple beat analysis.                                                                         |
| 53 freqs=NULL         | Array of RF source frequencies for triple beat analysis.                                                                   |
| 54 rfampls=NULL       | RF source amplitudes; the units are dBm for ports, Voltage for v-sources and Ampere for i-sources.                         |

You can select the set of periodic small-signal output frequencies of interest by setting either the <code>maxsideband</code> or the <code>sidebands</code> parameters. For a given set of n integer numbers representing sidebands K1, K2, ... Kn, the output frequency at each sideband is computed as f(out) = f(in) + Ki \* fund(pss), where f(in) represent the (possibly swept) input frequency, and fund(pss) represents the fundamental frequency used in the corresponding PSS analysis. Therefore, when analyzing a down-converting mixer, while sweeping the RF input frequency, the most relevant sideband for IF output is Ki= -1. When simulating an up-converting mixer, while sweeping IF input frequency, the most relevant sideband for RF output is Ki= 1. By setting the <code>maxsideband</code> value to Kmax, all 2 \* Kmax + 1 sidebands from -Kmax to +Kmax are generated.

The number of requested sidebands does not change substantially the simulation time. However, the  $\max_{\texttt{maxacfreq}}$  of the corresponding PSS analysis should be set to guarantee that  $|\max\{f(\text{out})\}|$  is less than  $\max_{\texttt{maxacfreq}}$ ; otherwise, the computed solution might be contaminated by aliasing effects. The PAC simulation is not executed for |f(in)| greater than  $\max_{\texttt{maxacfreq}}$ . Diagnostic messages are printed for those extreme cases, indicating how

**Analysis Statements** 

maxacfreq should be set in the PSS analysis. In majority of the simulations, however, this is not an issue, because maxacfreq is never allowed to be smaller than 40x the PSS fundamental.

With PAC, the frequency of the stimulus and of the response are usually different (this is an important area in which PAC differs from AC). The freqaxis parameter is used to specify whether the results should be output versus the input frequency (in), the output frequency (out), or the absolute value of the output frequency (absout).

You can define sweep limits by specifying the end points or by providing the center value and span of the sweep. Steps can be linear or logarithmic, and you can specify the number of steps or the size of each step. In addition, you can give a step size parameter (step, lin, log, or dec) to determine whether the sweep is linear or logarithmic. If you do not give a step size parameter, the sweep is linear when the ratio of stop to start values is less than 10, and logarithmic when this ratio is 10 or greater. Alternatively, you may specify the particular values that the sweep parameter should take using the values parameter. If you give both a specific set of values and a set specified using a sweep range, the two sets are merged and collated before being used. All frequencies are in Hertz.

#### **Parameter Index**

In the following index, the number corresponding to each parameter name indicates where to find the description of that parameter.

| annotate 33                  | lin 6          | out2 44          | sidebands 18 |
|------------------------------|----------------|------------------|--------------|
| center 3                     | lnsolver 29    | outmodharmvec 37 | solver 27    |
| contriblist 45               | log 8          | outputperiod 23  | span 4       |
| crossingdirection<br>15      | maxharm_nonlin | perturbation 40  | start 1      |
| dec 7                        | maxsamples 16  | ptvtype 12       | step 5       |
| extrasampletimepo<br>ints 17 | maxsideband 19 | relharmnum 11    | stop 2       |
| fim_out 42                   | modsource 39   | resgmrescycle 30 | sweeptype 10 |

# Virtuoso Spectre Circuit Simulator Reference Analysis Statements

| flin_out 41      | modulated 35           | rf1_src 49     | thresholdvalue<br>14 |
|------------------|------------------------|----------------|----------------------|
| freqaxis 20      | moduppersideband<br>38 | rf2_src 50     | title 34             |
| gear_order 26    | nestlvl 22             | rfdbm 48       | tolerance 25         |
| hbprecond_solver | oscout 24              | rfmag 47       | values 9             |
| inmodharmnum 36  | oscsolver 28           | sampleprobe 13 |                      |
| krylov size 32   | out1 43                | save 21        |                      |

**Analysis Statements** 

# **Periodic Distortion Analysis (pdisto)**

#### Description

Quasi-periodic steady-state (QPSS) analysis computes circuit response with multiple fundamental frequencies using harmonic balance (in frequency domain) or shooting. QPSS can compute circuits' responses with closely spaced or incommensurate fundamentals, which cannot be resolved by PSS efficiently. The simulation time of QPSS analysis is independent of the time constants of the circuit. Also, QPSS analysis sets the circuit quasi-periodic operating point, which can then be used during a quasi-periodic time-varying small-signal analysis, such as QPAC, QPXF, QPSP, and QPNOISE.

Generally, harmonic balance (HB) is very efficient in simulating weak non-linear circuits while shooting is more suitable for computing a circuit response to several moderate input signals, in addition to a large signal. The large signal, which represents a LO or clock signal, is usually the one that causes the most nonlinearity or the largest response. A typical example is the intermodulation distortion measurements of a mixer with two closely spaced moderate input signals. HB is more efficient than shooting in handling frequency dependent components, such as delay, transmission line, and S-parameter data.

QPSS consists of three phases. First, an initial transient analysis with all moderate input signals suppressed is carried out. Second, a number of (at least 2) stabilizing iterations are run with all signals activated. Finally, the Newton method is followed.

When the shooting method is used, QPSS employs the Mixed Frequency Time (MFT) algorithm extended to multiple fundamental frequencies. For details of MFT algorithm, see Steady-State Methods for Simulating Analog and Microwave Circuits, by K. S. Kundert, J.K. White, and A. Sangiovanni-Vincentelli, Kluwer, Boston, 1990.

Similar to shooting in PSS, shooting in QPSS uses Newton method as its backbone. However, instead of doing a single transient integration, each Newton iteration does a number of transient integrations of one large signal period. Each of the integrations differs by a phase-shift in each moderate input signal. The number of integrations is determined by the numbers of harmonics of moderate fundamentals specified by maxharms. Given  $maxharms=[k1\ k2\ ...\ kn]$ , QPSS always treats k1 as the maximum harmonic of the large signal and the total number of integrations is (2\*k2+1)\*(2\*k3+1)\*...\*(2\*kn+1). One consequence is that the efficiency of the algorithm depends significantly on the number of harmonics required to model the responses of moderate fundamentals. Another consequence is that the number of harmonics of the large fundamental does not significantly affect the efficiency of the shooting algorithm. The boundary conditions of a shooting interval are such that the time domain integrations are consistent with a frequency domain transformation with a shift of one large signal period.

**Analysis Statements** 

QPSS inherits most of the PSS parameters and adds a few new ones. The most important ones are funds and maxharms. They replace the PSS parameters, fund (or period) and harms, respectively. The funds parameter accepts a list of names of fundamentals that are present in the sources. These names are specified in the sources by the fundname parameter. In both shooting and HB QPSS analysis, the first fundamental is considered as the large signal. A few heuristics can be used for picking the large fundamental.

- 1. Pick the fundamental that is not a sinusoidal.
- 2. Pick the fundamental that causes the most nonlinearity.
- **3.** Pick the fundamental that causes the largest response.

The maxharms parameter accepts a list of numbers of harmonics that are required to sufficiently model responses due to different fundamentals.

The semi-autonomous simulation is a special QPSS analysis combining the autonomous simulation and the QPSS. To perform the semi-autonomous simulation, you need to specify an initial frequency guess for the oscillator inside the circuit, and two oscillator terminals, similar to the autonomous simulation in PSS. For example:

```
myqpss (op on) qpss funds=[1.1GHz frf] maxharms=[5 5] tstab=1u flexbalance=yes
```

Note: The semi-autonomous simulation is only available in the frequency domain.

#### **Definition**

Name pdisto parameter=value ...

#### **Parameters**

#### QPSS fundamental parameters

| 1 | funds=[]    | Array of fundamental frequency names for fundamentals to use in analysis.                                                                                                    |
|---|-------------|----------------------------------------------------------------------------------------------------|
| 2 | maxharms=[] | Array of number of harmonics of each fundamental to consider for each fundamental.                                                                                              |
| 3 | selectharm  | Name of harmonics selection methods. The default is diamond when maximorder or boundary is set; otherwise, default is box.  Possible values are box, diamond, funnel, and axis. |

**Analysis Statements** 

4 evenodd=[...] Array of even, odd, or all strings for moderate tones to select

harmonics.

5 boundary Harmonic selection boundary.

6 maximorder Maximum intermodulation order (same parameter as

boundary).

7 harmlist=[...] Array of harmonics indices.

8 freqdivide Large signal frequency division.

#### Simulation interval parameters

9 tstab=0.0 s Extra stabilization time after the onset of periodicity for

independent sources.

10 autotstab=no Activates automatic initial transient (tstab) in harmonic balance.

When set to yes, the simulator decides whether to run tstab and for how long. Typically, the initial length of tstab is 50 periods, but may be longer depending on the type of circuit and its behavior. If steady-state is reached (or nearly reached), tstab will terminate

early.

Possible values are no and yes.

11 autosteady=no Activates automatic steady state detection during initial transient

(tstab) in harmonic balance. When steady state is reached (or nearly reached), tstab will terminate early. Applies only when

tstab>0 or when autotstab=yes. Possible values are no and yes.

12 autoharms=no Activates automatic harmonic number calculation in harmonic

balance. Applies only if tstab>0 or when autotstab=yes. If steady-state is reached, Spectre does a spectrum analysis to calculate the optimal number of harmonics for HB. The minimum number of harmonics is specified by maxharms. If steady-state

is not reached to sufficient tolerance, autoharms may be

disabled.

Possible values are no and yes.

13 stabcycles=2 Stabilization cycles with both large and moderate sources

enabled.

**Analysis Statements** 

14 tstart=0.0 s Initial transient analysis start time.

Time-step parameters

15 maxstep (s) Maximum time step. Default is derived from errpreset.

16 maxacfreq Maximum frequency requested in a subsequent periodic small-

signal analysis. The default is derived from errpreset and

harms. This parameter is valid only for shooting.

**17** step=0.001 period s

Minimum time step that would be used solely to maintain the

aesthetics of the results. This parameter is valid only for

shooting.

#### Initial-condition parameters

18 ic=all The value to be used to set the initial condition.

Possible values are dc, node, dev, and all.

19 skipdc=no If set to yes, there is no DC analysis for initial transient.

Possible values are no, yes, and sigrampup.

20 readic File that contains initial condition.

21 useprevic=no If set to yes or ns, use the converged initial condition from

previous analysis as ic or ns.

Possible values are no, yes, and ns.

#### Convergence parameters

22 readns File that contains an estimate of the initial transient solution.

23 cmin=0 F Minimum capacitance from each node to ground.

#### **Output parameters**

24 save Signals to output.

Possible values are all, lvl, allpub, lvlpub, selected,

none, and nooutput.

**Analysis Statements** 

25 nestlv1 Levels of subcircuits to output.

26 oppoint=no Should operating point information be computed for initial

timestep, and if so, where should it be printed (screen or file). Possible values are no, screen, logfile, and rawfile.

27 skipstart=0 s The time to start skipping output data.

28 skipstop=stop s The time to stop skipping output data.

29 skipcount=1 Save only one of every skipcount points.

30 strobeperiod=0 s The output strobe interval (in seconds) of transient time.

31 strobedelay=0 s The delay (phase shift) between the skipstart time and the first

strobe point.

32 saveinit=no If set to yes, the waveforms for the initial transient before steady

state are saved.

Possible values are no and yes.

#### State-file parameters

33 write File to which initial transient solution (before steady-state) is to

be written.

34 writefinal File to which final transient solution in steady-state is to be

written. This parameter is now valid only for shooting.

35 swapfile Temporary file to hold steady-state information. It tells Spectre to

use a regular file rather than virtual memory to hold the periodic operating point. Use this option if Spectre complains about not

having enough memory to complete the analysis. This

parameter is now valid only for shooting.

#### Integration method parameters

36 method Integration method. Default is derived from errpreset. This

parameter is valid only for shooting.

Possible values are euler, trap, traponly, gear2, and

gear2only.

**Analysis Statements** 

#### Emir output parameters

37 emirformat=none Format of the EM/IR database file.

Possible values are none and vavo.

38 emirstart (s) EM/IR start time.

39 emirstop (s) EM/IR stop time.

40 emirfile Name of the EM/IR database file. Default is

%A\_emir\_vavo.db. The file is output to raw directory.

#### Accuracy parameters

41 errpreset Selects a reasonable collection of parameter settings.

Possible values are liberal, moderate, and conservative.

42 relref Reference used for the relative convergence criteria. Default is

derived from errpreset.

Possible values are pointlocal, alllocal, sigglobal,

and allglobal.

43 lteratio Ratio used to compute LTE tolerances from Newton tolerance.

Default is derived from errpreset.

44 lteminstep=0.0 s Local truncation error will be ignored if the step size is less than

lteminstep.

45 steadyratio Ratio used to compute steady state tolerances from LTE

tolerance. Default is derived from errpreset.

46 maxperiods Maximum number of iterations allowed before convergence is

reached in shooting or harmonic balance Newton iteration. For PSS and QPSS, the default is 20 for driven circuits, and 50 for

oscillators; For HB, the default is 100.

47 lnsolver=gmres Linear solver.

Possible values are gmres, gmr, bicgstab, resgmres, and

gmres\_cycle.

48 itres=1e-4 for shooting, 0.9 for HB

Controls the residual for iterative solution of linearized matrix equation at each Newton iteration. Tightening the parameter can

**Analysis Statements** 

help with the Newton convergence, but does not affect the result

accuracy. The value should be between [0, 1].

49 inexactNewton=no Inexact Newton method.

Possible values are no and yes.

50 finitediff Options for finite difference method refinement after quasi-

periodic shooting method. finitediff is changed from no to same grid automatically when readgpss and writegpss are

used to re-use QPSS results.

Possible values are no, yes, and refine.

#### Harmonic Balance parameters

51 harmonicbalance=no

Use Harmonic Balance engine instead of time-domain shooting.

Possible values are no and yes.

**52** flexbalance=no **Same parameter as** harmonicbalance.

Possible values are no and yes.

53 hbpartition\_defs=[...]

Define HB partitions.

**54** hbpartition\_fundratios=[...]

Specify HB partition fundamental frequency ratios.

**55** hbpartition harms=[...]

Specify HB partition harmonics.

**56** oversamplefactor=1

Oversample device evaluations.

57 oversample=[...] Array of oversample factors for each tone. It overrides

oversamplefactor.

58 hbhomotopy=tone Name of Harmonic Balance homotopy selection methods.

Possible values are tstab, source, gsweep, tone, and

inctone.

59 sweepic=none IC extrapolation method in sweep HB analysis.

Possible values are none, linear, and log.

**Analysis Statements** 

**60** gstart=1.e-7 **Start conductance for hbhomotopy of** gsweep.

61 gstop=1.e-12 Stop conductance for hbhomotopy of gsweep.

**62** glog=5 **Number of steps**, log sweep for hbhomotopy of gsweep.

63 backtracking=yes This parameter is used to activate the backtracing utility of

Newtons method. Default is yes.

Possible values are no, yes, and forced.

64 krylov\_size=10 The minimum iteration count of the linear matrix solver used in

HB large-signal analysis. After reaching krylov\_size iterations, the iteration is forced to terminate because of poor rate of convergence. Increase krylov\_size if the simulation

reports insufficient norm reduction errors in GMRES.

#### Annotation parameters

65 annotate=sweep Degree of annotation.

Possible values are no, title, sweep, status, estimated,

steps, iters, detailed, rejects, alliters,

detailed\_hb, and internal\_hb..

66 annotateic=no Degree of annotation for initial condition.

Possible values are no, title, sweep, status, steps,

iters, detailed, and rejects.

67 title Analysis title.

#### Newton parameters

68 maxiters=5 Maximum number of iterations per time step.

69 restart = no Restart the DC/PSS/QPSS solution from scratch, if set to yes; if

set to no, reuse the previous solution as initial guess; if set to firstonly, restart from scratch when it is first point of sweep (only supported in HB). The default value is no for HB and yes

for shooting.

Possible values are no, yes, and firstonly.

**Analysis Statements** 

#### Circuit age

70 circuitage (Years) Stress Time. Age of the circuit used to simulate hot-electron

degradation of MOSFET and BSIM circuits.

71 writegpss File to which final quasi-periodic steady-state solution is to be

written. Small signal analyses, such as qpac, qpxf, and qpnoise can read in the steady-state solution from this file directly instead of running the qpss analysis again. The results from shooting QPSS cannot be used in HB QPSS analysis and vice-versa.

72 readgpss File from which final quasi-periodic steady-state solution is to be

read. Small signal analyses such as qpac, qpxf and qpnoise can read in the steady-state solution from this file directly instead of running the qpss analysis again. The results from shooting QPSS cannot be used in HB QPSS analysis and vice-versa.

#### Tstab save/restart parameters

73 ckptperiod Checkpoint the analysis periodically by using the specified

period.

74 saveperiod Save the tran analysis periodically on the simulation time.

75 saveperiodhistory=noMaintains the history of saved files. If yes, stores all the saved

files. Possible values are no and yes.

76 saveclock (s) Save the tran analysis periodically on the wall clock time. The

default is 1800s for Spectre. This parameter is disabled in the

APS mode by default.

77 savetime=[...] Save the analysis states into files on the specified time points.

78 savefile Save the analysis states into the specified file.

79 recover Specify the file to be restored.

80 oscic=default Oscillator IC method. It determines how the starting values for

the oscillator are calculated. oscic=lin gives you an accurate initial value, but it takes time; fastic is fast, but it is less accurate. oscic=skip directly uses the frequency provided by

you as the initial guess frequency. It is only for the two-tier

**Analysis Statements** 

method.

Possible values are default, lin, fastic, and skip.

81 xdbcompression="no"Sets the automatic gain compression analysis. In automatic gain compression analysis, Spectre automatically sweeps the input excitation until the gain, as defined by the analysis parameter xdbgain, compresses by the amount specified by the analysis parameter xdblevel. In gain compression analysis, Spectre ouputs the hb solution at the calculated compression point only. Dependent analyses, such as hbnoise and hbac, are supported and calculated about the calculated compression level. Auxiliary output includes the gain and voltage/power compression curves. These outputs are available for analysis and post-processing in ADE. The possible values are yes and

no. Default is no.

82 xdblevel=1.0

Sets the gain compression level for compression analysis. The reference point for gain compression is the small-signal gain of the circuits, or as specified by the analysis parameter xdbref. Default is 1.

83 xdbgain="power"

Chooses between the voltage gain or transducer power gain as the target for compression point calculation. When xdbgain=power, the gain is defined as G(dB) = Pload(dBm) - Pavailable(dBm). When xdbgain=voltage, the gain is defined as G(dB) = dB20(|Vload|/|Vsource|). In both cases, Spectre sweeps the excitation source until xdbref - G = xdblevel, where the analysis parameter xdbref defines the reference level for compression calculation. Possible values are power and voltage. Default is power.

**84** xdbref="linear"

Sets the reference point for gain compression calculations. When xdbref=linear, spectre uses the small-signal gain as the reference. When xdbref=max, spectre uses the maximum observed gain as the reference. Possible values are linear and max. Default is linear.

85 xdbsource

The instance name of the excitation source, which is swept automatically to reach the compression level. When xdbgain=power, the excitation source must be a port instance. When xdbgain=voltage, the excitation source can be a vsource instance or a port instance. Note that in the voltage gain

# Virtuoso Spectre Circuit Simulator Reference Analysis Statements

|                       | calculation, dB20( Vload / Vsource ), when xdbsource is a port and xdbgain=voltage, Spectre interprets Vsource as the voltage across a matched load, according to the Spectre usual port element conventions. |
|-----------------------|----------------------------------------------------------------------------------------------------|
| 86 xdbload            | The instance name of the load termination. When xdbgain is power, xdbload can be a port, a resistor, or a current probe.                                                                                      |
| 87 xdbnodep           | The output terminals for voltage gain calculation when xdbgain=voltage. If either is left unspecified, the terminal is assumed to be the global ground.                                                       |
| 88 xdbnoden           | The output terminals for voltage gain calculation when xdbgain=voltage. If either is left unspecified, the terminal is assumed to be the global ground.                                                       |
| 89 xdbrefnode         | The reference node when $xdbload$ is a current probe. The default is the ground node.                                                                                                    |
| <b>90</b> xdbharm=[]  | The Integer array which specifies the harmonic indexes of the output voltage or power component.                                                                                                    |
| 91 xdbsteps=100       | The maximum number of steps for the compression point search. The simulator terminates if $xdbsteps$ exceeds before the compression point is found. The default is 100.                                       |
| 92 xdbmax             | The maximum input power (or voltage) for the compression point search. Default is 30 dBm when xdbgain=power and 10V when xdbgain=voltage.                                                                     |
| 93 xdbstart           | The starting input power (or voltage) for the compression point search. Default is (xdbmax-50) dBm when xdbgain=power, and xdbmax/1000 when xdbgain=voltage.                                                  |
| <b>94</b> xdbtol=0.01 | Sets the tolerance for compression analysis. This tolerance is used in compression curve fitting and calculating the compression point.                                                                       |
| 95 xdbrapid="no"      | Sets the automatic gain compression analysis in rapid mode. In this mode, Spectre does not trace the compression curve and calculates only the compression point.                                             |

**Analysis Statements** 

96 xdbcpi

Sets the estimated input-referred compression point for rapid compression analysis.

97 memoryestimate="no"

Sets the memory usage estimate for Harmonic Balance. If yes, a memory estimate is printed in the log file. You can use this memory estimate to plan the computing resources before submitting harmonic balance runs. In memory estimate mode, a short simulation is performed first, and the engine exits after printing the estimate in the log file without saving harmonic balance results. You must turn it off to perform an actual simulation. Memory estimation is not recommended for simulations that require less than 500MB approximately. For PSS analysis, memory estimate mode does not apply unless flexbalance=yes. The estimate applies only to large-signal analysis, and does not include subsequent noise or other small-signal simulations.

Most QPSS analysis parameters are inherited from PSS analysis, and their meanings remain essentially unchanged. Two new important parameters are <code>funds</code> and <code>maxharms</code>. They replace and extend the role of <code>fund</code> and <code>harms</code> parameters of PSS analysis. One important difference is that <code>funds</code> accepts a list of fundamental names, instead of actual frequencies. The frequencies associated with fundamentals are determined automatically by the simulator. An important feature is that each input signal can be a composition of more than one source. However, these sources must have the same fundamental name. For each fundamental name, its fundamental frequency is the greatest common factor of all frequencies associated with the name. Omitting fundamental name in the <code>funds</code> parameter is an error that stops the simulation. If <code>maxharms</code> is not given, a warning message is issued, and the number of harmonics defaults to 1 for each of the fundamentals.

For QPSS analyses, the role of some PSS parameters is extended compared to their role in PSS analysis. In QPSS, the parameter maxperiods that controls the maximum number of shooting iterations for PSS analysis also controls the number of the maximum number of shooting iterations for QPSS analysis. Its default value is set to 50.

The tstab parameter controls both, the length of the initial transient integration with only the clock tone activated and the number of stable iterations with moderate tones activated. The stable iterations are run before shooting or HB Newton iterations.

The errpreset parameter lets you adjust several simulator parameters to fit your needs. In most cases, errpreset should be the only parameter you need to adjust. If you want a fast simulation with reasonable accuracy, you set errpreset to liberal. If you want more accurate results, set errpreset to moderate. For most accurate results, set errpreset to conservative.

**Analysis Statements** 

If you do not specify steadyratio, it is always 1.0 and it is not affected by errpreset. The following table shows the effect of errpreset on other parameters in shooting.

Table 3-2 Parameter defaults as a function of errpreset

| errpreset    | reltol | relref    | method    | lteratio | maxstep          |
|--------------|--------|-----------|-----------|----------|------------------|
| liberal      | 1e-3   | sigglobal | gear2only | 3.5      | clock period/80  |
| moderate     | 1e-4   | sigglobal | gear2only | 3.5      | clock period/100 |
| conservative | 1e-5   | sigglobal | gear2only | *        | clock period/200 |

<sup>\*:</sup> lteratio=10.0 for conservative errpreset by default. However, when the specified reltol <= 1e-4\*10.0/3.5, lteratio is set to 3.5.

The new errpreset settings include a new default reltol, which is an enforced upper limit for appropriate setting. An increase in reltol above the default value is ignored by the simulator. You can decrease this value in the options statement. The only way to increase reltol is to relax errpreset. Spectre sets the value of maxstep, so that it is not larger than the value given in the table. Except for reltol and maxstep, errpreset does not change the value of any parameters you have explicitly set. The actual values used for the QPSS analysis are given in the log file. If errpreset is not specified in the netlist, liberal settings are used

For HB, only reltol is affected by errpreset and this effect is the same as that in shooting. However, lteratio remains 3.5 and steadyratio remains 1 with all values of errpreset.

With parameter hbhomotopy, you can specify harmonic balance homotopy selection methods. The possible values of parameter hbhomotopy are as follows:

- hbhomotopy=tstab: Simulator runs a transient analysis and generates an initial guess for the harmonic balance analysis; it is recommended for nonlinear circuits or circuits with frequency dividers.
- hbhomotopy=source: For driven circuits, simulator ignores tstab and accordingly increases the source power level; for oscillators, simulator accordingly adjusts the probe magnitude until the probe has no effect on the oscillators. It is recommended for strongly nonlinear or high Q circuits
- hbhomotopy=tone: This method is only valid for multi-tone circuit. Simulator first solves a single-tone circuit by turning off all the tones except the first one, and then solves the multi-tone circuit by restoring all the tones and using the single-tone solution as its initial guess; it is recommended for multitone simulation with a strong first tone.

**Analysis Statements** 

- hbhomotopy=inctone: Simulator firstly solves a single tone, then turns on moderate tones incrementally till all tones are enabled. It is recommended for circuits with one strong large tone.
- hbhomotopy=gsweep: A resistor, whose conductance is g, is connected with each node, the sweep of g is controlled by gstart, gstop, and glog; it is recommended for circuits containing high-impedance or quasi-floating nodes.

#### Parameter Index

In the following index, the number corresponding to each parameter name indicates where to find the description of that parameter.

| annotate 65     | harmonicbalance<br>51     | readic 20               | sweepic 59           |
|-----------------|---------------------------|-------------------------|----------------------|
| annotateic 66   | hbhomotopy 58             | readns 22               | title 67             |
| autoharms 12    | hbpartition_defs<br>53    | readqpss 72             | tstab 9              |
| autosteady 11   | hbpartition_fundratios 54 | recover 79              | tstart 14            |
| autotstab 10    | hbpartition_harms<br>55   | relref 42               | useprevic 21         |
| backtracking 63 | ic 18                     | restart 69              | write 33             |
| boundary 5      | inexactNewton 49          | save 24                 | writefinal 34        |
| circuitage 70   | itres 48                  | saveclock 76            | writeqpss 71         |
| ckptperiod 73   | krylov_size 64            | savefile 78             | xdbcompression<br>81 |
| cmin 23         | lnsolver 47               | saveinit 32             | xdbgain 83           |
| emirfile 40     | lteminstep 44             | saveperiod 74           | xdbharm 90           |
| emirformat 37   | lteratio 43               | saveperiodhistory<br>75 | xdblevel 82          |

# Virtuoso Spectre Circuit Simulator Reference Analysis Statements

| emirstart 38   | maxacfreq 16           | savetime 77     | xdbload 86    |
|----------------|------------------------|-----------------|---------------|
| emirstop 39    | maxharms 2             | selectharm 3    | xdbmax 92     |
| errpreset 41   | maximorder 6           | skipcount 29    | xdbnoden 88   |
| evenodd 4      | maxiters 68            | skipdc 19       | xdbnodep 87   |
| finitediff 50  | maxperiods 46          | skipstart 27    | xdbref 84     |
| flexbalance 52 | maxstep 15             | skipstop 28     | xdbrefnode 89 |
| freqdivide 8   | method 36              | stabcycles 13   | xdbsource 85  |
| funds 1        | nestlvl 25             | steadyratio 45  | xdbstart 93   |
| glog 62        | oppoint 26             | step 17         | xdbsteps 91   |
| gstart 60      | oscic 80               | strobedelay 31  |               |
| gstop 61       | oversample 57          | strobeperiod 30 |               |
| harmlist 7     | oversamplefactor<br>56 | swapfile 35     |               |

**Analysis Statements** 

## Periodic Noise Analysis (pnoise)

#### Description

The Periodic Noise, or PNoise analysis is similar to the conventional noise analysis, except that it includes frequency conversion effects. Hence, it is useful for predicting the noise behavior of mixers, switched-capacitor filters, and other periodically driven circuits. It is particularly useful for predicting the phase noise of autonomous circuits, such as oscillators.

PNoise analysis linearizes the circuit about the periodic operating point computed in the prerequisite PSS analysis. It is the periodically time-varying nature of the linearized circuit that accounts for the frequency conversion. In addition, the affect of a periodically time-varying bias point on the noise generated by the various components in the circuit is also included.

The time-average of the noise at the output of the circuit is computed in the form of spectral density versus frequency. The output of the circuit is specified with either a pair of nodes or a probe component. To specify the output of a circuit with a probe, specify it using the oprobe parameter. If the output is voltage (or potential), choose a resistor or a port as the output probe. If the output is current (or flow), choose a vsource or iprobe as the output probe.

If the input-referred noise or noise figure is desired, specify the input source by using the <code>iprobe</code> parameter. For input-referred noise, use <code>vsource</code> or isource as the input probe; for noise figure, use a port as the probe. Currently, only a <code>vsource</code>, an <code>isource</code>, or a <code>port</code> may be used as an input probe. If the input source is noisy, as is a <code>port</code>, the noise analysis computes the noise factor (F) and noise figure (NF). To match the IEEE definition of noise figure, the input probe must be a port with no excess noise and its <code>noisetemp</code> must be set to 16.85C (290K). In addition, the output load must be a <code>resistor</code> or <code>port</code> and must be identified as the <code>oprobe</code>.

If port is specified as the input probe, both input-referred noise and gain are referred back to the equivalent voltage source inside the port. S-parameter analysis calculates those values in traditional sense.

The reference sideband (refsideband) specifies which conversion gain is used when computing input-referred noise, noise factor, and noise figure. The reference sideband specifies the input frequency relative to the output frequency with:

```
|f(input)| = |f(out) + refsideband * fund(pss)|
```

Use refsideband=0 when the input and output of the circuit are at the same frequency (such as with amplifiers and filters). When refsideband differs from 0, the single side-band noise figure is computed.

**Analysis Statements** 

The noise analysis always computes the total noise at the output, which includes contributions from the input source and the output load. The amount of the output noise that is attributable to each noise source in the circuit is also computed and output individually. If the input source is identified (using iprobe) and is a vsource or isource, the input-referred noise is computed, which includes the noise from the input source itself. Finally, if the input source is identified (using iprobe) and is noisy, as is the case with ports, the noise factor and noise figure are computed. Therefore, if:

No = total output noise

Ns = noise at the output due to the input probe (the source)

Nsi = noise at the output due to the image harmonic at the source

Nso = noise at the output due to harmonics other than input at the source

NI = noise at the output due to the output probe (the load)

IRN = input referred noise

G = gain of the circuit

F = noise factor

NF = noise figure

Fdsb = double sideband noise factor

NFdsb = double sideband noise figure

Fieee = IEEE single sideband noise factor

NFieee = IEEE single sideband noise figure

Then:

 $IRN = sqrt(No^2/G^2)$ 

 $F = (No^2 - NI^2)/Ns^2$ 

NF = 10\*log10(F)

 $Fdsb = (No^2 - NI^2)/(Ns^2 + Nsi^2)$ 

NFdsb = 10\*log10(Fdsb)

**Analysis Statements** 

Fieee =  $(No^2 - NI^2 - Nso^2)/Ns^2$ 

NFieee = 10\*log10(Fieee).

When the results are output, No is named out, IRN is named in, G is named gain, F, NF, Fdsb, NFdsb, Fieee, and NFieee are named F, NF, Fdsb, NFdsb, Fieee, and NFieee, respectively.

In a phase noise analysis for an oscillator, the line width, which is also known as the corner frequency, is defined as either the full width at half maximum (FWHM), or as twice the half power (-3dB) width (HW). In the absence of 1/f noise and ignoring any noise floor, the phase noise spectrum satisfies the Lorentzian equation:

```
L(f) = (1/pi) * [pi * c * fosc^2] / [(pi * c * fosc^2)^2 + f^2],
```

Where, c is a constant that defines the phase noise characteristics of the oscillator, fosc is the fundamental frequency of the oscillator, and f is the offset frequency of the oscillator. Therefore:

```
line width := FWHM = 2*HW = 2*pi*c*fosc^2.
```

**Note:** Unlike other analyses in Spectre, this analysis can only sweep frequency.

#### Definition

```
Name [p] [n] ... pnoise parameter=value ...
```

The optional terminals (p and n) specify the output of the circuit. If you do not specify the terminals, you must specify the output with a probe component.

#### **Parameters**

### Sweep interval parameters

| 1 | start=0 | Start sweep limit. |
|---|---------|--------------------|
| 2 | stop    | Stop sweep limit.  |
| 3 | center  | Center of sweep.   |

5 step Step size, linear sweep.

**Analysis Statements** 

6 lin=50 Number of steps, linear sweep.

7 dec Points per decade.

8 log=50 Number of steps, log sweep.

9 values=[...] Array of sweep values.

10 sweeptype=unspecified

Specifies if the sweep frequency range is absolute frequency of

input or if it is relative to the port harmonics. When the

unspecified value is used, Spectre RF sweeps the absolute input source for non-PSP-driven cases; for other cases, Spectre

RF sweeps relative to the port harmonics.

Possible values are absolute, relative, and unspecified.

11 relharmnum=1 Harmonic to which relative frequency sweep should be

referenced.

#### **Probe parameters**

12 oprobe Compute total noise at the output defined by this component.

13 iprobe Refer the output noise to this component.

14 refsideband Conversion gain associated with this sideband; is used when

computing input-referred noise or noise figure.

#### Sampled analysis parameters

15 thresholdvalue=0 Sampled measurement is done when the signal crosses this

value.

16 crossingdirection=all

Specifies the transitions for which sampling must be done.

Possible values are all, rise, fall, and ignore.

17 maxsamples=16 Maximum number of sampled events to be processed during the

sampled analysis.

18 sampleratio=1 The ratio between sampled frequency and fund frequency

(sampled frequency/fund frequency).

**Analysis Statements** 

19 externalsourcedata

Name of PXF analysis that provides information to compute the contribution of external jitter sources.

#### **Output parameters**

20 noisetype=sources

Specifies if the pnoise analysis should print cross-power

densities or noise source information.

Possible values are sources, correlations, timedomain,

and pmjitter.

21 maxsideband=7 In shooting pnoise, the parameter determines the maximum

sideband included when computing noise that is either upconverted or down-converted to the output by the periodic drive signal. In HB pnoise, the parameter determines the size of the small signal system when the HB pnoise is performed. This parameter is critical for the accuracy of the HB pnoise analysis;

using a small maxsideband may cause accuracy loss.

The default value for the shooting pnoise is 7. For HB pnoise, the default is the harms/maxharms setting in the HB large

signal analysis.

22 sidebands=[...] Array of relevant sidebands for the analysis.

23 save Signals to output.

Possible values are all, lvl, allpub, lvlpub, selected,

none, and nooutput.

24 nestlv1 Levels of subcircuits to output.

25 maxcycles=0 Maximum cycle correlation frequency included when computing

noise that is either up-converted or down-converted to the output

by the periodic drive signal.

26 cycles=[...] Array of relevant cycle frequencies. Valid only if

noisetype=correlations.

27 noiseskipcount=-1

Calculate time-domain noise on only one of every

noiseskipcount time points. When < 0, the parameter is ignored.

**Analysis Statements** 

When >=0, simulator uses this parameter and ignores number of points.

28 noisetimepoints=[...] Additional time points for time-domain noise analysis.

29 numberofpoints=5 Number of time points of interest in the period where time

domain PSD is calculated. Simulator divides the period evenly into N segments (N=numberofpoints) and calculates time domain PSD on the starting time point of each segment. When <

0, the parameter is ignored.

30 saveallsidebands=no

Save noise contributors by sideband.

Possible values are no and yes.

31 separatenoise=no Separate noise into sources and transfer functions.

Possible values are no or yes.

32 cyclo2txtfile=no Output cyclo-stationary noise to text file as input source of next

stage.

Possible values are no or yes.

33 oscout=total The type of output for oscillator simulation. The default value is

total for the output of total modulation response from oscillator

simulation. Other values are pm for the output of phase-modulation response and am for the output of amplitude-

modulation response.

Possible values are total, pm, and am.

#### Convergence parameters

34 tolerance Relative tolerance for linear solver. The default value is 1.0e-9.

35 relativeTol Relative tolerance for harmonic balance-based linear solver. The

default value is 1.0e-2.

**36** gear\_order=2 **Gear order used for small-signal integration.** 

37 solver=turbo Solver type.

Possible values are std and turbo.

**Analysis Statements** 

38 oscsolver=turbo Oscillator solver type. It is recommended to use ira for huge

circuit.

Possible values are std, turbo, ira, and direct.

39 lnsolver=gmres Linear solver.

Possible values are gmres, gmr, bicgstab, resgmres, and

gmres\_cycle.

40 resqmrescycle=short

Restarts GMRES cycle.

Possible values are instant, short, long,

recycleinstant, recycleshort, and recyclelong.

41 hbprecond\_solver=autoset

Select a linear solver for the GMRES preconditioner. Default is autoset. With autoset, the simulator will automatically select the appropriate preconditioner. The preconditioner affects the rate of convergence of the linear matrix solver used in periodic small-signal analysis. At times, when autoset is selected, the simulator may decide to switch to a different preconditioner after the analysis begins. When that happens, the simulator may issue a warning instructing you to choose a different

preconditioner during subsequent runs. Although not required, choosing a different preconditioner according to the simulator's

instructions may speedup subsequent analyses.

Possible values are basicsolver, blocksolver, and

autoset.

42 ppv=no If set to yes, save the oscillator PPV after performing noise

analysis.

Possible values are no and yes.

43 ppvfile File to which the PPV of oscillator is written.

44 augmented=yes If set to yes, the frequency-aware PPV method is used to

calculate the total noise of the oscillator; if set to pmonly, only the PM part of the oscillator noise is calculated; if set to amonly,

only the AM part of the oscillator noise is calculated. Possible values are no, yes, pmonly, and amonly.

45 lorentzian=cornerfreqonly

This option determines if the Lorentzian plot is used in the

**Analysis Statements** 

oscillator noise analysis.

Possible values are no, cornerfregonly, and yes.

46 pnoisemethod=default

This option selects the shooting pnoise method. Possible values are default and fullspectrum.

47 krylov size=200

The minimum iteration count of the linear matrix solver used in periodic small-signal analysis. After reaching krylov\_size iterations, the iteration is forced to terminate because of the poor rate of convergence. Increase krylov\_size if the simulation reports insufficient norm reduction errors in GMRES.

#### Annotation parameters

48 annotate=sweep Degree of annotation.

Possible values are no, title, sweep, status, steps, and

detailed\_hb.

49 title Analysis title.

In practice, noise can mix with each of the harmonics of the periodic drive signal applied in the PSS analysis and end up at the output frequency. However, the PNoise analysis includes only the noise that mixes with a finite set of harmonics that are typically specified using the maxsideband parameter; however, in special circumstances, the harmonics may be specified with the sidebands parameter. If Ki represents sideband i, then:

```
f(noise_source) = f(out) + Ki * fund(pss)
```

The maxsideband parameter specifies the maximum |Ki| included in the PNoise calculation. Therefore, noise at frequencies less than f(out)-maxsideband\*fund(pss) and greater than f(out)+maxsideband\*fund(pss) are ignored. If selected sidebands are specified using the sidebands parameter, then only those specified are included in the calculation. When specifying the sidebands ensure that you include a sideband that contributes significant noise to the output; otherwise, the results will be erroneous.

The number of requested sidebands does not change the simulation time substantially. However, the <code>maxacfreq</code> of the corresponding PSS analysis should be set to guarantee that <code>|max{f(noise\_source)}|</code> is less than <code>maxacfreq</code>; otherwise, the computed solution might be contaminated by aliasing effects. The PNoise simulation is not executed for <code>|f(out)|</code> greater than <code>maxacfreq</code>. Diagnostic messages are printed for those extreme cases, indicating which <code>maxacfreq</code> should be set in the PSS analysis. In majority of simulations, however,

**Analysis Statements** 

this is not an issue, because maxacfreq is never allowed to be smaller than 40x the PSS fundamental.

Phase Noise measurements are possible by using the Analog Artist (ADE) environment. Two pnoise analyses are pre-configured for this simulation and most of the parameters are set by Artist. The first pnoise analysis named mod1 is a regular noise analysis and can be used independently. The second pnoise correlation analysis named mod2 has limited use outside of the Artist environment. Direct Plot is configured to analyze these results and combine several wave forms to measure AM and PM components of the output noise. For details, see the Spectre RF User Guide.

You can define sweep limits by specifying the end points or by providing the center value and span of the sweep. Steps can be linear or logarithmic, and you can specify the number of steps or the size of each step. In addition, you can give a step size parameter (step, lin, log, or dec) to determine whether the sweep is linear or logarithmic. If you do not give a step size parameter, the sweep is linear when the ratio of stop to start values is less than 10, and logarithmic when this ratio is 10 or greater. Alternatively, you may specify the particular values that the sweep parameter should take using the values parameter. If you give both a specific set of values and a set specified using a sweep range, the two sets are merged and collated before being used. All frequencies are in Hertz.

#### Parameter Index

In the following index, the number corresponding to each parameter name indicates where to find the description of that parameter.

| annotate 47             | lin 6          | oprobe 12       | separatenoise 31 |
|-------------------------|----------------|-----------------|------------------|
| augmented 43            | lnsolver 38    | oscout 33       | sidebands 22     |
| center 3                | log 8          | oscsolver 37    | solver 36        |
| crossingdirection<br>16 | lorentzian 44  | pnoisemethod 45 | span 4           |
| cycles 26               | maxcycles 25   | ppv 41          | start 1          |
| cyclo2txtfile 32        | maxsamples 17  | ppvfile 42      | step 5           |
| dec 7                   | maxsideband 21 | refsideband 14  | stop 2           |

# Virtuoso Spectre Circuit Simulator Reference Analysis Statements

| externalsourcedat<br>a 19 | nestlvl 24            | relharmnum 11          | sweeptype 10         |
|---------------------------|-----------------------|------------------------|----------------------|
| gear_order 35             | noiseskipcount<br>27  | resgmrescycle 39       | thresholdvalue<br>15 |
| hbprecond_solver          | noisetimepoints<br>28 | sampleratio 18         | title 48             |
| iprobe 13                 | noisetype 20          | save 23                | tolerance 34         |
| krylov_size 46            | numberofpoints<br>29  | saveallsidebands<br>30 | values 9             |

# Periodic S-Parameter Analysis (psp)

#### Description

The periodic SP (PSP) analysis is used to compute scattering and noise parameters for n-port circuits that exhibit frequency translation, such as mixers. It is a small-signal analysis like SP analysis, except, as in PAC and PXF, the circuit is first linearized about a periodically varying operating point as opposed to a simple DC operating point. Linearizing about a periodically time-varying operating point allows the computation of S-parameters between circuit ports that convert signals from one frequency band to another. PSP can also calculate noise parameters in frequency-converting circuits. PSP computes noise figure (both single-sideband and double-sideband), input referred noise, equivalent noise parameters, and noise correlation matrices. Similar to PNoise, but unlike SP, the noise features of the PSP analysis include noise folding effects due to the periodically time-varying nature of the circuit.

Computing the n-port S-parameters and noise parameters of a periodically varying circuit is a two step process. First, the small stimulus is ignored and the periodic steady-state response of the circuit to possibly large periodic stimulus is computed using PSS analysis. As part of the PSS analysis, the periodically time-varying representation of the circuit is computed and saved for later use. The second step is to apply small-signal excitations to compute the n-port S-parameters and noise parameters. This is done using PSP analysis. PSP analysis cannot be used independently, it must follow a PSS analysis. However, any number of periodic small-signal analyses such as PAC, PSP, PXF, PNoise, can follow a PSS analysis.

**Note:** Unlike other analyses in Spectre, this analysis can only sweep frequency.

#### Definition

Name psp parameter=value ...

#### **Parameters**

#### Sweep interval parameters

| 1 | start=0 | Start sweep limit. |
|---|---------|--------------------|
| 2 | stop    | Stop sweep limit.  |

4 span=0 Sweep limit span.

3 center

Center of sweep.

**Analysis Statements** 

| 5 | step | Step size, | linear sweep. |
|---|------|------------|---------------|
|---|------|------------|---------------|

- 6 lin=50 Number of steps, linear sweep.
- 7 dec Points per decade.
- 8 log=50 Number of steps, log sweep.
- 9 values=[...] Array of sweep values.
- 10 sweeptype=unspecified

Specifies if the sweep frequency range is absolute frequency of input or if it is relative to the port harmonics. When the unspecified value is used, Spectre RF sweeps the absolute input source for non-PSP-driven cases; for other cases, Spectre RF sweeps relative to the port harmonics.

Possible values are absolute, relative, and unspecified.

#### Port parameters

11 ports=[...] List of active ports. Ports are numbered in the order given. For

purposes of noise figure computation, the input is considered

port 1 and the output is port 2.

12 portharmsvec=[...] List of harmonics active on specified list of ports. Must have a

one-to-one correspondence with the ports vector.

13 harmsvec=[...] List of harmonics, in addition to ones associated with specific

ports by portharmsvec, that are active.

#### **Output parameters**

14 fregaxis Specifies whether the results should be printed as per the input

frequency, the output frequency, or the absolute value of the

input frequency. The default is in.

Possible values are absin, in, and out.

#### Noise parameters

15 donoise=yes Perform noise analysis. If oprobe is specified as a valid port,

this parameter is set to yes, and a detailed noise output is

**Analysis Statements** 

generated.

Possible values are no and yes.

#### Probe parameters

16 maxsideband=7 In shooting pnoise, the parameter determines the maximum

sideband included when computing noise that is either upconverted or down-converted to the output by the periodic drive signal. In HB pnoise, the parameter determines the size of the small signal system when HB pnoise is performed. This parameter is critical for the accuracy of HB pnoise analysis; using a small value for maxsideband might cause accuracy loss. The default value for the shooting pnoise is 7. For the HB pnoise, the default is the harms/maxharms setting in the HB

large signal analysis.

#### Convergence parameters

17 tolerance Relative tolerance for shooting-based linear solver. The default

value is 1.0e-9.

18 relativeTol Relative tolerance for harmonic balance-based linear solver. The

default value is 1.0e-2.

19 gear order=2 Gear order used for small-signal integration.

20 solver=turbo Solver type.

Possible values are std and turbo.

21 oscsolver=turbo Oscillator solver type. It is recommended that you use ira for

huge circuits.

Possible values are std, turbo, ira, and direct.

22 lnsolver=gmres Linear solver.

Possible values are gmres, qmr, bicgstab, resgmres, and

gmres\_cycle.

23 resgmrescycle=short

Restarts GMRES cycle.

Possible values are instant, short, long,

recycleinstant, recycleshort, and recyclelong.

**Analysis Statements** 

24 hbprecond\_solver=autoset

Select a linear solver for the GMRES preconditioner. Default is autoset. With autoset, the simulator will automatically select the appropriate preconditioner. The preconditioner affects the rate of convergence of the linear matrix solver used in periodic small-signal analysis. On occasion, when autoset is selected, the simulator may decide to switch to a different preconditioner after the analysis begins. When that happens, the simulator may issue a warning instructing you to choose a different preconditioner during subsequent runs. Although not required, choosing a different preconditioner according to the simulator's instructions may speed up subsequent analyses.

Possible values are basicsolver, blocksolver, and

autoset.

25 krylov\_size=200

The minimum iteration count of the linear matrix solver used in periodic small-signal analysis. After reaching krylov\_size iterations, the iteration is forced to terminate because of the poor rate of convergence. Increase krylov\_size if the simulation reports insufficient norm reduction errors in GMRES.

#### Annotation parameters

**26** annotate=sweep **Degree of annotation**.

Possible values are no, title, sweep, status, steps, and

detailed\_hb.

27 title Analysis title.

To specify the PSP analysis, the port and port harmonic relations must be specified. You can select the ports of interest by setting the port parameter, and the set of periodic small-signal output frequencies of interest by setting portharmsvec or the harmsvec parameters. For a given set of n integer numbers representing the harmonics K1, K2, ... Kn, the scattering parameters at each port are computed at the frequencies f(scattered)= f(rel) + Ki \* fund(pss), where f(rel) represents the relative frequency of a signal incident on a port, f(scattered) represents the frequency to which the relevant scattering parameter represents the conversion, and fund(pss) represents the fundamental frequency used in the corresponding PSS analysis.

Therefore, when analyzing a down-converting mixer, with signal in the upper sideband, and sweeping the RF input frequency, the most relevant harmonic for RF input is Ki= 1 and for IF output is Ki= 0. Hence, we can associate K2=1 with the IF port and K1=0 with the RF port.

**Analysis Statements** 

S21 represents the transmission of signal from the RF to IF and S11 the reflection of signal back to the RF port. If the signal was in the lower sideband, a choice of K1=-1 would be more appropriate.

Either portharmsvec or harmsvec can be used to specify the harmonics of interest. If portharmsvec is given, the harmonics must be in one-to-one correspondence with the ports, with each harmonic associated with a single port. If harmonics are specified in the optional harmsvec parameter, all possible frequency-translating scattering parameters associated with the specified harmonics are computed.

With PSP, the frequency of the input and of the response are usually different (this is an important area in which PSP differs from SP). Because the PSP computation involves inputs and outputs at frequencies that are relative to multiple harmonics, the freqaxis and sweeptype parameters behave differently in PSP than in PAC and PXF.

The sweeptype parameter controls the way the frequencies in the PSP analysis are swept. A relative sweep is a sweep relative to the analysis harmonics (not the PSS fundamental), and an absolute sweep is a sweep of the absolute input source frequency. For example, with a PSS fundamental of 100MHz, portharmsvec set to [9 1] to examine a down-converting mixer, sweeptype=relative, and a sweep range of f(rel)=0->50MHz, S21 would represent the strength of signal transmitted from the input port in the range 900->950MHz to the output port at frequencies 100->150MHz. Using sweeptype=absolute and sweeping the frequency from 900->950MHz would calculate the same quantities, because f(abs)=900->950MHz, and f(rel)=f(abs)-K1\*fund(pss)=0->50MHz, because K1=9 and fund(pss)=100MHz.

Usually, it is not necessary to sweep frequency in PSP over more than one fundamental PSS period.

The freqaxis parameter is used to specify whether the results should be output versus the scattered frequency at the input port (in), the scattered frequency at the output port (out), or the absolute value of the frequency swept at the input port (absin). If freqaxis is absin, the S parameters at negative frequencies are taken conjugate and output at corresponding positive frequencies.

Unlike in PAC/PXF/PNoise, increasing the number of requested ports and harmonics increases the simulation time substantially.

To ensure accurate results in PSP, the maxacfreq of the corresponding PSS analysis should be set to guarantee that | max{f(scattered)} | is less than maxacfreq; otherwise, the computed solution might be contaminated by aliasing effects.

PSP analysis also computes noise figures, equivalent noise sources, and noise parameters. The noise computation, which is skipped only when <code>donoise=no</code>, requires additional simulation time. If:

**Analysis Statements** 

No = total output noise at frequency f

Ns = noise at the output due to the input probe (the source)

Nsi = noise at the output due to the image harmonic at the source

Nso = noise at the output due to harmonics other than input at the source

NI = noise at the output due to the output probe (the load)

IRN = input referred noise

G = gain of the circuit

F = noise factor (single side band)

NF = noise figure (single side band)

Fdsb = double sideband noise factor

NFdsb = double sideband noise figure

Fieee = IEEE single sideband noise factor

NFieee = IEEE single sideband noise figure

Then:

 $IRN = sqrt(No^2/G^2)$ 

 $F = (No^2 - NI^2)/Ns^2$ 

NF = 10\*log10(F)

 $Fdsb = (No^2 - NI^2)/(Ns^2 + Nsi^2)$ 

NFdsb = 10\*log10(Fdsb)

Fieee =  $(No^2 - NI^2 - Nso^2)/Ns^2$ 

NFieee = 10\*log10(Fieee).

When the results are output, IRN is named in, G is named gain, F, NF, Fdsb, NFdsb, Fieee, and NFieee are named F, NF, Fdsb, NFdsb, Fieee, and NFieee, respectively. Note that the gain computed by PSP is the voltage gain from the actual circuit input to the circuit output, and not the gain from the internal port voltage source to the output.

**Analysis Statements** 

To ensure accurate noise calculations, the maxsideband or sidebands parameters must be set to include the relevant noise folding effects. maxsideband is only relevant to the noise computation features of PSP.

You can define the sweep limits by specifying the end points or by providing the center value and span of the sweep. Steps can be linear or logarithmic, and you can specify the number of steps or the size of each step. In addition, you can give a step size parameter (step, lin, log, or dec) to determine whether the sweep is linear or logarithmic. If you do not give a step size parameter, the sweep is linear when the ratio of stop to start values is less than 10, and logarithmic when this ratio is 10 or greater. Alternatively, you may specify the particular values that the sweep parameter should take using the values parameter. If you give both a specific set of values and a set specified using a sweep range, the two sets are merged and collated before being used. All frequencies are in Hertz.

#### Parameter Index

In the following index, the number corresponding to each parameter name indicates where to find the description of that parameter:

| annotate 25   | hbprecond_solver<br>23 | portharmsvec 12  | stop 2       |
|---------------|------------------------|------------------|--------------|
| center 3      | krylov_size 24         | ports 11         | sweeptype 10 |
| dec 7         | lin 6                  | resgmrescycle 22 | title 26     |
| donoise 15    | lnsolver 21            | solver 19        | tolerance 17 |
| freqaxis 14   | log 8                  | span 4           | values 9     |
| gear_order 18 | maxsideband 16         | start 1          |              |
| harmsvec 13   | oscsolver 20           | step 5           |              |

**Analysis Statements** 

# Periodic Steady-State Analysis (pss)

#### Description

This analysis computes the periodic steady-state (PSS) response of a circuit by using harmonic balance (in the frequency domain) or shooting (in the time domain). The simulation time of PSS analysis is independent of the time-constants of the circuit. In addition, PSS analysis determines the periodic operating point for the circuit. The periodic operating point can then be used during a periodic time-varying small-signal analysis, such as PAC, PXF, PNOISE, PSP, or PSTB.

Generally, harmonic balance (HB) is very efficient in simulating weak non-linear circuits while shooting is more suitable for highly non-linear circuits with sharply rising and falling signals. HB is also advantageous over shooting in handling frequency dependent components, such as delay, transmission line, and S-parameter data.

PSS analysis can handle both autonomous (non-driven) and driven (non-autonomous) circuits. Autonomous circuits, even though they are not driven by a time-varying stimulus, generate non-constant waveforms. Driven circuits require some time-varying stimulus to generate a time-varying response. The most common example of an autonomous circuit is an oscillator. Common driven circuits include amplifiers, filters, and mixers. When PSS is applied to autonomous circuits, it requires you to specify a pair of nodes, p and n. This is how PSS analysis determines whether it is being applied to an autonomous or a driven circuit. If the pair of nodes is supplied, PSS assumes the circuit is autonomous; if not, the circuit is assumed to be driven.

With driven circuits, specify the analysis period or its corresponding fundamental frequency fund. The period must be an integer multiple of the period of the drive signal or signals. Autonomous circuits have no drive signal, and the actual period of oscillation is not known precisely in advance. Instead, you specify an estimate of the oscillation period and PSS analysis computes the precise period along with the periodic solution waveforms.

PSS analysis consists of two phases, an initial transient phase, which initializes the circuit, and the shooting or harmonic balance phase, which computes the periodic steady-state solution. The transient phase consists of three intervals. The first interval starts at tstart, which is normally 0, and continues through the onset of periodicity tonset for the independent sources. The onset of periodicity, which is automatically generated, is the minimum time for which all sources are periodic. The second interval is an optional user-specified stabilization interval whose length is tstab. The final interval length is period for driven circuits, or four times period for autonomous circuits. This interval has a special use for the autonomous PSS analysis, that is, the PSS analysis monitors the waveforms in the circuit and develops a better estimate of the oscillation period. After the initial transient phase is complete, the shooting or HB phase begins. In this phase, the circuit is iteratively solved

**Analysis Statements** 

using Newton method to find the periodic steady-state solution (and the period when applied to autonomous circuits).

#### **Definition**

Name [p] [n] pss parameter=value ...

#### **Parameters**

### Simulation interval parameters

| 1 | period (s)    | Steady state analysis period (or its estimate for autonomous circuits).                                                                                                    |
|---|---------------|----------------------------------------------------------------------------------------------------|
| 2 | fund (Hz)     | Alternative to period specification. Steady state analysis fundamental frequency (or its estimate for autonomous circuits).                                                                                                    |
| 3 | autofund=no   | If the value is $yes$ , the program ignores period/fund value and calculates the fundamental frequency automatically from source information. Possible values are no and $yes$ .                                                                                                    |
| 4 | tstab=0.0 s   | Extra stabilization time after the onset of periodicity for independent sources.                                                                                                    |
| 5 | autotstab=no  | Activates automatic initial transient (tstab) in harmonic balance. When set to yes, the simulator decides whether to run tstab and for how long. Typically, the initial length of tstab is 50 periods, but may be longer depending on the type of circuit and its behavior. If steady-state is reached (or nearly reached), tstab will terminate early. Possible values are no and $yes$ . |
| 6 | autosteady=no | Activates automatic steady state detection during initial transient (tstab) in harmonic balance. When steady state is reached (or nearly reached), tstab will terminate early. Applies only when tstab>0 or when autotstab=yes. Possible values are $no$ and $yes$ .                                                                                                    |
| 7 | autoharms=no  | Activates automatic harmonic number calculation in harmonic balance. Applies only if tstab>0 or when autotstab=yes. If a steady-state is reached, Spectre does a spectrum analysis to                                                                                                    |

**Analysis Statements** 

calculate the optimal number of harmonics for HB. The minimum number of harmonics is specified by  ${\tt maxharms}$ . If steady-state

is not reached to sufficient tolerance, autoharms may be

disabled.

Possible values are no and yes.

8 tstart=0.0 s Initial transient analysis start time.

9 tstabenvlp=no Determines the envelope method to be used for tstab. If the

value is set to yes, envelope method will be used for tstab.

Default value is no.

Possible values are no and yes.

10 envlpname Name of envelope analysis to be performed at tstab for pss.

#### Time-step parameters

11 maxstep (s) Maximum time step. Default is derived from errpreset.

12 maxacfreq Maximum frequency requested in a subsequent periodic small-

signal analysis. Default is derived from errpreset and harms.

This parameter is valid only for shooting.

13 step=0.001 period s

Minimum time step that would be used solely to maintain the

aesthetics of the results. This parameter is valid only for

shooting.

#### Initial-condition parameters

14 ic=all The value be used to set the initial condition.

Possible values are dc, node, dev, and all.

15 skipdc=no If set to yes, there is no DC analysis for initial transient.

Possible values are no, yes, and sigrampup.

16 readic File that contains initial condition.

17 oscic=default Oscillator IC method. It determines how the starting values for

the oscillator are calculated. oscic=lin provides you an accurate initial value, but it takes time; fastic is very fast, but it

is less accurate. oscic=skip directly uses the frequency you

**Analysis Statements** 

provided as the initial guess frequency. It is only for two-tier

method.

Possible values are default, lin, fastic, and skip.

18 useprevic=no If set to yes or ns, use the converged initial condition from

previous analysis as ic or ns.

Possible values are no, yes, and ns.

#### Convergence parameters

19 readns File that contains an estimate of the initial transient solution.

20 cmin=0 F Minimum capacitance from each node to ground.

#### **Output parameters**

21 harms=9 for shooting, 10 for HB

For shooting, it is the number of solution harmonics to output when  ${\tt outputtype=freq}$  or all; for HB, it directly determines the solution dimension to be solved and impacts the accuracy

and convergence of the simulation.

22 harmsvec=[...] Array of desired harmonics. An alternative form of harms that

allows selection of specific harmonics. This parameter is valid

only for shooting.

23 outputtype= all''

Output type.

Possible values are all, time, and freq.

24 save Signals to output.

Possible values are all, lvl, allpub, lvlpub, selected,

none, and nooutput.

25 nestlvl Levels of subcircuits to output.

26 oppoint=no Should operating point information be computed for initial

timestep; if yes, where should it be printed (screen or file). Possible values are no, screen, logfile, and rawfile.

27 skipstart=0 s The time to start skipping output data.

**Analysis Statements** 

28 skipstop=stop s The time to stop skipping output data.

29 skipcount=1 Save only one of every skipcount points.

30 strobeperiod=0 s The output strobe interval (in seconds) of transient time.

31 strobedelay=0 s The delay (phase shift) between the skipstart time and the first strobe point.

32 saveinit=no If set to yes, the waveforms for the initial transient before steady state are saved.

Possible values are no and yes.

#### State-file parameters

33 write

37 readpss

38 checkpss=yes

|               | writteri.                                                                                                    |
|---------------|----------------------------------------------------------------------------------------------------|
| 34 writefinal | File to which final transient solution in steady-state is written. This parameter is now valid only for shooting.                                                                                                    |
| 35 swapfile   | Temporary file to hold steady-state information. It tells Spectre to use a regular file, rather than virtual memory to hold the periodic operating point. Use this option if Spectre complains about not having enough memory to complete the analysis. This parameter is now valid only for shooting. |
| 36 writepss   | File to which the converged steady-state solution is written. The                                                                                                    |

writton

| File from which a previously converged steady-state solution is read. For shooting method, PSS loads the solution and checks |
|----------------------------------------------------------------------------------------------------|
| the residue of the circuit equations only. The solution is re-used                                                           |
| if the residue is satisfactory. Otherwise, the solution is re-                                                               |
| converged using the finite difference method. The results from                                                               |
| shooting QPSS cannot be used in HB QPSS analysis and vice-                                                                   |
| versa.                                                                                                    |

file of shooting and HB cannot be mutually reused.

File to which initial transient solution (before steady-state) is

If set to yes, the previous PSS results (from readpss file) are checked and PSS+MIC is rerun if any condition has changed. If set to no, the simulator assumes that nothing has changed and uses the solution from the file without checking and running

**Analysis Statements** 

PSS+MIC again. This parameter is now valid only for shooting. Possible values are no and yes.

#### Integration method parameters

39 method Integration method. The default is derived from errpreset.

This parameter is valid only for shooting.

Possible values are euler, trap, traponly, gear2, and

gear2only.

40 tstabmethod Integration method used in stabilization time. The default is

traponly for autonomous circuits, or is derived from

errpreset for driven circuits.

Possible values are euler, trap, traponly, gear2, and

gear2only.

#### Emir output parameters

41 emirformat=none Format of the EM/IR database file.

Possible values are none and vavo.

42 emirstart (s) EM/IR start time.

43 emirstop (s) EM/IR stop time.

44 emirfile Name of the EM/IR database file. Default is

%A\_emir\_vavo.db. The file is output to raw directory.

#### Accuracy parameters

45 errpreset Selects a reasonable collection of parameter settings.

Possible values are liberal, moderate, and conservative.

46 relref Reference used for the relative convergence criteria. The default

is derived from errpreset.

Possible values are pointlocal, alllocal, sigglobal,

and allglobal.

47 lteratio Ratio used to compute LTE tolerances from Newton tolerance.

The default is derived from errpreset.

# Virtuoso Spectre Circuit Simulator Reference Analysis Statements

| 48 lteminstep=0.0 s   | Local truncation error is ignored if the step size is less than lteminstep.                                                                                                    |
|-----------------------|----------------------------------------------------------------------------------------------------|
| 49 steadyratio        | Ratio used to compute steady state tolerances from LTE tolerance. The default is derived from errpreset.                                                                                                    |
| 50 maxperiods         | Maximum number of iterations allowed before convergence is reached in shoorting or harmonic balance Newton iteration. For PSS and QPSS, the default is 20 for driven circuits, and 50 for oscillators; For HB, the default is 100                |
| 51 Insolver=gmres     | Linear solver.  Possible values are gmres, qmr, bicgstab, resgmres, and gmres_cycle.                                                                                                    |
| 52 itres=1e-4 for sho | Controls the residual for iterative solution of linearized matrix equation at each Newton iteration. Tightening the parameter can help with the Newton convergence, but does not affect the result accuracy. The value should be between [0, 1]. |
| 53 inexactNewton=no   | Inexact Newton method. Possible values are no and yes.                                                                                                    |
| <b>54</b> finitediff  | Enable finite difference method refinement for driven circuits after shooting method.  Possible values are no, yes, and refine.                                                                                                    |
| 55 highorder          | Perform a high-order refinement after low-order convergence. The Multi-Interval Chebyshev polynomial spectral algorithm is used. This parameter is only valid for shooting. Possible values are $no$ and $yes$ .                                 |
| <b>56</b> psaratio=1  | Ratio used to compute high-order polynomial spectral accuracy from Newton tolerance. This parameter is only valid for shooting.                                                                                                    |
| 57 maxorder           | The maximum order of the Chebyshev polynomials used in waveform approximation. Possible values are from 2 to 16. Default value is 16 for driven circuits and 12 for autonomous circuits. This parameter is valid only for shooting.              |
| 58 fullpssvec         | Use the full vector containing solutions at all PSS time steps in the linear solver. The default is derived from the size of the                                                                                                    |

**Analysis Statements** 

equation and the property of the PSS time steps. This parameter

is valid only for shooting.

Possible values are no and yes.

59 fdharms=10 Number of harmonics considered for distributed (frequency-

domain) components, such as nport, delay, mtline, and delayed controlled sources. This parameter is valid only for shooting and for those components for which the Fmax parameter of neither

model nor instance is set.

#### Harmonic Balance parameters

60 harmonicbalance=no

Use Harmonic Balance engine instead of time-domain shooting.

Possible values are no and yes.

61 flexbalance=no Same parameter as harmonicbalance.

Possible values are no and yes.

62 pinnode Node to pin during autonomous HB simulation.

63 pinnodeminus Second node to pin during autonomous HB simulation. Needed

only when differential nodes exist in oscillator.

64 pinnoderank Harmonic rank to pin during autonomous HB simulation.

65 pinnodemag This parameter gives an estimate of the magnitude of the pin

node voltage. The default value is 0.01.

66 oversamplefactor=1

Oversample device evaluations.

67 oversample=[...] Array of oversample factors for each tone. This parameter

overrides oversamplefactor.

68 oscmethod Osc Newton method for autonomous HB.

69 hbhomotopy=tone Name of Harmonic Balance homotopy selection methods.

Possible values are tstab, source, gsweep, tone, and

inctone.

70 sweepic=none IC extrapolation method in sweep hb analysis.

Possible values are none, linear, and log.

**Analysis Statements** 

71 gstart=1.e-7 Start conductance for hbhomotopy of gsweep.

72 gstop=1.e-12 Stop conductance for hbhomotopy of gsweep.

73 glog=5 Number of steps, log sweep for hbhomotopy of gsweep.

74 backtracking=yes This parameter is used to activate the back tracing utility of

Newtons Method. Default is yes.

Possible values are no, yes, and forced.

75 krylov\_size=10 The minimum iteration count of the linear matrix solver used in

HB large-signal analysis. After reaching krylov\_size iterations, the iteration is forced to terminate because of poor rate of convergence. Increase krylov\_size if the simulation

reports insufficient norm reduction errors in GMRES

#### Annotation parameters

76 annotate=sweep Degree of annotation.

Possible values are no, title, sweep, status, estimated,

steps, iters, detailed, rejects, alliters,

detailed\_hb, and internal\_hb.

77 annotateic=no Degree of annotation for initial condition.

Possible values are no, title, sweep, status, steps,

iters, detailed, and rejects.

78 title Analysis title.

#### Newton parameters

79 maxiters=5 Maximum number of iterations per time step.

80 restart = no Restart the DC/PSS solution from scratch if set to yes; if set to

no, reuse the previous solution as an initial guess; if set to firstonly, restart from scratch when it is first point of sweep (only supported in HB). The default value is no for HB and yes

for shooting.

Possible values are no, yes, and firstonly.

**Analysis Statements** 

#### Circuit age

81 circuitage (Years) Stress time. Age of the circuit used to simulate hot-electron degradation of MOSFET and BSIM circuits.

#### Tstab save/restart parameters

| 82 ckptperiod | Checkpoint the anal | vsis periodically   | by using the specified |
|---------------|---------------------|---------------------|------------------------|
| L - L         |                     | <i>J</i>   <i>J</i> | -                      |

period.

83 saveperiod Save the tran analysis periodically on the simulation time.

84 saveperiodhistory=noMaintains the history of saved files. If yes, stores all the saved

files. Possible values are no and yes.

85 saveclock (s) Save the tran analysis periodically on the wall clock time. The

default is 1800s for Spectre. This parameter is disabled in the

APS mode by default.

86 savetime=[...] Save the analysis states into files on the specified time points.

87 savefile Save the analysis states into the specified file.

88 recover Specify the file to be restored.

89 ppv=no If set to yes, save the oscillators' perturbation projection vector

(PPV) representing the oscillators' phase sensitivity to perturbations in the voltage or current at the nodes of the

oscillator.

Possible values are no and yes.

90 xdbcompression="no" Sets the automatic gain compression analysis. In automatic

gain compression analysis, Spectre automatically sweeps the

input excitation until the gain, as defined by the analysis parameter xdbgain, compresses by the amount specified by the

analysis parameter xdblevel. In gain compression analysis, Spectre ouputs the hb solution at the calculated compression point only. Dependent analyses, such as hbnoise and hbac, are supported and calculated about the calculated compression level. Auxiliary output includes the gain and voltage/power compression curves. These outputs are available for analysis and post-processing in ADE. The possible values are yes and

no. Default is no.

**Analysis Statements** 

Sets the gain compression level for compression analysis. The reference point for gain compression is the small-signal gain of the circuits, or as specified by the analysis parameter xdbref. Default is 1.

92 xdbgain="power"

Chooses between the voltage gain or transducer power gain as the target for compression point calculation. When xdbgain=power, the gain is defined as G(dB) = Pload(dBm) - Pavailable(dBm). When xdbgain=voltage, the gain is defined as G(dB) = dB20(|Vload|/|Vsource|). In both cases, Spectre sweeps the excitation source until xdbref - G = xdblevel, where the analysis parameter xdbref defines the reference level for compression calculation. Possible values are power and voltage. Default is power.

93 xdbref="linear"

Sets the reference point for gain compression calculations. When xdbref=linear, spectre uses the small-signal gain as the reference. When xdbref=max, spectre uses the maximum observed gain as the reference. Possible values are linear and max. Default is linear.

94 xdbsource

The instance name of the excitation source, which is swept automatically to reach the compression level. When xdbgain=power, the excitation source must be a port instance. When xdbgain=voltage, the excitation source can be a vsource instance or a port instance. Note that in the voltage gain calculation, dB20 (|Vload|/|Vsource|), when xdbsource is a port and xdbgain=voltage, Spectre interprets Vsource as the voltage across a matched load, according to the Spectre usual port element conventions.

95 xdbload

The instance name of the load termination. When xdbgain is power, xdbload can be a port, a resistor, or a current probe.

96 xdbnodep

The output terminals for voltage gain calculation when xdbgain=voltage. If either is left unspecified, the terminal is assumed to be the global ground.

97 xdbnoden

The output terminals for voltage gain calculation when xdbgain=voltage. If either is left unspecified, the terminal is assumed to be the global ground.

**Analysis Statements** 

| 98 xdbrefnode          | The reference node when $xdbload$ is a current probe. The default is the ground node.                                                                                              |
|------------------------|----------------------------------------------------------------------------------------------------|
| <b>99</b> xdbharm=[]   | The Integer array which specifies the harmonic indexes of the output voltage or power component.                                                                                   |
| 100 xdbsteps=100       | The maximum number of steps for the compression point search. The simulator terminates if $xdbsteps$ exceeds before the compression point is found. The default is 100.            |
| 101 xdbmax             | The maximum input power (or voltage) for the compression point search. Default is 10 dBm when xdbgain=power and 0.1V when xdbgain=voltage.                                         |
| 102 xdbstart           | The starting input power (or voltage) for the compression point search. Default is (xdbmax-50) dBm when xdbgain=power, and xdbmax/1000 when xdbgain=voltage.                       |
| <b>103</b> xdbtol=0.01 | Sets the tolerance for compression analysis. This tolerance is used in compression curve fitting and calculating the compression point.                                            |
| 104 xdbrapid="no"      | Sets the automatic gain compression analysis in rapid mode. In this mode, Spectre does not trace the compression curve and calculates only the compression point.                  |
| 105 xdbcpi             | Sets the estimated input-referred compression point for rapid compression analysis.                                                                                                |
| 106 memoryestimate=":  |                                                                                                    |
|                        | Sets the memory usage estimate for Harmonic Balance. If yes, a memory estimate is printed in the log file. You can use this memory estimate to plan the computing resources before |

Sets the memory usage estimate for Harmonic Balance. If yes, a memory estimate is printed in the log file. You can use this memory estimate to plan the computing resources before submitting harmonic balance runs. In memory estimate mode, a short simulation is performed first, and the engine exits after printing the estimate in the log file without saving harmonic balance results. You must turn it off to perform an actual simulation. Memory estimation is not recommended for simulations that require less than 500MB approximately. For PSS analysis, memory estimate mode does not apply unless flexbalance=yes. The estimate applies only to large-signal analysis, and does not include subsequent noise or other small-signal simulations.

**Analysis Statements** 

| 107 tuneparam                                                  | When set, tuneparam enables the tuning mode oscillator analysis. In the tuning mode analysis, a circuit parameter is automatically varied to reach the oscillation frequency specified by the fundfreqs parameter. The tuning parameter can be a device instance parameter (as determined by the parameters tunedev) or a netlist parameter. This mode applies only to autonomous circuits (oscillators). |
|----------------------------------------------------------------|----------------------------------------------------------------------------------------------------|
| 108 tunedev                                                    | Sets the instance name of a device whose parameter (identified by tuneparam) will be varied such that the circuit oscillates at the specified frequency. Applies only in tuning mode autonomous analysis. Tunedev must be used with tuneparam.                                                                                                    |
| 109 tunerange=[]                                               | The tuning range of the parameter identified by tuneparam. Although tunerange is not required, it can aid in convergence, if set.                                                                                                    |
| <b>110</b> lsspports=[]                                        | Specifies the list of ports on which the large-signal 2-port S-parameters are calculated.                                                                                                    |
| <b>111</b> lsspharms=[]                                        | Specifies the output harmonic for large-signal S-parameter calculations. The input harmonic is defined by the frequency parameters on the input port instance. Default is 1.                                                                                                    |
| 112 lsspfile                                                   | Identifies the file name for large-signal S-parameter output.                                                                                                    |
| 113 lsspdatafmt                                                | Sets the file format of the large-signal S-parameter output. Possible values are spectre and touchstone. Default is touchtone.                                                                                                    |
| 114 lsspdatatype                                               | Sets the data format or the large-signal S-parameter output. Possible values are realimag, magphase and phase. Default is magphase.                                                                                                    |
| steady-state solution of inte<br>transient simulation is to he | erest, and to avoid undesired solutions. Another use of the initial elp in convergence by eliminating large but fast decaying modes require. For example, in case of driven circuits, consider the reset                                                                                                    |

that are present in many circuits. For example, in case of driven circuits, consider the reset signal in the figure below.

|       |  |  | _ |  |  |   |              |  |  |  |
|-------|--|--|---|--|--|---|--------------|--|--|--|
| clock |  |  |   |  |  | _ | _   .        |  |  |  |
| reset |  |  | I |  |  |   | <del> </del> |  |  |  |

**Analysis Statements** 

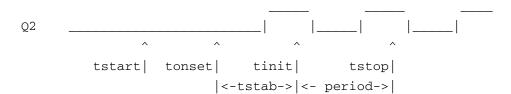

In the above figure, the initial transient analysis runs from tstart to tstop. If initial transient results are relevant, you can output them by setting saveinit to yes. The steady-state results are always computed for the specified period, from tinit to tstop. By default, tstart and tstab are set to zero, while tinit, tonset and tstop are always automatically generated.

It happens in some circuits that the linearity of the relationship between the initial and final state depends on when the shooting or HB begins. Conceptually, when shooting or HB begins should not matter, as long as it is after the time when the stimuli have become periodic, because the periodic response repeats endlessly. However, in practice, starting at a good point can improve the convergence, and starting at a bad point can degrade the convergence and slow the analysis. In general, it is best to try to avoid starting the shooting interval at a point where the circuit is undergoing strong nonlinear behavior. For example, when shooting is used to simulate switch-capacitor filters, it is best if tinit falls at the beginning of a clock transition, preferably a transition that follows a relatively long period of settling. If instead tinit occurred during a clock transition or soon after one, it is likely that the opamps will undergo slew-rate limiting at the start of the shooting interval, which will slow convergence. Switching mixers follow similar rules.

When PSS analysis simulates oscillators, either transient or linear initialization is performed to obtain an initial guess of the steady-state solution and the oscillating frequency. Two initialization methods are implemented based on transient and linear analysis, respectively. When oscic=default is specified, transients initialization is used and the length of the transient is specified by tstab. It is necessary to start the oscillator by using initial conditions, or by using a brief impulsive stimulus, just as you would if you were simulating the turn-on transient of the oscillator using transient analysis. Initial conditions would be provided for the components of the oscillators' resonator. If an impulsive stimulus is used, it should be applied so as to couple strongly into the oscillatory mode of the circuit, and poorly into any other longlasting modes, such as those associated with bias circuitry. The Designers Guide to Spice and Spectre [K. S. Kundert, Kluwer Academic Publishers, 1995] describes techniques for starting oscillators in some depth. When oscic=default is specified, oscic=lin, linear initialization is used. In this method, both oscillation frequency and amplitude are estimated based on linear analysis at DC solution. No impulsive stimulus or initial conditions are needed. Linear initialization is suitable for linear type of oscillators, such as LC and crystal oscillators. Note that tstab transient is still performed after linear initialization though it can be significantly shortened (or skipped in HB). Either way, specifying a non-zero tstab parameter can improve convergence.

**Analysis Statements** 

By default, only the time-domain results are computed in shooting. If you specify either harms or harmsvec, or set outputtype to freq or all, the frequency-domain results will also be computed. If frequency-domain results are requested, but the desired harmonics are not specified, its default value is 9. The time-domain output waveform generation can be inhibited by setting outputtype to freq.

The accuracy of the results does not depend on the number of harmonics that are requested, but only on the accuracy parameters, which are set in the same fashion as in the transient analysis. Besides a few new parameters, like <code>steadyratio</code> and <code>maxacfreq</code>, all the others parameters work in PSS analysis in exactly the same manner as they work on transient analysis. For HB, besides <code>reltol</code>, <code>abstol</code>, <code>steadyratio</code> and <code>lteratio</code>, the number of harmonics has the most impact on the accuracy of simulation results. When too few harmonics are used, an error occurs due to the aliasing effect. To obtain accurate results, <code>harms</code> should be big enough to cover the signal bandwidth.

Several parameters determine the accuracy of the PSS analysis. reltol and abstol control the accuracy of the discretized equation solution. These parameters determine how well charge is conserved and how accurately steady-state or equilibrium points are computed. You can set the integration errors in the computation of the circuit dynamics (such as time constants), relative to reltol and abstol, by setting the lteratio parameter.

For shooting, the steadyratio parameter adjusts the maximum allowed mismatch in node voltages or current branches from the beginning to the end of the steady-state period. For HB, the steadyratio parameter adjusts the maximum allowed error in the node voltages or in the current branches of the steady-state. This value is multiplied by lteratio and reltol to determine the convergence criterion. The relative convergence norm is printed along with the actual mismatch value at the end of each iteration, indicating the progress of the steady-state iteration.

For shooting, the parameter maxperiods controls the maximum number of shooting iterations for PSS analysis. Its default value is set to 20 for driven PSS and 50 for autonomous PSS. For HB, the parameter maxperiods controls the maximum number of HB iterations for both driven and autonomous HB analysis. Its default value is set to 100.

The finitediff parameter allows the use of finite difference (FD) after shooting. Usually this eliminates the above mismatch in node voltages or current branches. It can also refine the grid of time steps. In some cases, numerical error of the linear solver still introduces a mismatch. You can set steadyratio to a smaller value to activate a tighter tolerance for the iterative linear solver. If finitediff is set to no, FD method is turned off. If it is set to yes, PSS applies FD method and tries to improve the beginning small time steps, if necessary. If it is set to refine, PSS applies FD method and tries to refine the time steps. When the simulation uses second-order method, uniform second order gear is used. finitediff is automatically changed from no to yes when readpss and writepss are specified to reuse PSS results.

**Analysis Statements** 

The maxacfreq parameter is used to automatically adjust the maxstep and reduce errors due to aliasing in frequency-domain results. By default, the maxacfreq is set to four times the frequency of the largest requested harmonic, but is never set to less than forty times the fundamental.

The parameter relref determines how the relative error is treated. The relref values are as follows:

- relref=pointlocal: Compares the relative errors in quantities at each node to that node alone.
- relref=alllocal: Compares the relative errors at each node to the largest values found for that node alone for all past time.
- relref=sigglobal: Compares relative errors in each circuit signal to the maximum for all signals at any previous point in time.
- relref=allglobal: Same as relref=sigglobal, except that it also compares the residues (KCL error) for each node to the maximum of each node's past history.

The errpreset parameter lets you adjust the simulator parameters to fit your needs quickly. In most cases, it should also be the only parameter you need to adjust.

Guidelines for using errpreset in driven circuits in shooting are as follows:

- If the circuit contains only one periodic tone and you are only interested in obtaining the periodic operating point, set errpreset to liberal. This setting provides reasonably accurate result and the fastest simulation speed.
- If the circuit contains more than one periodic tone and you are interested in intermodulation results, set errpreset to moderate. This setting provides accurate results.
- If you want a very low noise floor in your simulation result and accuracy is your main interest, set errpreset to conservative.

The effect of errpreset on other parameters for driven circuits is shown in the following table.

Table 3-3 Parameter defaults and estimated numerical noise floor in simulation result as a function of errpreset

| errpreset | reltol | relref    | method   | lteratio | steadyratio | maxstep   |
|-----------|--------|-----------|----------|----------|-------------|-----------|
| liberal   | 1e-3   | sigglobal | traponly | 3.5      | 0.001       | period/50 |

**Analysis Statements** 

| moderate     | 1e-3 | alllocal | gear2only | 3.5 | 0.001 | period/200 |
|--------------|------|----------|-----------|-----|-------|------------|
| conservative | 1e-4 | alllocal | gear2only | *   | 0.01  | period/200 |

<sup>\*:</sup> Iteratio=10.0 for conservative errpreset. Only if user-specified reltol <= 1e-4 \* 10.0/3.5, Iteratio is set to 3.5.

The new errpreset settings include a new default reltol that is actually an upper limit. An increase of reltol above the default is ignored by the simulator. You can decrease this value in the options statement. The only way to increase reltol is to relax errpreset.

Estimated numerical noise floor for a weak non-linear circuit is -70dB for liberal, -90dB for moderate, and -120dB for conservative settings. For a linear circuit, the noise floor is even lower.Multi-interval Chebyshev (MIC) is activated when you explicitly set highorder=yes, which drops numerical noise floor by at least 30dB. MIC falls back to the original method if it encounters difficulty converging. You can tighten psaratio to further drop numerical noise floor.

Spectre sets the value of maxstep so that it cannot be larger than the value given in the table. Except for reltol and maxstep, errpreset does not change the value of parameters that you explicitly set. The actual values used for the PSS analysis are given in the log file. If errpreset is not specified in the netlist, liberal setting is used. For HB, only reltol is affected by errpreset and the effect is the same as that in shooting. However, lteratio remains 3.5 and steadyratio remains 1 with all values of errpreset.

Guidelines for using errpreset in autonomous circuits are as follows:

- If you want a fast simulation with reasonable accuracy, you can set errpreset to liberal.
- If you have some concern for accuracy, you can set errpreset to moderate.
- If accuracy is your main interest, you can set errpreset to conservative.

The effect of errpreset on other parameters for autonomous circuits is shown in the following table.

Table 3-4 Parameter defaults as a function of errpreset

| errpreset    | reltol | relref    | method    | lteratio | steadyratio | maxstep    |
|--------------|--------|-----------|-----------|----------|-------------|------------|
| liberal      | 1e-3   | sigglobal | traponly  | 3.5      | 0.001       | period/50  |
| moderate     | 1e-4   | alllocal  | gear2only | 3.5      | 0.01        | period/200 |
| conservative | 1e-5   | alllocal  | gear2onlv | *        | 0.1         | period/400 |

**Analysis Statements** 

\*: Iteratio=10.0 for conservative errpreset by default. Only if user-specified reltol <= 1e-4\*10.0/3.5, Iteratio is set to 3.5.

The value of reltol can be decreased from default in the options statement. The only way to increase reltol is to relax errpreset. Spectre sets the value of maxstep so that it cannot be larger than the value given in the table. Except for reltol and maxstep, errpreset does not change the value of any parameters you have explicitly set. The actual values used for the PSS analysis are given in the log file. If errpreset is not specified in the netlist, liberal settings will be used. Multi-interval Chebyshev (MIC) is activated when you explicitly set highorder=yes, which drops numerical noise floor by at least 30dB. MIC falls back to the original method if it encounters difficulty in converging. You can tighten psaratio to further drop numerical noise floor.

A long stabilization (by specifying a large tstab) can help with PSS convergence. However, it can slow down simulation. By default, in the stabilization stage, the following settings are used: reltol=1e-3, maxstep=period/25, relref=sigglobal, and method=traponly. These settings are overwritten when maxstep, relref, or tstabmethod are specified explicitly in pss statement, or reltol is specified explicitly in options statement.

If the circuit you are simulating can have infinitely fast transitions (for example, a circuit that contains nodes with no capacitance), Spectre might have convergence problems. To avoid this, you must prevent the circuit from responding instantaneously. You can accomplish this by setting cmin, the minimum capacitance to ground at each node, to a physically reasonable nonzero value. This often significantly improves Spectre convergence.

You can specify the initial condition for the transient analysis by using the ic statement or the ic parameter on the capacitors and inductors. If you do not specify the initial condition, the DC solution is used as the initial condition. The ic parameter on the transient analysis controls the interaction of various methods of setting the initial conditions. The effects of individual settings are as follows:

- ic=dc: Any initial condition specifiers are ignored, and the DC solution is used.
- ic=node: The ic statements are used, and the ic parameter on the capacitors and inductors is ignored.
- ic=dev: The ic parameters on the capacitors and inductors are used, and the ic statements are ignored.
- ic=all: Both ic statements and ic parameters are used, and the ic parameters override the ic statements.

If you specify an initial condition file with the readic parameter, initial conditions from the file are used, and any ic statements are ignored.

**Analysis Statements** 

After you specify the initial conditions, Spectre computes the actual initial state of the circuit by performing a DC analysis. During this analysis, Spectre forces the initial conditions on nodes by using a voltage source in series with a resistor whose resistance is rforce (see options).

With the ic statement, it is possible to specify an inconsistent initial condition (one that cannot be sustained by the reactive elements). Examples of inconsistent initial conditions include setting the voltage on a node with no path of capacitors to ground, or setting the current through a branch that is not an inductor. If you initialize Spectre inconsistently, its solution jumps, that is, it changes instantly at the beginning of the simulation interval. You should avoid such changes because Spectre can have convergence problems while trying to make the jump.

You can skip DC analysis entirely by using the parameter <code>skipdc</code>. If DC analysis is skipped, the initial solution is trivial or is given in the file that you specified by using the <code>readic</code> parameter, or if the <code>readic</code> parameter is not specified, by the values specified on the ic statements. Device-based initial conditions are not used for <code>skipdc</code>. Nodes that you do not specify with the <code>ic</code> file or <code>ic</code> statements start at zero. You should not use this parameter unless you are generating a nodeset file for circuits that have trouble in the DC solution; it usually takes longer to follow the initial transient spikes that occur when the DC analysis is skipped than it takes to find the real DC solution. The <code>skipdc</code> parameter might also cause convergence problems in the transient analysis.

The possible settings of parameter skipdc and their meanings are as follows:

skipdc=no: Initial solution is calculated using normal DC analysis (default).

skipdc=yes: Initial solution is given in the file specified by the readic parameter or the values specified on the ic statements.

skipdc=sigrampup: Independent source values start at 0 and ramp up to their initial values in the first phase of the simulation. The waveform production in the time-varying independent source is enabled after the rampup phase. The rampup simulation is from tstart to time=0 s, and the main simulation is from time=0 s to tstab. If the tstart parameter is not specified, the default tstart time is set to -0.1\*tstab.

Nodesets help find the DC or initial transient solution. You can supply them in the circuit description file with nodeset statements or in a separate file by using the readns parameter. When nodesets are given, Spectre computes an initial guess of the solution by performing a DC analysis, while forcing the specified values onto nodes by using a voltage source in series with a resistor whose resistance is rforce. Spectre then removes these voltage sources and resistors and computes the true solution from this initial guess.

Nodesets have two important uses. First, if a circuit has two or more solutions, nodesets can bias the simulator towards computing the required solution. Second, they are a convergence

**Analysis Statements** 

aid. By estimating the solution of the largest possible number of nodes, you might be able to eliminate a convergence problem or dramatically speed convergence.

When you simulate the same circuit many times, it is recommended that you use both write and readns parameters and give the same file name to both parameters. DC analysis then converges quickly even if the circuit has changed somewhat since the last simulation, and the nodeset file is automatically updated.

Nodesets and initial conditions have similar implementation, but produce different effects. Initial conditions define the solution, whereas nodesets only influence it. When you simulate a circuit with a transient analysis, Spectre forms and solves a set of differential equations. Because differential equations have an infinite number of solutions, a complete set of initial conditions must be specified to identify the desired solution. Any initial conditions that you do not specify are computed by the simulator to be consistent. The transient waveforms then start from initial conditions. Nodesets are usually used as a convergence aid and do not affect the final results. However, in a circuit with more than one solution, such as a latch, nodesets bias the simulator towards finding the solution closest to the nodeset values.

The method parameter specifies the integration method. The possible settings and their meanings are as follows:

method=euler: Backward-Euler is used exclusively.

method=traponly: Trapezoidal rule is used almost exclusively.

method=trap: Backward-Euler and the trapezoidal rule are used.

method=gear2only: Gears second-order backward-difference method is used almost exclusively.

method=gear2: Backward-Euler and second-order Gear are used.

The trapezoidal rule is usually the most efficient when you want high accuracy. This method can exhibit point-to-point ringing, but you can control this by tightening the error tolerances. For this reason, though, if you choose very loose tolerances to get a quick answer, the backward-Euler or second-order Gear will probably give better results than the trapezoidal rule. Second-order Gear and backward-Euler can make systems appear more stable than they really are. This effect is less pronounced with second-order Gear or when you request high accuracy.

Spectre provides two methods for reducing the number of output data points saved: strobing, based on the simulation time, and skipping time points, which saves only every Nth point.

**Analysis Statements** 

The parameters strobeperiod and strobedelay control the strobing method. strobeperiod sets the interval between the points that you want to save, and strobedelay sets the offset within the period relative to skipstart. The simulator forces a time step on each point to be saved, so the data is computed, not interpolated.

The skipping method is controlled by skipcount. If this is set to N, only every Nth point is saved.

The parameters skipstart and skipstop apply to both data reduction methods. Before skipstart and after skipstop, Spectre saves all computed data.

With parameter hbhomotopy, you can specify harmonic balance homotopy selection methods. The possible values of parameter hbhomotopy and their meanings are as follows:

hbhomotopy=tstab: Simulator runs a transient analysis and generates an initial guess for harmonic balance analysis; it is recommended for nonlinear circuits or circuits with frequency dividers.

hbhomotopy=source: For driven circuit, simulator ignores tstab and accordingly increases the source power level; for oscillators, the simulator accordingly adjust the probe magnitude until probe has no effect on the oscillators. It is recommended for strongly nonlinear or high Q circuits

hbhomotopy=tone: This method is only valid for multi-tone circuit. The simulator first solves a single-tone circuit by turning off all the tones, except the first one, and then solves the multi-tone circuit by restoring all the tones and using the single-tone solution as its initial guess; it is recommended for multitone simulation with a strong first tone.

hbhomotopy=inctone: Simulator firstly solves a single tone, then turns on moderate tones incrementally till all tones are enabled. It is recommended for circuits with one strong large tone.

hbhomotopy=gsweep: A resistor, whose conductance is g, is connected with each node, the sweep of g is controlled by gstart, gstop, and glog; it is recommended for circuits containing high-impedance or quasi-floating nodes.

**Analysis Statements** 

#### **Parameter Index**

In the following index, the number corresponding to each parameter name indicates where to find the description of that parameter:

| annotate 76     | hbhomotopy 69    | pinnode 62              | sweepic 70           |
|-----------------|------------------|-------------------------|----------------------|
| annotateic 77   | highorder 55     | pinnodemag 65           | title 78             |
| autofund 3      | ic 14            | pinnodeminus 63         | tstab 4              |
| autoharms 7     | inexactNewton 53 | pinnoderank 64          | tstabenvlp 9         |
| autosteady 6    | itres 52         | ppv 89                  | tstabmethod 40       |
| autotstab 5     | krylov_size 75   | psaratio 56             | tstart 8             |
| backtracking 74 | lnsolver 51      | readic 16               | tunedev 104          |
| checkpss 38     | lsspdatafmt 109  | readns 19               | tuneparam 103        |
| circuitage 81   | lsspdatatype 110 | readpss 37              | tunerange 105        |
| ckptperiod 82   | lsspfile 108     | recover 88              | useprevic 18         |
| cmin 20         | lsspharms 107    | relref 46               | write 33             |
| emirfile 44     | lsspports 106    | restart 80              | writefinal 34        |
| emirformat 41   | lteminstep 48    | save 24                 | writepss 36          |
| emirstart 42    | lteratio 47      | saveclock 85            | xdbcompression<br>90 |
| emirstop 43     | maxacfreq 12     | savefile 87             | xdbgain 92           |
| envlpname 10    | maxiters 79      | saveinit 32             | xdbharm 99           |
| errpreset 45    | maxorder 57      | saveperiod 83           | xdblevel 91          |
| fdharms 59      | maxperiods 50    | saveperiodhistory<br>84 | xdbload 95           |

# Virtuoso Spectre Circuit Simulator Reference Analysis Statements

| finitediff 54   | maxstep 11             | savetime 86     | xdbmax 101    |
|-----------------|------------------------|-----------------|---------------|
| flexbalance 61  | method 39              | skipcount 29    | xdbnoden 97   |
| fullpssvec 58   | nestlvl 25             | skipdc 15       | xdbnodep 96   |
| fund 2          | oppoint 26             | skipstart 27    | xdbref 93     |
| glog 73         | oscic 17               | skipstop 28     | xdbrefnode 98 |
| gstart 71       | oscmethod 68           | steadyratio 49  | xdbsource 94  |
| gstop 72        | outputtype 23          | step 13         | xdbstart 102  |
| harmonicbalance | oversample 67          | strobedelay 31  | xdbsteps 100  |
| harms 21        | oversamplefactor<br>66 | strobeperiod 30 |               |
| harmsvec 22     | period 1               | swapfile 35     |               |

**Analysis Statements** 

## Periodic STB Analysis (pstb)

#### **Description**

The periodic STB (PSTB) analysis is used to evaluate the local stability of a periodically varying feedback circuit. It is a small-signal analysis like STB analysis, except that the circuit is first linearized about a periodically varying operating point as opposed to a simple DC operating point. Linearizing about a periodically time-varying operating point allows the stability evaluation to include the effect of the time-varying operating point.

Evaluating the stability of a periodically varying circuit is a two-step process. In the first step, the small stimulus is ignored and PSS analysis is used to compute the periodic steady-state response of the circuit to a possibly large periodic stimulus. As part of the PSS analysis, the periodically time-varying representation of the circuit is computed and saved for later use. In the second step, a probe is used to compute the loop gain of the zero sideband. The local stability can be evaluated using gain margin, phase margin, or a Nyquist plot of the loop gain. To perform PSTB analysis, a probe instance must be specified as probe parameter.

The loop-based algorithm requires that a probe be placed on the feedback loop to identify and characterize the particular loop of interest. The introduction of the probe component should not change any of the circuit characteristics. For the time-varying property of the circuit, the loop gain at different places can be different, but all values can be used to evaluate the stability. The loop-based algorithm provides stability information for single-loop circuits and for multiloop circuits in which a probe component can be placed on a critical wire to break all loops. For a typical multiloop circuit, such a critical wire may not be available. The loop-based algorithm can be used only on individual feedback loops to ensure that they are stable.

The device based algorithm requires the probe be a gain instant, such as a bit transistor or a mos transistor. The device-based algorithm evaluates the loop gain around the probe, which can be involved in mutiloops.

Unlike other analyses in Spectre, this analysis can only sweep frequency.

#### Definition

Name pstb parameter=value ...

**Analysis Statements** 

#### **Parameters**

#### Sweep interval parameters

1 start=0 Start sweep limit.

2 stop Stop sweep limit.

3 center Center of sweep.

4 span=0 Sweep limit span.

5 step Step size, linear sweep.

6 lin=50 Number of steps, linear sweep.

7 dec Points per decade.

8 log=50 Number of steps, log sweep.

9 values=[...] Array of sweep values.

#### **Probe parameters**

10 probe Probe instance around which the loop gain is calculated.

11 localgnd Node name of local ground. If not specified, the probe is

referenced to global ground.

#### **Output parameters**

12 save Signals to output.

Possible values are all, lvl, allpub, lvlpub, selected,

none, or nooutput.

13 nestlv1 Levels of subcircuits to output.

**Analysis Statements** 

#### Convergence parameters

14 tolerance Relative tolerance for shooting-based linear solver. The default

value is 1.0e-9.

15 relativeTol Relative tolerance for harmonic balance-based linear solver. The

default value is 1.0e-2.

16 gear\_order=2 Gear order used for small-signal integration.

17 solver=turbo Solver type.

Possible values are std or turbo.

18 oscsolver=turbo Oscillator solver type. It is recommended that you use ira for

huge circuits.

Possible values are std, turbo, ira, or direct.

19 lnsolver=gmres Linear solver.

Possible values are gmres, qmr, bicgstab, resgmres, or

gmres\_cycle.

20 resgmrescycle=short

Restarts GMRES cycle.

Possible values are instant, short, long,

recycleinstant, recycleshort, **Or** recyclelong.

21 hbprecond solver=autoset

Select a linear solver for the GMRES preconditioner. Default is autoset. With autoset, the simulator will automatically select the appropriate preconditioner. The preconditioner affects the rate of convergence of the linear matrix solver used in periodic small-signal analysis. At times, when autoset is selected, the simulator may decide to switch to a different preconditioner after the analysis begins. When that happens, the simulator may issue a warning instructing you to choose a different preconditioner during subsequent runs. Although not required, choosing a different preconditioner according to the simulators instructions may speedup subsequent analyses.

Possible values are  ${\tt basicsolver}, {\tt blocksolver},$  and

autoset.

**Analysis Statements** 

22 krylov\_size=200

The minimum iteration count of the linear matrix solver used in periodic small-signal analysis. After reaching krylov\_size iterations, the iteration is forced to terminate because of the poor rate of convergence. Increase krylov\_size if the simulation reports insufficient norm reduction errors in GMRES.

#### Annotation parameters

23 annotate=sweep Degree of annotation.

Possible values are no, title, sweep, status, steps, and

detailed\_hb.

24 title Analysis title.

You can specify sweep limits by providing the end points or the center value and span of the sweep. Steps can be linear or logarithmic, and you can specify the number of steps or the size of each step. You can specify a step size parameter (step, lin, log, or dec) to determine whether the sweep is linear or logarithmic. If you do not specify a step size parameter, the sweep is linear when the ratio of stop to start values is less than 10 and logarithmic when this ratio is 10 or greater. Alternatively, you may specify the values that the sweep parameter should take using the values parameter. If you specify both a specific set of values and a set specified using a sweep range, the two sets are merged and collated before being used. All frequencies are in Hertz.

#### Parameter Index

In the following index, the number corresponding to each parameter name indicates where to find the description of that parameter:

| annotate 21      | lin 6        | resgmrescycle 18 | stop 2       |
|------------------|--------------|------------------|--------------|
| center 3         | lnsolver 17  | save 11          | title 22     |
| dec 7            | log 8        | solver 15        | tolerance 13 |
| gear_order 14    | nestlvl 12   | span 4           | values 9     |
| hbprecond_solver | oscsolver 16 | start 1          |              |

**Analysis Statements** 

krylov\_size 20 probe 10 step 5

# Periodic Transfer Function Analysis (pxf)

#### **Description**

A conventional transfer function analysis computes the transfer function from every source in the circuit to a single output. Unlike a conventional AC analysis that computes the response from a single stimulus to every node in the circuit, the Periodic Transfer Function or PXF analysis computes the transfer functions from any source at any frequency to a single output at a single frequency. Thus, like PAC analysis, PXF analysis includes frequency conversion effects.

The PXF analysis directly computes such useful quantities as conversion efficiency (transfer function from input to output at required frequency), image and sideband rejection (input to output at undesired frequency), and LO feed-through and power supply rejection (undesired input to output at all frequencies).

As with a PAC, PSP, and PNoise analyses, a PXF analysis must follow a PSS analysis.

Unlike other analyses in Spectre, this analysis can only sweep frequency.

#### Definition

```
Name [p] [n] ... pxf parameter=value ...
```

The optional terminals (p and n) specify the output of the circuit. If you do not specify the terminals, you must specify the output with a probe component.

#### **Parameters**

#### Sweep interval parameters

| 1 | start=0 | Start sweep limit.       |
|---|---------|--------------------------|
| 2 | stop    | Stop sweep limit.        |
| 3 | center  | Center of sweep.         |
| 4 | span=0  | Sweep limit span.        |
| 5 | step    | Step size, linear sweep. |

**Analysis Statements** 

6 lin=50 Number of steps, linear sweep.

7 dec Points per decade.

8 log=50 Number of steps, log sweep.

9 values=[...] Array of sweep values.

10 sweeptype=unspecified

Specifies if the sweep frequency range is the absolute frequency of input or if it is relative to the port harmonics. When the unspecified value is used, Spectre RF sweeps the absolute input source for non-PSP-driven cases; for other cases, Spectre RF

sweeps relative to the port harmonics.

Possible values are absolute, relative, or unspecified.

11 relharmnum=1 Harmonic to which relative frequency sweep should be

referenced.

#### **Probe parameters**

12 probe Compute every transfer function to this probe component.

#### Sampled analysis parameters

13 ptvtype=timeaveraged

Specifies if the ptv analysis will be traditional or sampled under

certain conditions.

Possible values are timeaveraged or sampled.

14 sampleprobe The crossing event at this port triggers the sampled small signal

computation.

15 thresholdvalue=0 Sampled measurement is done when the signal crosses this

value.

16 crossingdirection=all

Specifies the transitions for which sampling must be done.

Possible values are all, rise, fall, or ignore.

17 maxsamples=16 Maximum number of sampled events to be processed during the

sampled analysis.

**Analysis Statements** 

18 extrasampletimepoints=[...]

Additional time points for sampled PTV analysis.

19 sampleratio=1 The multiple times of fund frequency that sample frequency

divides into.

#### Jitter parameters

20 external sources Pairs of terminals or nodes corresponding to external jitter

sources.

21 extcorrsources1 Pairs of terminals and nodes for the first group of correlated

external jitter sources.

22 extcorrsources2 Pairs of terminals and nodes for the second group of correlated

external jitter sources.

23 deterministicsources

Pairs of terminals or nodes corresponding to deterministic jitter

sources.

24 determsourcesfregs

Frequency list corresponding to the external deterministic jitter

sources.

#### **Output parameters**

25 stimuli=sources Stimuli used for pxf analysis.

Possible values are sources or nodes\_and\_terminals.

26 sidebands=[...] Array of relevant sidebands for the analysis.

27 maxsideband=7 An alternative to the sidebands array specification, which

automatically generates the array: [ -maxsideband ... 0 ... +maxsideband ]. For shooting analysis, the default value is 7. For HB small signal analysis, the default value is the harms/maxharms setting in the HB large signal analysis. It is ignored in HB small signal when it is larger than the harms/maxharms of

large signal.

28 freqaxis Specifies whether the results should be output versus the input

frequency, the output frequency, or the absolute value of the

**Analysis Statements** 

input frequency. Default is absin.

Possible values are absin, in, or out.

29 save Signals to output.

Possible values are all, lvl, allpub, lvlpub, selected,

none, or nooutput.

30 nestlvl Levels of subcircuits to output.

31 oscout=total The type of output for oscillator simulation. The default value is

total for the output of total modulation response from oscillator simulation. Other values are- pm for the output of phase-modulation response and am for the output of amplitude-

modulation response.

Possible values are total, pm, or am.

#### Convergence parameters

32 tolerance Relative tolerance for shooting-based linear solver. The default

value is 1.0e-9.

33 relativeTol Relative tolerance for harmonic balance-based linear solver. The

default value is 1.0e-2.

34 gear\_order=2 Gear order used for small-signal integration.

35 solver=turbo Solver type.

Possible values are std or turbo.

36 oscsolver=turbo Oscillator solver type. It is recommended that you use ira for

huge circuits.

Possible values are std, turbo, ira, or direct.

37 lnsolver=gmres Linear solver.

Possible values are gmres, qmr, bicgstab, resgmres, or

gmres\_cycle.

38 resqmrescycle=short

Restarts GMRES cycle.

Possible values are instant, short, long,

recycleinstant, recycleshort, **or** recyclelong.

39 hbprecond\_solver=autoset

**Analysis Statements** 

Select a linear solver for the GMRES preconditioner. Default is autoset. With autoset, the simulator will automatically select the appropriate preconditioner. The preconditioner affects the rate of convergence of the linear matrix solver used in periodic small-signal analysis. At times, when autoset is selected, the simulator may decide to switch to a different preconditioner after the analysis begins. When that happens, the simulator may issue a warning instructing you to choose a different preconditioner during subsequent runs. Although not required, choosing a different preconditioner according to the simulators instructions may speedup subsequent analyses.

Possible values are basicsolver, blocksolver, and autoset.

40 krylov size=200

The minimum iteration count of the linear matrix solver used in periodic small-signal analysis. After reaching krylov\_size iterations, the iteration is forced to terminate because of the poor rate of convergence. Increase krylov\_size if the simulation reports insufficient norm reduction errors in GMRES.

#### Annotation parameters

41 annotate=sweep Degree of annotation.

Possible values are no, title, sweep, status, steps, and

detailed hb.

42 title Analysis title.

#### Modulation conversion parameters

43 modulated=no Compute transfer functions/conversion between modulated

sources and outputs.

Possible values are single, first, second, or no.

44 outmodharmnum=1 Harmonic for the PXF output modulation.

45 inmodharmvec=[...] Harmonic list for the PXF modulated sources.

46 moduppersideband=1

Index of the upper sideband included in the modulation of an

output for PAC or an input for PXF.

**Analysis Statements** 

The variable of interest at the output can be voltage or current, and its frequency is not constrained by the period of the large periodic solution. While sweeping the selected output frequency, you can select the periodic small-signal input frequencies of interest by setting either the maxsideband or the sidebands parameter. For a given set of n integer numbers representing the sidebands K1, K2, ... Kn, the input signal frequency at each sideband is computed as f(in) = f(out) + Ki \* fund(pss), where, f(out) represents the (possibly swept) output signal frequency and fund(pss) represents the fundamental frequency used in the corresponding PSS analysis. Thus, when analyzing a down-converting mixer and sweeping the IF output frequency, Ki = +1 for the RF input represents the first upper-sideband, while Ki = -1 for the RF input represents the first lower-sideband. By setting the maxsideband value to Kmax, all 2 \* Kmax + 1 sidebands from -Kmax to +Kmax are be selected.

The number of requested sidebands does not change substantially the simulation time. However, the maxacfreq of the corresponding PSS analysis should be set to guarantee that | max{f(in)} | is less than maxacfreq; otherwise, the computed solution might be contaminated by aliasing effects. The PXF simulation is not executed for | f(out) | greater than maxacfreq. Diagnostic messages are printed for those extreme cases, indicating how maxacfreq should be set in the PSS analysis. In majority of simulations, however, this is not an issue, because maxacfreq is never allowed to be smaller than 40x the PSS fundamental.

With PXF, the frequency of the stimulus and of the response are usually different (this is an important area in which PXF differs from XF). The freqaxis parameter is used to specify whether the results should be output versus the input frequency (in), the output frequency (out), or the absolute value of the input frequency (absin).

You can specify the output with a pair of nodes or a probe component. Any component with two or more terminals can be a voltage probe. When there are more than two terminals, they are grouped in pairs, and you use the porty parameter to select the appropriate pair of terminals. Alternatively, you can simply specify a voltage to be the output by giving a pair of nodes on the PXF analysis statement.

Any component that naturally computes current as an internal variable can be a current probe. If the probe component computes more than one current, you use the portiparameter to select the appropriate current. It is an error to specify both porty and portiparameter is specified, the probe component provides a reasonable default.

The stimuli parameter specifies the inputs for the transfer functions. There are two choices. stimuli=sources indicates that the sources present in the circuit should be used. The xfmag parameters provided by the sources may be used to adjust the computed gain to compensate for gains or losses in a test fixture. One can limit the number of sources in hierarchical netlists by using the save and nestlvl parameters.

stimuli=nodes\_and\_terminals indicates that all possible transfer functions should be computed.

**Analysis Statements** 

This is useful when it is not known in advance which transfer functions are interesting. Transfer functions for nodes are computed assuming that a unit magnitude flow (current) source is connected from the node to ground. Transfer functions for terminals are computed assuming that a unit magnitude value (voltage) source is connected in series with the terminal. By default, the transfer functions from a small set of terminals are computed. If transfer functions from specific terminals are desired, specify the terminals in the save statement. You must use the <code>:probe</code> modifier (for example, Rout:1:probe) or specify <code>useprobes=yes</code> on the options statement. If transfer functions from all terminals are desired, specify <code>currents=all</code> and <code>useprobes=yes</code> on the options statement.

Modulated small signal measurements are possible by using the Analog Artist (ADE) environment. The modulated option for PXF and other modulated parameters are set by Artist. PXF analyses with this option produce results that could have limited use outside such an environment. Direct Plot is configured to analyze these results and combine several wave forms to measure AM and PM transfer function from single sideband or modulated stimuli to the specified output. For details, see Spectre RF User Guide.

You can specify sweep limits by providing the end points or the center value and span of the sweep. Steps can be linear or logarithmic, and you can specify the number of steps or the size of each step. You can specify a step size parameter (step, lin, log, or dec) to determine whether the sweep is linear or logarithmic. If you do not specify a step size parameter, the sweep is linear when the ratio of stop to start values is less than 10 and logarithmic when this ratio is 10 or greater. Alternatively, you may specify the values that the sweep parameter should take by using the values parameter. If you specify both a specific set of values and a set specified using a sweep range, the two sets are merged and collated before being used. All frequencies are in Hertz.

#### Parameter Index

In the following index, the number corresponding to each parameter name indicates where to find the description of that parameter:

| annotate 40             | hbprecond_solver | oscsolver 35     | start 1    |
|-------------------------|------------------|------------------|------------|
| center 3                | inmodharmvec 44  | outmodharmnum 43 | step 5     |
| crossingdirection<br>16 | krylov_size 39   | probe 12         | stimuli 25 |
| dec 7                   | lin 6            | ptvtype 13       | stop 2     |

# Virtuoso Spectre Circuit Simulator Reference Analysis Statements

| deterministicsour<br>ces 23  | lnsolver 36            | relharmnum 11    | sweeptype 10         |
|------------------------------|------------------------|------------------|----------------------|
| determsourcesfreq s 24       | log 8                  | resgmrescycle 37 | thresholdvalue<br>15 |
| extcorrsources1              | maxsamples 17          | sampleprobe 14   | title 41             |
| extcorrsources2              | maxsideband 27         | sampleratio 19   | tolerance 32         |
| externalsources<br>20        | modulated 42           | save 29          | values 9             |
| extrasampletimepo<br>ints 18 | moduppersideband<br>45 | sidebands 26     |                      |
| freqaxis 28                  | nestlvl 30             | solver 34        |                      |
| gear_order 33                | oscout 31              | span 4           |                      |

**Analysis Statements** 

## PZ Analysis (pz)

#### **Description**

The PZ analysis linearizes the circuit about the DC operating point and computes the poles and zeros of the linearized network. To compute zeros, you need to specify input sources and output voltages or currents. If no input or output is given, only poles are computed. If there are frequency-dependent components, poles and zeros are computed by approximating those components as equivalent conductances and capacitances evaluated at 1Hz. The PZ analysis uses default direct solver (method=qz) for better accuracy. Small to medium circuit size achieves better performance. For larger circuits, a Krylov subspace iterative solver (method=arnoldi) can be used for better performance, but with lesser accuracy.

**Note:** A frequency-dependent component means that the capacitance or conductance-equivalent representation of the component varies with the frequency. Examples are transmission lines or bjts with excess phases. A linear capacitor is not a frequency dependent component.

Spectre can perform the analysis while sweeping a parameter. The parameter can be temperature, component instance parameter, component model parameter, or netlist parameter. If changing a parameter affects the DC operating point, the operating point is recomputed on each step. You can sweep the parameter temp or a netlist parameter by specifying the parameter name without a dev or mod parameter. After the analysis is complete, the modified parameter returns to its original value.

Pole-zero cancellation is performed when a neighboring pole-zero pair is located within absdiff distance. The distance is also determined relatively as reldiff times the magnitude of the pole or zero. Spectre uses the larger value of the two distances for cancellation. A subtle note on resistance: by default, a lower bound of resistance is enforced; you may remove this limitation by defining the resistor parameter rac. This may affect pz results.

#### Definition

Name ... pz parameter=value ...

#### **Parameters**

#### Probe parameters

1 iprobe Input probe for zeros of the transfer function.

**Analysis Statements** 

2 oprobe Output probe for zeros of the transfer function.

#### Port parameters

3 porty Voltage across this oprobe port is output of the analysis.

4 porti Current through this oprobe port is output of the analysis. Should

be used when oprobe is a voltage source or a current probe.

#### Sweep interval parameters

5 start=0 Start sweep limit.

6 stop Stop sweep limit.

7 center Center of sweep.

8 span=0 Sweep limit span.

9 step Step size, linear sweep.

10 lin=50 Number of steps, linear sweep.

11 dec Points per decade.

**12** log=50 **Number of steps, log sweep.** 

13 values=[...] Array of sweep values.

#### Sweep variable parameters

14 dev Device instance whose parameter value is to be swept.

15 mod Model whose parameter value is to be swept.

16 param Name of parameter to sweep.

17 freq (Hz) Frequency at which components will be evaluated in setting up

the linearized network.

**Analysis Statements** 

#### State-file parameters

18 readns File that contains estimate of DC solution (nodeset).

19 useprevic=no If set to yes or ns, use the converged initial condition from

previous analysis as ic or ns.

Possible values are no, yes or ns.

**Output parameters** 

20 oppoint=no Should operating point information be computed, and if so,

where should it be sent.

Possible values are no, screen, logfile, or rawfile.

21 zeroonly=no If set, only zeros are requested.

Possible values are no or yes.

Filtering parameters

22 fmax (Hz) Maximum pole and zero frequency value to filter out spurious

poles and zeros. This parameter is passed to psf outputs for

plotting filtering.

23 docancel=yes If set, pole-zero cancellation is requested.

Possible values are no or yes.

24 absdiff=1e-6 Hz Pole-Zero cancel absolute distance in Hz.

25 reldiff=1e-4 Pole-Zero cancel relative distance.

#### Convergence parameters

26 prevoppoint=no Use the operating point computed on the previous analysis.

Possible values are no or yes.

27 restart=yes Restart the DC solution from scratch if any condition has

changed. If not, use the previous solution as initial guess.

Possible values are no or yes.

**Analysis Statements** 

#### Annotation parameters

28 annotate=sweep Degree of annotation.

Possible values are no, title, sweep, status, or steps.

29 title Analysis title.

#### Miscellaneous parameters

| 30 | method=qz  | Method to perform pz analysis.  Possible values are qz or arnoldi. |
|----|------------|--------------------------------------------------------------------|
| 31 | numpoles   | Maximum number of poles requested, only for arnoldi method.        |
| 32 | numzeros   | Maximum number of zeros requested, only for arnoldi method.        |
| 33 | sigmar=0.1 | root finding control parameter, only for arnoldi method.           |
| 34 | sigmai=0.0 | root finding control parameter, only for arnoldi method.           |

#### **Examples**

mypz pz

Pole analysis is performed.

mypz2 (n1 n2) pz iprobe=VIN

Input is VIN and output is the voltage difference between nodes n1 and n2. Both pole and zero analyses are performed.

```
mypz3 (n1 n2) pz iprobe=I1
```

Input is I1, output is voltage difference between n1 and n2. Both pole and zero analyses will be performed.

```
mypz4 pz iprobe=VIN oprobe=IP1 porti=1
```

Input is VIN, output is current through IP1, where IP1 is an iprobe. Both pole and zero analyses will be performed.

```
mypz5 pz iprobe=VIN oprobe=V3 porti=1
```

Input is VIN, output is current through voltage source V3. Both pole and zero analyses will be performed.

```
mypz6 pz iprobe=VIN oprobe=R3 portv=1
```

**Analysis Statements** 

Input is VIN, output is the voltage across the resistor R3. Both pole and zero analyses will be performed.

```
mypz7 (n1 n2) pz iprobe=I1 param=temp start=25 stop=100 step=25
```

Sweep temperature from 25 C to 100 C with increment of 25 C.

```
parameters rval=2.0
R2 3 4 resistor r=rval
...
sweep1 sweep param=rval start=1 stop=10 step=1 {
   mypz8 (n1 n2) iprobe=VIN
}
```

External sweep parameter rval from 1 to 10 with increment of 1.

```
mypz9 (n1 n2) pz iprobe=VIN docancel=no
```

Do not perform pole-zero cancellation.

**Note:** porti allows you to select a current associated with a specific device given in oprobe as an output. This device, however, has to have its terminal currents as network variables. Thus, to avoid confusion, porti should be used exclusively with voltage sources and current probes and with other components that have voltage-defined branches.

When PZ analysis finishes, a table is printed by default. Included in the table are the values of poles/zeros and a brief notification on the "right-hand side poles" if there are any. This information can also be viewed graphically. In addition to these direct results, "DC gain" is also listed at the end. It calculates the gain of transfer function H(s) given s=0, including the contribution of the excluded poles/zeros (blocked by user specified fmax). "Constant factor" calculates the ratio of the coefficients of the leading terms in the numerator and denominator of H(s).

#### Parameter Index

In the following index, the number corresponding to each parameter name indicates where to find the description of that parameter:

| absdiff 24  | lin 10    | porti 4        | start 5 |
|-------------|-----------|----------------|---------|
| annotate 28 | log 12    | portv 3        | step 9  |
| center 7    | method 30 | prevoppoint 26 | stop 6  |

# Virtuoso Spectre Circuit Simulator Reference Analysis Statements

| dec 11      | mod 15      | readns 18  | title 29     |
|-------------|-------------|------------|--------------|
| dev 14      | numpoles 31 | reldiff 25 | useprevic 19 |
| docancel 23 | numzeros 32 | restart 27 | values 13    |
| fmax 22     | oppoint 20  | sigmai 34  | zeroonly 21  |
| freq 17     | oprobe 2    | sigmar 33  |              |
| iprobe 1    | param 16    | span 8     |              |

## Quasi-Periodic AC Analysis (qpac)

#### Description

The quasi periodic AC (QPAC) analysis is used to compute transfer functions for circuits that exhibit multitone frequency translation. Such circuits include mixers, switched-capacitor filters, samplers, phase-locked loops, and the like. It is a small-signal analysis like AC analysis, except that the circuit is first linearized about a quasi-periodically varying operating point, as opposed to a simple DC operating point. Linearizing about a quasi-periodically time-varying operating point allows transfer-functions that include frequency translation, whereas simply linearizing about a DC operating point could not because linear time-invariant circuits do not exhibit frequency translation. In addition, the frequency of the sinusoidal stimulus is not constrained by the period of the large periodic solution.

Computing the small-signal response of a quasi-periodically varying circuit is a two-step process. First, the small stimulus is ignored and the quasi-periodic steady-state response of the circuit to possibly large periodic stimuli is computed using QPSS analysis. As part of the QPSS analysis, the quasi-periodically time-varying representation of the circuit is computed and saved for later use. The second step is to apply the small stimulus to the periodically varying linear representation to compute the small signal response. This is done using the QPAC analysis.

A QPAC analysis cannot be used independently; it must follow a QPSS analysis. However, any number of quasi-periodic small-signal analyses, such as QPAC, QPSP, QPXF, QPNOISE, can follow a QPSS analysis.

Unlike other analyses in Spectre, this analysis can only sweep frequency.

#### Definition

Name qpac parameter=value ...

#### **Parameters**

#### Sweep interval parameters

1 start=0 Start sweep limit.

2 stop Stop sweep limit.

3 center Center of sweep.

**Analysis Statements** 

| 4  | span=0           | Sweep limit span.                                                                                                    |
|----|------------------|----------------------------------------------------------------------------------------------------|
| 5  | step             | Step size, linear sweep.                                                                                                    |
| 6  | lin=50           | Number of steps, linear sweep.                                                                                                    |
| 7  | dec              | Points per decade.                                                                                                    |
| 8  | log=50           | Number of steps, log sweep.                                                                                                    |
| 9  | values=[]        | Array of sweep values.                                                                                                    |
| 10 | ) sweeptype      | Specifies if the sweep frequency range is an absolute frequency, that is, the actual frequency, or if it is relative to the "relharmvec" sideband frequency.  Possible values are absolute or relative. |
| 11 | relharmvec=[]    | Sideband- vector of QPSS harmonics- to which relative frequency sweep should be referenced.                                                                                                    |
| 0  | utput parameters |                                                                                                    |
| 12 | ! sidevec=[]     | Array of relevant sidebands for the analysis.                                                                                                    |
| 13 | l aloakmaxharm-7 | An alternative to the gidowog array specification, which                                                                                                    |

|                   | .,                                                                                                    |
|-------------------|----------------------------------------------------------------------------------------------------|
| 13 clockmaxharm=7 | An alternative to the sidevec array specification, which automatically generates the array: [ -clockmaxharm 0 +clockmaxharms][-maxharms(QPSS)[2]0maxharms(QPSS)[2]][].                                          |
| 14 freqaxis       | Specifies whether the results should be output versus the input frequency, the output frequency, or the absolute value of the output frequency. The default is absout.  Possible values are absout, out, or in. |
| 15 save           | Signals to output.  Possible values are all, 1v1, allpub, 1v1pub, selected, none, Or nooutput.                                                                                                    |

16 nestlvl

Levels of subcircuits to output.

**Analysis Statements** 

#### Convergence parameters

17 tolerance Relative tolerance for linear solver; the default value is 1.0e-9 for

shooting-based solver and 1.0e-6 for harmonicbalance-based

solver.

18 relativeTol Relative tolerance for harmonic balance-based linear solver; the

default value is 1.0e-2.

19 gear\_order=2 Gear order used for small-signal integration, 1 or 2.

20 solver=turbo Solver type.

Possible values are std or turbo.

21 lnsolver=gmres Linear solver.

Possible values are gmres, qmr, bicgstab, resgmres, or

gmres\_cycle.

22 resqmrescycle=short

Restarts GMRES cycle.

Possible values are instant, short, long,

recycleinstant, recycleshort, **Or** recyclelong.

23 hbprecond\_solver=autoset

Select a linear solver for the GMRES preconditioner. Default is autoset. With autoset, the simulator will automatically select the appropriate preconditioner. The preconditioner affects the rate of convergence of the linear matrix solver used in periodic small-signal analysis. At times, when autoset is selected, the simulator may decide to switch to a different preconditioner after the analysis begins. When that happens, the simulator may issue a warning instructing you to choose a different preconditioner during subsequent runs. Although not required, choosing a different preconditioner according to the simulators instructions may speedup subsequent analyses.

Possible values are basicsolver, blocksolver and

autoset.

24 krylov\_size=200 The minimum iteration count of the linear matrix solver used in

periodic small-signal analysis. After reaching krylov\_size

iterations, the iteration is forced to terminate because of the poor

**Analysis Statements** 

rate of convergence. Increase krylov\_size if the simulation reports insufficient norm reduction errors in GMRES.

#### Annotation parameters

25 annotate=sweep Degree of annotation.

Possible values are no, title, sweep, status, steps, and

detailed\_hb.

26 title Analysis title.

You can select the set of periodic small-signal output frequencies of interest by setting either the clockmaxharm or the sidevec parameter. Sidebands are vectors in QPAC. Assuming that there is one large tone and one moderate tone in QPSS, a sideband K1 is represented as [K1\_1 K1\_2]. Corresponding frequency is as follows:

```
K1_1 * fund(large tone of QPSS) + K1_2 * fund (moderate tone of QPSS)
```

If there are L large and moderate tones in QPSS analysis and a given set of n integer vectors representing the sidebands

 $K1 = \{ K1_1, ...K1_j..., K1_L \}$ , K2, ... Kn, the output frequency at each sideband is computed as follows:

```
f(out) = f(in) + SUM_j = 1_to_L\{Ki_j * fund_j(qpss)\},
```

where, f(in) represents the (possibly swept) input frequency, and fund\_j(qpss) represents the fundamental frequency used in the corresponding QPSS analysis. Thus, when analyzing a down-converting mixer while sweeping the RF input frequency, the most relevant sideband for IF output is  $\{-1,0\}$ . When simulating an up-converting mixer while sweeping IF input frequency, the most relevant sideband for RF output is  $\{1,0\}$ . You would enter sidevec as a sequence of integer numbers, separated by spaces. The set of vectors  $\{1\,1\,0\}\,\{1\,-1\,0\}\,\{1\,1\,1\}$  becomes sidevec=[  $1\,1\,0\,1\,-1\,0\,1\,1\,1$ ]. For clockmaxharm, only the large tone- the first fundamental is affected by this entry; the rest- moderate tones- are limited by maxharms, specified for a QPSS analysis. Given  $maxharms=[k1max\,k2max\,...\,knmax]$  in QPSS and  $clockmaxharm=Kmax\,all\,(2*Kmax\,+\,1)*(2*k2max+1)*(2*k3max+1)*...*$  (2\*knmax+1) sidebands are generated.

The number of requested sidebands changes substantially the simulation time.

With QPAC, the frequency of the stimulus and of the response are usually different (this is an important area in which QPAC differs from AC). The freqaxis parameter is used to specify whether the results should be output versus the input frequency (in), the output frequency (out), or the absolute value of the output frequency (absout).

**Analysis Statements** 

You can specify sweep limits by specifying the end points or the center value and span of the sweep. Steps can be linear or logarithmic, and you can specify the number of steps or the size of each step. You can specify a step size parameter (step, lin, log, or dec) to determine whether the sweep is linear or logarithmic. If you do not specify a step size parameter, the sweep is linear when the ratio of stop to start values is less than 10 and logarithmic when this ratio is 10 or greater. Alternatively, you may specify the values that the sweep parameter should take using the values parameter. If you specify both a specific set of values and a set specified using a sweep range, the two sets are merged and collated before being used. All frequencies are in Hertz.

#### **Parameter Index**

In the following index, the number corresponding to each parameter name indicates where to find the description of that parameter:

| annotate 24      | krylov_size 23   | save 15    | sweeptype 10 |
|------------------|------------------|------------|--------------|
| center 3         | lin 6            | sidevec 12 | title 25     |
| clockmaxharm 13  | lnsolver 20      | solver 19  | tolerance 17 |
| dec 7            | log 8            | span 4     | values 9     |
| freqaxis 14      | nestlvl 16       | start 1    |              |
| gear_order 18    | relharmvec 11    | step 5     |              |
| hbprecond_solver | resgmrescycle 21 | stop 2     |              |

**Analysis Statements** 

# **Quasi-Periodic Noise Analysis (qpnoise)**

#### Description

The Quasi-Periodic Noise, or QPNOISE analysis is similar to the conventional noise analysis, except that it includes frequency conversion and intermodulation effects. Hence, it is useful for predicting the noise behavior of mixers, switched-capacitor filters, and other periodically or quasi-periodically driven circuits.

QPNOISE analysis linearizes the circuit about the quasi-periodic operating point computed in the prerequisite QPSS analysis. It is the quasi-periodically time-varying nature of the linearized circuit that accounts for the frequency conversion and intermodulation. The affect of a quasi-periodically time-varying bias point on the noise generated by the various components in the circuit is also included.

The time-average of the noise at the output of the circuit is computed in the form of spectral density versus frequency. The output of the circuit is specified with a pair of nodes or a probe component. To specify the output of a circuit with a probe, specify it using the oprobe parameter. If the output is voltage (or potential), choose a resistor or a port as the output probe. If the output is current (or flow), choose a vsource or iprobe as the output probe.

If the input-referred noise is required, specify the input source by using the iprobe parameter. Currently, only a vsource, an isource, or a port may be used as an input probe. If the input source is noisy, as is a port, the noise analysis computes the noise factor (F) and noise figure (NF). To match the IEEE definition of noise figure, the input probe must be a port with no excess noise and its noisetemp must be set to 16.85C (290K). In addition, the output load must be a resistor or port and must be identified as the oprobe.

If port is specified as the input probe, both input-referred noise and gain are referred back to the equivalent voltage source inside the port. S-parameter analysis calculates those values in traditional sense.

The reference sideband (refsideband) specifies which conversion gain is used when computing input-referred noise, noise factor, and noise figure. The reference sideband satisfies:

```
|f(input)| = |f(out)| + refsideband frequency shift|.
```

The reference sideband option (refsidebandoption) specifies whether to consider the input at the frequency or at the individual quasi-periodic sideband that is specified. Note that Different sidebands can lead to the same frequency.

Sidebands are vectors in QPNOISE. Assuming one large tone and one moderate tone in QPSS, a sideband Ki is a vector [Ki 1 Ki 2]. It gives the frequency at:

**Analysis Statements** 

Ki\_1 \* fund(large tone of QPSS) + Ki\_2 \* fund (moderate tone of QPSS)

Use  $refsideband=[0\ 0\ \dots]$  when the input and output of the circuit are at the same frequency, such as with amplifiers and filters.

The noise analysis always computes the total noise at the output, which includes contributions from the input source and the output load. The amount of the output noise that is attributable to each noise source in the circuit is also computed and output individually. If the input source is identified (using iprobe) and is a vsource or isource, the input-referred noise is computed, which includes the noise from the input source itself. Finally, if the input source is identified (using iprobe) and is noisy, as is the case with ports, the noise factor and noise figure are computed. Thus, if:

No = total output noise

Ns = noise at the output due to the input probe (the source)

Nsi = noise at the output due to the image harmonic at the source

Nso = noise at the output due to harmonics other than input at the source

NI = noise at the output due to the output probe (the load)

IRN = input referred noise

G = gain of the circuit

F = noise factor

NF = noise figure

Fdsb = double sideband noise factor

NFdsb = double sideband noise figure

Fieee = IEEE single sideband noise factor

NFieee = IEEE single sideband noise figure

Then:

 $IRN = sqrt(No^2 / G^2)$ 

 $F = (No^2 - NI^2)/Ns^2$ 

NF = 10\*log10(F)

**Analysis Statements** 

 $Fdsb = (No^2 - NI^2)/(Ns^2 + Nsi^2)$ 

NFdsb = 10\*log10(Fdsb)

Fieee =  $(No^2 - NI^2 - Nso^2)/Ns^2$ 

NFieee = 10\*log10(Fieee).

When the results are output, No is named out, IRN is named in, G is named gain, F, NF, Fdsb, NFdsb, Fieee, and NFieee are named F, NF, Fdsb, NFdsb, Fieee, and NFieee, respectively.

The computation of gain and IRN in QPNOISE assumes that the circuit under test is impedance-matched to the input source. This can introduce inaccuracy into the gain and IRN computation.

Unlike other analyses in Spectre, this analysis can only sweep frequency.

#### **Definition**

Name [p] [n] opnoise parameter=value ...

The optional terminals (p and n) specify the output of the circuit. If you do not specify the terminals, you must specify the output with a probe component.

#### **Parameters**

## Sweep interval parameters

2 stop Stop sweep limit.

3 center Center of sweep.

4 span=0 Sweep limit span.

5 step Step size, linear sweep.

6 lin=50 Number of steps, linear sweep.

7 dec Points per decade.

**Analysis Statements** 

| <b>8</b> log=50 | Number of steps, log sweep.                                                                                                    |
|-----------------|----------------------------------------------------------------------------------------------------|
| 9 values=[]     | Array of sweep values.                                                                                                    |
| 10 sweeptype    | Specifies if the sweep frequency range is an absolute frequency, that is, the actual frequency, or if it is relative to the "relharmvec" sideband frequency.  Possible values are absolute or relative. |

11 relharmvec=[...] Sideband- the vector of QPSS harmonics- to which relative frequency sweep should be referenced.

#### **Probe parameters**

12 oprobe Compute total noise at the output defined by this component.

13 iprobe Refer the output noise to this component.

14 refsideband=[...] Conversion gain associated with this sideband is used when computing input-referred noise or noise figure.

15 refsidebandoption=individual

Whether to view the sideband as a specification of a frequency or a specification of an individual sideband.

Possible values are freq or individual.

#### **Output parameters**

16 clockmaxharm=7 In shooting pnoise, the parameter determines the maximum

sideband included when computing noise that is either upconverted or down-converted to the output by the periodic drive signal. The default value for the shooting pnoise is 7. In HB pnoise, this parameter determines the size of the small signal system when the HB pnoise is performed. This parameter is critical for the accuracy of the HB pnoise analysis; using small maxsideband may cause accuracy loss. The default value for HB pnoise is the harms/maxharms setting in the HB large signal

analysis.

17 sidevec=[...] Array of relevant sidebands for the analysis.

**Analysis Statements** 

18 save Signals to output.

Possible values are all, lvl, allpub, lvlpub, selected,

none, or nooutput.

19 nestlvl Levels of subcircuits to output.

20 saveallsidebands=no

Save noise contributors by sideband.

Possible values are no or yes.

21 separatenoise=no Separate Noise into sources and transfer functions.

Possible values are no or yes.

#### Convergence parameters

22 tolerance Relative tolerance for linear solver; the default value is 1.0e-9 for

shooting-based solver, and 1.0e-6 for harmonicbalance-based

solver.

23 relativeTol Relative tolerance for harmonic balance-based linear solver; the

default value is 1.0e-2.

24 gear order=2 Gear order used for small-signal integration, 1 or 2.

25 solver=turbo Solver type.

Possible values are std or turbo.

26 lnsolver=gmres Linear solver.

Possible values are gmres, qmr, bicgstab, resgmres, or

gmres\_cycle.

27 resqmrescycle=short

Restarts GMRES cycle.

Possible values are instant, short, long,

recycleinstant, recycleshort, or recyclelong.

28 hbprecond\_solver=autoset

Select a linear solver for the GMRES preconditioner. Default is autoset. With autoset, the simulator will automatically select the appropriate preconditioner. The preconditioner affects the rate of convergence of the linear matrix solver used in periodic small-signal analysis. At times, when autoset is selected, the simulator

**Analysis Statements** 

may decide to switch to a different preconditioner after the analysis begins. When that happens, the simulator may issue a warning instructing you to choose a different preconditioner during subsequent runs. Although not required, choosing a different preconditioner according to the simulators instructions may speedup subsequent analyses.

Possible values are basicsolver and autoset.

29 krylov\_size=200

The minimum iteration count of the linear matrix solver used in periodic small-signal analysis. After reaching krylov\_size iterations, the iteration is forced to terminate because of the poor rate of convergence. Increase krylov\_size if the simulation reports insufficient norm reduction errors in GMRES.

#### Annotation parameters

30 annotate=sweep

Degree of annotation.

Possible values are no, title, sweep, status, steps, and

detailed\_hb.

31 title

Analysis title.

In practice, noise can mix with each of the harmonics of the quasi-periodic drive signal applied in the QPSS analysis and end up at the output frequency. The QPNOISE analysis includes only the noise that mixes with a finite set of harmonics that are specified using the clockmaxharm and sidevec parameters. Sidebands are vectors in quasi-periodic analyses. For one large tone and one moderate tone in QPSS, a sideband K1 is represented as [K1\_1 K1\_2]. Corresponding frequency shift is as follows:

```
K1_1 * fund(large tone of QPS S) + K1_2 * fund(moderate tone of QPSS)
```

Assuming that there are L large and moderate tones in QPSS analysis and a given set of n integer vectors representing the sidebands:

```
K1 = \{ K1_1, ..., K1_j, ..., K1_L \},

K2, ..., Kn.
```

If Ki represents sideband i, then:

```
f(noise_source) = f(out) + SUM_j=1_to_L{ Ki_j * fund_j(qpss) },
```

The clockmaxharm parameter affects only clock frequency. It can be less or more than maxharms [1] in QPSS. Moderate tones are limited by maxharms specified in QPSS. Only the selected sidebands specified using the sidevec parameter are included in the calculation. Care should be taken when specifying sidevec or clockmaxharm QPNOISE

**Analysis Statements** 

and maxharms in QPSS. Noise results are erroneous if you do not include the sidebands that contribute significant noise to the output.

The number of requested sidebands changes substantially the simulation time.

You can specify sweep limits by specifying the end points or the center value and span of the sweep. Steps can be linear or logarithmic, and you can specify the number of steps or the size of each step. You can specify a step size parameter (step, lin, log, or dec) to determine whether the sweep is linear or logarithmic. If you do not specify a step size parameter, the sweep is linear when the ratio of stop to start values is less than 10 and logarithmic when this ratio is 10 or greater. Alternatively, you may specify the values that the sweep parameter should take using the values parameter. If you specify both a specific set of values and a set specified using a sweep range, the two sets are merged and collated before being used. All frequencies are in Hertz.

#### Parameter Index

In the following index, the number corresponding to each parameter name indicates where to find the description of that parameter.

| annotate 29            | lin 6                   | resgmrescycle 26       | step 5       |
|------------------------|-------------------------|------------------------|--------------|
| center 3               | lnsolver 25             | save 18                | stop 2       |
| clockmaxharm 16        | log 8                   | saveallsidebands<br>20 | sweeptype 10 |
| dec 7                  | nestlvl 19              | separatenoise 21       | title 30     |
| gear_order 23          | oprobe 12               | sidevec 17             | tolerance 22 |
| hbprecond_solver<br>27 | refsideband 14          | solver 24              | values 9     |
| iprobe 13              | refsidebandoption<br>15 | span 4                 |              |
| krylov_size 28         | relharmvec 11           | start 1                |              |

# **Quasi-Periodic S-Parameter Analysis (qpsp)**

## Description

The quasi-periodic SP (QPSP) analysis is used to compute scattering and noise parameters for n-port circuits that exhibit frequency translation. Such circuits include mixers, switched-capacitor filters, samplers, phase-locked loops, and the like. It is a small-signal analysis like SP analysis, except, as done in QPAC and QPXF, the circuit is first linearized about a quasiperiodically varying operating point as opposed to a simple DC operating point. Linearizing about a quasi-periodically time-varying operating point allows the computation of S-parameters between circuit ports that convert signals from one frequency band to another. QPSP can also calculate noise parameters in frequency-converting circuits. QPSP computes noise figure (both single-sideband and double-sideband), input referred noise, equivalent noise parameters, and noise correlation matrices. As in QPNOISE, but unlike SP, the noise features of the QPSP analysis include noise folding effects due to the periodically time-varying nature of the circuit.

Computing the n-port S-parameters and noise parameters of a quasi-periodically varying circuit is a two-step process. First, the small stimulus is ignored and the quasi-periodic steady-state response of the circuit to possibly large periodic stimulus is computed using QPSS analysis. As part of the QPSS analysis, the quasiperiodically time-varying representation of the circuit is computed and saved for later use. The second step is to apply small-signal excitations to compute the n-port S-parameters and noise parameters. This is done using the QPSP analysis. A QPSP analysis cannot be used independently; it must follow a QPSS analysis. However, any number of periodic small-signal analyses, such as QPAC, QPSP, QPXF, QPNOISE, can follow a single QPSS analysis.

Unlike other analyses in Spectre, this analysis can only sweep frequency.

#### Definition

Name qpsp parameter=value ...

#### **Parameters**

#### Sweep interval parameters

1 start=0 Start sweep limit.

2 stop Stop sweep limit.

**Analysis Statements** 

| 3  | center         | Center of sweep.                                                                                                    |
|----|----------------|----------------------------------------------------------------------------------------------------|
| 4  | span=0         | Sweep limit span.                                                                                                    |
| 5  | step           | Step size, linear sweep.                                                                                                    |
| 6  | lin=50         | Number of steps, linear sweep.                                                                                                    |
| 7  | dec            | Points per decade.                                                                                                    |
| 8  | log=50         | Number of steps, log sweep.                                                                                                    |
| 9  | values=[]      | Array of sweep values.                                                                                                    |
| 10 | sweeptype      | Specifies if the sweep frequency range is an absolute frequency, that is, the actual frequency, or if it is relative to the "relharmvec" sideband frequency. In QPSP, relative means relative to the input port frequency.  Possible values are absolute or relative. |
| Po | ort parameters |                                                                                                    |
| 11 | norts-[ ]      | List of active ports. Ports are numbered in the order given. For                                                                                                    |

| 11 | ports=[ | - |   |   |   | 1 |
|----|---------|---|---|---|---|---|
|    |         |   | • | • | • |   |

List of active ports. Ports are numbered in the order given. For purposes of noise figure computation, the input is considered port 1 and the output is port 2.

- 12 portharmsvec=[...] List of the reference sidebands for the specified list of ports. Must have a one-to-one correspondence with the ports vector.
- **13** harmsvec=[...] List of sidebands, in addition to ones associated with specific ports by portharmsvec, that are active. Call them secondary.

## Output parameters

14 freqaxis

Specifies whether the results should be output versus the input port frequency, the output port frequency, or the absolute value of the input frequency. The default is in.

Possible values are absin, in, or out.

**Analysis Statements** 

## Noise parameters

15 donoise=yes Perform noise analysis. If oprobe is specified as a valid port, this

is set to yes, and a detailed noise output is generated.

Possible values are no or yes.

#### Probe parameters

16 clockmaxharm=7 In shooting pnoise, the parameter determines the maximum

sideband included when computing noise that is either upconverted or down-converted to the output by the periodic drive signal. The default value for the shooting pnoise is 7. In HB pnoise, this parameter determines the size of the small signal system when the HB pnoise is performed. This parameter is critical for the accuracy of the HB pnoise analysis; using small maxsideband may cause accuracy loss. The default value for the HB pnoise is the harms/maxharms setting in the HB large

signal analysis.

#### Convergence parameters

17 tolerance Relative tolerance for linear solver; the default value is 1.0e-9 for

shooting-based solver and 1.0e-6 for harmonicbalance-based

solver.

18 relativeTol Relative tolerance for harmonic balance-based linear solver; the

default value is 1.0e-2.

19 gear\_order=2 Gear order used for small-signal integration, 1 or 2.

20 solver=turbo Solver type.

Possible values are std or turbo.

21 lnsolver=gmres Linear solver.

Possible values are gmres, qmr, bicgstab, resgmres, or

gmres\_cycle.

22 resgmrescycle=short

Restarts GMRES cycle.

Possible values are instant, short, long,

recycleinstant, recycleshort, or recyclelong.

**Analysis Statements** 

23 hbprecond\_solver=autoset

Select a linear solver for the GMRES preconditioner. Default is autoset. With autoset, the simulator will automatically select the appropriate preconditioner. The preconditioner affects the rate of convergence of the linear matrix solver used in periodic small-signal analysis. At times, when autoset is selected, the simulator may decide to switch to a different preconditioner after the analysis begins. When that happens, the simulator may issue a warning instructing you to choose a different preconditioner during subsequent runs. Although not required, choosing a different preconditioner according to the simulators instructions may speedup subsequent analyses.

Possible values are basicsolver, blocksolver, and autoset.

24 krylov\_size=200

The minimum iteration count of the linear matrix solver used in periodic small-signal analysis. After reaching krylov\_size iterations, the iteration is forced to terminate because of the poor rate of convergence. Increase krylov\_size if the simulation reports insufficient norm reduction errors in GMRES.

#### Annotation parameters

25 annotate=sweep

Degree of annotation.

Possible values are no, title, sweep, status, steps, and

detailed\_hb.

26 title

Analysis title.

To specify the QPSP analysis, the port and sideband combinations must be specified. You can select the ports of interest by setting the port parameter and the set of periodic small-signal output frequencies of interest by setting portharmsvec or harmsvec parameters. Sidebands are vectors in QPSP. Assuming that there is one large tone and one moderate tone in QPSS, a sideband K1 is represented as  $[K1_1 \ K1_2]$ . Corresponding frequency is as follows:

```
K1_1 * fund(large tone of QPSS) + K1_2 * fund (moderate tone of QPSS)
= SUM_j=1_to_L{Ki_j * fund_j(qpss)}
```

It is also assumed that there are L (1 large plus L-1 moderate) tones in QPSS analysis and a given set of n integer vectors representing the sidebands

$$K1 = \{ K1_1, ... K1_j, ..., K1_L \} , K2, ... Kn.$$

**Analysis Statements** 

If we specify the relative frequency, the scattering parameters at each port are computed at the following frequencies:

```
f(scattered) = f(rel) + SUM_j=1_to_L{Ki_j * fund_j(qpss)},
```

where, f(rel) represents the relative frequency of a signal incident on a port, f(scattered) represents the frequency to which the relevant scattering parameter represents the conversion, and  $fund_j(qpss)$  represents the fundamental frequency used in the corresponding QPSS analysis.

In the analysis of a down-converting mixer with a blocker and of the signal in the upper sideband, sweep the input frequency of the signal coming into RF port. The most relevant sideband for this input is  $Ki = \{1, 0\}$ , and for IF output, it is  $Ki = \{0, 0\}$ . Hence, you can associate  $K1 = \{1, 0\}$  with the RF port and  $K2 = \{0, 0\}$  with the IF port. S21 represents the transmission of a signal from RF to IF, and S11 represents the reflection of the signal back to the RF port. If the signal is in the lower sideband, a choice of  $K1 = \{-1, 0\}$  would be more appropriate.

Either portharmsvec or harmsvec can be used to specify the sidebands of interest. If portharmsvec is given, the sidebands must be in one-to-one correspondence with the ports, with each sideband associated with a single port. If sidebands are specified in the optional harmsvec parameter, all possible frequency-translating scattering parameters associated with the specified sidebands on each port are computed.

With QPSP, the frequency of the input and of the response are usually different (this is an important way in which QPSP differs from SP). Because the QPSP computation involves inputs and outputs at frequencies that are relative to multiple sidebands, the freqaxis and sweeptype parameters behave somewhat differently in QPSP than in QPAC and QPXF.

The sweeptype parameter controls the way the frequencies in the QPSP analysis are swept. A relative sweep is a sweep relative to the port sideband (not the QPSS fundamental), and an absolute sweep is a sweep of the absolute input source frequency. For example, with a QPSS fundamentals of 1000MHz (LO) and 966MHz (blocker in RF channel), portharmsvec could be set to  $[0\ 1\ -1\ 1]$  to examine a downconverting mixer. If sweeptype is set to relative with a sweep range of f(rel)=-10MHz<->10MHz, S21 would represent the strength of the signal transmitted from the input port in the range 956->976MHz to the output port to the frequencies 24<->44MHz. Using sweeptype=absolute and sweeping the frequency from 966<->976MHz would calculate the same quantities, because f(abs)=956<->976MHz, and  $f(rel)=f(abs)-(K1_1*fund_1(qpss)+K1_2*fund_2(qpss)=-10MHz<->10MHz, because K1_1=0, K1_2=1 and fund <math>1(qpss)=1000MHz$ , fund 2(qpss)=966MHz.

The freqaxis parameter is used to specify whether the results should be output versus the scattered frequency at the input port (in), the scattered frequency at the output port (out), or the absolute value of the frequency swept at the input port (absin).

**Analysis Statements** 

An increase in the number of requested ports increases the simulation time substantially. The same happens if you increase the number of sidebands to be included in the noise computations.

QPSP analysis also computes noise figures, equivalent noise sources, and noise parameters. The noise computation, which is skipped only when <code>donoise=no</code>, requires additional simulation time.

If:

No = total output noise at frequency f

Ns = noise at the output due to the input probe (the source)

Nsi = noise at the output due to the image harmonic at the source

Nso = noise at the output due to harmonics other than input at the source

NI = noise at the output due to the output probe (the load)

IRN = input referred noise

G = gain of the circuit

F = noise factor (single side band)

NF = noise figure (single side band)

Fdsb = double sideband noise factor

NFdsb = double sideband noise figure

Fieee = IEEE single sideband noise factor

NFieee = IEEE single sideband noise figure

Then:

 $IRN = sqrt(No^2 / G^2)$ 

 $F = (No^2 - NI^2)/Ns^2$ 

NF = 10\*log10(F)

 $Fdsb = (No^2 - NI^2)/(Ns^2 + Nsi^2)$ 

**Analysis Statements** 

NFdsb = 10\*log10(Fdsb)

Fieee = (No^2 - NI^2 - Nso^2)/Ns^2

NFieee = 10\*log10(Fieee).

When the results are output, IRN is named in, G is named gain, F, NF, Fdsb, NFdsb, Fieee, and NFieee are named F, NF, Fdsb, NFdsb, Fieee, and NFieee, respectively. Note that the gain computed by QPSP is the voltage gain from the actual circuit input to the circuit output, and not the gain from the internal port voltage source to the output.

To ensure accurate noise calculations, the clockmaxharm parameters must be set to include the relevant noise folding effects. clockmaxharm is relevant only to the noise computation features of QPSP.

You can specify sweep limits by specifying the end points or the center value and span of the sweep. Steps can be linear or logarithmic, and you can specify the number of steps or the size of each step. You can specify a step size parameter (step, lin, log, or dec) to determine whether the sweep is linear or logarithmic. If you do not specify a step size parameter, the sweep is linear when the ratio of stop to start values is less than 10 and logarithmic when this ratio is 10 or greater. Alternatively, you may specify the values that the sweep parameter should take by using the values parameter. If you specify both a specific set of values and a set specified using a sweep range, the two sets are merged and collated before being used. All frequencies are in Hertz.

#### **Parameter Index**

In the following index, the number corresponding to each parameter name indicates where to find the description of that parameter.

| annotate 24     | harmsvec 13      | ports 11         | sweeptype | 10 |
|-----------------|------------------|------------------|-----------|----|
| center 3        | hbprecond_solver | resgmrescycle 21 | title 25  |    |
| clockmaxharm 16 | krylov_size 23   | solver 19        | tolerance | 17 |
| dec 7           | lin 6            | span 4           | values 9  |    |
| donoise 15      | lnsolver 20      | start 1          |           |    |

## **Analysis Statements**

freqaxis 14 log 8 step 5
gear\_order 18 portharmsvec 12 stop 2

**Analysis Statements** 

# **Quasi-Periodic Steady State Analysis (qpss)**

#### **Description**

Quasi-periodic steady-state (QPSS) analysis computes circuit response with multiple fundamental frequencies using harmonic balance (in frequency domain) or shooting. QPSS can compute circuit's responses with closely spaced or incommensurate fundamentals, which cannot be resolved by PSS efficiently. The simulation time of QPSS analysis is independent of the time-constants of the circuit. In addition, QPSS analysis sets the circuit quasi-periodic operating point, which can then be used during a quasi-periodic time-varying small-signal analysis, such as QPAC, QPXF, QPSP, and QPNOISE.

Generally, harmonic balance (HB) is very efficient in simulating weakly nonlinear circuits while shooting is more suitable to compute a circuit response to several moderate input signals, in addition to a large signal. The large signal, which represents a LO or clock signal, is usually the one that causes the most nonlinearity or the largest response. A typical example is the intermodulation distortion measurements of a mixer with two closely spaced moderate input signals. HB is more efficient than shooting in handling frequency-dependent components, such as delay, transmission line, and S-parameter data.

QPSS consists of three phases. First, an initial transient analysis with all moderate input signals suppressed is carried out. Second, a number of (at least 2) stabilizing iterations are run with all signals activated. This is followed by the Newton method.

When the shooting method is used, QPSS employs the Mixed Frequency Time (MFT) algorithm extended to multiple fundamental frequencies. For details of MFT algorithm, see Steady-State Methods for Simulating Analog and Microwave Circuits, by K. S. Kundert, J.K. White, and A. Sangiovanni-Vincentelli, Kluwer, Boston, 1990.

Similar to shooting in PSS, shooting in QPSS uses Newton method as its backbone. However, instead of doing a single transient integration, each Newton iteration does a number of transient integrations of one large signal period. Each of the integrations differs by a phase-shift in each moderate input signal. The number of integrations is determined by the numbers of harmonics of moderate fundamentals specified by maxharms. Given  $maxharms = [k1 \ k2 \ ... \ kn]$ , QPSS always treats k1 as the maximum harmonic of the large signal, and the total number of integrations is (2\*k2+1)\*(2\*k3+1)\*...\*(2\*kn+1). The first consequence is that the efficiency of the algorithm depends significantly on the number of harmonics required to model the responses of moderate fundamentals. Another consequence is that the number of harmonics of the large fundamental does not significantly affect the efficiency of the shooting algorithm. The boundary conditions of a shooting interval are such that the time domain integrations are consistent with a frequency domain transformation with a shift of one large signal period.

**Analysis Statements** 

QPSS inherits most of the PSS parameters and adds a few new ones. The most important ones are funds and maxharms. They replace the PSS parameter, fund (or period) and harms, respectively. The funds parameter accepts a list of names of fundamentals that are present in the sources. These names are specified in the sources by the fundname parameter. In both shooting and HB QPSS analysis, the first fundamental is considered as the large signal. A few heuristics can be used for picking the large fundamental.

- (1) Pick the fundamental that is not a sinusoidal.
- (2) Pick the fundamental that causes the most nonlinearity.
- (3) Pick the fundamental that causes the largest response.

The maxharms parameter accepts a list of numbers of harmonics that are required to sufficiently model responses due to different fundamentals.

The semi-autonomous simulation is a special QPSS analysis combining the autonomous simulation and the QPSS. For the semi-autonomous simulation, you need to specify an initial frequency guess for the oscillator inside the circuit, and two oscillator terminals, just like the autonomous simulation in the PSS. For example:

```
myqpss (op on) qpss funds=[1.1GHz frf] maxharms=[5 5] tstab=1u
flexbalance=yes
```

The semi-autonomous simulation is only available in the frequency domain.

#### **Definition**

Name ... qpss parameter=value ...

#### **Parameters**

#### QPSS fundamental parameters

| 1 | funds=[]    | Array of fundamental frequency names for fundamentals to use in analysis.                                                                                                  |
|---|-------------|----------------------------------------------------------------------------------------------------|
| 2 | maxharms=[] | Array of number of harmonics of each fundamental to consider for each fundamental.                                                                                         |
| 3 | selectharm  | Name of harmonics selection methods. Default is diamond when maximorder or boundary is set; otherwise, default is box.  Possible values are box, diamond, funnel, or axis. |

**Analysis Statements** 

4 evenodd=[...] Array of even, odd, or all strings for moderate tones to select

harmonics.

5 boundary Harmonic selection boundary.

6 maximorder Maximum intermodulation order (same parameter as

boundary).

7 harmlist=[...] Array of harmonics indices.

8 freqdivide Large signal frequency division.

#### Simulation interval parameters

9 tstab=0.0 s Extra stabilization time after the onset of periodicity for

independent sources.

10 autotstab=no Activates automatic initial transient (tstab) in harmonic balance.

When set to yes, the simulator decides whether to run tstab and for how long. Typically, the initial length of tstab is 50 periods, but may be longer depending on the type of circuit and its behavior. If steady-state is reached (or nearly reached), tstab will terminate

early.

Possible values are no and yes.

11 autosteady=no Activates automatic steady state detection during initial transient

(tstab) in harmonic balance. When steady state is reached (or nearly reached), tstab will terminate early. Applies only when

tstab>0 or when autotstab=yes. Possible values are no and yes.

12 autoharms=no Activates automatic harmonic number calculation in harmonic

balance. Applies only if tstab>0 or when autotstab=yes. If a steady-state is reached, Spectre does a spectrum analysis to calculate the optimal number of harmonics for HB. The minimum number of harmonics is specified by maxharms. If steady-state

is not reached to sufficient tolerance, autoharms may be

disabled.

Possible values are no and yes.

13 stabcycles=2 Stabilization cycles with both large and moderate sources

enabled.

**Analysis Statements** 

14 tstart=0.0 s Initial transient analysis start time.

Time-step parameters

15 maxstep (s) Maximum time step. The default is derived from errpreset.

16 maxacfreq Maximum frequency requested in a subsequent periodic small-

signal analysis. The default is derived from errpreset and

harms. This parameter is valid only for shooting.

**17** step=0.001 period s

Minimum time step that would be used solely to maintain the

aesthetics of the results. This parameter is valid only for

shooting.

#### Initial-condition parameters

18 ic=all The value to be used to set the initial condition.

Possible values are dc, node, dev, or all.

19 skipdc=no If yes, there is no dc analysis for initial transient.

Possible values are no, yes, or sigrampup.

20 readic File that contains initial condition.

21 useprevic=no If set to yes or ns, Use the converged initial condition from

previous analysis as ic or ns.

Possible values are no, yes or ns.

#### Convergence parameters

22 readns File that contains estimate of initial transient solution.

23 cmin=0 F Minimum capacitance from each node to ground.

#### **Output parameters**

24 save Signals to output.

Possible values are all, lvl, allpub, lvlpub, selected,

none, **or** nooutput.

**Analysis Statements** 

25 nestlv1 Levels of subcircuits to output.

26 oppoint=no Should operating point information be computed for initial

timestep; if yes, where should it be sent.

Possible values are no, screen, logfile, or rawfile.

27 skipstart=0 s The time to start skipping output data.

28 skipstop=stop s The time to stop skipping output data.

29 skipcount=1 Save only one of every skipcount points.

30 strobeperiod=0 s The output strobe interval (in seconds of transient time).

31 strobedelay=0 s The delay (phase shift) between the skipstart time and the first

strobe point.

32 saveinit=no If set, the waveforms for the initial transient before steady state

are saved.

Possible values are no or yes.

#### State-file parameters

33 write File to which initial transient solution (before steady-state) is to

be written.

34 writefinal File to which final transient solution in steady-state is to be

written. This parameter is now valid only for shooting.

35 swapfile Temporary file to hold steady-state information. It tells the

simulator to use a regular file rather than virtual memory, to hold the periodic operating point. Use this option if the simulator complains about not having enough memory to complete the

analysis. This parameter is now valid only for shooting.

#### Integration method parameters

36 method Integration method. Default derived from errpreset. This

parameter is valid only for shooting.

Possible values are euler, trap, traponly, gear2, or

gear2only.

**Analysis Statements** 

#### Emir output parameters

37 emirformat=none Format of the EM/IR database file.

Possible values are none or vavo.

38 emirstart (s) EM/IR start time.

39 emirstop (s) EM/IR stop time.

40 emirfile Name of the EM/IR database file. The default is

%A emir vavo.db. The file will be output to raw directory.

#### Accuracy parameters

41 errpreset Selects a reasonable collection of parameter settings.

Possible values are liberal, moderate, or conservative.

42 relref Reference used for the relative convergence criteria. The default

is derived from errpreset.

Possible values are pointlocal, alllocal, sigglobal, or

allglobal.

43 lteratio Ratio used to compute LTE tolerances from Newton tolerance.

Default derived from errpreset.

44 lteminstep=0.0 s Local truncation error is ignored if the step size is less than

Iteminstep.

45 steadyratio Ratio used to compute steady-state tolerances from LTE

tolerance. The default is derived from errpreset.

46 maxperiods Maximum number of iterations allowed before convergence is

reached in shoorting or harmonic balance Newton iteration. For PSS and QPSS, the default is 20 for driven circuits, and 50 for

oscillators; For HB, the default is 100.

47 lnsolver=gmres Linear solver.

Possible values are gmres, gmr, bicgstab, resgmres, or

gmres\_cycle.

48 itres=1e-4 for shooting, 0.9 for HB

The itres parameter controls the residual for iterative solution of linearized matrix equation at each Newton iteration. Tightening

**Analysis Statements** 

the parameter can help with the Newton convergence, but does not affect the result accuracy. The value should be between [0, 1].

49 inexactNewton=no Inexact Newton method.

Possible values are no or yes.

50 finitediff Options for finite difference method refinement after quasi-

periodic shooting method. finitediff is changed from no to same grid automatically when readqpss and writeqpss are

used to reuse QPSS results.

Possible values are no, yes, or refine.

#### Harmonic Balance parameters

51 harmonicbalance=no

Use Harmonic Balance engine instead of time-domain shooting.

Possible values are no or yes.

**52** flexbalance=no **Same parameter as** harmonicbalance.

Possible values are no or yes.

53 hbpartition defs=[...]

Define HB partitions.

**54** hbpartition\_fundratios=[...]

Specify HB partition fundamental frequency ratios.

**55** hbpartition\_harms=[...]

Specify HB partition harmonics.

**56** oversamplefactor=1

Oversample device evaluations.

57 oversample=[...] Array of oversample factors for each tone. It overrides

oversamplefactor.

58 hbhomotopy=tone Name of Harmonic Balance homotopy selection methods.

Possible values are tstab, source, gsweep, tone, or

inctone.

59 sweepic=none IC extrapolation method in sweep hb analysis.

Possible values are none, linear, or log.

**Analysis Statements** 

60 gstart=1.e-7 Start conductance for hbhomotopy of gsweep.

61 gstop=1.e-12 Stop conductance for hbhomotopy of gsweep.

62 glog=5 Number of steps, log sweep for hbhomotopy of gsweep.

63 backtracking=yes This parameter is used to activate the backtracing utility of

Newton Method. Default is yes.

Possible values are no, yes, or forced.

64 krylov\_size=10 The minimum iteration count of the linear matrix solver used in

HB large-signal analysis. After reaching the krylov\_size iterations, the iteration is forced to terminate because of poor rate of convergence. Increase krylov\_size if the simulation

reports insufficient norm reduction errors in GMRES.

#### Annotation parameters

65 annotate=sweep Degree of annotation.

Possible values are no, title, sweep, status, estimated,

steps, iters, detailed, rejects, alliters,

detailed\_hb, and internal\_hb.

66 annotateic=no Degree of annotation for initial condition.

Possible values are no, title, sweep, status, steps,

iters, detailed, or rejects.

67 title Analysis title.

#### Newton parameters

68 maxiters=5 Maximum number of iterations per time step.

69 restart = no Restart the DC/PSS/QPSS solution from scratch if set to yes; if

set to no, reuse the previous solution as initial guess; if set to firstonly, restart from scratch when it is first point of sweep; it is supported only in HB. The default value is no for HB and yes for

shooting.

Possible values are no, yes, or firstonly.

**Analysis Statements** 

#### Circuit age

70 circuitage (Years) Stress Time. Age of the circuit used to simulate hot-electron

degradation of MOSFET and BSIM circuits.

71 writegpss File to which final quasi-periodic steady-state solution is to be

written. Small signal analyses, such as qpac, qpxf, and qpnoise, can read in the steady-state solution from this file directly,

instead of running the qpss analysis again. The file of shooting

and HB cant mutually reuse.

72 readgpss File from which final quasi-periodic steady-state solution is to be

read. Small signal analyses, such as qpac, qpxf, and qpnoise, can read in the steady-state solution from this file directly, instead of running the qpss analysis again. The file of shooting

and HB cant mutually reuse.

#### Tstab save/restart parameters

73 ckptperiod Checkpoint the analysis periodically using the specified period.

74 saveperiod Save the tran analysis periodically on the simulation time.

 $75\ {\tt saveperiodhistory=no}{\ Maintains}$  the history of saved files. If yes, stores all the saved

files. Possible values are yes and no.

76 saveclock (s) Save the tran analysis periodically on the wall clock time. The

default is 1800s for Spectre. The feature is disabled in APS mode

by default.

77 savetime=[...] Save the analysis states into files on the specified time points.

78 savefile Save the analysis states into the specified file.

79 recover Specify the file to be restored.

80 oscic=default Oscillator IC method. It determines how the starting values for

the oscillator are calculated. oscic=lin gives you an accurate initial value, but it takes some time; fastic is very fast, but it is

less accurate. oscic=skip directly uses the user provided frequency as the initial guess frequency. It is only for two-tier

method.

Possible values are default, lin, fastic, or skip.

**Analysis Statements** 

81 xdbcompression="no"Sets the automatic gain compression analysis. In automatic gain compression analysis, Spectre automatically sweeps the input excitation until the gain, as defined by the analysis parameter xdbgain, compresses by the amount specified by the analysis parameter xdblevel. In gain compression analysis, Spectre ouputs the hb solution at the calculated compression point only. Dependent analyses, such as hbnoise and hbac, are supported and calculated about the calculated compression level. Auxiliary output includes the gain and voltage/power compression curves. These outputs are available for analysis and post-processing in ADE. The possible values are yes and

no. Default is no.

**82** xdblevel=1.0

Sets the gain compression level for compression analysis. The reference point for gain compression is the small-signal gain of the circuits, or as specified by the analysis parameter xdbref. Default is 1.

83 xdbgain="power"

Chooses between the voltage gain or transducer power gain as the target for compression point calculation. When xdbgain=power, the gain is defined as G(dB) = Pload(dBm) - Pavailable(dBm). When xdbgain=voltage, the gain is defined as G(dB) = dB20(|Vload|/|Vsource|). In both cases, Spectre sweeps the excitation source until xdbref - G = xdblevel, where the analysis parameter xdbref defines the reference level for compression calculation. Possible values are power and voltage. Default is power.

84 xdbref="linear"

Sets the reference point for gain compression calculations. When xdbref=linear, spectre uses the small-signal gain as the reference. When xdbref=max, spectre uses the maximum observed gain as the reference. Possible values are linear and max. Default is linear.

**85** xdbsource

The instance name of the excitation source, which is swept automatically to reach the compression level. When xdbgain=power, the excitation source must be a port instance. When xdbgain=voltage, the excitation source can be a vsource instance or a port instance. Note that in the voltage gain calculation, dB20 (|Vload|/|Vsource|), when xdbsource is a port and xdbgain=voltage, Spectre

# Virtuoso Spectre Circuit Simulator Reference Analysis Statements

|                       | interprets Vsource as the voltage across a matched load, according to the Spectre usual port element conventions.                                                     |
|-----------------------|----------------------------------------------------------------------------------------------------|
| <b>86</b> xdbload     | The instance name of the load termination. When xdbgain is power, xdbload can be a port, a resistor, or a current probe.                                              |
| 87 xdbnodep           | The output terminals for voltage gain calculation when xdbgain=voltage. If either is left unspecified, the terminal is assumed to be the global ground.               |
| 88 xdbnoden           | The output terminals for voltage gain calculation when xdbgain=voltage. If either is left unspecified, the terminal is assumed to be the global ground.               |
| 89 xdbrefnode         | The reference node when $xdbload$ is a current probe. The default is the ground node.                                                                                 |
| <b>90</b> xdbharm=[]  | The Integer array which specifies the harmonic indexes of the output voltage or power component.                                                                      |
| 91 xdbsteps=100       | The maximum number of steps for the compression point search. The simulator terminates if xdbsteps exceeds before the compression point is found. The default is 100. |
| 92 xdbmax             | The maximum input power (or voltage) for the compression point search. Default is 10 dBm when xdbgain=power and 0.1 V when xdbgain=voltage.                           |
| 93 xdbstart           | The starting input power (or voltage) for the compression point search. Default is (xdbmax-50) dBm when xdbgain=power, and xdbmax/1000 when xdbgain=voltage.          |
| <b>94</b> xdbtol=0.01 | Sets the tolerance for compression analysis. This tolerance is used in compression curve fitting and calculating the compression point.                               |
| 95 xdbrapid="no"      | Sets the automatic gain compression analysis in rapid mode. In this mode, Spectre does not trace the compression curve and calculates only the compression point.     |
| 96 xdbcpi             | Sets the estimated input-referred compression point for rapid compression analysis.                                                                                   |

**Analysis Statements** 

97 memoryestimate="no"

Sets the memory usage estimate for Harmonic Balance. If yes, a memory estimate is printed in the log file. You can use this memory estimate to plan the computing resources before submitting harmonic balance runs. In memory estimate mode, a short simulation is performed first, and the engine exits after printing the estimate in the log file without saving harmonic balance results. You must turn it off to perform an actual simulation. Memory estimation is not recommended for simulations that require less than 500MB approximately. For PSS analysis, memory estimate mode does not apply unless flexbalance=yes. The estimate applies only to large-signal analysis, and does not include subsequent noise or other small-signal simulations.

Most of QPSS analysis parameters are inherited from PSS analysis and their meanings remain essentially unchanged. Two new important parameters are <code>funds</code> and <code>maxharms</code>. They replace and extend the role of <code>fund</code> and <code>harms</code> parameters of PSS analysis. One important difference is that <code>funds</code> accepts a list of fundamental names, instead of actual frequencies. The frequencies associated with fundamentals are figured out automatically by the simulator. An important feature is that each input signal can be a composition of more than one source. However, these sources must have the same fundamental name. For each fundamental name, its fundamental frequency is the greatest common factor of all frequencies associated with the name. Omitting fundamental name in the <code>funds</code> parameter is an error that stops the simulation. If <code>maxharms</code> is not given, a warning message is issued, and the number of harmonics defaults to 1 for each fundamental.

For QPSS analyses, the role of some PSS parameters is extended compared to their role in PSS analysis. In QPSS, the parameter maxperiods that controls the maximum number of shooting iterations for PSS analysis also controls the number of the maximum number of shooting iterations for QPSS analysis. Its default value is set to 50.

The tstab parameter controls both the length of the initial transient integration with only the clock tone activated and the number of stable iterations with moderate tones activated. The stable iterations are run before shooting or HB Newton iterations.

The errpreset parameter lets you adjust several simulator parameters to fit your needs. In most cases, errpreset should be the only parameter you need to adjust. If you want a fast simulation with reasonable accuracy, you might set errpreset to liberal. If you have some concern for accuracy, you set errpreset to moderate. If accuracy is your main interest, set errpreset to conservative.

If you do not specify steadyratio, it is always 1.0, and it is not affected by errpreset. The following table shows the effect of errpreset on other parameters in shooting.

**Analysis Statements** 

| Parameter defaults as a function of errpreset |              |                     |                     |            |                  |
|-----------------------------------------------|--------------|---------------------|---------------------|------------|------------------|
| errpreset                                     | reltol       | relref              | method              | lteratio   | maxstep          |
| liberal moderate                              | 1e-3<br>1e-4 | sigglobal siggloaal | gear2only gear2only | 3.5<br>3.5 | clock period/80  |
| conservative                                  | 1e-5         | sigglobal           | gear2only           | *          | clock period/200 |

<sup>\*:</sup> Iteratio=10.0 for conservative errpreset by default. However, when the specified reltol <= 1e-4\*10.0/3.5, Iteratio is set to 3.5.

The new errpreset settings include a new default reltol that is actually an enforced upper limit for appropriate setting. An increase of reltol above the default is ignored by the simulator. You can decrease this value in the options statement. The only way to increase reltol is to relax errpreset. Spectre sets the value of maxstep so that it is no larger than the value given in the table. Except for reltol and maxstep, errpreset does not change the value of any parameters you have explicitly set. The actual values used for the QPSS analysis are given in the log file. If errpreset is not specified in the netlist, liberal settings are used

For HB, only reltol is affected by errpreset, and the effect is the same as that in shooting. However, lteratio remains 3.5 and steadyratio remains 1 with all values of errpreset.

With parameter hbhomotopy, you can specify harmonic balance homotopy selection methods. The possible values of parameter hbhomotopy and their meanings are as follows:

hbhomotopy=tstab: Simulator runs a transient analysis and generates an initial guess for harmonic balance analysis; it is recommended for nonlinear circuits or circuits with frequency dividers.

hbhomotopy=source: For driven circuit, simulator ignores tstab and adaptively increases the source power level; for oscillators, the simulator adaptively adjusts the probe magnitude until probe has no effect on the oscillators. It is recommended for strongly nonlinear or high Q circuits

hbhomotopy=tone: This method is valid only for multi-tone circuit. The simulator first solves a single-tone circuit by turning off all the tones except the first one, and then solves the multi-tone circuit by restoring all the tones and uses the single-tone solution as its initial guess; it is recommended for multitone simulation with a strong first tone.

**Analysis Statements** 

hbhomotopy=inctone: Simulator firstly solves a single tone, then turns on moderate tones incrementally till all tones are enabled. It is recommended for circuits with one strong large tone.

hbhomotopy=gsweep: A resistor, whose conductance is g, is connected with each node, the sweep of g is controlled by gstart, gstop, and glog; it is recommended for circuits containing high-impedance or quasi-floating nodes.

# Parameter Index

In the following index, the number corresponding to each parameter name indicates where to find the description of that parameter.

| annotate 65     | harmonicbalance<br>51     | readic 20               | sweepic 59           |
|-----------------|---------------------------|-------------------------|----------------------|
| annotateic 66   | hbhomotopy 58             | readns 22               | title 67             |
| autoharms 12    | hbpartition_defs          | readqpss 72             | tstab 9              |
| autosteady 11   | hbpartition_fundratios 54 | recover 79              | tstart 14            |
| autotstab 10    | hbpartition_harms<br>55   | relref 42               | useprevic 21         |
| backtracking 63 | ic 18                     | restart 69              | write 33             |
| boundary 5      | inexactNewton 49          | save 24                 | writefinal 34        |
| circuitage 70   | itres 48                  | saveclock 76            | writeqpss 71         |
| ckptperiod 73   | krylov_size 64            | savefile 78             | xdbcompression<br>81 |
| cmin 23         | lnsolver 47               | saveinit 32             | xdbgain 83           |
| emirfile 40     | lteminstep 44             | saveperiod 74           | xdbharm 90           |
| emirformat 37   | lteratio 43               | saveperiodhistory<br>75 | xdblevel 82          |

# Virtuoso Spectre Circuit Simulator Reference Analysis Statements

| emirstart 38   | maxacfreq 16           | savetime 77     | xdbload 86    |
|----------------|------------------------|-----------------|---------------|
| emirstop 39    | maxharms 2             | selectharm 3    | xdbmax 92     |
| errpreset 41   | maximorder 6           | skipcount 29    | xdbnoden 88   |
| evenodd 4      | maxiters 68            | skipdc 19       | xdbnodep 87   |
| finitediff 50  | maxperiods 46          | skipstart 27    | xdbref 84     |
| flexbalance 52 | maxstep 15             | skipstop 28     | xdbrefnode 89 |
| freqdivide 8   | method 36              | stabcycles 13   | xdbsource 85  |
| funds 1        | nestlvl 25             | steadyratio 45  | xdbstart 93   |
| glog 62        | oppoint 26             | step 17         | xdbsteps 91   |
| gstart 60      | oscic 80               | strobedelay 31  |               |
| gstop 61       | oversample 57          | strobeperiod 30 |               |
| harmlist 7     | oversamplefactor<br>56 | swapfile 35     |               |

# **Quasi-Periodic Transfer Function Analysis (qpxf)**

# **Description**

A conventional transfer function analysis computes the transfer function from every source in the circuit to a single output. Unlike a conventional AC analysis that computes the response from a single stimulus to every node in the circuit, the Quasi Periodic Transfer Function or QPXF analysis computes the transfer functions from any source at any frequency to a single output at a single frequency. Thus, like QPAC analysis, QPXF analysis includes frequency conversion effects.

The QPXF analysis directly computes such useful quantities as conversion efficiency (transfer function from input to output at required frequency), image and sideband rejection (input to output at undesired frequency), and LO feed-through and power supply rejection (undesired input to output at all frequencies).

As with a QPAC, QPSP, and QPNOISE analyses, a QPXF analysis must follow a QPSS analysis.

Unlike other analyses in Spectre, this analysis can only sweep frequency.

#### Definition

```
Name [p] [n] qpxf parameter=value ...
```

The optional terminals (p and n) specify the output of the circuit. If you do not specify the terminals, you must specify the output with a probe component.

# **Parameters**

# Sweep interval parameters

| 1 | start=0 | Start sweep limit.       |
|---|---------|--------------------------|
| 2 | stop    | Stop sweep limit.        |
| 3 | center  | Center of sweep.         |
| 4 | span=0  | Sweep limit span.        |
| 5 | step    | Step size, linear sweep. |

**Analysis Statements** 

6 lin=50 Number of steps, linear sweep.

7 dec Points per decade.

8 log=50 Number of steps, log sweep.

9 values=[...] Array of sweep values.

10 sweeptype Specifies if the sweep frequency range is an absolute frequency,

that is, the actual frequency, or if it is relative to the "relharmvec"

sideband frequency.

Possible values are absolute or relative.

11 relharmvec=[...] Sideband- vector of QPSS harmonics- to which relative

frequency sweep should be referenced.

# Probe parameters

12 probe Compute every transfer function to this probe component.

# **Output parameters**

13 stimuli=sources Stimuli used for xf analysis.

Possible values are sources or nodes\_and\_terminals.

14 sidevec=[...] Array of relevant sidebands for the analysis.

15 clockmaxharm=7 An alternative to the sidevec array specification, which

automatically generates the array: [ -clockmaxharm ... 0 ...

+clockmaxharms][-

maxharms(QPSS)[2]...0...maxharms(QPSS)[2] ][...].

16 fregaxis Specifies whether the results should be output versus the input

frequency, the output frequency, or the absolute value of the

input frequency. The default is absin. Possible values are absin, in, or out.

17 save Signals to output.

Possible values are all, lvl, allpub, lvlpub, selected,

none, **Or** nooutput.

18 nestlv1 Levels of subcircuits to output.

**Analysis Statements** 

# Convergence parameters

19 tolerance Relative tolerance for linear solver; the default value is 1.0e-9 for

shooting-based solver and 1.0e-6 for harmonic balance-based

solver.

20 relativeTol Relative tolerance for harmonic balance-based linear solver; the

default value is 1.0e-2.

21 gear\_order=2 Gear order used for small-signal integration, 1 or 2.

22 solver=turbo Solver type.

Possible values are std or turbo.

23 lnsolver=gmres Linear solver.

Possible values are gmres, qmr, bicgstab, resgmres, or

gmres\_cycle.

24 resqmrescycle=short

Restarts GMRES cycle.

Possible values are instant, short, long,

recycleinstant, recycleshort, Or recyclelong.

25 hbprecond\_solver=autoset

Select a linear solver for the GMRES preconditioner. Default is autoset. With autoset, the simulator will automatically select the appropriate preconditioner. The preconditioner affects the rate of convergence of the linear matrix solver used in periodic small-signal analysis. On occasion, when autoset is selected, the simulator may decide to switch to a different preconditioner after the analysis begins. When that happens, the simulator may issue a warning instructing you to choose a different preconditioner during subsequent runs. Although not required, choosing a different preconditioner according to the simulators instructions may speed up subsequent analyses.

Possible values are basicsolver, blocksolver and

autoset.

26 krylov\_size=200 The minimum iteration count of the linear matrix solver used in

periodic small-signal analysis. After reaching krylov\_size

iterations, the iteration is forced to terminate because of the poor

**Analysis Statements** 

rate of convergence. Increase krylov\_size if the simulation reports insufficient norm reduction errors in GMRES.

# Annotation parameters

27 annotate=sweep Degree of annotation.

Possible values are no, title, sweep, status, steps, and

detailed\_hb.

28 title Analysis title.

The variable of interest at the output can be voltage or current, and its frequency is not constrained by the period of the large periodic solution. While sweeping the selected output frequency, select the periodic small-signal input frequencies of interest by setting either the clockmaxharm or sidevec parameter. Sidebands are vectors in QPXF. Assuming that there is one large tone and one moderate tone in QPSS, a sideband K1 is represented as [K1\_1 K1\_2]. Corresponding frequency is as follows:

```
K1_1 * fund (large tone of QPSS) + K1_2 * fund (moderate tone of QPSS)
```

In addition, assume that there are L (1 large plus L-1 moderate) tones in QPSS analysis and a given set of n integer vectors representing the sidebands:

```
K1 = \{ K1_1, ... K1_j, ..., K1_L \} , K2, ... Kn.
```

The input signal frequency at each sideband is computed as follows:

```
f(in) = f(out) + SUM_j = 1_to_L\{Ki_j * fund_j(qpss)\},
```

where, f(out) represents the (possibly swept) output signal frequency, and fund\_j(pss) represents the fundamental frequency used in the corresponding QPSS analysis. Thus, when analyzing a down-converting mixer and sweeping the IF output frequency, Ki=  $\{1, 0\}$  for the RF input represents the first upper-sideband, while Ki=  $\{-1, 0\}$  for the RF input represents the first lower-sideband.

Enter sidevec as a sequence of integer numbers, separated by spaces. The set of vectors {1 1 0} {1 -1 0} {1 1 1} becomes sidevec=[ 1 1 0 1 -1 0 1 1 1]. For clockmaxharm, only the large tone- the first fundamental is affected; the rest- moderate tones- are limited by maxharms, specified for a QPSS analysis. Given maxharms=[k1max k2max . . . knmax] in QPSS and clockmaxharm=Kmax, all (2\*Kmax + 1)\*(2\*k2max+1)\* (2\*k3max+1)\*...\*(2\*knmax+1) sidebands are generated.

The number of requested sidebands changes substantially the simulation time.

With QPXF, the frequency of the stimulus and of the response are usually different (this is an important area in which QPXF differs from XF). The freqaxis parameter is used to specify

**Analysis Statements** 

whether the results should be output versus the input frequency (in), the output frequency (out), or the absolute value of the input frequency (absin).

You can specify the output with a pair of nodes or a probe component. Any component with two or more terminals can be a voltage probe. When there are more than two terminals, they are grouped in pairs, and you use the porty parameter to select the appropriate pair of terminals. Alternatively, you can specify a voltage to be the output by giving a pair of nodes on the QPXF analysis statement.

Any component that naturally computes current as an internal variable can be a current probe. If the probe component computes more than one current, you use the portiparameter to select the appropriate current. It is an error to specify both porty and portiparameter is specified, the probe component provides a reasonable default.

The stimuli parameter specifies the inputs for the transfer functions. There are two choices. stimuli=sources indicates that the sources present in the circuit should be used. The xfmag parameters provided by the sources may be used to adjust the computed gain to compensate for gains or losses in a test fixture. You can limit the number of sources in hierarchical netlists by using the save and nestlvl parameters. stimuli=nodes\_and\_terminals indicates that all possible transfer functions should be computed.

This is useful when it is not known in advance which transfer functions are interesting. Transfer functions for nodes are computed assuming that a unit magnitude flow (current) source is connected from the node to ground. Transfer functions for terminals are computed assuming that a unit magnitude value (voltage) source is connected in series with the terminal. By default, the transfer functions from a small set of terminals are computed. If transfer functions from specific terminals are required, specify the terminals in the save statement. You must use the <code>:probe</code> modifier (for example, Rout:1:probe) or specify <code>useprobes=yes</code> on the options statement. If transfer functions from all terminals are required, <code>specify currents=all</code> and <code>useprobes=yes</code> on the options statement.

You can specify sweep limits by specifying the end points or the center value and span of the sweep. Steps can be linear or logarithmic, and you can specify the number of steps or the size of each step. You can specify a step size parameter (step, lin, log, or dec) to determine whether the sweep is linear or logarithmic. If you do not specify a step size parameter, the sweep is linear when the ratio of stop to start values is less than 10 and logarithmic when this ratio is 10 or greater. Alternatively, you may specify the values that the sweep parameter should take by using the values parameter. If you specify both a specific set of values and a set specified using a sweep range, the two sets are merged and collated before being used. All frequencies are in Hertz.

**Analysis Statements** 

# **Parameter Index**

In the following index, the number corresponding to each parameter name indicates where to find the description of that parameter:

| annotate 26      | krylov_size 25 | resgmrescycle 23 | stimuli 13   |
|------------------|----------------|------------------|--------------|
| center 3         | lin 6          | save 17          | stop 2       |
| clockmaxharm 15  | lnsolver 22    | sidevec 14       | sweeptype 10 |
| dec 7            | log 8          | solver 21        | title 27     |
| freqaxis 16      | nestlvl 18     | span 4           | tolerance 19 |
| gear_order 20    | probe 12       | start 1          | values 9     |
| hbprecond_solver | relharmvec 11  | step 5           |              |

**Analysis Statements** 

# Reliability Analysis (reliability)

# **Description**

This analysis computes the reliability for MOSFETs and the circuit. The three reliability modules are:

- MOSFET Hot-Carrier Injection (HCI) module
  - Predicts transistor and circuit performance degradation due to HCI effects
- PMOSFET Negative Bias Temperature Instability (NBTI) module:
  - Predicts PMOSFET and circuit performance degradation due to NBTI and NBTI recovery effects
- NMOSFET Positive Bias Temperature Instability (PBTI) module:
  - Predicts NMOSFET and circuit performance degradation due to PBTI effects

# Synopsis:

Note: In the MMSIM10.1.0 release version, the <global options> are ignored.

The other four sections containing the statements should be listed in the specified order.

#### Definition

```
Name reliability parameter=value ...
```

# **Parameters**

```
1 Analysis parameters
```

Analysis title.

2 time\_age=[...] The duration in the future at which the transistor degradation and degraded SPICE model parameters are to be calculated.

**Analysis Statements** 

| 3 value_deltad=0.0 | Specifies the degradation value. |
|--------------------|----------------------------------|
|--------------------|----------------------------------|

4 mod\_deltad=[...] Specifies the name of a model whose lifetime is calculated. The model name must be the same as that specified in the .model card.

# 5 type\_maskdev=include

Includes or excludes the specified devices or the devices that belong to the listed subcircuit or model during reliability analysis. Possible values are include or exclude.

# 6 type\_deg\_ratio=include

Includes or excludes the specified devices or the device during TMI Aging Simulation flow. Possible values are include and exclude.

- 7 dev\_deg\_ratio=[...] Specifies the instances to be included or excluded for degradation ratio for TMI Aging flow.
- 8 mod\_maskdev=[...] Specifies the models for which the related devices should be included or excluded while performing reliability analysis.
- 9 dev\_maskdev=[...] Specifies the instances to be included or excluded during reliability analysis.
- 10 sub\_maskdev=[...] Specifies the subcircuits for which the related devices should be included or excluded while performing reliability analysis.

# 11 value reportmodelparameter=no

Determines whether to print the stress and aged parameters in the bm# file.

Possible values are no and yes.

# 12 value\_loadexternalcmi=no

Load external user-defined CMI flag. Possible values are  $\tt no$  and  $\tt yes.$ 

# 13 debug\_loadexternalcmi=no

The flag of outputting thedebug information for loading external customerdefined CMI shared library.

**Analysis Statements** 

14 level\_accuracy=1 Specifies methods to be used in the reliability simulation when performing integration and substrate current calculation.

Possible values are 1 and 2.

15  $value\_minage=0.0$  Specifies the smallest Age value for which degraded SPICE

model parameters are calculated.

16 type\_igatemethod=calc

Specifies the method used for obtaining the gate currents of

MOSFETs.

Possible values are calc and spice.

17 type\_idmethod=ids

Specifies how the simulator obtains the drain current (Id) of

MOSFETs to perform reliability calculations.

Possible values are ids (Ids static current), idrain (dynamic

gate current), and idstatic (terminal static current).

18 file\_dumpagemodel

Output file name of dump age model.

Specifies URI library file name.

19 dev\_dumpagemodel=[...]

Specifies the instances whose aged modelcard will be output.

·

21 uri mode urilib=agemos

Specifies which method should be used to perform aging simulation. Currently, only the agemos mode is supported. Note: appendage mode is not supported in the MMSIM10.1.0

release.

Possible values are agemos or appendage.

22 debug\_urilib=0

20 file\_urilib

Specifies the debug mode for URI library. The value can be 0 or 1. When specified, a flag is added to the URI library indicating whether the debug information should be printed. debugMode=1

prints debug messages. The default value is 0.

23 start relxtran=0.0

Specifies the start time of reliability analysis during transient

simulation.

**Analysis Statements** 

24 stop\_relxtran=0.0

Specifies the stop time of reliability analysis during transient simulation. If stop\_time is not specified, the software stops in .tran statement.

25 type\_isubmethod=calc

Specifies the method used for obtaining the substrate currents of MOSFET.

Possible values are calc and spice.

26 type\_opmethod=calc

Specifies whether the Igate or Isub value should be obtained from the SPICE models (for example, BSIM3 or BSIM4) or whether the internal Igate or Isub equation should be used. Possible values are calc and spice.

27 threshold\_degsort=0.0

Prints MOS transistors based on the threshold and number settings. The results are sorted in the descending order of degradation.

28 number\_degsort=0

Prints only the first <number> transistors having the highest degradations. For example, if number=100, the software prints the first 100 transistors with highest degradations.

29 value\_agelevelonly=[...]

Sets the level for reliability analysis, which is essentially the age level number of the reliability analysis to be performed.

30 type\_gradual\_aging\_agestep=lin

Sets the type of agestep, linear or logarithm, the default type is linear.

Possible values are lin or log.

31 start\_gradual\_aging\_agestep=0

Specifies the start time of agestep in gradual aging flow, the default value is 0.

32 stop\_gradual\_aging\_agestep=0

Specifies the stop time of agestep in gradual aging flow.

**Analysis Statements** 

33 total\_step\_gradual\_aging\_agestep=1

Specifies the total step numbers of agestep in gradual aging

**34** points\_gradual\_aging\_agepoint=[...]

Specifies points of agepoints.

35 steps\_gradual\_aging\_save=[...]

Save the specified step of gradual aging result files.

36 savedatainseparatedir\_gradual\_aging\_save

Dump the waveform files in separate directory for gradual aging

result files.

Possible values are no or yes.

37 gradual\_alter\_times=[...]

Set time for gradualAging alter.

38 gradual\_alter\_params=[...]

Set params for gradualAging alter.

**39** gradual\_alter\_values=[...]

Set values for gradualAging alter.

40 type simmode Mode of reliability analysis.

Possible values are stress, aging, and all.

File of simMode. 41 file\_simmode

42 tmifile simmode Input file for TMI Aging flow.

43 dev\_macrodevice=[...]

Specifies the instances for macrodevice.

44 value combinedeg=no

Determines whether to combine the external URI results with internal URI results in bo0 file. Possible values are no and yes.

45 value\_keep\_aged\_data=yes

Determines whether to keep the value of the aged model parameters after reliability analysis. Possible values are no and

yes.

**Analysis Statements** 

46 type\_check\_neg\_aging=error

Specifies the message type to check the negative value in bt0. Possible values are error and warn. Default is error.

47 clamp\_check\_neg\_aging=no

Clamps the negative age value in the bt0 file. Possible values are no and yes.

48 tranflag=0 Specify the reliability transient analysis flag...

49 stress\_tran\_name=[...]

Specifies stress transient analysis name.

50 aging\_tran\_name=[...] Specifies aging transient analysis name.

51 value\_enablenativeage=no

Enable the negative age value. Possible values are no and yes.

**52** value\_outputopdegrad=no

Output degraded operation point value.

Possible values are no and yes.

53 value\_outputbinaryfile=no

Specifies reliability analysis output file format.

Possible values are no and yes.

54 value\_single\_analysis\_type=no

Only one analysis type in reliability analysis.

Possible values are no and yes.

55 hci\_deg\_ratio=1.0 The degradation ratio for HCl effect.

56 nbti\_deg\_ratio=1.0 The degradation ratio for NBTI effect.

57 pbti\_deg\_ratio=1.0 The degradation ratio for PBTI effect.

58 bti\_deg\_ratio=1.0 The degradation ratio for NBTI/PBTI effect.

59 type\_resetanalysisparam=tran

Reset the analysis parameters in the reliability block.

Possible values are tran, dc, and ac.

**Analysis Statements** 

60 value\_setagingmcparam=no

set the parameters for agingmontecarlo analysis.

Possible values are no and yes.

61 type\_compact\_aged\_netlist=none

compatible with RelXpert.

Possible values are mod, subckt, all, and none.

62 path\_gradual\_aging\_spice\_path

compatible with RelXpert.

63 append\_type\_urilib=inline

Compatible with RelXpert.

Possible values are inline, sub, and dev.

64 value\_enable\_ade\_process=no

running reliability in ADE.

Possible values are no and yes.

65 type\_outputopdegrad=agemos

Specify the type of output op degrad.

Possible values are agemos and appendage

66 Annotation parameters

Analysis title.

67 annotate=sweep Specifies the degree of annotation.

Possible values are no, title, sweep, and status.

68 title Analysis title.

# **Detailed Description and Examples:**

age time=[...]

The duration in the future at which the transistor degradation and degraded SPICE model parameters are to be calculated. The degraded SPICE model parameters are used in aged circuit simulation. The calculated transistor degradation can be transconductance, linear or saturation drain current, degradation, threshold voltage shift, and or any other degradation monitor. While specifying the value, attach the suffix y (year), h (hour), or m (minute). There should be no space between the number and the suffix. For example, 10m, 1e-5sec. Note: Currently, specifying multiple time values is not supported.

deltad value=<deltad\_value>

**Analysis Statements** 

Requests the calculation of lifetime for each transistor under the circuit operating conditions by using the specified degradation value. You can use multiple deltad statements for different types of transistors. The degradation value can be transconductance, linear or saturation drain current degradation, threshold voltage shift, or any other degradation monitor, depending on the definitions of the lifetime parameters H and m. deltad\_value can be in decimal notation (xx.xx) or in engineering notation (x.xxe+xx).

```
maskdev type={include | exclude} {sub=<subckt_list> | mod=<model_list> |
dev=<device_list>}
```

Includes or excludes the specified devices or the devices that belong to the listed subcircuit or model during reliability analysis.

**Note:** In the MMSIM10.1 version, the include and exclude values are mutually exclusive.

```
report_model_param value={yes | no}(defaults to no)
```

Determines whether to print the stress and aged parameters in the.bm# file. Possible values are yes and no. When set to yes, the stress and aged parameters are printed to the .bm# file.

```
accuracy level={1 | 2}(defaults to 1)
```

Specifies methods used in the reliability simulation when performing integration and substrate current calculation. In other words, specifies trapezoidal integration when performing integrations and calculates Isub for Vgs < Vth. When set to 1, the software uses backward Euler integration and sets Isub=0 when Vgs < Vth. When set to 2, the software uses trapezoidal integration and calculates Isub when Vgs < Vth. Setting accuracy to 2 is more accurate, but increases simulation time when compared to when accuracy is set to 1.

```
minage value=<minage_value>
```

Specifies the smallest Age value for which degraded SPICE model parameters are calculated. This statement speeds up aging calculation by using stress SPICE model parameter if the transistor age value is smaller than the specified minage\_value.

minage\_value can be in decimal notation (xx.xx) or in engineering notation (x.xxe+xx).

```
igatemethod type={calc | spice}(defaults to calc)
```

Specifies the method used for obtaining the gate terminal current of a MOSFET. During MOSFET HCI simulation, the gate terminal current is required for calculating the degradation value. The simulator can either calculate this value or obtain it from the SPICE output rawfile, if the SPICE simulator in use provides such an option. If this command is not used, the simulator calculates the gate terminal current by using its own model parameters. Possible values are calc (default) and spice. When calc is specified, the gate terminal current is calculated using the model parameters, and when spice is specified, the gate terminal current value is obtained from the SPICE output rawfile.

```
idmethod type={ids | idrain}(defaults to ids)
```

**Analysis Statements** 

Specifies how the simulator obtains the drain current (Id) to perform reliability calculations. The following types of drain currents, which are available from SPICE, are supported by reliability analysis:

- \* Dynamic drain current (also called AC drain current)- the current that flows into the drain node.
- \* Static drain current (also called channel drain current, DC drain current, or Ids)- Possible values are ids (Ids static current) or idrain (dynamic drain current); the default is ids.

```
uri_lib file={"filename"} uri_mode={agemos | appendage} debug={0 | 1}
```

Loads the Unified Reliability interface (URI) shared library and specifies which method (uri\_mode) should be used to perform aging simulation. Currently, only the agemos mode is supported.

**Note:** appendage mode is not supported in the MMSIM10.1 release.

```
relx_tran start=<start_time> stop=<stop_time>
```

Specifies the start and stop time for reliability analysis during transient analysis. If stop\_time is not specified, the software stops in .tran statement.

```
isubmethod type={calc | spice}(defaults to calc)
```

Specifies the method used for obtaining substrate terminal current of a MOSFET. During MOSFET HCI simulation, the substrate terminal current is required for calculating the degradation value. The Virtuoso RelXpert simulator can either calculate this value or obtain it from the SPICE output rawfile, if the SPICE simulator in use provides such an option. If this command is not used, the simulator calculates the substrate terminal current by using its own model parameters. Possible values are calc (default) and spice. When calc is specified, the substrate terminal current is calculated using the model parameters, and when spice is specified, the substrate terminal current value is obtained from the SPICE output rawfile.

```
opmethod type={calc | spice}(defaults to calc)
```

Specifies whether the Igate or Isub value should be obtained from the SPICE models (for example, BSIM3 or BSIM4) or the internal Igate or Isub equation should be used. Possible values are calc or spice. calc calculates the gate and substrate terminal current by using the Cadence Igate and Isub model equations (default). spice obtains the gate and substrate terminal current value from the SPICE model.

```
degsort {threshold=<threshold_value> | number=<number_value>}
```

Prints MOS transistors based on the threshold value or number settings. The results are sorted in the descending order of degradation.

**Note:** The threshold and number arguments are mutually exclusive. Therefore, only one of them can be specified with degsort to print the sorted device degradation results. When threshold\_value is specified, the transistors with degradation values greater than the

**Analysis Statements** 

threshold value are printed. The threshold value can be in decimal notation (xx.xx) or in engineering notation (x.xxe+xx). When number\_value is specified, only the first <number\_value> transistors having the highest degradations are printed. For example, if number=100, the software prints the first 100 transistors with highest degradations.

```
agelevel_only value=[<level_value> <model_list>, <level_value> <model_list>, ...]
```

Specifies the age level for performing reliability analysis on the specified models. You can specify different age levels for different set of models.

**Note:** This option also supports the URL-defined agelevel statement. If model names are not specified, the simulation is performed on all the devices at the specified age level. The following levels can be used to specify Cadence internal ageMOS models:

- \* 1: Specifies HCI reliability analysis.
- \* 2: Specifies NBTI reliability analysis.
- \* 3: Specifies PBTI reliability analysis.

# Example:

```
rel reliability {
    // reliability control statements
    age time = [10h \ 20y \ 30y]
    deltad value = 0.1
    accuracy level = 2
    agelevel only value=[0 nch, 1 pch]
    relx tran start=1us stop=10us
    idmethod type=idrain
    maskdev type=include mod=[pch] dev=[mdut6] sub=[inv]
    minage value = 0.00001
    report_model_param value=yes
    uri_lib file="./libURI.so" uri_mode=agemos debug=1
    degsort number=100
    igatemethod type=spice
    isubmethod type=spice
    opmethod type=spice
    // stress/stress statements.
    tran_stress tran start=0 step=1us stop=10us
    // aging testbench statements.
    change1 alter param=rel temp value=125
    // aging simulation statements.
    tran_aged tran start = 0 step = 1us stop = 10us
```

}

**Analysis Statements** 

# **Parameter Index**

In the following index, the number corresponding to each parameter name indicates where to find the description of that parameter:

| Analysis<br>parameters 1     | gradual_alter_val<br>ues 38                         | sub_maskdev 10                             | uri_mode_urilib<br>20             |
|------------------------------|-----------------------------------------------------|--------------------------------------------|-----------------------------------|
| Annotation parameters 55     | hci_deg_ratio 51                                    | threshold_degsort<br>26                    | value_agelevelonl<br>y 28         |
| annotate 56                  | level_accuracy<br>13                                | time_age 2                                 | value_combinedeg<br>43            |
| bti_deg_ratio 54             | mod_deltad 4                                        | title 57                                   | value_deltad 3                    |
| clamp_check_neg_a<br>ging 46 | mod_maskdev 8                                       | tmifile_simmode 41                         | value_enablenativ<br>eage 47      |
| debug_urilib 21              | nbti_deg_ratio<br>52                                | total_step_gradua<br>l_aging_agestep<br>32 | value_keep_aged_d<br>ata 44       |
| dev_deg_ratio 7              | number_degsort<br>27                                | type_check_neg_ag<br>ing 45                | value_loadexterna<br>lcmi 12      |
| dev_dumpagemodel<br>18       | pbti_deg_ratio<br>53                                | type_deg_ratio 6                           | value_minage 14                   |
| dev_macrodevice<br>42        | <pre>points_gradual_ag ing_agepoint 33</pre>        | type_gradual_agin<br>g_agestep 29          | value_outputbinar<br>yfile 49     |
| dev_maskdev 9                | savedatainseparat<br>edir_gradual_agin<br>g_save 35 | type_idmethod 16                           | value_outputopdeg<br>rad 48       |
| file_dumpagemodel<br>17      | start_gradual_agi<br>ng_agestep 30                  | type_igatemethod<br>15                     | value_reportmodel parameter 11    |
| file_simmode 40              | start_relxtran<br>22                                | type_isubmethod 24                         | value_single_anal<br>ysis_type 50 |
| file_urilib 19               | steps_gradual_agi<br>ng_save 34                     | type_maskdev 5                             |                                   |

# Virtuoso Spectre Circuit Simulator Reference Analysis Statements

| <pre>gradual_alter_par ams 37</pre> | <pre>stop_gradual_agin g_agestep 31</pre> | type_opmethod | 25 |
|-------------------------------------|-------------------------------------------|---------------|----|
| gradual_alter_tim                   | stop_relxtran 23                          | type_simmode  | 39 |

**Analysis Statements** 

# **Deferred Set Options (set)**

# Description

The deferred set options statement sets or changes various program control options. You can set the options in any order, and, once set, the options retain their value until reset. The set statement is queued with all analyses and is executed sequentially (The changes made to these options are deferred until the statement setting them is encountered). To set temp, tnom, scalem, or scale, use the alter statement. For further options, see individual analyses.

# **Definition**

Name set parameter=value ...

# **Parameters**

# Tolerance parameters

1 reltol=0.001 Relative convergence criterion.

2 residualtol=1.0 Tolerance ratio for residual (multiplies reltol).

3 vabstol=1.0e-6 v Voltage absolute tolerance convergence criterion.

4 iabstol=1.0e-12 A Current absolute tolerance convergence criterion.

# Temperature parameters

5 tempeffects=all

Temperature effect selector. If tempeffect = vt, only thermal voltage varies with temperature; if tempeffect = tc, parameters that start with tc are active and thermal voltage is dependent on temperature; and if tempeffect = all, all built-in temperature models are enabled.

Possible values are vt, tc, or all.

**Analysis Statements** 

# Convergence parameters

6 homotopy=all Method used when no convergence on initial attempt of DC

analysis. You can specify methods and their orders by giving

vector setting such as homotopy=[source ptran gmin].

Possible values are none, gmin, source, dptran, ptran, arclength, fast\_dptran, fast\_ptran, and fast\_gmin.

7 newton=normal Method used on DC analysis. Users can specify methods

newton=[none | normal], and the default value is normal..

Possible values are none and normal.

8 limit=dev Limiting algorithms to aid DC convergence.

Possible values are delta, log, or dev, and 12.

9 gmethod=dev Stamp gdev, gnode or both in the homotopy methods (other than

dptran). See below for more information. Possible values are dev, node, or both.

10 dptran\_gmethod=node

Stamp gdev, gnode, or both in the dptran (homotopy) methods.

Possible values are dev, node, or both.

11 try\_fast\_op=yes This feature often speeds up the DC solution. For hard to

converge designs, this feature fails and other methods are applied. In corner cases, this feature may have negative effects. If the DC analysis is unusually slow or if the memory usage of various processes keeps growing or if DC gets stuck even before

homotopy methods start, try setting this option to no.

Possible values are no or yes.

# Component parameters

12 compatible=spectre

Encourage device equations to be compatible with a foreign

simulator. This option does not affect input syntax.

Possible values are spectre, spice2, spice3, cdsspice,

hspice, spiceplus, or eldo.

13 approx=no Use approximate models. Difference between approximate and

exact models is generally very small.

Possible values are no or yes.

**Analysis Statements** 

# Error-checking parameters

14 diagnose=no Print additional information that might help diagnose accuracy

and convergence problems. Possible values are no or yes.

15 opptcheck=yes Check operating point parameters against soft limits.

Possible values are no or yes.

# Resistance parameters

16 gmin=1e-12 S Minimum conductance across each nonlinear device.

17 gmin\_check=max\_v\_only

Specifies that effect of gmin should be reported if significant. Possible values are no, max\_v\_only, max\_only, or all.

18 gmindc=1e-12 S Minimum conductance across each nonlinear device in DC

analysis. If gmindc is not given explicitly, the value of gmindc will

be equal to gmin. Default value is 1.0e-12.

19 rforce=1  $\Omega$  Resistance used when forcing nodesets and node-based initial

conditions.

# **Quantity parameters**

20 quantities=no Print quantities. If quantities=min, the simulator prints out all

defined quantities; if quantities=full, the simulator also prints a list

of nodes and their quantities.

Possible values are no, min, or full.

# Annotation parameters

21 narrate=yes Narrate the simulation.

Possible values are no or yes.

22 annotate=no Degree of annotation.

Possible values are no and title.

23 debug=no Give debugging messages.

Possible values are no or yes.

**Analysis Statements** 

24 info=yes Give informational messages.

Possible values are no or yes.

25 note=yes Give notice messages.

Possible values are no or yes.

26 maxnotes=5 Maximum number of times a notice is issued per analysis. Note

that this option has no effect on notices issued as part of parsing the netlist. Use the -maxnotes command-line option to control

the number of all notices issued.

27 warn=yes Give warning messages.

Possible values are no or yes.

28 maxwarns=5 Maximum number of times a warning message is issued per

analysis. Note that this option has no effect on warnings issued as part of parsing the netlist. Use the -maxwarns command-line

option to control the number of all warnings issued.

29 maxwarnstologfile=5

Maximum number of times a warning message is printed to the

log file per analysis. Note that this option has no effect on warnings printed as part of parsing the netlist. Use the

-maxwarnstolog command-line option to control the number of

all warnings printed to the log file.

30 maxnotestologfile=5

Maximum number of times a notice message is printed to the log file per analysis. Note that this option has no effect on notices printed as part of parsing the netlist. Use the -maxnotestolog

command-line option to control the number of all notices printed

to the log file.

31 error=yes Generate error messages.

Possible values are no or yes.

32 digits=5 Number of digits used when printing numbers.

33 measdgt=0 Number of decimal digits in floating point numbers in

measurement output in mt0 format.

**Analysis Statements** 

34 notation=eng The notation to be used for displaying real numbers to the

screen.

Possible values are eng, sci, or float.

# Matrix parameters

35 pivotdc=no Use numeric pivoting on every iteration of DC analysis.

Possible values are no or yes.

36 pivrel=0.001 Relative pivot threshold.

37 pivabs=0 Absolute pivot threshold.

38 preorder=partial Try this option when simulation runs out of memory or if the

simulation is unreasonably slow for the size of your design. It controls the amount of matrix preordering that is done and may lead to much fewer matrix fill-ins in some cases. Known cases include designs with very large number of small resistors and large number of behavioral instances containing voltage based

equations.

Possible values are partial or full.

39 limit diag pivot=yes

If set to yes, there is a limit on the number of matrix fill-ins when selecting a pivot from a diagonal. For backward compatibility set

this to no.

Possible values are no or yes.

40 rebuild\_matrix=no

If yes, rebuild circuit matrix at the beginning of ac, dc, dcmatch, montecarlo, pz, stb, sweep, tdr, and tran analyses. This is to ensure consistent matrix ordering at the beginning of the analyses for consistent results. Notice that rebuild circuit matrix

can incur performance overhead.

Possible values are no or yes.

41 icversion=1 Convert initial condition to initial guess, when .ic statements exist

in netlist and there are no other options to set IC or nodeset.

42 minstepversion=1 Minstep algorithm flow control. If minstepversion=0,

desperate big jump is taken when minstep is reached. If

minstepversion=1, a forward/backward search algorithm is

**Analysis Statements** 

taken to find a converged solution at small step size. By default, minstepversion=1.

43 try\_hard\_in\_disaster=yes

When minstepversion=1, this option means whether simulator should try hard to search for a converged solution in disaster stage.

Possible values are no and yes.

# **Parameter Index**

In the following index, the number corresponding to each parameter name indicates where to find the description of that parameter:

| annotate 22          | gmindc 18               | measdgt 33           | quantities 20               |
|----------------------|-------------------------|----------------------|-----------------------------|
| approx 13            | homotopy 6              | minstepversion<br>42 | rebuild_matrix              |
| compatible 12        | iabstol 4               | narrate 21           | reltol 1                    |
| debug 23             | icversion 41            | newton 7             | residualtol 2               |
| diagnose 14          | info 24                 | notation 34          | rforce 19                   |
| digits 32            | limit 8                 | note 25              | tempeffects 5               |
| dptran_gmethod<br>10 | limit_diag_pivot<br>39  | opptcheck 15         | try_fast_op 11              |
| error 31             | maxnotes 26             | pivabs 37            | try_hard_in_disas<br>ter 43 |
| gmethod 9            | maxnotestologfile 30    | pivotdc 35           | vabstol 3                   |
| gmin 16              | maxwarns 28             | pivrel 36            | warn 27                     |
| gmin_check 17        | maxwarnstologfile<br>29 | preorder 38          |                             |

**Analysis Statements** 

# **Shell Command (shell)**

# Description

The shell analysis passes a command to the operating system command interpreter given in the SHELL environment variable. The command behaves as if it were typed into the command interpreter, except that any %X codes in the command are expanded first.

The default action of the shell analysis is to terminate the simulation.

# **Definition**

Name shell parameter=value ...

# **Parameters**

1 cmd="kill %P" Shell command.

2 iferror=quit Action to be taken if the command returns nonzero error status.

Possible values are continue or quit.

3 annotate Degree of annotation.

Possible values are no, title, or yes.

**Analysis Statements** 

# S-Parameter Analysis (sp)

# Description

The S-parameter analysis linearizes the circuit about the DC operating point and computes S-parameters of the circuit taken as an N-port. The port statements define the ports of the circuit. Each active port is turned on sequentially, and a linear small-signal analysis is performed. Spectre converts the response of the circuit at each active port into S-parameters and outputs these parameters. There must be at least one active port statement in the circuit.

If a file name is specified using the file parameter, the S-parameter analysis generates an ASCII file containing the S-parameters of the circuit that can later be read-in by the nport component. The generated file can be in either the Spectre native format or the Touchstone format.

Spectre can perform the analysis while sweeping a parameter. The parameter can be frequency, temperature, component instance parameter, component model parameter, or netlist parameter. If changing a parameter affects the DC operating point, the operating point is recomputed on each step. You can sweep the circuit temperature by giving the parameter name as temp, without a dev or mod parameter. You can sweep a netlist parameter by giving the parameter name without a dev or mod parameter. After the analysis is complete, the modified parameter returns to its original value.

# **Definition**

Name sp parameter=value ...

# **Parameters**

1 prevoppoint=no Use the operating point computed on the previous analysis.

Possible values are no or yes.

# Sweep interval parameters

2 start=0 Start sweep limit.

3 stop Stop sweep limit.

4 center Center of sweep.

5 span=0 Sweep limit span.

**Analysis Statements** 

6 step Step size, linear sweep.

7 lin=50 Number of steps, linear sweep.

8 dec Points per decade.

9 log=50 Number of steps, log sweep.

10 values=[...] Array of sweep values.

# Sweep variable parameters

11 dev Device instance whose parameter value is to be swept.

12 mod Model whose parameter value is to be swept.

13 param Name of parameter to sweep.

14 freq (Hz) Frequency when parameter other than frequency is being swept.

# Port parameters

15 ports=[...] List of active ports. Ports are numbered in the order given.

# State-file parameters

16 readns File that contains estimate of DC solution (nodeset).

17 write DC operating point output file at the first step of the sweep.

18 writefinal DC operating point output file at the last step of the sweep.

# Initial condition parameters

19 force=none Which set of initial conditions to use.

Possible values are none, node, dev, or all.

20 readforce File that contains initial conditions.

**Analysis Statements** 

21 skipdc=no Skip the DC analysis.

Possible values are no or yes.

22 useprevic=no If set to yes or ns, Use the converged initial condition from

previous analysis as ic or ns.

Possible values are no, yes or ns.

**Output parameters** 

23 file S-parameters output file name.

24 mode="ss" S-parameters mode selector. Can be mm for mixed-mode.

25 datafmt=spectre Data format of the S-parameter output file.

Possible values are spectre or touchstone.

26 paramtype=s Output parameter type.

Possible values are s, y, z, or yz.

27 datatype=realimag

Data type of the S-parameter output file.

Possible values are realimag, magphase, or dbphase.

28 noisedata=no Should noise data be saved to the S-parameter output file; if yes,

in what format.

Possible values are no, twoport, or cy.

29 oppoint=no Should operating point information be computed; if yes, where

should it be sent. Operating point information is not printed if the operating point computed in the previous analysis remains

unchanged.

Possible values are no, screen, logfile, or rawfile.

Noise parameters

30 donoise=no Perform noise analysis. If oprobe is specified as a valid port, this

is set to yes, and a detailed noise output is generated.

Possible values are no or yes.

31 oprobe Compute total noise at the output defined by this component.

32 iprobe Input probe. Refer the output noise to this component.

**Analysis Statements** 

# Convergence parameters

33 restart=yes Restart the DC solution from scratch if any condition has

changed. If not, use the previous solution as initial guess.

Possible values are no or yes.

# Annotation parameters

34 annotate=sweep Degree of annotation.

Possible values are no, title, sweep, status, or steps.

35 title Analysis title.

If the list of active ports is specified with the ports parameter, the ports are numbered sequentially from one in the order given. Otherwise, all ports present in the circuit are active, and the port numbers used are those that were assigned on the port statements. If donoise=yes is specified, the noise correlation matrix is computed. If in addition, the output is specified using oprobe, the amount that each noise source contributes to the output is computed. Finally, if an input is also specified (using iprobe), the two-port noise parameters are computed (F, Fmin, NF, NFmin, Gopt, Bopt, and Rn).

If the mode parameter is set to mm, differential and common-mode S-parameters (denoted as mixed-mode S-parameters) are calculated. When mode=mm, there must be 2N, with N > 1, active port statements in the circuit. The mixed-mode S-parameters are calculated referring to the pairing of the ports, with the port numbers ordered in pair as (1,2) (3,4), and so on in the ports list. With mm, Spectre calculates differential-to-differential, differential-to-common, common-to-differential, and common-to-common S-parameters. A combination of mixed-mode and standard S-parameters is calculated if the mode parameter is set to, say, m12m34s5. Then, additional differential-to-standard, common-to-standard, standard-to-differential, and standard-to-common S-parameters are calculated. In the example of mode=m12m34s5, the standard single-end port is port number 5, the two mixed-mode port pairs are (1,2) and (3,4); with Spectre placing restriction of the number on active ports to 5 given in the port list.

You can specify sweep limits by specifying the end points or the center value and span of the sweep. Steps can be linear or logarithmic, and you can specify the number of steps or the size of each step. You can specify a step size parameter (step, lin, log, or dec) to determine whether the sweep is linear or logarithmic. If you do not specify a step size parameter, the sweep is linear when the ratio of stop to start values is less than 10 and logarithmic when this ratio is 10 or greater. All frequencies are in Hertz.

The small-signal analysis begins by linearizing the circuit about an operating-point. By default, this analysis computes the operating-point, if it is not known, or recomputes it if any

**Analysis Statements** 

significant component or circuit parameter has changed. However, if an operating point was computed during a previous analysis, you can set prevoppoint=yes to avoid recomputing it. For example, if prevpoint=yes, and the previous analysis was a transient analysis, the operating point is the state of the circuit at the final time point.

# **Parameter Index**

In the following index, the number corresponding to each parameter name indicates where to find the description of that parameter:

| annotate 34 | freq 14      | param 13      | start 2       |
|-------------|--------------|---------------|---------------|
| center 4    | iprobe 32    | paramtype 26  | step 6        |
| datafmt 25  | lin 7        | ports 15      | stop 3        |
| datatype 27 | log 9        | prevoppoint 1 | title 35      |
| dec 8       | mod 12       | readforce 20  | useprevic 22  |
| dev 11      | mode 24      | readns 16     | values 10     |
| donoise 30  | noisedata 28 | restart 33    | write 17      |
| file 23     | oppoint 29   | skipdc 21     | writefinal 18 |
| force 19    | oprobe 31    | span 5        |               |

**Analysis Statements** 

# **Stability Analysis (stb)**

# Description

The STB analysis linearizes the circuit about the DC operating point and computes the loop gain and gain and phase margins (if the sweep variable is frequency) for a feedback loop or a gain device.

Spectre can perform the analysis while sweeping a parameter. The parameter can be frequency, temperature, component instance parameter, component model parameter, or netlist parameter. If changing a parameter affects the DC operating point, the operating point is recomputed at each step. You can sweep the circuit temperature by giving the parameter name as temp, without a dev or mod parameter. You can sweep a netlist parameter by giving the parameter name without a dev or mod parameter. After the analysis is complete, the modified parameter returns to its original value.

#### Definition

Name stb parameter=value ...

#### **Parameters**

1 prevoppoint=no Use the operating point computed on the previous analysis.

Possible values are no or yes.

# Sweep interval parameters

2 start=0 Start sweep limit.

3 stop Stop sweep limit.

4 center Center of sweep.

5 span=0 Sweep limit span.

6 step Step size, linear sweep.

7 lin=50 Number of steps, linear sweep.

8 dec Points per decade.

**Analysis Statements** 

9 log=50 Number of steps, log sweep.

10 values=[...] Array of sweep values.

# Sweep variable parameters

11 dev Device instance whose parameter value is to be swept.

12 mod Model whose parameter value is to be swept.

13 param Name of parameter to sweep.

14 freq (Hz) Frequency when parameter other than frequency is being swept.

# **Probe parameters**

15 probe Probe instance around which the loop gain is calculated.

16 localgnd Node name of local ground. If not specified, the probe is

referenced to global ground.

# State-file parameters

17 readns File that contains estimate of DC solution (nodeset).

18 write DC operating point output file at the first step of the sweep.

19 writefinal DC operating point output file at the last step of the sweep.

# Initial condition parameters

20 force=none Which set of initial conditions to use.

Possible values are none, node, dev, or all.

21 readforce File that contains initial conditions.

22 skipdc=no Skip the DC analysis.

Possible values are no or yes.

**Analysis Statements** 

23 useprevic=no If set to yes or ns, use the converged initial condition from

previous analysis as ic or ns.

Possible values are no, yes or ns.

# **Output parameters**

24 save Signals to output.

Possible values are all, lvl, allpub, lvlpub, selected,

none, **or** nooutput.

25 nestlv1 Levels of subcircuits to output.

26 oppoint=no Should operating point information be computed; if yes, where

should it be sent. Operating point information would not be output if the operating point computed in the previous analysis

remains unchanged.

Possible values are no, screen, logfile, or rawfile.

# Convergence parameters

27 restart=yes Restart the DC solution from scratch if any condition has

changed. If not, use the previous solution as initial guess.

Possible values are no or yes.

# Annotation parameters

28 annotate=sweep Degree of annotation.

Possible values are no, title, sweep, status, or steps.

29 title Analysis title.

You can define sweep limits by specifying the end points or the center value and span of the sweep. Steps can be linear or logarithmic, and you can specify the number of steps or the size of each step. You can specify a step size parameter (step, lin, log, or dec) to determine whether the sweep is linear or logarithmic. If you do not specify a step size parameter, the sweep is linear when the ratio of stop to start values is less than 10 and logarithmic when this ratio is 10 or greater. All frequencies are in Hertz.

The small-signal analysis begins by linearizing the circuit about an operating-point. By default this analysis computes the operating point, if it is not known, or recomputes it if any significant component or circuit parameter has changed. However, if a previous analysis computed an

**Analysis Statements** 

operating point, you can set prevoppoint=yes to avoid recomputing it. For example, if you use this option when the previous analysis was a transient analysis, the operating point is the state of the circuit on the final time point.

Nodesets help find the DC or initial transient solution. You can supply them in the circuit description file with nodeset statements, or in a separate file by using the readns parameter. When nodesets are given, Spectre computes an initial guess of the solution by performing a DC analysis, while forcing the specified values onto nodes by using a voltage source in series with a resistor whose resistance is rforce. Spectre then removes these voltage sources and resistors and computes the true solution from this initial guess.

Nodesets have two important uses. First, if a circuit has two or more solutions, nodesets can bias the simulator towards computing the required solution. Second, they are a convergence aid. By estimating the solution of the largest possible number of nodes, you might be able to eliminate a convergence problem or significantly speed convergence.

When you simulate the same circuit multiple times, it is recommended that you use both the write and readns parameters and assign the same file name to both parameters. The DC analysis then converges quickly even if the circuit has changed somewhat since the last simulation, and the nodeset file is automatically updated.

During the initial operating point DC analysis, you may force some of the circuit variables to the values given in the ic file, ic statements, or ic parameter on the capacitors and inductors. The ic parameter controls the interaction of the various methods for setting the force values. The effects of individual settings are as follows:

force=none: Any initial condition specifiers are ignored.

force=node: The ic statements are used, and the ic parameter on the capacitors and inductors are ignored.

force=dev: The ic parameters on the capacitors and inductors are used, and the ic statements are ignored.

force=all: Both the ic statements and the ic parameters are used, with the ic parameters overriding the ic statements.

If you specify an ic file with the readforce parameter, force values from the file are used, and any ic statements are ignored.

After you specify the initial conditions, Spectre computes the DC operating point with the specified nodes forced to the given value by using a voltage source in series with a resistor whose resistance is rforce (see options).

**Analysis Statements** 

# Understanding Loop-Based and Device-Based Algorithms

Two algorithms- loop-based and device-based are available for small-signal stability analysis. Both algorithms are based on the calculation of Bodes return ratio. Loop gain waveform, gain margin, and phase margin are the analysis output.

The probe parameter must be specified to perform stability analysis. When the parameter points to a current probe or voltage source instance, the loop-based algorithm is run; when the parameter points to a supported active device instance, the device-based algorithm is run.

### Loop-Based Algorithm

The loop-based algorithm calculates the true loop gain, which consists of normal loop gain and reverse loop gain. The loop-based algorithm requires the probe being placed on the feedback loop to identify and characterize the particular loop of interest. The introduction of the probe component should not change any of the circuit characteristics.

The loop-based algorithm provides accurate stability information for single loop circuits and also for multiloop circuits in which a probe component can be placed on a critical wire to break all loops. For a general multiloop circuit, such a critical wire may not be available. The loop-based algorithm can only be performed on individual feedback loops to ensure that they are stable. Although the stability of all feedback loops is only a necessary condition for the whole circuit to be stable, the multiloop circuit tends to be stable if all individual loops are associated with reasonable stability margins.

For the loop based algorithm, a probe needs to be placed on the feedback loop. The common way is to insert a current probe or voltage source instance in the netlist, and the probe parameter points to this instance. The second way to insert the probe is by specifying the terminal of some instance.

The snytax format:

probe = 
$$X:n$$

x can be an instance or a subcircuit instance and n is the terminal index. The second way has a limitation: We can not specify a branch whose current consists of more than one instance's terminal current. A current probe or voltage source instance needs to be inserted manually.

This can be shown below:

**Analysis Statements** 

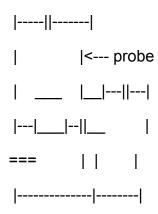

No instance can specify the probe's location.

# Device-Based Algorithm

The device-based algorithm calculates the loop gain around a particular active device. This algorithm is often applied to assess the stability of circuit design in which local feedback loops cannot be neglected; the loop-based algorithm cannot be performed for these applications because the local feedback loops are inside the devices and cannot be accessed from the schematic or netlist level to insert the probe component.

With the probe parameter pointing to a particular active device, the dominant controlled source in the device is nulled during the analysis. The dominant controlled source is defined as by nulling this source renders the active device to be passive. The device-based algorithm produces accurate stability information for a circuit in which a critical active device can be identified, so that nulling the dominant gain source of this device renders the whole network passive.

### Stability Analysis of Differential Feedback Circuits

A balanced fully differential feedback circuit is illustrated below:

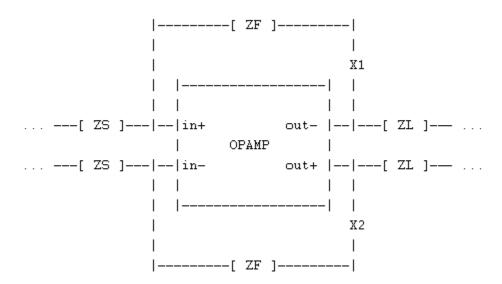

The feedback loops are broken at X1 and X2, with x1in and x2in being the input side nodes and x1out and x2out being the output side nodes. The following subcircuit connects these four nodes together:

```
subckt diffprobe x1in x2in x1out x2out
   ibranch inout x1out iprobe
   vinj inout x1in iprobe
   evinj x2in x2out x1in x1out vcvs gain=0
   fiinj 0 x2out pcccs probes=[ibranch vinj] coeffs=[0 1 1] gain=0
ends diffprobe
```

# If the localgnd parameter is specified, the above subcircuit should be modified as follows:

```
subckt diffprobe x1in x2in x1out x2out localgnd
  ibranch inout x1out iprobe
  vinj inout x1in iprobe
  evinj x2in x2out x1in x1out vcvs gain=0
  fiinj localgnd x2out pcccs probes=[ibranch vinj] coeffs=[0 1 1] gain=0
ends diffprobe
```

# Let diffprobe\_inst be the instance of subcircuit diffprobe, the following analysis measures the differential-mode loop gain:

```
DMalterv alter dev=diffprobe_inst.evinj param=gain value=-1 DMalteri alter dev=diffprobe_inst.fiinj param=gain value=-1
```

**Analysis Statements** 

DMloopgain stb probe=diffprobe\_inst.vinj

# and, the following analysis measures the common-mode loop gain:

CMalterv alter dev=diffprobe\_inst.evinj param=gain value=1 CMalteri alter dev=diffprobe\_inst.fiinj param=gain value=1 CMloopgain stb probe=diffprobe\_inst.vinj

#### **Parameter Index**

In the following index, the number corresponding to each parameter name indicates where to find the description of that parameter.

| annotate 28 | log 9         | readns 17  | title 29      |
|-------------|---------------|------------|---------------|
| center 4    | mod 12        | restart 27 | useprevic 23  |
| dec 8       | nestlvl 25    | save 24    | values 10     |
| dev 11      | oppoint 26    | skipdc 22  | write 18      |
| force 20    | param 13      | span 5     | writefinal 19 |
| freq 14     | prevoppoint 1 | start 2    |               |
| lin 7       | probe 15      | step 6     |               |
| localgnd 16 | readforce 21  | stop 3     |               |

**Analysis Statements** 

# Sweep Analysis (sweep)

### **Description**

The sweep analysis sweeps a parameter, running the list of analyses (or multiple analyses) for each value of the parameter. The swept parameter can be circuit temperature, a device instance parameter, a device model parameter, a netlist parameter, or a subcircuit parameter for a particular subcircuit instance.

A set of parameters can be swept simultaneously, using the parameter parameter. The other sweep interval or variable parameters cannot be specified with the parameter parameter. Do spectre -h parameter for information on defining a parameter.

Within a sweep statement, you can specify analyses statements. These statements should be bound within braces. The opening brace is required at the end of the line defining the sweep. Sweep statements can be nested.

You can sweep the circuit temperature by giving the parameter name as param=temp, without a dev, mod, or sub parameter. You can sweep a top-level netlist parameter by giving the parameter name without a dev, mod, or sub parameter. You can sweep a subcircuit parameter for a particular subcircuit instance by specifying the subcircuit instance name with the sub parameter and the subcircuit parameter name with the param parameter. The same can be done using dev for the device instance name or mod for the device model name.

After the analysis is complete, the modified parameter returns to its original value.

#### Definition

Name sweep parameter=value ...

#### **Parameters**

#### Sweep interval parameters

| 1 | start=0 | Start sweep limit. |
|---|---------|--------------------|
| 2 | stop    | Stop sweep limit.  |
| 3 | center  | Center of sweep.   |
| 4 | span=0  | Sweep limit span.  |

**Analysis Statements** 

5 step Step size, linear sweep.

6 lin=50 Number of steps, linear sweep.

7 dec Points per decade.

8 log=50 Number of steps, log sweep.

9 values=[...] Array of sweep values.

### Sweep variable parameters

10 dev Device instance whose parameter value is to be swept.

11 sub Subcircuit instance whose parameter value is to be swept.

12 mod Model whose parameter value is to be swept.

13 param Name of parameter to sweep.

14 paramset Name of parameter set to sweep.

#### Annotation parameters

15 annotate=sweep Degree of annotation.

Possible values are no, title or sweep.

16 title Analysis title.

You can specify sweep limits by specifying the end points or the center value and span of the sweep. Steps can be linear or logarithmic, and you can specify the number of steps or the size of each step. You can specify a step size parameter (step, lin, log, or dec) and determine whether the sweep is linear or logarithmic. If you do not specify a step size parameter, the sweep is linear when the ratio of the stop-to-start values is less than 10 and logarithmic when this ratio is 10 or greater.

#### Example:

**Analysis Statements** 

# **Parameter Index**

In the following index, the number corresponding to each parameter name indicates where to find the description of that parameter.

| annotate 15 | lin 6    | paramset 14 | stop 2   |
|-------------|----------|-------------|----------|
| center 3    | log 8    | span 4      | sub 11   |
| dec 7       | mod 12   | start 1     | title 16 |
| dev 10      | param 13 | step 5      | values 9 |

**Analysis Statements** 

# **Time-Domain Reflectometer Analysis (tdr)**

# **Description**

The time-domain reflectometer analysis linearizes the circuit about the DC operating point and computes the reflection coefficients versus time, looking from the active ports into the circuit.

### **Definition**

Name tdr parameter=value ...

#### **Parameters**

| 1  | stop            | Stop time.                                                                                                    |
|----|-----------------|----------------------------------------------------------------------------------------------------|
| 2  | settling=stop   | Time required for circuit to settle.                                                                                                    |
| 3  | start=-0.1 stop | Time output waveforms begin.                                                                                                    |
| 4  | smoothing=2     | Window smoothing parameter (useful range is 0 to 15).                                                                                                    |
| 5  | vel=1           | Propagation velocity of medium normalized to c.                                                                                                    |
| 6  | points=64       | Number of time points.                                                                                                    |
| 7  | ports=[]        | List of active ports. If not given, all ports are used.                                                                                                    |
| 8  | readns          | File that contains estimate of DC solution (nodeset).                                                                                                    |
| 9  | useprevic=no    | If set to $yes$ or $ns$ , use the converged initial condition from previous analysis as ic or $ns$ .  Possible values are $no$ , $yes$ or $ns$ .                       |
| 10 | restart=yes     | Restart the DC solution from scratch if any condition has changed. If not, use the previous solution as initial guess. Possible values are ${\tt no}$ or ${\tt yes}$ . |
| 11 | annotate=sweep  | Degree of annotation.  Possible values are no, title, sweep, status, or steps.                                                                                         |
| 12 | ! title         | Analysis title.                                                                                                    |

**Analysis Statements** 

| 13 oppoint=no      | Should operating point information be computed; if yes, where should it be sent. Operating point information would not be output if the operating point computed in the previous analysis remains unchanged.  Possible values are no, screen, logfile, or rawfile. |
|--------------------|----------------------------------------------------------------------------------------------------|
| 14 prevoppoint=yes | Use the operating point computed on the previous analysis. Possible values are no or yes.                                                                                                    |

Such a small-signal analysis begins by linearizing the circuit about an operating point. By default, this analysis computes the operating point, if it is not yet known, or recomputes it, if any significant component or circuit parameter has changed. However, if a previous analysis computed an operating point, you can set prevoppoint=yes to avoid recomputing it. For example, if you use this command when the previous analysis was a transient analysis, the operating point is the state of the circuit on the final time point.

#### **Parameter Index**

In the following index, the number corresponding to each parameter name indicates where to find the description of that parameter:

| annotate 11 | prevoppoint 14 | smoothing 4 | useprevic 9 |
|-------------|----------------|-------------|-------------|
| oppoint 13  | readns 8       | start 3     | vel 5       |
| points 6    | restart 10     | stop 1      |             |
| ports 7     | settling 2     | title 12    |             |

**Analysis Statements** 

# **Transient Analysis (tran)**

# **Description**

This analysis computes the transient response of a circuit over the interval from start to stop. The initial condition is taken to be the DC steady-state solution, if not otherwise given.

#### Definition

Name tran parameter=value ...

#### **Parameters**

# Simulation interval parameters

1 stop (s) Stop time.

2 tpoints=[...] s Multiple of pairs<pstep, stop>.

3 start=0 s Start time.

4 pstep (s) print step.

5 outputstart=start s

Output is saved only after this time is reached.

6 autostop=no If yes, the analysis is terminated when all event-type

measurement expressions have been evaluated. Event-type expressions use thresholding, event, or delay type functions. If the value is spice, autostop is consistent with spice simulator.

Possible values are no, yes, or spice.

# Time-step parameters

7 maxstep (s) Maximum time step. The default is derived from errpreset.

8 step=0.001 (stop-start) s

Minimum time step used by the simulator solely to maintain the aesthetics of the computed waveforms.

**Analysis Statements** 

9 minstep (s) Minimum time step. If specified, the error tolerance requirements

may be ignored when step size is less than minstep.

### Initial-condition parameters

10 ic=all The value to be used to set initial condition.

Possible values are dc, node, dev, or all.

11 skipdc=no If yes, there is no dc analysis for transient.

Possible values are no, yes, useprevic, waveless, rampup,

autodc, **or** sigrampup.

12 readic File that contains initial condition.

13 useprevic=no If set to yes or ns, Use the converged initial condition from

previous analysis as ic or ns.

Possible values are no, yes or ns.

14 linearic=no Enable linear IC method to calculate initial conditions

automatically from a type of stability analysis in the range [0.5\*oscfreq, 1.5\*oscfreq]. Overrides user-defined initial

conditions, if instability is detected. Possible values are no and yes.

15 oscfreq=0.0 Estimation of the oscillation frequency when linear IC method is

enabled.

#### Convergence parameters

16 readns File that contains estimate of initial transient solution.

17 cmin=0 F Minimum capacitance from each node to ground.

#### State-file parameters

18 write File to which initial transient solution is to be written.

19 writefinal File to which final transient solution is to be written.

20 ckptperiod Checkpoint the analysis periodically using the specified period.

**Analysis Statements** 

21 saveperiod Save the tran analysis periodically on the simulation time.

22  ${\tt saveperiodhistory=no}$  Maintains the history of saved files. If  ${\tt yes}$ , store all the saved

files. Possible values are no and yes.

23 saveclock (s) Save the tran analysis periodically on the wall clock time. The

default is 1800s for Spectre. This parameter is disabled in APS

mode by default.

24 savetime=[...] Save the analysis states into files on the specified time points.

25 savefile Save the analysis states into the specified file.

26 recover Specify the file to be restored.

# Integration method parameters

27 method Integration method. Default derived from errpreset.

Possible values are euler, trap, traponly, gear2,

gear2only, trapgear2, or trapeuler.

### Emir output parameters

28 emirformat=none Format of the EM/IR database file.

Possible values are none or vavo.

29 emirstart (s) EM/IR start time.

30 emirstop (s) EM/IR stop time.

31 emirfile Name of the EM/IR database file. Default is %A emir vavo.db.

The file will be output to raw directory.

#### Accuracy parameters

32 errpreset Selects a reasonable collection of parameter settings.

Possible values are liberal, moderate, or conservative.

33 relref Reference used for the relative convergence criteria. The default

is derived from errpreset.

**Analysis Statements** 

Possible values are pointlocal, alllocal, sigglobal, or

allglobal.

34 lteratio Ratio used to compute LTE tolerances from Newton tolerance.

The default is derived from errpreset.

35 fastbreak=no If yes, VHDLAMS Break statement is handled using faster

Verilog method.

Possible values are no or yes.

36 d2aminstep=0 Minimum stepsize that can be taken when there is a D2A event.

If this is zero, the simulators min step size is chosen.

37 fastcross=discrete

Using limited threshold reject method for fast cross detection.

Possible values are no, yes, discrete, or cm.

**38** transres=1e-9 stop s

Transition resolution. The transient analysis attempts to stop at corners of input waveforms (for example, corners of rising/falling edge of a pulse). If such events occur within a time less than transres, the analysis combines the events into one and forces only one time point. The rest of the steps are determined by error

control. This may lead to loss of detail.

39 lteminstep=0.0 s Local truncation error is ignored if the step size is less than

Iteminstep.

40 ltethstep=le-l2 s LTE tolerance can be relaxed for signal with discontinuity when

step size is less than Itethstep.

#### Annotation parameters

41 annotate=sweep Degree of annotation.

Possible values are no, title, sweep, status, estimated,

steps, iters, detailed, rejects, alliters,

detailed\_hb, and internal\_hb.

**42** annotateic=no **Degree of annotation for initial condition**.

Possible values are no, title, sweep, status, steps,

iters, detailed, or rejects.

43 title Analysis title.

**Analysis Statements** 

# **Output parameters**

| • •                        |                                                                                                    |
|----------------------------|----------------------------------------------------------------------------------------------------|
| 44 save                    | Signals to output.  Possible values are all, lvl, allpub, lvlpub, selected, none, or nooutput.                                                              |
| 45 nestlvl                 | Levels of subcircuits to output.                                                                                                    |
| 46 oppoint=no              | Should operating point information be computed for initial timestep; if yes, where should it be sent.  Possible values are no, screen, logfile, or rawfile. |
| <b>47</b> skipstart=0 s    | The time to start skipping output data.                                                                                                    |
| 48 skipstop=stop s         | The time to stop skipping output data.                                                                                                    |
| 49 skipcount=1             | Save only one of every skipcount points.                                                                                                    |
| <b>50</b> strobeperiod=0 s | The output strobe interval (in seconds of transient time).                                                                                                  |
| 51 strobedelay=0 s         | The delay (phase shift) between the skipstart time and the first strobe point.                                                                              |
| 52 strobeoutput=strok      | Specifies which time points to output during strobe.  Possible values are strobeonly, all, none, or faulttimes.                                             |
| 53 strobestep=0 s          | Equivalent to strobeperiod.                                                                                                    |
| 54 strobefreq              | The reciprocal of strobeperiod (strobestep).                                                                                                    |
| 55 strobestart=0 s         | Equivalent to skipstart.                                                                                                    |
| 56 strobestop=stop s       | Equivalent to skipstop.                                                                                                    |
| 57 strobetimes=[]          | sTimes in ascending order when strobe output performed.                                                                                                    |
| 58 progress_t              | Print out annotate message every interval specified by progress_t in terms of minutes. Note that this degrades performance.                                 |

**59** progress\_p

Print out the annotate message every progress\_p percent of transient time. Note that this degrades performance.

**Analysis Statements** 

| 60 compression=no        | Perform global waveform compression.  Possible values are no, all, and wildcardonly.                                                                                                    |
|--------------------------|----------------------------------------------------------------------------------------------------|
| 61 compvabstol=1.0e-     | 3 V<br>Absolute voltage tolerance for waveform compression.                                                                                                    |
| 62 compiabstol=1.0e-     | 12 A Absolute current tolerance for waveform compression.                                                                                                    |
| 63 compreltol=0.001      | Relative tolerance for waveform compression.                                                                                                    |
| 64 complvl               | Enables waveform compression for specified hierarchy level and below (top level=1). All levels above specified level are not compressed. Complyl has higher priority than global compression statement.  |
| 65 flushpoints           | Flush all unwritten data in the buffer to outputs after number of calculated points.                                                                                                    |
| 66 flushtime (s)         | Flush unwritten data in the buffer to outputs after real time has elapsed.                                                                                                    |
| 67 flushofftime (s)      | Real time to stop flushing outputs.                                                                                                    |
| 68 flushperiod (s)       |                                                                                                    |
| 69 infoname              | Name of the info analysis to be performed at each time point in the ${\tt infotimes}$ array. There is no individual run for this info analysis.                                                          |
| <b>70</b> infotimes=[] s | Times when the analysis specified by infoname is performed.                                                                                                    |
| <b>71</b> acnames=[]     | Names of ac, noise, sp, stb, or xf analyses to be performed at each time point in the actimes array. The named small-signal analyses are not run separately, but only as part of the transient analysis. |
| <b>72</b> actimes=[] s   | Times when analyses specified in acname array are performed.                                                                                                    |

# Newton parameters

73 maxiters=5 Maximum number of iterations per time step.

**Analysis Statements** 

74 dcmaxiters=150 Maximum number of dc iterations in tranFindInitialState.

75 restart=yes Restart the DC solution from scratch if any condition has

changed. If not, use the previous solution as initial guess.

Possible values are no or yes.

# Circuit age

76 circuitage (Years) Stress Time. Age of the circuit used to simulate hot-electron degradation of MOSFET and BSIM circuits.

# Transient noise parameters

| •                        |                                                                                                    |
|--------------------------|----------------------------------------------------------------------------------------------------|
| <b>77</b> noisefmax=0 Hz | The bandwidth of pseudorandom noise sources. A valid (nonzero) noisefmax turns on the noise sources during transient analysis. The maximum time step of the transient analysis is limited to 0.5/noisefmax.                                                                                                    |
| <b>78</b> noisescale=1   | Noise scale factor applied to all generated noise. Can be used to artificially inflate the small noise to make it visible above transient analysis numerical noise floor, but it should be small enough to maintain the nonlinear operation of the circuit.                                                                                                    |
| <b>79</b> noiseseed      | Seed for the random number generator. Should be positive integer. Specifying the same seed allows you to reproduce a previous experiment.                                                                                                    |
| 80 noisefmin (Hz)        | If specified, the power spectral density of the noise sources depends on the frequency in the interval from noisefmin to noisefmax. Below noisefmin, the noise power density is constant. The default value is noisefmax, so that only white noise is included by default, and noise sources are evaluated only at noisefmax for all models. 1/noisefmin cannot exceed the requested time duration of transient analysis. |
| 81 noisetmin (s)         | Time interval between noise source updates. Default is 0.5/ noisefmax. Smaller values produce smoother noise signals, but reduce time integration step.                                                                                                    |
| 82 noiseupdate=step      | Forces evaluation of bias-dependent device noise sources with                                                                                                    |

noisetmin step (fmax), or at each time step, even if it is smaller

**Analysis Statements** 

|                       | than noisetmin value (step).  Possible values are step, fmax or _stepold.            |
|-----------------------|--------------------------------------------------------------------------------------|
| <b>83</b> noiseon=[]  | The list of instances to be considered as noisy during transient noise analysis.     |
| <b>84</b> noiseoff=[] | The list of instances to be considered as not noisy during transient noise analysis. |

| Dynamic parameters     |                                                                                                    |
|------------------------|----------------------------------------------------------------------------------------------------|
| 85 param               | Name of the parameter to be updated to a different value with time during tran. You can use $param=isnoisy$ with $param\_vec=[\dots]$ to turn On or Off the transient noise in time windows. For example, $param=isnoisy$ $param\_vec=[0ns 0 100ns 1 500ns 0]$ . The transient noise is OFF (param value is 0) from time 0 to 100ns and the noise is ON (param value is 1) from 100ns to 500ns and OFF from 500ns to stop time. |
| 86 paramset            | Name of dynamic parameter set.                                                                                                    |
| <b>87</b> param_vec=[] | The time_value points to param=name.                                                                                                    |
| 88 param_file          | The file that contains the time_value points to param=name.                                                                                                    |
| 89 sub                 | Subcircuit instance for the subckt instance parameter given in param=name.                                                                                                    |
| <b>90</b> mod          | Device model for the model parameter given in paramename.                                                                                                    |
| <b>91</b> dev          | Device instance for the instance parameter given in paramename.                                                                                                    |
| 92 param_step          | Defines how often to update the dynamic parameter values. If param_step=0, it updates the parameter value on given time point.                                                                                                    |
| 93 faultreadic         | File that contains initial conditions for fault sensitivity analysis.                                                                                                    |

You can specify the initial condition for the transient analysis by using the ic statement or the ic parameter on the capacitors and inductors. If you do not specify the initial condition, the DC solution is used as the initial condition. The ic parameter on the transient analysis

**Analysis Statements** 

controls the interaction of various methods of setting the initial conditions. The effects of individual settings are as follows:

ic=dc: All initial conditions are ignored, and the DC solution is used.

ic=node: The ic statements are used, and the ic parameter on the capacitors and inductors is ignored.

ic=dev: The ic parameters on the capacitors and inductors are used, and the ic statements are ignored.

ic=all: Both the ic statements and the ic parameters are used, and the ic parameters override the ic statements.

If you specify an initial condition file with the readic parameter, initial conditions from the file are used, and any ic statements are ignored.

After you specify the initial conditions, Spectre computes the actual initial state of the circuit by performing a DC analysis. During this analysis, Spectre forces the initial conditions on nodes by using a voltage source in series with a resistor whose resistance is rforce (see options).

With the ic statement, it is possible to specify an inconsistent initial condition (one that cannot be sustained by the reactive elements). Examples of inconsistent initial conditions include setting the voltage on a node with no path of capacitors to ground or setting the current through a branch that is not an inductor. If you initialize Spectre inconsistently, its solution jumps, that is, it changes instantly at the beginning of the simulation interval. You should avoid such changes if possible because Spectre can have convergence problems while trying to make the jump.

You can skip the DC analysis entirely by using the parameter <code>skipdc</code>. If the DC analysis is skipped, the initial solution is trivial or is given in the file that you specified by using the <code>readic</code> parameter, or if the <code>readic</code> parameter is not given, by the values specified on the ic statements. Device-based initial conditions are not used for <code>skipdc</code>. Nodes that you do not specify with the <code>ic</code> file or <code>ic</code> statements start at zero. You should not use this parameter unless you are generating a nodeset file for circuits that have trouble in the DC solution; it usually takes longer to follow the initial transient spikes that occur when the DC analysis is skipped than it takes to find the real DC solution. The <code>skipdc</code> parameter might also cause convergence problems in the transient analysis.

The possible settings of parameter skipdc and their meanings are as follows:

skipdc=no: Initial solution is calculated using normal DC analysis (default).

**Analysis Statements** 

skipdc=yes: Initial solution is given in the file specified by the readic parameter or the values specified on the ic statements.

skipdc=useprevic: Initial solution obtained from the previous analysis is used.

skipdc=waveless: Same initial solution as skipdc=yes, but the waveform production in the time-varying independent sources is disabled during the transient analysis. Independent source values are fixed to their initial values (not their DC values).

skipdc=rampup: Independent source values start at 0 and ramp up to their initial values in the first 10% of the analysis interval. After that their values remain constant. Zero initial solution is used.

skipdc=autodc: Same as skipdc=waveless if a nonzero initial condition is specified. Otherwise, same as skipdc=rampup.

skipdc=sigrampup: Independent source values start at 0 and ramp up to their initial values in the first phase of the simulation. Unlike skipdc=rampup, the waveform production in the time-varying independent source is enabled after the rampup phase. The rampup simulation is from the start parameter. If the start parameter is not specified, the default start time is set to -0.1\*stop.

Nodesets help find the DC or initial transient solution. You can supply them in the circuit description file with nodeset statements, or in a separate file by using the readns parameter. When nodesets are given, Spectre computes an initial guess of the solution by performing a DC analysis, while forcing the specified values onto nodes by using a voltage source in series with a resistor whose resistance is rforce. Spectre then removes these voltage sources and resistors and computes the true solution from this initial guess.

Nodesets have two important uses. First, if a circuit has two or more solutions, nodesets can bias the simulator towards computing the required solution. Second, they are a convergence aid. By estimating the solution of the largest possible number of nodes, you might be able to eliminate a convergence problem or dramatically speed convergence.

When you simulate the same circuit many times, it is recommended that you use both write and readns parameters and give the same file name to both parameters. The DC analysis then converges quickly even if the circuit has changed somewhat since the last simulation, and the nodeset file is automatically updated.

Nodesets and initial conditions have similar implementation, but produce different effects. Initial conditions define the solution, whereas nodesets only influence it. When you simulate a circuit with a transient analysis, Spectre forms and solves a set of differential equations. Because differential equations have an infinite number of solutions, a complete set of initial conditions must be specified to identify the required solution. Any initial conditions that you do not specify are computed by the simulator to be consistent. The transient waveforms then

**Analysis Statements** 

start from initial conditions. Nodesets are usually used as a convergence aid and do not affect the final results. However, in a circuit with more than one solution, such as a latch, nodesets bias the simulator towards finding the solution closest to the nodeset values.

The method parameter specifies the integration method. The possible settings and their meanings are as follows:

method=euler: Backward-Euler is used exclusively.

method=traponly: Trapezoidal rule is used almost exclusively.

method=trapeuler: Backward-Euler and the trapezoidal rule are used.

method=gear2only: Gears second-order backward-difference method is used almost exclusively.

method=gear2: Backward-Euler and second-order Gear are used.

method=trapgear2: Allows all three integration methods to be used.

method=trap: An advanced version of trap that uses all three integration methods.

The trapezoidal rule is usually the most efficient when you want high accuracy. This method can exhibit point-to-point ringing, but you can control this by tightening the error tolerances. For this reason, though, if you choose very loose tolerances to get a quick answer, either backward-Euler or second-order Gear will probably give better results than the trapezoidal rule. Second-order Gear and backward-Euler can make systems appear more stable than they really are. This effect is less pronounced with second-order Gear or when you request high accuracy.

Several parameters determine the accuracy of the transient analysis. reltol and abstol control the accuracy of the discretized equation solution. These parameters determine how well charge is conserved and how accurately steady-state or equilibrium points are computed. You can set the integration errors in the computation of the circuit dynamics (such as time constants), relative to reltol and abstol by setting the lteratio parameter.

The parameter relref determines how the relative error is treated. The relref options are as follows:

relref=pointlocal: Compares the relative errors in quantities at each node to that node alone.

relref=alllocal: Compares the relative errors at each node to the largest values found for that node alone for all past time.

**Analysis Statements** 

relref=sigglobal: Compares relative errors in each of the circuit signals to the maximum for all signals at any previous point in time.

relref=allglobal: Same as relref=sigglobal, except that it also compares the residues (KCL error) for each node to the maximum of that node's past history.

The errpreset parameter lets you adjust the simulator parameters to fit your needs quickly. You can set errpreset to conservative if the circuit is very sensitive, or you can set it to liberal for a fast, but possibly inaccurate, simulation. The setting errpreset=moderate suits most needs.

The effect of errpreset on other parameters is shown in the following table. In this table, T= stop - start.

| errpreset    | reltol | relref    | method    | maxstep      | lteratio |
|--------------|--------|-----------|-----------|--------------|----------|
|              |        |           |           |              |          |
| liberal      | * 10   | sigglobal | trapgear2 | Interval/50  | 3.5      |
| moderate     |        | sigglobal | traponly  | Interval/50  | 3.5      |
| conservative | * 0.1  | alllocal  | gear2only | Interval/100 | 10.0     |

The default value for errpreset is moderate.

The value of reltol is increased or decreased from its value in the options statement, but it is not allowed to be larger than 0.01. Spectre sets the value of maxstep so that it is no larger than the value given in the table. Except for reltol and maxstep, errpreset does not change the value of any parameters you have explicitly set. The actual values used for the transient analysis are given in the log file.

errprest also controls the LTE Check:

|           | Liberal   | Moderate    | Conservative |
|-----------|-----------|-------------|--------------|
|           |           |             |              |
| LTE Check | Caps/Inds | Loose nodes | strict nodes |

It controls how the simulator follows signals other than capacitor voltages and inductor currents. When errpreset=liberal, the timestep is not controlled to follow these signals. When errpreset=moderate, the timestep is reduced to follow large changes in these signals. When errpreset=conservative, the timestep is reduced to follow small changes in these signals.

If the circuit you are simulating has infinitely fast transitions (for example, a circuit that contains nodes with no capacitance), Spectre might have convergence problems. To avoid this, you must prevent the circuit from responding instantaneously. You can accomplish this by setting cmin, the minimum capacitance to ground at each node, to a physically reasonable nonzero value. This often significantly improves Spectre convergence.

**Analysis Statements** 

Spectre provides two methods for reducing the number of output data points saved: strobing, based on the simulation time, and skipping time points, which saves only every Nth point.

The parameters strobeperiod and strobedelay control the strobing method.strobeperiod sets the interval between the points that you want to save, and strobedelay sets the offset within the period relative to skipstart. The simulator forces a time step on each point to be saved, so that the data is computed, and not interpolated.

The skipping method is controlled by skipcount. If this is set to N, only every Nth point is saved.

The parameters skipstart and skipstop apply to both data reduction methods. Before skipstart and after skipstop, Spectre saves all computed data.

If you do not want any data saved before a given time, use outputstart. If you do not want any data saved after a given time, change the stop time.

### **Dynamic Parameters during Transient Analysis**

The parameters defined in the Dynamic parameters section allows you to change temperature, design parameters or some option parameters (reltol, residualtol, vabstol, iabstol, and isnoisy) during transient simulation.

Example1: change temperature during tran with param step=0(default).

```
tran1 tran stop=0.5u param=temp param_vec=[0ns 20 50ns 25]
```

In this tran run, the temperature is 20C from 0ns-50ns, then it changes to 25C at 50ns. After tran is done, the temperature is reset back to its default value.

You can also define time value pairs in a file and give the file name through parameter param\_file.

The format of the file is defined as follows:

```
; comments
  tscale tscale_value
  time value
  20 50.0
  30 60.0
```

where, the comment line starts with a semicolon (;), tscale is a keyword, and tscale\_value is a value, such as 1.0e-6 or 1.0e-9, that is applied to each time point under the time column. time and value are two key words that identify the time and value columns. The values under

**Analysis Statements** 

the time column define the time points and each time point is scaled by tscale\_value. The values under the value column define the values for the dynamic parameter.

Note that no unit is supported in the file format.

Example2: change temperature during tran with param step=10ns

```
tran1 tran stop=0.5u param=temp param_vec=[0ns 20 50ns 25] param_step=10ns
```

In this tran run, the temperature is interpolated with slope (25-20)/(50ns-0ns) and updated every param step (10ns).

Example3: change design parameter.

```
tran1 tran stop=0.5u param=gain sub=x1 param_vec=[0 5 1u 20]
```

Example4: turn On and Off transient noise in time windows.

```
tran1 tran stop=0.5u noisefmax=10G noiseseed=1
param=isnoisy param_vec=[0ns 0 100ns 1 500ns 0 ]
```

The transient noise is OFF from time 0 to 100ns. Noise is ON from 100ns to 500ns and noise is OFF from 500ns to stop time.

The default value for <code>compression</code> is no. The output file stores data for every signal at every time point for which Spectre calculates a solution. Spectre saves the X-axis data only once, because every signal has the same x value. If <code>compression=all</code>, Spectre writes data to the output file only if the signal value changes by at least two times the convergence criteria. To save data for each signal independently, X-axis information corresponding to each signal must be saved. If the signals stay at constant values for large periods of the simulation time, setting <code>compression=all</code> results in a smaller output data file. If the signals in your circuit move around a lot, setting <code>compression=all</code> results in a larger output data file. The <code>compvabstol</code> and <code>compiabstol</code> options can be used to control output compression abstol for voltage and current respectively.

#### Parameter Index

In the following index, the number corresponding to each parameter name indicates where to find the description of that parameter:

| acnames | 68 | flushpoints | 62 | oppoint | 46 | skipdc 11 | L  |
|---------|----|-------------|----|---------|----|-----------|----|
| actimes | 69 | flushtime   | 63 | oscfreq | 15 | skipstart | 47 |

# Virtuoso Spectre Circuit Simulator Reference Analysis Statements

| annotate 41     | ic 10         | outputstart 5           | skipstop 48     |
|-----------------|---------------|-------------------------|-----------------|
| annotateic 42   | infoname 66   | param 82                | start 3         |
| autostop 6      | infotimes 67  | param_file 85           | step 8          |
| circuitage 73   | linearic 14   | param_step 89           | stop 1          |
| ckptperiod 20   | lteminstep 39 | param_vec 84            | strobedelay 51  |
| cmin 17         | lteratio 34   | paramset 83             | strobefreq 54   |
| compfactor 61   | ltethstep 40  | progress_p 59           | strobeoutput 52 |
| compression 60  | maxiters 70   | progress_t 58           | strobeperiod 50 |
| d2aminstep 36   | maxstep 7     | pstep 4                 | strobestart 55  |
| dcmaxiters 71   | method 27     | readic 12               | strobestep 53   |
| dev 88          | minstep 9     | readns 16               | strobestop 56   |
| emirfile 31     | mod 87        | recover 26              | strobetimes 57  |
| emirformat 28   | nestlvl 45    | relref 33               | sub 86          |
| emirstart 29    | noisefmax 74  | restart 72              | title 43        |
| emirstop 30     | noisefmin 77  | save 44                 | tpoints 2       |
| errpreset 32    | noiseoff 81   | saveclock 23            | transres 38     |
| fastbreak 35    | noiseon 80    | savefile 25             | useprevic 13    |
| fastcross 37    | noisescale 75 | saveperiod 21           | write 18        |
| faultreadic 90  | noiseseed 76  | saveperiodhistory<br>22 | writefinal 19   |
| flushofftime 64 | noisetmin 78  | savetime 24             |                 |

**Analysis Statements** 

flushperiod 65 noiseupdate 79 skipcount 49

**Analysis Statements** 

# **Special Current Saving Options (uti)**

# Description

This command is used to report the dynamic current of all devices connected to the specified voltage source during dynamic simulation.

#### **Definition**

Name uti parameter=value ...

# **Parameters**

| 1 | signal         | specify the name of signal for which voltage drop must be calculated.                                  |
|---|----------------|----------------------------------------------------------------------------------------------------|
| 2 | start          | specify the start name of the measure.                                                                 |
| 3 | clockcycle (s) | specify the length of the clock cycle.                                                                 |
| 4 | intervals      | specify the number of measurement intervals within a clock cycle.                                      |
| 5 | cycles         | specify the number of clock cycles for which this measure will be calculated.                          |
| 6 | filename       | specify the root name of the files containing the peak, average and RMS tap currents for this measure. |
| 7 | termflag       | specify the terminals which will be output.                                                            |
| 8 | method         | specify the method used in post-processing clock analysis data.                                        |
| 9 | namemangling   | specify namemangling.                                                                                  |

**Analysis Statements** 

# **Parameter Index**

In the following index, the number corresponding to each parameter name indicates where to find the description of that parameter.

| clockcycle | 3 | filename  | 6 | method | 8 | start 2  |   |
|------------|---|-----------|---|--------|---|----------|---|
| cycles 5   |   | intervals | 4 | signal | 1 | termflag | 7 |

**Analysis Statements** 

# **Transfer Function Analysis (xf)**

# Description

The transfer function analysis linearizes the circuit about the DC operating point and performs a small-signal analysis that calculates the transfer function from every independent source in the circuit to a designated output. The variable of interest at the output can be voltage or current.

You can specify the output with a pair of nodes or a probe component. Any component with two or more terminals can be a voltage probe. When there are more than two terminals, they are grouped in pairs, and you use the porty parameter to select the appropriate pair of terminals. Alternatively, you can specify a voltage to be the output by giving a pair of nodes on the xf analysis statement.

Any component that naturally computes current as an internal variable can be a current probe. If the probe component computes more than one current (as transmission lines, microstrip lines, and N-ports do), you use the porti parameter to select the appropriate current. It is an error to specify both porty and porti. If neither is specified, the probe component provides a reasonable default.

The stimuli parameter specifies the inputs for the transfer functions. There are two choices. stimuli=sources indicates that the sources present in the circuit should be used. The xfmag parameters provided by the sources may be used to adjust the computed gain to compensate for gains or losses in a test fixture. You can limit the number of sources in hierarchical netlists by using the save and nestlvl parameters.

The transfer functions computed versus output and source types are as follows:

| Source  | Output          | Туре            | Source         |
|---------|-----------------|-----------------|----------------|
| Type    | voltage         | current         | Amplitude      |
|         | +               |                 | +              |
| vsource | V(out)/V(src)   | I(out)/V(src)   | V(src)=xfmag   |
| isource | V(out)/I(src)   | I(out)/I(src)   | I(src)=xfmag   |
| port    | 2*V(out)/V(src) | 2*I(out)/V(src) | V(src)=2*xfmag |

where, xfmag defaults to 1 for each source type. For the port, V(src) is the internal source voltage.

Specifying stimuli=nodes\_and\_terminals indicates that all possible transfer functions should be computed. This is useful when it is not known in advance which transfer functions are interesting. Transfer functions for nodes are computed assuming that a unit magnitude flow (current) source is connected from the node to ground. Transfer functions for terminals are computed assuming that a unit magnitude potential (voltage) source is connected in

**Analysis Statements** 

series with the terminal. By default, the transfer functions from a small set of terminals are computed. If transfer functions from specific terminals are required, specify the terminals in the save statement. You must use the :probe modifier (for example, Rout:1:probe) or specify useprobes=yes on the options statement. If transfer functions from all terminals are required, specify currents=all and useprobes=yes on the options statement.

Spectre can perform the analysis while sweeping a parameter. The parameter can be frequency, temperature, component instance parameter, component model parameter, or netlist parameter. If changing a parameter affects the DC operating point, the operating point is recomputed on each step. You can sweep the circuit temperature by giving the parameter name as temp without a dev or mod parameter. You can sweep a netlist parameter by giving the parameter name without a dev or mod parameter. After the analysis is complete, the modified parameter returns to its original value.

#### Definition

```
Name [p] [n] xf parameter=value ...
```

The optional terminals (p and n) specify the output of the circuit. If you do not specify the terminals, you must specify the output with a probe component.

# **Parameters**

1 prevoppoint=no Use operating point computed on the previous analysis. Possible values are no or yes.

#### Sweep interval parameters

| 2 | start=0 | Start sweep limit.             |
|---|---------|--------------------------------|
| 3 | stop    | Stop sweep limit.              |
| 4 | center  | Center of sweep.               |
| 5 | span=0  | Sweep limit span.              |
| 6 | step    | Step size, linear sweep.       |
| 7 | lin=50  | Number of steps, linear sweep. |
| 8 | dec     | Points per decade.             |

**Analysis Statements** 

9 log=50 Number of steps, log sweep.

10 values=[...] Array of sweep values.

### Sweep variable parameters

11 dev Device instance whose parameter value is to be swept.

12 mod Model whose parameter value is to be swept.

13 param Name of parameter to sweep.

14 freq (Hz) Frequency when parameter other than frequency is being swept.

#### **Probe parameters**

15 probe Compute every transfer function to this probe component.

### State-file parameters

16 readns File that contains estimate of DC solution (nodeset).

17 write DC operating point output file at the first step of the sweep.

18 writefinal DC operating point output file at the last step of the sweep.

#### Initial condition parameters

19 force=none Which set of initial conditions to use.

Possible values are none, node, dev, or all.

20 readforce File that contains initial conditions.

21 skipdc=no Skip the DC analysis.

Possible values are no or yes.

22 useprevic=no If set to yes or ns, use the converged initial condition from

previous analysis as ic or ns.

Possible values are no, yes or ns.

**Analysis Statements** 

# **Output parameters**

23 stimuli=sources Stimuli used for xf analysis.

Possible values are sources or nodes\_and\_terminals.

24 save Signals to output.

Possible values are all, lvl, allpub, lvlpub, selected,

none, or nooutput.

25 nestlvl Levels of subcircuits to output.

26 oppoint=no Should operating point information be computed; if yes, where

should it be sent. Operating point information is not printed if the

operating point computed in the previous analysis remains

unchanged.

Possible values are no, screen, logfile, or rawfile.

# Convergence parameters

27 restart=yes Restart the DC solution from scratch if any condition has

changed. If not, use the previous solution as initial guess.

Possible values are no or yes.

### Annotation parameters

28 annotate=sweep Degree of annotation.

Possible values are no, title, sweep, status, or steps.

29 title Analysis title.

You can specify sweep limits by specifying the end points or the center value and span of the sweep. Steps can be linear or logarithmic, and you can specify the number of steps or the size of each step. You can specify a step size parameter (step, lin, log, or dec) to determine whether the sweep is linear or logarithmic. If you do not specify a step size parameter, the sweep is linear when the ratio of stop to start values is less than 10 and logarithmic when this ratio is 10 or greater. All frequencies are in Hertz.

The small-signal analysis begins by linearizing the circuit about an operating point. By default this analysis computes the operating point, if it is not known, or recomputes it if any significant component or circuit parameter has changed. However, if a previous analysis computed an operating point, you can set prevoppoint=yes to avoid recomputing it. For example, if you

**Analysis Statements** 

use this option when the previous analysis was a transient analysis, the operating point is the state of the circuit on the final time point.

Nodesets help find the DC or initial transient solution. You can supply them in the circuit description file with nodeset statements, or in a separate file by using the readns parameter. When nodesets are given, Spectre computes an initial guess of the solution by performing a DC analysis, while forcing the specified values onto nodes by using a voltage source in series with a resistor whose resistance is rforce. Spectre then removes these voltage sources and resistors and computes the true solution from this initial guess.

Nodesets have two important uses. First, if a circuit has two or more solutions, nodesets can bias the simulator towards computing the required solution. Second, they are a convergence aid. By estimating the solution of the largest possible number of nodes, you might be able to eliminate a convergence problem or significantly speed up convergence.

When you simulate the same circuit multiple times, it is recommended that you use both write and readns parameters and assign the same file name to both parameters. The DC analysis then converges quickly even if the circuit has changed since the last simulation, and the nodeset file is automatically updated.

During the initial operating point DC analysis, you may force some of the circuit variables to the values given in the ic file, ic statements, or ic parameter on the capacitors and inductors. The ic parameter controls the interaction of the various methods for setting the force values. The effects of individual settings are as follows:

force=none: All initial conditions are ignored.

force=node: The ic statements are used, and the ic parameters on the capacitors and inductors are ignored.

force=dev: The ic parameters on the capacitors and inductors are used, and the ic statements are ignored.

force=all: Both ic statements and ic parameters are used, with the ic parameters overriding the ic statements.

If you specify an ic file with the readforce parameter, force values from the file are used, and any ic statements are ignored.

After you specify the initial conditions, Spectre computes the DC operating point with the specified nodes forced to the given value by using a voltage source in series with a resistor whose resistance is rforce (see options).

**Analysis Statements** 

# **Parameter Index**

In the following index, the number corresponding to each parameter name indicates where to find the description of that parameter:

| annotate 28 | mod 12        | restart 27 | title 29      |
|-------------|---------------|------------|---------------|
| center 4    | nestlvl 25    | save 24    | useprevic 22  |
| dec 8       | oppoint 26    | skipdc 21  | values 10     |
| dev 11      | param 13      | span 5     | write 17      |
| force 19    | prevoppoint 1 | start 2    | writefinal 18 |
| freq 14     | probe 15      | step 6     |               |
| lin 7       | readforce 20  | stimuli 23 |               |
| log 9       | readns 16     | stop 3     |               |

# **Other Simulation Topics**

This chapter discusses the following topics:

- Using analogmodel for Model Passing (analogmodel) on page 357
- Behavioral Source Use Model (bsource) on page 359
- Checkpoint Restart (checkpoint) on page 368
- Configuring CMI Shared Objects (cmiconfig) on page 370
- Built-in Mathematical and Physical Constants (constants) on page 372
- Convergence Difficulties (convergence) on page 374
- encryption (encryption) on page 376
- Expressions (expressions) on page 379
- The fastdc command line option (fastdc) on page 383
- <u>User Defined Functions (functions)</u> on page 384
- Global Nodes (global) on page 385
- IBIS Component Use Model (ibis) on page 386
- Initial Conditions (ic) on page 389
- The Structural if-statement (if) on page 390
- <u>Include File (include)</u> on page 392
- Spectre Netlist Keywords (keywords) on page 394
- <u>Library Sectional Include (library)</u> on page 398
- Tips for Reducing Memory Usage (memory) on page 400
- Node Sets (nodeset) on page 401
- Parameter Soft Limits (param\_limits) on page 402

Other Simulation Topics

- Netlist Parameters (parameters) on page 405
- Parameter Set Block of Data (paramset) on page 408
- Tips for Reducing Memory Usage with SpectreRF (rfmemory) on page 410
- Output Selections (save) on page 414
- Savestate Recover (savestate) on page 416
- Sensitivity Analyses (sens) on page 420
- SpectreRF Summary (spectrerf) on page 422
- Stitch Flow Use Model (stitch) on page 423
- Subcircuit Definitions (subckt) on page 428
- Vec/Vcd/Evcd Digital Stimulus (vector) on page 432
- <u>Verilog-A Usage and Language Summary (veriloga)</u> on page 435

# Using analogmodel for Model Passing (analogmodel)

#### Description

analogmodel, a reserved word in Spectre, enables you to bind an instance to different masters based on the value of a special instance parameter named modelname. An instance of analogmodel must have a parameter named modelname, whose string value represents the name of the master this instance will be bound to. The value of modelname can be passed into subcircuits.

The analogmodel keyword is used by the Cadence Analog Design Environment to enable model name passing through the schematic hierarchy.

### **Sample Instance Statement**

```
name [(]node1 ... nodeN[)] analogmodel modelname=mastername [[param1=value1]
...[paramN=valueN]]
                           Name of the statement or instance label.
name
[(]node1...nodeN[)]
                           Names of the nodes that connect to the component.
                           Special device name to indicate that this instance will have its
analogmodel
                           master name specified by the value of the modelname
                           parameter on the instance.
                           Parameter to specify the master of this instance indicated by
modelname
                          mastername. The mastername must be a valid string identifier
                           or a netlist parameter, and must resolve to a valid master name.
                           a primitive, a model, a subckt, or an AHDL module.
                           Parameter values for the component. Depending on the master
param1 param2...
                          type, these can either be device parameters or netlist
                           parameters. It is optional to specify these parameter values.
```

#### Example

Other Simulation Topics

```
topInst4 (out 0) analogmodel modelname="myOwnRes" //topInst4 binds to modelcard
                                                       "myOwnRes" defined below
v1 in 0 vsource dc=1
    model myOwnRes resistor r=100
    subckt top out in
    parameters a="mid"
    x1 (out in) analogmodel modelname=a //topInst1.x1 binds to "mid"
ends top
subckt mid out in
    parameters c="low"
    x1 (out in) analogmodel modelname=b //topInst1.x1.x1 binds to "bottom"
    x2 (out in) analogmodel modelname=c //topInst1.x1.x1.x2 binds to "low"
ends mid
subckt low out in
    x1 (out in) analogmodel modelname="bottom" //topInst1.x1.x1.x2.x1 binds to
                                                    "bottom"
ends low
subckt bottom out in
    x1 (out in) analogmodel modelname="resistor" //x1 binds to primitive "resistor"
ends bottom
dc1 dc
//"VerilogAStuff.va"
include "constants.h"
include "discipline.h"
module VAMaster(n1, n2);
inout n1, n2;
electrical n1, n2;
parameter r=1k;
analog begin
I(n1, n2) <+ V(n1, n2)/r;
end
endmodule
```

# **Behavioral Source Use Model (bsource)**

# Description

Behavioral source enables you to model a resistor, inductor, capacitor, voltage or current source as a behavioral component. Using bsource, you can express the value of a resistance, capacitance, voltage or current as a combination of node voltages, branch currents, time expression, and built-in Spectre expressions.

bsource simulation performance has been improved by compiling the bsource devices. For more information, see the <u>bsource Compilation</u> section.

#### The syntax for bsource is as follows:

name (node1 node2) bsource behav\_param param\_list

#### where behav\_param can be:

c=simple\_expr, capacitance between the nodes

g=simple\_expr, conductance between the nodes

i=generic\_expr, current through bsource

l=simple expr, inductance between the nodes

phi=simple\_expr, flux in the bsource device

q=simple\_expr, charge in bsource device

r=simple\_expr, resistance between the nodes

v=generic\_expr, voltage across the nodes

simple\_expr is defined as an Spectre expression, which contains:

- Netlist parameters.
- Current simulation time, \$time.
- Node voltages, v(a,b), where a and b are nodes in the spectre netlist or v(a), which is voltage between node a and ground.
- Branch currents, i ("inst\_id:index"), where inst\_id is an instance name given in the netlist and index is the port index that starts from 1. The default value of index is 1.

Other Simulation Topics

Note: If the value of the port index is set to 0, simple\_expr treats it as the default value 1.

generic\_expr is defined as a simple\_expr or ddt() or idt() of simple\_expr.

param\_list is param\_name=value.

#### **Temperature Parameters**

| tc1 Linear temperature | e co-efficient. Valid for all behavioral elements. |
|------------------------|----------------------------------------------------|
|------------------------|----------------------------------------------------|

Default value is 0 1/C.

param\_name can have the multiplicity factor m. The value of m defaults to 1.

tc2 Quadratic temperature co-efficient. Valid for all behavioral

elements. Default value is 0 C^-2

tnom Parameters measurement temperature. Valid for all behavioral

elements. Default value is 27.0.

trise Temperature rise for ambient. Valid for all behavioral elements.

Default value is 0.0.

tc1c Linear temperature coefficient of capacitor. Valid for resistor type

behavioral element. Default value is 0 1/C.

tc2c Quadratic temperature coefficient of capacitor. Valid for resistor

type behavioral element. Default value is 0 C^-2.

# **Clipping Parameters**

max val Maximum value of bsource expression. Valid for all behavioral

elements, but generally used with i and v elements to clip the

current or voltage between the specified values.

min\_val Minimum value of bsource expression. Valid for all behavioral

elements, but generally used with i and v elements to clip the

current or voltage between the specified values.

Other Simulation Topics

#### **Noise Parameters**

af Flicker noise exponent. Valid for r and g elements. Default value

is 2.

fexp Flicker noise frequency exponent. Valid for r, g, v, and i elements.

Default value is 1.

isnoisy Specifies whether to generate noise. Valid for r, g, i, and v

elements. Valid values are yes and no. Default value is yes.

kf Flicker noise co-efficient. Valid for r and g elements. Default

value is 0.

white\_noise White noise expression. Valid for v and i elements.

flicker\_noise Flicker noise expression. Valid for v and i elements.

#### **DC Mismatch Parameters**

mr DC-Mismatch parameter. Valid only for r.

For the detailed algorithm, refer to "Affirma Spectre DC Device Matching Analysis Tutorial."

All the parameters in the param\_name table are instance parameters. white\_noise and flicker\_noise may be assigned behavioral expressions; the other parameters must be assigned constant or parametric expressions.

#### **Supported Instance Parameters**

bsource supports the following instance parameters for Spectre primitives:

Resistor isnoisy, m, r, tc1, tc2, trise, kf, af, fexp, ldexp, wdexp,

1, w, mr

Capacitor c, m, tc1, tc2, trise, ic

Inductor 1, m, tc1, tc2, trise

Other Simulation Topics

#### **Mathematical Definitions**

- i = ddt(q) = ddt(simple\_expr)
- $\blacksquare$  v = ddt(phi) = ddt(simple\_expr)
- $\mathbf{v} = \mathbf{i} * \mathbf{r} = \mathbf{i} * \operatorname{simple\_expr}$
- $\blacksquare$  i = g \* v = simple\_expr \* v
- $\blacksquare$  i = c \* ddt(v) = simple\_expr \* ddt(v)
- $\blacksquare$  v = 1 \* ddt(i) = simple\_expr \* ddt(i)

# **Operating Point Parameters**

#### Capacitor

cap (F) Capacitance at operating point

#### Conductor

- g (S) Conductance at operating point
- v (V) Voltage at operating point
- i (A) Current through the conductor
- pwr (W) Power dissipation.

#### **Current Source**

- v (V) Voltage across the source
- i (A) Current through the source
- pwr (W) Power dissipation

#### Inductor

ind (H) Inductance at operating point

Other Simulation Topics

i (A) Current at operating point

#### Charge

cap (F) Capacitance at operating point

ddt\_v (V/s) Voltage gradient at operating point

#### Resistor

v (V) Voltage at operating point

i (A) Current through the resistor

res (Ohm) Resistance at operating point

pwr (W) Power dissipation

### Voltage Source

v (V) Voltage across the source

i (A) Current through the source

pwr (W) Power dissipation

#### **Temperature Effects on bsource**

The equation for computing temperature factor is as follows:

```
tempFactor = [1 + tc1*(temp+trise-tnom)+tc2*(temp+trise-tnom)^2]
```

#### **Examples of bsource Usage**

### Non-linear resistor/capacitor/inductor modeling

```
res (n1 n2) bsource r=100*(1+(1/2)*v(n1,n2))

res (n1 n2) resistor r=100*(1+(1/2)*v(n1,n2))

cap (n1 n2) bsource c=1.0e-6*(1+(1/2)*v(n1,n2))

cap (n1 n2) capacitor c=1.0e-6*(1+(1/2)*v(n1,n2))

ind (n1 n2) bsource l=0.1*(1+(1/2)*v(n1,n2))
```

Other Simulation Topics

```
ind (n1 n2) inductor l=0.1*(1+(1/2)*v(n1,n2))
```

### Charge model for capacitor

```
cap (n1 n2) bsource q=1.0e-6*v(n1,n2)
```

### Voltage and current (Sinewave) source

```
vsrc (n1 n2) bsource v=10.0*sin(2*pi*freq*$time)
isrc (n1 n2) bsource i=1.0e-3*sin(2*pi*freq*$time)
```

#### **Current-controlled current source**

```
vsrc (n1 n2) vsource v=10
cccs1 (n3 n4) bsource i=gain*i("vsrc:1")
```

### **Current-controlled voltage source**

```
vsrc (n1 n2) vsource v=10
ccvs1 (n3 n4) bsource v=100*i("vsrc:1")
```

### Voltage-controlled voltage source

```
vsrc (n1 n2) resistor r=100k
vcvs1 (n3 n4) bsource v=gain*v(n1,n2)
```

# Voltage-controlled current source

```
vsrc (n1 n2) resistor r=100k
vccs1 (n3 n4) bsource i=v(n1,n2)/2000.0
```

# Giving voltage clipping limit

```
res (n1 n2) bsource r=100*(1+(1/2)*v(n1,n2)) max_val=105 min_val=95
```

# Giving temperature coefficient for resistor

```
res (n1 n2) bsource r=100 tc1=0.01 tc2=0.003 trise=10 tnom=30
```

# Giving DC mismatch parameter for resistor

```
res (n1 n2) bsource r=100 mr=0.3
```

# bsource support model card

```
model model_card_res resistor tc1=0.1 tc2=0.1
res (n1 n2) model_card_res r=100*(1+(1/2)*v(n1,n2))
```

# Doing with bsource

```
vsrc1 (n1 n2) bsource v=10*sin(2*pi*freq1*\$time) vsrc2 (n3 n4) bsource v=10*cos(2*pi*freq2*\$time) cccs1 (n5 n6) bsource i=gain*i("vsrc1:0") res (n5 n6) bsource r=100*(1+(1/2)*v(n5,n6)) ran1 tran stop=1u
```

Other Simulation Topics

```
altAnal {
    cccs1 (n5 n6) bsource i=gain*i("vsrc2:0")
    res (n5 n6) bsource r=100*(1+(1/3)*pow(v(n5,n6),2))
}
tran2 tran stop=1u
```

**Note:** With standard (simple) syntax for resistor/capacitor/inductor, the bsource keyword is not required in the statement. However, if the keyword is specified, Spectre treats the resistor/capacitor/inductor as a behavioral source.

#### Frequency Effects on bsource

The support for frequency-dependent beource is available. You can use a frequency-dependent resistor, capacitor, inductor, or beource component in ac/noise/xf/sp/hb/hbac/hbnoise analyses.

#### The syntax is as follows:

```
name ( node1 node2 ) model_name behav_param=freq_expression
```

#### where:

- name is the name of the instance
- model name can be bsource, resistor, capacitor, and inductor
- behav\_param is the r, c or I parameter.
- freq\_expression can be specified by arbitrary expressions using the \$freq keyword.

Following are some examples.

#### Example-1

```
res (n1 n2) bsource r= 100 + sqrt($freq)/1e6
res (n1 n2) resistor r= 100 + sqrt($freq)/1e6
cap (n1 n2) bsource c=1e-12/(1+($freq)/1e9)
cap (n1 n2) capacitor c=1e-12/(1+($freq)/1e9)
ind (n1 n2) bsource l=1e-9+1e-9/(1+($freq)/1e9)
ind (n1 n2) inductor l=1e-9+1e-9/(1+($freq)/1e9)
```

#### Example-2 Frequency-dependent resistor component

```
R1 (1 0) resistor r= 100 + sqrt($freq)/1e6
//also can use: R1 (1 0) bsource r = 100 + sqrt($freq)/1e6
V1 (1 0 ) vsource type=sine freq=1G fundname="freq"
```

Other Simulation Topics

```
hb hb tstab=0n funds=["freq"] maxharms=[5] errpreset=conservative hbnoise ( net1 ) hbnoise start=1 stop=100M dec=3
```

In this example, the resistance of R1 is frequency-dependent. Therefore, if we run hb+hbnoise analyses for different frequencies, the resistance varies accordingly.

### Example-3 Frequency-dependent capacitor component

```
C1 (1 0) capacitor c=1e-12/(1+($freq)/1e9)

// also can use C1 (1 0) bsource c=1e-12/(1+($freq)/1e9)

V1 (1 0 ) vsource type=sine freq=1G fundname="freq"

hb hb tstab=0n funds=["freq"] maxharms=[5] errpreset=conservative

hbac hbac start=1 stop=1G dec=3
```

In this example, the capacitance of C1 is frequency-dependent. Therefore, if we run hb+hbac analyses for different frequencies, the capacitance varies accordingly.

# **Example-4 Frequency-dependent inductor component**

```
L1 (1 0) inductor l=1e-9+1e-9/(1+($freq)/1e9)

// also can use L1 (1 0) bsource l=1e-9+1e-9/(1+($freq)/1e9)

V1 (1 0 ) vsource type=sine freq=1G fundname="freq"

hb hb tstab=0n funds=["freq"] maxharms=[5] errpreset=conservative
```

In this example, the inductance of L1 is frequency-dependent. Therefore, if we run hb analysis for different frequencies, the inductance varies accordingly.

# **bsource Compilation**

The performance of bsource devices has been improved by performing a one-time compilation step. The performance improvement obtained is proportional to the complexity of the bsource expression. Following the initial compilation, re-compilation is performed only if the bsource expression is changed.

bsource compilation is enabled by default. If you are making frequent changes to bsource expressions used in your design, the overhead of the compilation step might result in performance slowdown. To turn off compilation, set the CDS\_AHDLCMI\_ENABLE shell environment variable to NO, as follows:

```
setenv CDS AHDLCMI ENABLE NO
```

To re-enable bsource compilation, set the CDS\_AHDLCMI\_ENABLE to YES, as follows:

```
setenv CDS_AHDLCMI_ENABLE YES
```

To re-enable bsource compilation, you can also undefine the CDS\_AHDLCMI\_ENABLE environment variable, as follows:

# Virtuoso Spectre Circuit Simulator Reference Other Simulation Topics

unsetenv CDS\_AHDLCMI\_ENABLE

Other Simulation Topics

# **Checkpoint - Restart (checkpoint)**

#### **Description**

Spectre has the ability to save the checkpoint files generated during analyses, and to restart an analysis from its checkpoint file. Checkpoint files can be generated in the following ways:

- Periodically, based on real time (wall clock time).
- Asynchronous UNIX signals.
- By other methods unique to the analyses.

To generate checkpoint files periodically based on real time, set the Spectre option <code>ckptclock</code> to the time interval, in seconds. This option is turned on by default with a value of 1800 seconds (30 minutes). Spectre deletes the checkpoint file if the simulation completes normally. If the simulation terminates abnormally, the checkpoint file is not deleted.

If Spectre receives the UNIX signal USR2, Spectre immediately writes a checkpoint file. If Spectre receives interrupt signals, such as QUIT, TERM, INT, or HUP, Spectre attempts to write a checkpoint file and then exits. For other fatal signals, Spectre may not write a checkpoint file.

The name of the checkpoint file is a combination of the circuit name and the analysis name with the extension.ckpt. For example, if the circuit is named test1 and the transient analysis is named timeSweep, the checkpoint file is named test1.timeSweep.tran.ckpt.

Spectre keeps only the latest checkpoint file. It creates a new checkpoint file with a temporary name. After the file is successfully written, Spectre deletes the previous checkpoint file created earlier and renames the new file.

Currently, only transient analysis supports checkpoint files and restart.

#### Checkpoint

Transient analysis can generate checkpoint files periodically based on the transient simulation time. This is done by using a transient analysis parameter named <code>ckptperiod</code>, which is turned off by default. To enable the checkpoint feature, the argument <code>+checkpoint</code> must be added to the <code>spectre</code> command.

Other Simulation Topics

#### Restart

To restart an analysis from a checkpoint file, use the +recover option with the spectre command. Spectre searches the analyses log for the checkpoint file. If the checkpoint file for the analysis exists, Spectre skips any previous analyses, and restarts the analysis by using the information from the file.

# Configuring CMI Shared Objects (cmiconfig)

#### Description

Spectre supports the ability to install devices dynamically from shared objects at run time. CMI Configuration files are used to determine and locate the set of shared objects to be installed as follows:

- 1. Spectre first reads the default CMI configuration file that specifies the default shared objects provided by Cadence.
- 2. The configuration file specified by the value of the CMI\_CONFIG environment variable is then read.
- **3.** The third configuration file that Spectre reads is ~/.cmiconfig.
- **4.** Finally, the configuration file specified in the <code>-cmiconfig</code> command-line argument is read.

Each CMI configuration file modifies the existing configuration established by the configuration files read before.

The following commands can be used in a CMI configuration file.

```
setpath: Specifies and resets the search path

setpath <path> or setpath ( <path1> <path2> ... <pathN> )

prepend: Adds a path before the current search path

prepend <path> or prepend ( <path1> <path2> ... <pathN> )

append: Adds a path after the current search path

append <path> or append ( <path1> <path2> ... <pathN> )

load: Adds a shared object to the list of shared objects to load

loads [path/] <shared_object_name>

unload: Removes a shared object from the list of shared objects to load

unload <shared_object_name>
```

For example, given the following CMI configuration file:

```
append /hm/spectre_dev/tools.sun4v/spectrecmi/lib/cmi/1.0
load libbjtx+tfet.so
load libmosx.so
```

Other Simulation Topics

The shared objects <code>libbjtx+tfet.so</code> and <code>libmosx.so</code> are loaded from <code>/hm/spectre\_dev/tools.sun4v/spectrecmi/lib/cmi/1.0</code>, in addition to the default shared objects provided by Cadence.

# **Built-in Mathematical and Physical Constants (constants)**

# **Description**

Spectre supports the following list of built-in mathematical and physical constants:

**Note:** M\_ is a mathematical constant

| M_E         | 2.7182818284590452354  | exp(1) = e                   |
|-------------|------------------------|------------------------------|
| M_LOG2E     | 1.4426950408889634074  | log2(e)                      |
| M_LOG10E    | 0.43429448190325182765 | log10(e)                     |
| M_LN2       | 0.69314718055994530942 | ln(2)                        |
| M_LN10      | 2.30258509299404568402 | ln(10)                       |
| M_PI        | 3.14159265358979323846 | pi                           |
| M_TWO_PI    | 6.28318530717958647652 | 2 * pi                       |
| M_PI_2      | 1.57079632679489661923 | pi/2                         |
| M_PI_4      | 0.78539816339744830962 | pi/4                         |
| M_1_PI      | 0.31830988618379067154 | 1/pi                         |
| M_2_PI      | 0.63661977236758134308 | 2/pi                         |
| M_2_SQRTPI  | 1.12837916709551257390 | 2/sqrt(pi)                   |
| M_SQRT2     | 1.41421356237309504880 | sqrt(2)                      |
| M_SQRT1_2   | 0.70710678118654752440 | sqrt(1/2)                    |
| M_DEGPERRAD | 57.2957795130823208772 | number of degrees per radian |

# **Note:** P\_ is a physical constant

| P_Q | 1.6021918e-19 | charge of electron in coulombs             |
|-----|---------------|--------------------------------------------|
| P_C | 2.997924562e8 | speed of light in vacuum in meters/<br>sec |
| P_K | 1.3806226e-23 | Boltzmans constant in joules/kelvin        |

Other Simulation Topics

| P_H        | 6.6260755e-34              | Plancks constant in joules*sec             |
|------------|----------------------------|--------------------------------------------|
| P_EPS0     | 8.85418792394420013968e-12 | permittivity of vacuum in farads/<br>meter |
| P_U0       | (4.0e-7 * M_PI)            | permeability of vacuum in henrys/<br>meter |
| P_CELSIUS0 | 273.15                     | zero celsius in kelvin                     |

These constants can be used in expressions, or anywhere where a numeric value of the expression is expected.

Other Simulation Topics

# **Convergence Difficulties (convergence)**

#### **Description**

If you are having convergence difficulties, try the following suggestions:

- **1.** Evaluate and resolve any notice, warning, or error messages.
- **2.** Ensure that the topology checker is being used (set topcheck=full on options statement) and heed any warnings it generates.
- 3. Perform sanity check on the parameter values by using the parameter range checker (use +param param-limits-file as a command line argument) and heed any warnings. Print the minimum and maximum parameter value by using info analysis. Ensure that the bounds given for instance, model, output, temperature-dependent, and operating-point (if possible) parameters are reasonable.
- **4.** Small floating resistors connected to high impedance nodes can cause convergence difficulties. Avoid very small floating resistors, particularly small parasitic resistors in semiconductors. Instead, use voltage sources or iprobes to measure current.
- **5.** Use realistic device models. Check all component parameters, particularly nonlinear device model parameters, to ensure that they are reasonable.
- **6.** Increase the value of gmin (on options statement).
- **7.** Loosen tolerances, particularly absolute tolerances like <code>iabstol</code> (on options statement). If tolerances are set too tight, they might preclude convergence.
- **8.** Try to simplify the nonlinear component models to avoid regions that might contribute to convergence problems in the model.

#### **DC Convergence Suggestions**

After you have a solution, write it to a nodeset file by using the write parameter, and read it back in on subsequent simulations by using the readns parameter.

- 1. If you have an estimate of what the solution should be, use nodeset statements or a nodeset file, and set as many nodes as possible.
- 2. If convergence difficulties occur when using nodesets or initial conditions, try increasing rforce (on options statement).
- **3.** If this is not the first analysis and the solution from the previous analysis is far from the solution for this analysis, set restart=yes.

Other Simulation Topics

- **4.** If simulating a bipolar analog circuit, ensure that the region parameter on all transistors and diodes is set correctly.
- **5.** If the analysis fails at an extreme temperature, but succeeds at room temperature, try adding a DC analysis that sweeps temperature. Start at room temperature, sweep to the extreme temperature, and write the final solution to a nodeset file.
- **6.** Use numeric pivoting in the sparse matrix factorization by setting pivotdc=yes (on options statement). Sometimes, it is also necessary to increase the pivot threshold to a value in the range of 0.1 to 0.5 by using pivrel (on options statement).
- 7. Divide the circuit into smaller pieces and simulate them individually. However, ensure that the results are close to what they would be if you had simulated the whole circuit. Use the results to generate nodesets for the whole circuit.
- 8. If all else fails, replace the DC analysis with a transient analysis and modify all the independent sources to start at zero and ramp to their DC values. Run transient analysis well beyond the time when all the sources have reached their final value (remember that transient analysis is very cheap when none of the signals in the circuit are changing) and write the final point to a nodeset file. To make transient analysis more efficient, set the integration method to backward Euler (method=euler) and loosen the local truncation error criteria by increasing lteratio, say to 50. Occasionally, this approach fails, or is very slow because the circuit contains an oscillator. Often, for finding the dc solution, the oscillation can be eliminated by setting the minimum capacitance from each node to ground (cmin) to a large value.

### **Transient Convergence Suggestions**

- Ensure that a complete set of parasitic capacitors is used on nonlinear devices to avoid jumps in the solution waveforms. On MOS models, specify nonzero source and drain areas.
- **2.** Use the cmin parameter to install a small capacitor from every node in the circuit to ground. This usually eliminates any jump in the solution.

# encryption (encryption)

#### **Description**

Encryption enables you to protect your proprietary parameters, subcircuits, models, netlists, and release your libraries to your customers without revealing sensitive information.

1. Define Encryption blocks in the netlist

Keywords (.protect, .unprotect) are used for defining an encryption block. (protect, unprotect) is the accepted syntax in native Spectre mode. The dot keywords are used in the context of the spice mode. (.protect, .unprotect)/ (protect, unprotect) can be abbreviated to (.prot, .unprot)/(prot. unprot), respectively.

If the whole file needs to be encrypted, one method is to put protect at the beginning of the file and unprotect at the end of the file. Alternatively, you can use the -all option of the spectre encrypt command.

Examples of netlist with protected blocks:

# **Example: Protection of subckts**

```
.protect
.subckt sub1 ( ... )
...
.ends sub1
.subckt sub2 ( ... )
...
.ends sub2
.unprotect
```

### 2. Encrypt the netlist

```
spectre_encrypt is a standalone encryptor, and is used as follows:
```

```
where
```

```
[-i Input_file]: Netlist to be encrypted
```

[-o output \_file]: Output file of the encrypted netlist

spectre\_encrypt [-i input\_file] [-o output\_file] [-all]

[-all]: The whole file will be encrypted in the input netlist

**Note:** The include files or the library files in the netlist need to be encrypted separately. Spectre encryptor does not encrypt the included files automatically.

Other Simulation Topics

### 3. Simulate the encrypted netlist

There is no difference in how you run Spectre on an encrypted or unencrypted netlist. Spectre automatically decrypts and encrypted netlist.

For encrypted netlists, Spectre turns on the protection for devices, models, signals, and parameters in the encrypted blocks. Any error or warning messages and the outputs from the protected information is suppressed or filtered out.

The following list describes how protection is implemented:

| Circuit inventory does not include encrypted parts.                                                                                                    |
|----------------------------------------------------------------------------------------------------|
| The info command suppresses all information on encrypted parts.                                                                                                    |
| Errors on encrypted parts are reported generally as:                                                                                                    |
| Error has occurred within the encrypted block (no details are given).                                                                                                    |
| If a portion of the model is encrypted, the entire model is encrypted.                                                                                                    |
| Any command that references the protected elements results in an error message reporting that those elements do not exist.                                                                                                  |
| Protected device and model parameters cannot be altered directly through alter. However, if they depend on other alterable parameters, protected parameters are recalculated. Protected devices and models can be replaced. |

- □ Protected nodes are output in an encrypted format when the ic file is requested (similarly, for nodes in checking point and restart).
- ☐ The encryption feature is not available in models using CMI 2.0.

#### 4. Output operating points on protected devices

By default, all information about the protected devices is suppressed and is not visible. However, IP providers have the control to expose the operating points of the protected devices to the end users for back annotation.

Keywords (visible, invisible) or (.visible, .invisible) in the spice netlist content are defined to expose the operating points of encrypted devices.

The operating point of the protected devices between visible and invisible is not suppressed by adding what=oppoints to the visible statement.

#### For example:

```
prot
x1 n1 n2 n3 n4 nmos
visible what=oppoints
x2 n5 n6 n7 n8 nmos
```

Other Simulation Topics

x3 n9 n10 n10 n8 pmos invisible X4 n11 n12 n13 n13 pmos unprot

# **Expressions (expressions)**

#### Description

An expression is a construct that combines operands with operators to produce a result that is a function of the values of the operands and the semantic meaning of the operators. Any legal operand is also an expression in itself. Legal operands include numeric constants and references to the top-level netlist parameters or subcircuit parameters. Calls to algebraic and trigonometric functions are also supported. The supported operators, algebraic, and trigonometric functions are listed after the examples.

#### Examples:

```
simulator lang=spectre
parameters p1=1 p2=2
                               // declare some top-level parameters
r1 (1 0) resistor r=p1
                               // the simplest type of expression
r2 (1 0) resistor r=p1+p2
                               // a binary (+) expression
                                // expression of constants, = 8
r3 (1 0) resistor r=5+6/2
x1 s1 p4=8
                // instantiate a subcircuit, defined in the following lines
subckt s1
parameters p1=4 p3=5 p4=6
                               // subcircuit parameters
r1 (1 0) resistor r=p1
                                    // another simple expression
r2 (1 0) resistor r=p2*p2
                                    // a binary multiply expression
r3 (1 0) resistor r=(p1+p2)/p3
                                    // a more complex expression
r4 (1 0) resistor r=sqrt(p1+p2)
                                    // an algebraic function call
r5 (1 0) resistor r=3+atan(p1/p2)
                                    // a trigonometric function call
r6 (1 0) RESMOD r=(p1 ? p4+1 : p3) // the ternary operator
ends
// a model card, containing expressions
model RESMOD resistor tc1=p1+p2 tc2=sqrt(p1*p2)
// some expressions used with analysis parameters
time_sweep tran start=0 stop=(p1+p2)*50e-6 // use 5*50e-6 = 150 us
// a vector of expressions (see notes on vectors below)
dc_sweep dc param=p1 values=[0.5 1 +p2 (sqrt(p2*p2)) ] // sweep p1
```

The Spectre native netlist language allows expressions to be used where numeric values are expected on the right-hand side of an "=" sign, or within a vector, where the vector itself is on the right-hand side of an "=" sign. Expressions can be used when specifying device or analysis instance parameter values (for example, specifying the resistance of a resistor or the stop time of a transient analysis, as outlined in the preceding example), when specifying model parameter values in model cards (for example, specifying bf=p1\*0.8 for a bipolar

Other Simulation Topics

model parameter, bf), or when specifying initial conditions and nodesets for individual circuit nodes.

### **Operators**

The following operators are supported, listed in the order of decreasing precedence. Parentheses can be used to change the order of evaluation. For a binary expression, such as a+b, a is the first operand and b is the second operand. All operators are left associative, with the exceptions of the "to the power of" operator (\*\*) and the ternary operator (?:), which are right associative. For logical operands, any nonzero value is considered true. The relational and equality operators return a value of 1 to indicate true, or 0 to indicate false. There is no short circuiting of logical expressions involving && and ||.

| Operator              | Symbol(s)      | Value                                                                                     |
|-----------------------|----------------|-------------------------------------------------------------------------------------------|
| Unary +, Unary -      | +, -           | Value of operand, negative of operand.                                                    |
| To the power of       | * *            | First operand raised to the power of second operand                                       |
| Multiply, Divide      | *, /           | Sum, Difference of operands                                                               |
| Binary Plus/Minus     | +, -           | Sum, Difference of operands                                                               |
| Shift                 | <<, >>         | First operand shifted left or right by the number of bits specified by the second operand |
| Relational            | <, <=, >, >=   | Less than, less than or equal, greater than, greater than or equal                        |
| Equality              | ==, !=         | True if operands are equal, not equal                                                     |
| Bitwise AND           | &              | Bitwise AND (of integer operands)                                                         |
| Bitwise Exclusive NOR | ~^ (or ^~)     | Bitwise Exclusive NOR (of integer operands)                                               |
| Bitwise OR            | 1              | Bitwise OR (of integer operands)                                                          |
| Logical AND           | &&             | True only if both operands are true.                                                      |
| Logical OR            | 11             | True if either operand is true                                                            |
| Ternary Operator      | (cond) ? x : y | Returns x if cond is true, and y if cond is false, where x and y are expressions          |

Other Simulation Topics

# **Algebraic and Trigonometric Functions**

The trigonometric and hyperbolic functions expect their operands to be specified in radians. The atan2() and hypot() functions are useful for converting from Cartesian to polar form.

| Function   | Description            | Domain                                      |
|------------|------------------------|---------------------------------------------|
| log(x)     | Natural logarithm      | x > 0                                       |
| log10(x)   | Decimal logarithm      | x > 0                                       |
| exp(x)     | Exponential            | x < 80                                      |
| sqrt(x     | Square Root            | x > 0                                       |
| min(x,y)   | Minimum value          | All x, all y                                |
| max(x,y)   | Maximum value          | All x, all y                                |
| abs(x)     | Absolute value         | All x                                       |
| pow(x,y    | x to the power of y    | All x, all y                                |
| int(x)     | integer value of x     | All x                                       |
| ifloor(x)  | largest integer <= x   | All x                                       |
| ceil(x)    | smallest integer >= x  | All x                                       |
| fmod(x,y)  | floating point modulus | All x, all y, except y=0                    |
| sgn(x)     | The sign of x          | All x                                       |
| sign(x,y)  | sgn(y)*fabs(x)         | All x, all y                                |
| sin(x)     | Sine                   | All x                                       |
| cos(x)     | Cosine                 | All x                                       |
| tan(x)     | Tangent                | All x, except $x = n^*(pi/2)$ , where n odd |
| asin(x)    | Arc-sine               | -1 <= x <= 1                                |
| acos(x)    | Arc-cosine             | -1 <= x <= 1                                |
| atan(x)    | Arc-tangent            | All x                                       |
| atan2(x,y) | Arc-tangent of x/y     | All x, all y                                |
| hypot(x,y) | $sqrt(x^*x + y^*y)$    | All x, all y                                |
| sinh(x)    | Hyperbolic sine        | All x                                       |
|            |                        |                                             |

Other Simulation Topics

| Function | Description            | Domain       |
|----------|------------------------|--------------|
| cosh(x)  | Hyperbolic cosine      | All x        |
| tanh(x)  | Hyperbolic tangent     | All x        |
| asinh(x) | Arc-hyberbolic sine    | All x        |
| acosh(x) | Arc-hyperbolic cosine  | x >= 1       |
| atanh(x) | Arc-hyperbolic tangent | -1 <= x <= 1 |

User-defined functions are also supported. See spectre -h functions for a description of user-defined functions.

A large number of built-in mathematical and physical constants are available for use in expressions. See spectre -h constants for a list of these constants.

# **Using Expressions in Vectors**

Expressions can be used as vector elements, as in the following example:

```
dc_sweep dc param=p1 values=[0.5 1 +p2 (sqrt(p2*p2)) ] // sweep p1
```

Note that when expressions are used within vectors, anything other than constants, parameters, or unary expressions (unary +, unary -) must be surrounded by parentheses. Vector elements should be space separated for clarity, though this is not mandatory. The preceding "dc\_sweep" example shows a vector of four elements, namely 0.5, 1, +p2, and sqrt(p2\*p2). Note that the square root expression is surrounded by parentheses.

Other Simulation Topics

# The fastdc command line option (fastdc)

### **Description**

The fastdc option enables you to speed up the DC simulation in Spectre and APS for large scale circuits and for cases where DC convergence is very slow or there is a difficulty in DC convergence.

The fastdc option provides a method to quickly obtain the approximate DC solution to start transient analysis.

**Note:** The DC solution obtained using the fastdc command-line option may not be as accurate as the true DC solution. Therefore, it should not be used in applications which require accurate DC solutions.

#### **Definition**

+fastdc in the command line

# **User Defined Functions (functions)**

#### **Description**

Spectre's user-defined function capability allows you to build upon the provided set of built-in mathematical and trigonometric functions. You can write your own functions, and call these functions from within any expression. The syntax for calling a user-defined function is the same as the syntax for calling a built-in algebraic or trigonometric function. Note that user-defined functions must be defined before they are referenced (called). Arguments to user-defined functions are taken as real values, and the functions return real values. A user-defined function may contain only a single statement in braces, and this statement must return an expression (which is typically an expression involving the function arguments). The return expression may reference the built-in parameters temp and tnom. User-defined functions must be declared only at the top level, and must not be declared within subcircuits. User-defined functions may be called from anywhere an expression can be currently used in Spectre. User-defined functions may call other functions (both user-defined and built-in), however, any user-defined function needs to be declared before it can be called. User-defined functions can override built-in mathematical and trigonometric functions.

**Note:** Only real values for arguments and return values are supported.

See spectre -h expressions for a list of built-in algebraic and trigonometric functions.

#### Definition

```
real myfunc( [real arg1, ...real argn] ) {

Examples

real myfunc( real a, real b ) {
    return a+b*2+sqrt(a*sin(b));
}
```

An example of a function calling a previously defined function is as follows:

```
real yourfunc( real a, real b ) {
   return a+b*myfunc(a,b);  // call "myfunc"
}
```

The final example shows how a user-defined function may be called from an expression in the Spectre netlist:

```
r1 (1 0) resistor r=myfunc(2.0, 4.5)
```

Other Simulation Topics

# Global Nodes (global)

#### **Description**

The global statement allows a set of nodes to be designated as common to the main circuit and all subcircuits. Thus, components inside subcircuits can be attached to global nodes, even though the subcircuit terminals are not attached to these nodes.

Any number of global nodes may be specified using the global statement. To do this, follow the keyword global with a list of the node names that you wish to declare as global. The first node name that appears in this list is taken to be the name of the ground node. Ground is also known as the datum or reference node. If a global statement is not used, 0 is taken to be the name of the ground node.

At most one global statement is allowed, and if present, it must be the first statement in the file (however, you can have simulator lang=spectre statement before the global statement so that you can use mixed case names for the node names). Ground is always treated as global even if a global statement is not used.

#### **Definition**

global <ground> <node> ...

# **IBIS Component Use Model (ibis)**

# Description

IBIS (I/O Buffer Information Specification) is a standard for electronic behavioral specification of integrated circuit (IC) input/output analog characteristics. It allows you to define a model for the IC component package, and a buffer model for each pin. IBIS standard also allows you to describe a board-level component containing several components on a common substrate or printed circuit board (PCB). For example, a SIMM module is a board-level component that is used to attach several DRAM components on the PCB to a motherboard through edge connector pins. Board pins, components on the board, and connections between them are defined in an Electrical Board Description file with extension.ebd. Component pins, buffers, and package descriptions are in a separate IBIS file with extension.ibs. An Additional Package file with extension.pkg can be used to describe advanced package models.

```
<SPECTRE NETLIST SUPPORT>
```

IBIS files can be referenced in Spectre netlist by using the ibis\_include statement:

```
ibis_include "DRAM.ibs" [options]
```

IBIS file "DRAM.ibs" is translated into Spectre netlist format by using <code>ibis2subckt</code> utility. The output file, "DRAM.scs", containing subcircuit definitions for each IBIS component, board, and package found in the input IBIS file, is included in the netlist. The list of options may consist of: <code>corner={typ|min|max|slow|fast}</code>, <code>swsel=<int></code> and <code>mdsel=<int></code>. These options are transferred to <code>ibis2subckt</code>. They are used to select IBIS buffer model corner, change position of series-switch models, and choose the required models from model selector list.

IBIS component and board subcircuits can be instantiated in a Spectre netlist along with regular Spectre primitives. Subcircuit name is the same as the component name, but is appended with the suffix\_ibis. Subcircuit terminals are component pins, arranged in the order they are listed in the IBIS file. Each pin terminal is followed by a number of signal terminals, depending on the type of the pin buffer model. For example, if m1 is defined in IBIS file as an input buffer model, and m2 - as I/O type, the following IBIS component:

| [Component] IC |             |            |       |       |       |
|----------------|-------------|------------|-------|-------|-------|
| [Pin]          | signal_name | model_name | R_pin | L_pin | C_pin |
| p1             | s1          | GND        |       |       |       |
| р3             | s3          | m1         |       |       |       |
| p4             | s4          | NC         |       |       |       |
| p5             | <b>s</b> 5  | m2         |       |       |       |
| p2             | s2          | POWER      |       |       |       |

can be instantiated in the netlist as:

Other Simulation Topics

```
x_{ic} ( p1 p3 s3_in p4 p5 s5_in s5_out s5_en p2 ) IC_ibis
```

ibis2subckt can also be used as a stand-alone utility with the following command-line arguments:

```
ibis2subckt -in <IBIS files> -out <subckt file> -corner {typ|min|max|slow|fast} -
swsel <int> -mdsel <int>
```

#### Default values are:

```
corner typ
mdsel -1
swsel -1
```

#### <SPICE NETLIST SUPPORT>

For the IBIS component, Spectre also supports the SPICE .IBIS and .EBD statements.

The supported parameters of . IBIS syntax are file, component, mod\_sel, package, and typ.

#### .IBIS Parameters

```
1 file = <string> Specifies the IBIS file name with suffix .ibs.
```

```
2 component = <string>
```

Specifies the used component name in the .ibs file.

```
3 mod sel = <string1=string2>
```

Maps the model selector name (string1) to the actual model name (string2), given as [Model selector] in the .ibis file. Multiple selectors are supported.

```
4 \text{ package} = <3 |0|1|2>
```

Specifies the type of package. Default value is 3 (use the best available package model). package=0 means no package is used. package=1 means that an RLC package is used with the same values for all pins provided in the [Package] section. package=2 means that an RLC package is used with individual RLC values for each pin provided in the [Pin] section. package=3 means that an advanced package model is used in the [Package Model] section.

```
5 typ = <typ|min|max|fast|slow>
```

Specifies the corner of the IBIS buffer. Default value is typ (typical).

Other Simulation Topics

The supported parameters of the .EBD syntax are file, model, and component.

#### .EBD Parameters

1 file = <string> Specifies the EBD file name with the suffix .ebd

2 model = <string> Specifies name of the board-level model provided in .ebd file

3 component = <string>

Specifies the component name of the ibis buffer. Multiple components are supported

# **Examples**

```
.ibis I1
```

- + file = file.ibs
- + component = Component
- + mod\_sel = DQ=DQ1,CQ=CQ1
- + package=0
- + typ=slow
- .ebd pkg
- + file = file.ebd
- + model = XXXX
- + component = Component1
- + component = Component2

Other Simulation Topics

# **Initial Conditions (ic)**

#### **Description**

The ic statement is used to provide initial conditions for nodes in transient analysis. It can occur multiple times in the input, and the information provided in all the occurrences is collected. Initial conditions are accepted only for inductor currents and node voltages where the nodes have a path of capacitors to ground. For more information, read the description of transient analysis. Note that specifying cmin for a transient analysis, does not satisfy the condition that a node has a capacitive path to ground.

#### Definition

```
ic <X[:param]=value> ...
```

This statement takes a list of signals with the state information to the DC and transient analysis. x can be a node, a component, or a subcircuit and param can either be a component output parameter or a terminal index. To specify a class of signals, use the pattern matching characters \* for any string and ? for any character.

The concept of nodes for the statement has been generalized to signals where a signal is a value associated with a topological node of the circuit or some other unknown that is solved by the simulator, such as the current through an inductor or the voltage of the internal node in a diode. Topological nodes can either be at the top-level or in a subcircuit.

#### For example:

```
ic 7=0 out=1 OpAmp1.comp=5 L1:1=1.0u
```

where, 7=0 implies that node 7 should start at 0V, node out should start at 1V, node comp in subcircuit OpAmp1 should start at 5V, and the current through the first terminal of L1 should start at 1uA.

# The Structural if-statement (if)

#### Description

The structural if-statement can be used to conditionally instantiate other instance statements.

#### Definition

```
if <condition> <statement1> [ else <statement2> ]
```

The condition is a Boolean expression based on the comparisons of various arithmetic expressions that are evaluated during circuit hierarchy flattening. The statement1 and statement2 fields can be ordinary instance statements, if-statements, or a list of these within braces ({}). Note that ordinary instance statements need a newline to terminate them. The else part is optional. When if-statements are nested without braces, an else matches the closest previous unmatched if at the same level.

It is possible to have duplicate instance names within the if statement under strict topological conditions. These conditions are as follows:

- References to an instance with duplicate names is possible only within a structural if statement that has both an "if" part and an "else" part.
- Both the "if" part and the "else" part must be a simple one-statement block, or another structural if statement to which these same rules apply.
- The duplicate instances must have the same number of terminals and be bound to the same list of nodes.
- The duplicate instances must refer to the same primitive or model.
- Where duplicate instances refer to a model, the underlying primitive must be the same.

This feature allows automatic model selection based on any netlist or subcircuit parameter. As an example, consider using Spectre's inline subcircuits and structural if statement to implement automatic model selection based on bipolar device area. Here, the duplicate instances are the inline components.

```
model npn_default bjt is=3.2e-16 va=59.8
model npn10x10 bjt is=3.5e-16 va=61.5
model npn20x20 bjt is=3.77e-16 va=60.5
// npn_mod chooses scaled models binned on area!
// if ( area < 100e-12 ) use model npn10x10
// else if ( area < 400e-12 ) use model npn20x20
// else use model npn_default</pre>
```

Other Simulation Topics

```
inline subckt npn_mod (c b e s)
  parameters area=5e-12
if ( area < 100e-12 ) {
     npn_mod (c b e s) npn10x10 // 10u * 10u, inline device
} else if ( area < 400e-12 ) {
     npn_mod (c b e s) npn20x20 // 20u * 20u, inline device
} else {
     npn_mod (c b e s) npn_default // 5u * 5u, inline device
}
ends npn_mod
q1 (1 2 0 0) npn_mod area=350e-12 // gets 20x20 model
q2 (1 3 0 0) npn_mod area=25e-12 // gets 10x10 model
q3 (1 3 0 0) npn_mod area=1000e-12 // gets default model</pre>
```

Other Simulation Topics

# Include File (include)

#### **Description**

File inclusion allows the circuit description to be spread over several files. The include statement itself is replaced by the contents of the file named. An included file may also contain include statements. If the name given is not an absolute path specification, the path is taken relative to the directory of the file currently being read.

To read existing SPICE library and model files, Spectre automatically switches to SPICE input mode when it opens an include file. Thus, all files that use the Spectre native language must begin with a simulator lang=spectre statement. The one exception is files that end with a ".scs" file extension, which are treated specially and are read in Spectre input mode. This language mode treatment applies to files included by both the Spectre include statement, and the CPP #include statement.

After reading the include file, Spectre restores the language processing mode to what it was before the file was included, and continues reading the original file starting at the line after the include statement. Lines cannot be continued across file boundaries.

The CPP #include statement differs from Spectre include statement in that the CPP macro processing is not performed on files included by Spectre, but is performed on files included by CPP. If your netlist contains a #include statement, you must run CPP to perform this inclusion; otherwise, an error occurs.

If the file to be included cannot be found in the same directory as the including file, both the Spectre include and CPP #include search for the file to be included along the search path specified by the -I command-line arguments.

The Spectre include statement allows you to include a library section. The following is the syntax for specifying a library reference:

```
include "file" section=sectionName
```

where, file is the name of the library file to be included, and sectionName matches the name of the section defined in the library. The library reference statement looks like an include statement, except for the specification of the library section. When the file is inserted, only the named section is actually included.

The Spectre include statement allows you to embed special characters in the name of the file to be included. It automatically expands the ~ character to the user's home directory. The Spectre include statement also expands the environment variables and % codes, such as

```
include "~/models/${SIMULATOR} pd/npn.scs"
```

Other Simulation Topics

which look in the directory given by the environment variable SIMULATOR, followed by  $_{pd}$ , which is under the  $_{models}$  directory in the user's home directory.

**Note:** These special character features are not available with the CPP #include statement.

#### **Definition**

include "filename"

## **Spectre Netlist Keywords (keywords)**

#### **Description**

The following are Spectre keywords, including netlist keywords and built-in mathematical and physical constants. Spectre has special use for these keywords, and they are reserved in certain contexts. You should follow the rules given below when using them to prevent errors.

- Netlists keywords cannot be used as instance names, subckt names, model names, or function names.
- Built-in mathematical and physical constants cannot be used as node names, instance names, subckt names, model names, function names, or parameter names.

| Keyword     | Keyword Type          |  |  |
|-------------|-----------------------|--|--|
| M_1_PI      | Mathematical Constant |  |  |
| M_2_PI      | Mathematical Constant |  |  |
| M_2_SQRTPI  | Mathematical Constant |  |  |
| M_DEGPERRAD | Mathematical Constant |  |  |
| M_E         | Mathematical Constant |  |  |
| M_LN10      | Mathematical Constant |  |  |
| M_LN2       | Mathematical Constant |  |  |
| M_LOG10E    | Mathematical Constant |  |  |
| M_LOG2E     | Mathematical Constant |  |  |
| M_PI        | Mathematical Constant |  |  |
| M_PI_2      | Mathematical Constant |  |  |
| M_PI_4      | Mathematical Constant |  |  |
| M_SQRT1_2   | Mathematical Constant |  |  |
| M_SQRT2     | Mathematical Constant |  |  |
|             |                       |  |  |

Other Simulation Topics

M\_TWO\_PI Mathematical Constant

P\_C Mathematical Constant

P\_CELSIUS0 Mathematical Constant

P\_EPS0 Mathematical Constant

P\_H Mathematical Constant

P\_K Mathematical Constant

P\_Q Mathematical Constant

P\_U0 Mathematical Constant

Netlist Keyword

correlate Netlist Keyword

else Netlist Keyword

end Netlist Keyword

ends Netlist Keyword

export Netlist Keyword

for Netlist Keyword

function Netlist Keyword

global Netlist Keyword

ic Netlist Keyword

if Netlist Keyword

inline Netlist Keyword

invisible Netlist Keyword

library Netlist Keyword

Other Simulation Topics

local Netlist Keyword

march Netlist Keyword

model Netlist Keyword

nodeset Netlist Keyword

parameters Netlist Keyword

paramset Netlist Keyword

plot Netlist Keyword

print Netlist Keyword

protect Netlist Keyword (The first four letters of the keyword (in

lowercase or uppercase) can be used as an abbreviation. For

example, prot and PROT are valid keywords).

pwr Netlist Keyword

real Netlist Keyword

return Netlist Keyword

save Netlist Keyword

sens Netlist Keyword

statistics Netlist Keyword

subckt Netlist Keyword

to Netlist Keyword

truncate Netlist Keyword

unprotect Netlist Keyword. (The first six letters of the keyword (in

lowercase or uppercase) can be used as an abbreviation. For

example, unprot and UNPROT are valid keywords).

vary Netlist Keyword

## Virtuoso Spectre Circuit Simulator Reference Other Simulation Topics

visible

Netlist Keyword

## **Library - Sectional Include (library)**

#### **Description**

Library inclusion allows the circuit description to be spread over several files. The library statement itself is replaced by the contents of the specified section of the library file. A library section may also contain library reference statements. If the file name given is not an absolute path specification, the path is taken relative to the directory of the file currently being read.

There are two types of library statements. One that references a library section, and another that defines a library section. The definition of a library section is prohibited in the netlist.

To read existing SPICE library and model files, Spectre automatically switches to SPICE input mode when it opens a library file. Thus, all files that use the Spectre native language must contain a simulator lang=spectre statement within each section of the library or the file can have a .scs filename extension. After reading the library section, Spectre restores the language processing mode and continues reading the original file starting at the line after the library statement. Lines cannot be continued across file boundaries.

Spectre allows only one library per file, but a library may contain multiple sections (typically, one section per process corner).

#### Definition

Inside netlist (reference library section)

#### Sample Library

```
library corner_lib
section tt

model nch bsim3v3 type=n mobmod=1 capmod=2 version=3.1

+ xj=1.7e-7 vsat=7.99e4 at=3.6e4 a0=0.799 ags=0.4

+ a1=0 a2=1 keta=-0.05 nch=2.8e17 ngate=1.31e20 k1=0.74

model pch bsim3v3 type=p mobmod=1 capmod=2 version=3.1

+ xj=1.7e-7 vsat=1.38e5 at=1e5 a0=1.3 ags=0.3

+ a1=1.1e-4 a2=1 keta=0 nch=4.1e17 ngate=7.6e19 k1=0.88

model knpn bjt is=10e-13 bf=170 va=58.7 ik=5.63e-3 rb=rbn rbm=86

+ re=3.2 cje=0.25e-12 pe=0.76 me=0.34 tf=249e-12 cjc=0.34e-12 pc=0.55

+ mc=0.35 ccs=2.4e-12 ms=0.35 ps=0.53 rc=169

model kpnp bjt type=pnp is=10e-13 bf=60 va=43.1 ik=0.206e-3 rb=rbp rbm=64.3

+ re=33.8 cje=0.16e-12 pe=0.5 me=0.26 tf=36e-9 cjc=0.72e-12 pc=0.58

+ mc=0.34 ccs=2.5e-12 ps=0.53 ms=0.35 rc=276
endsection
```

Other Simulation Topics

```
section ss
  model nch bsim3v3 type=n mobmod=1 capmod=2 version=3.1
   + xj=1.7e-7  vsat=7.99e4 at=3.6e4 a0=0.799 ags=0.4
   + a1=0 a2=1 keta=-0.05 nch=2.8e17 ngate=1.31e20 k1=0.74
  model pch bsim3v3 type=p mobmod=1 capmod=2 version=3.1
   + xj=1.7e-7 vsat=1.38e5 at=1e5 a0=1.3 ags=0.3
   + a1=1.1e-4 a2=1 keta=0 nch=4.1e17 ngate=7.6e19 k1=0.88
  model knpn bjt is=10e-13 bf=70 va=58.7 ik=5.63e-3 rb=rbn rbm=86
   + re=3.2 cje=0.25e-12 pe=0.76 me=0.34 tf=249e-12 cjc=0.34e-12 pc=0.55
   + mc=0.35 ccs=2.4e-12 ms=0.35 ps=0.53 rc=169
  model kpnp bjt type=pnp is=10e-13 bf=30 va=43.1 ik=0.206e-3 rb=rbp rbm=64.3
   + re=33.8 cje=0.16e-12 pe=0.5 me=0.26 tf=36e-9 cjc=0.72e-12 pc=0.58
   + mc=0.34 ccs=2.5e-12 ps=0.53 ms=0.35 rc=276
endsection
section ff
  model nch bsim3v3 type=n mobmod=1 capmod=2 version=3.1
   + xj=1.7e-7 vsat=7.99e4 at=3.6e4 a0=0.799 ags=0.4
   + a1=0 a2=1 keta=-0.05 nch=2.8e17 ngate=1.31e20 k1=0.74
  model pch bsim3v3 type=p mobmod=1 capmod=2 version=3.1
   + xj=1.7e-7 vsat=1.38e5 at=1e5 a0=1.3 ags=0.3
   + a1=1.1e-4 a2=1 keta=0 nch=4.1e17 ngate=7.6e19 k1=0.88
  model knpn bjt is=10e-13 bf=220 va=58.7 ik=5.63e-3 rb=rbn rbm=86
   + re=3.2 cje=0.25e-12 pe=0.76 me=0.34 tf=249e-12 cjc=0.34e-12 pc=0.55
   + mc=0.35 ccs=2.4e-12 ms=0.35 ps=0.53 rc=169
  model kpnp bjt type=pnp is=10e-13 bf=90 va=43.1 ik=0.206e-3 rb=rbp rbm=64.3
   + re=33.8 cje=0.16e-12 pe=0.5 me=0.26 tf=36e-9 cjc=0.72e-12 pc=0.58
   + mc=0.34 ccs=2.5e-12 ps=0.53 ms=0.35 rc=276
endsection
endlibrary
```

Other Simulation Topics

## **Tips for Reducing Memory Usage (memory)**

#### **Description**

If you are facing an insufficient memory problem, try the following suggestions:

- 1. Try using a 64-bit executable if you are using the 32-bit one.
- 2. Try ulimit/unlimit command to adjust memory limitations.
- 3. Try another machine that has more memory, if hardware limit is the cause
- 4. Refer to spectre -h rfmemory, if you faced the problem during RF analyses.

Other Simulation Topics

## Node Sets (nodeset)

#### Description

The nodeset statement is used to provide an initial guess for nodes in DC analysis or to provide the initial condition calculation for transient analysis. The nodeset statement can occur multiple times in the input and the information provided in all the occurrences is collected. For more information, read the description of DC analysis.

#### **Definition**

```
nodeset <X>[:param]=value
```

This statement takes a list of signals with the state information to the DC and transient analyses. X can be a node, a component, or a subcircuit, and param can be either a component output parameter or a terminal index. To specify a class of signals, use the pattern matching character \* for any string and ? for any character.

The concept of nodes for the statement has been generalized to signals, where a signal is a value associated with a topological node of the circuit or some other unknown that is solved by the simulator, such as the current through an inductor or the voltage of the internal node in a diode. Topological nodes can be either at the top-level or in a subcircuit.

#### For example:

```
nodeset 7=0 out=1 OpAmp1.comp=5 L1:1=1.0u
```

where, 7=0 implies that node 7 should be about 0V, node out should be about 1V, node comp in subcircuit 0pAmp1 should be about 5V, and the current through the first terminal of L1 should be about 1uA.

## Parameter Soft Limits (param\_limits)

#### Description

The parameter values passed to Spectre components and analysis are subject to both hard and soft limits. If you set a parameter to a value that violates a hard limit, such as giving z0=0 to a transmission line, Spectre issues an error message and quits. If the given parameter value violates a soft limit, a warning is issued, but Spectre uses the value of the component as given. Hard limits are used to prevent you from using values that would cause Spectre to fail or put a model in an invalid region. Soft limits are used to call attention to unusual parameter values that might have been given mistakenly. If a parameter value violates a soft limit, a message similar to one of the following sample messages is printed:

```
Parameter rb has the unusually small value of 1u0hms.
```

or

Parameter rb has the unusually large value of 1MOhms.

Spectre has built-in soft limits on a few parameter values. However, it is possible for you to override these limits or to provide limits on parameters that do not have built-in limits. To do so, create a parameter range limits file and run Spectre by providing the name of the file after the +param command-line option. For example:

```
spectre +param limits-file input-file
```

#### Limits are specified using the following syntax:

```
[PrimitiveName] [model] [LowerLimit <[=]] [|]Param[|] [<[=] UpperLimit]
```

The limits can be given as strict (using <=) or nonstrict (using <). If the limits are strict, there can be no space between < and =. The limits for one parameter are given on one line. There is no way of continuing the specification of the limits for a parameter over more than one line. If a parameter is specified more than once, the limits specified at last override the earlier limits. The primitive name must be a Spectre primitive name, and not a name used for SPICE compatibility. For example, mos3 must be used instead of mos. Parameter limits can be written using Spectre native mode metric scale factors. Therefore, a limit of f <= 1.0e6 can also be written as f <= 1M.

#### Examples

Other Simulation Topics

Note that it is not necessary to specify the primitive name each time. If the primitive name is not specified, it is assumed to be the same as the previous parameter. Upper and lower limits may be specified, but if these are not specified, there is no limit on the parameter value. Therefore, in the example, if w is less than  $0.5 \, \text{um}$ , a warning is issued, but there is no limit on how large  $\, \text{w} \,$  can be. If a parameter is mentioned, but no limits are given, all limits are disabled for that parameter. Limits are placed on model parameters by giving the model keyword. If the model keyword is not given, the limits are applied to instance parameters. Notice that you can also place upper or lower limits on the absolute value of a parameter. For example:

```
resistor 0.1 < |r| < 1M
```

indicates that the absolute value of r should be greater than 0.1 Ohm and less than 1 MOhm. There can be no spaces between the absolute value symbols and the parameter name.

#### Examples

```
1 <= x < 0.5
1 <= y <= 1
1 < z < 1
```

In the first case, the lower bound is larger than the upper bound, which indicates that the range of x is all real numbers, except those from 0.5 to 1, including 0.5. The limits are applied separately, therefore, x must be both greater than or equal to 1 (1  $\leq$  x) and less than 0.5 (x  $\leq$  0.5). The second case specifies that y should be 1, and the third case specifies that z should not be 1.

It is possible to specify limits for any scalar parameter that takes a real number, an integer, or an enumeration. To specify the limits of a parameter that takes enumerations, use the indices associated with the enumerations. For example, consider the region parameter of the bjt. There are four possible regions: off, fwd, rev, and sat (see spectre -help bjt). Each enumeration is assigned a number starting at 0 and counting up. Therefore, off=0, fwd=1, rev=2, and sat=3. The specification bjt  $3 \le \text{region} \le 1$  indicates that a warning should be printed if region=rev because the conditions ( $3 \le \text{region}$ ) and (region  $\le 1$ ) exclude only (region=2) and region 2 is rev.

It is possible to read a parameter limits file from within another file. To do so, use an include statement. For example,

```
include "filename"
```

temporarily suspends the reading of the current file until the contents of filename have been read. Include statements may be nested arbitrarily deep with the condition that the operating system may limit the number of files that Spectre may have open at once. Paths in file names are taken to be relative to the directory that contains the current file, and not from the directory from which Spectre was run.

Other Simulation Topics

Spectre can be instructed to always read a parameter limits file by using the SPECTRE\_DEFAULTS environment variable. For example, if you put the following in you shell initialization file (.profile for sh, .cshrc for csh)

setenv SPECTRE\_DEFAULTS "+param /cds/etc/spectre/param.lmts"

Spectre always reads the specified limits file.

## **Netlist Parameters (parameters)**

#### Description

The Spectre native netlist language allows parameters to be specified and referenced in the netlist, both at the top-level scope and within subcircuit declarations (run spectre -h subckt for more details on parameters within subcircuits).

#### **Definition**

```
parameters <param=value>[param=value]...
```

#### Examples:

```
simulator lang=spectre
parameters p1=1 p2=2
                               // declare some parameters
r1 (1 0) resistor r=p1
                                // use a parameter, value=1
r2 (1 0) resistor r=p1+p2
                                // use parameters in an expression, value=3
x1 s1 p4=8
                // "s1" is defined below, pass in value 8 for "p4"
subckt s1
parameters p1=4 p3=5 p4=6
                                // note: no "p2" here, p1 "redefined"
                                // local definition used: value=4
r1 (1 0) resistor r=p1
r2 (1 0) resistor r=p2
                                // inherit from parent(top-level) value=2
r3 (1 0) resistor r=p3
                                // use local definition, value=5
r4 (1 0) resistor r=p4
                                // use passed-in value, value=8
                                // use local+inherited/local = (4+2/5) = 4.4
r5 (1 0) resistor r=p1+p2/p3
ends
time_sweep tran start=0 stop=(p1+p2)*50e-6 // use 5*50e-6 = 150 us
dc_sweep dc param=p1 values=[0.5 1 +p2 (sqrt(p2*p2)) ] // sweep p1
```

#### **Parameter Declaration**

Parameters can be declared anywhere in the top-level circuit description or on the first line of a subcircuit definition. Parameters must be declared before they are used (referenced). Multiple parameters can be declared on a single line. When parameters are declared in the top-level, their values must be specified. When parameters are declared within subcircuits, their default values are optionally specified.

Other Simulation Topics

#### Parameter Inheritance

Subcircuit definitions inherit parameters from their parent (enclosing subcircuit definition or top-level definition). This inheritance continues across all levels of nesting of subcircuit definitions, that is, if a subcircuit s1 is defined, which itself contains a nested subcircuit definition s2, then any parameters accessible within the scope of s1 are also accessible from within s2. In addition, any parameters declared within the top-level circuit description are also accessible within both s1 and s2. However, any subcircuit definition can redefine a parameter that it has inherited. In this case, if no value is specified for the redefined parameter when the subcircuit is instantiated, the redefined parameter uses the locally defined default value, rather than inheriting the actual parameter value from the parent.

#### **Parameter Namespace**

Parameter names must not conflict with device or analysis instance names, that is, it is not possible to reference a parameter called r1 if there is an instance of a resistor (or other device or analysis) called r1. Parameter names must also not be used where a node name is expected.

#### **Parameter Referencing**

Spectre netlist parameters can be referenced anywhere. A numeric value is normally specified on the right-hand side of an "=" sign or within a vector, where the vector itself is on the right-hand side of an "=" sign. This includes referencing of parameters in expressions (run spectre -h expressions for more details on netlist expression handling), as indicated in the preceding examples. You can use expressions containing parameter references when specifying device or analysis instance parameter values (for example, specifying the resistance of a resistor or the stop time of a transient analysis, as outlined in the preceding example), when specifying model parameter values in model cards (for example, specifying bf=p1\*0.8 for a bipolar model parameter bf), or when specifying initial conditions and nodesets for individual circuit nodes.

#### **Altering/Sweeping Parameters**

Just as certain Spectre analyses (for example, sweep, alter, ac, dc, noise, sp, xf) can sweep device instance or model parameters, they can also sweep netlist parameters. Run spectre -h <analysis> to view the details for any of these analyses, where <analysis> is the analysis of interest.

Other Simulation Topics

#### Temperature as a Parameter

You can use the reserved parameters temp and tnom anywhere an expression can be used, including within expressions and user-defined functions. The temp parameter always represents the simulator (circuit) temperature, and tnom always represents the measurement temperature. All expressions involving temp or tnom are re-evaluated everytime the circuit temperature or measurement temperature changes.

You can also alter or sweep the temp and tnom parameters by using any of the techniques available for altering or sweeping the netlist or subcircuit parameters (with the exception of s).

This capability allows you to write temperature dependent models, for example, by using temp in an equation for a model or an instance parameter. For example:

```
r1 1 0 res r=(temp-tnom)*15+10k // temp is temperature
o1 options temp=55 // causes a change in above resistor r1
```

#### **Reserved Parameters**

The following parameters are reserved and must not be declared as either top-level parameters or subcircuit parameters: temp, tnom, scale, scalem, freq, time.

Other Simulation Topics

## Parameter Set - Block of Data (paramset)

#### **Description**

A parameter set is a block of data, which can be referenced by a sweep analysis. Within a paramset, the first row contains an array of top-level netlist parameters. All other rows contain numbers that are used to alter the value of the parameters during the sweep. Each row represents an iteration of the sweep. This data should be bound within braces. The opening brace is required at the end of the line defining the paramset. The paramset cannot be defined within subcircuits or cannot be nested.

#### **Definition**

}

```
<Name> paramset {
}

Example:
data paramset {
   p1   p2   p3
   1.1   2.2   3.3
   4.4   5.5   6.6
```

Other Simulation Topics

## Pspice\_include File (pspice\_include)

#### Description

Spectre supports PSPICE netlist format targeting to include PCB components that are modeled in PSPICE format. This solution does not support PSPICE designs. A top-level netlist and control statement needs to be defined in Spectre or SPICE format. The recommended approach is to define a subckt in PSPICE netlist format and to instantiate the subckt in a Spectre netlist.

A PSPICE netlist can be included in Spectre by using the following include statements.

```
pspice_include <file> (Spectre format)
.pspice include <file> (SPICE format)
```

PSPICE file inclusion allows the circuit description to be spread over several files. The include statement itself is replaced by the contents of the file named. If the name given is not an absolute path specification, it is taken relative to the directory of the file currently being read.

The PSPICE file defined in the pspice\_include statement is required to contain only PSPICE netlist format. A PSPICE file may also contain include statements such as .inc or .lib to include other PSPICE files. The pspice\_include statement cannot be used in a PSPICE netlist.

When Spectre-simulator opens a pspice\_include file then it automatically switches to PSPICE mode. When in PSPICE mode, all elements and device models used in the PSPICE netlist are simulated using PSPICE default values and equations. Switching from PSPICE mode to Spectre mode inside a PSPICE file is not supported. After reading the include file, Spectre restores the language processing mode to what it was before the file was included, and continues reading the original file starting at the line after the include statement. Lines cannot be continued across file boundaries.

#### Definition

Pspice\_include "filename"

Other Simulation Topics

# Tips for Reducing Memory Usage with SpectreRF (rfmemory)

#### Description

**Problem**: How can you reduce memory usage when running SpectreRF simulations? What are the things that you need to be aware of?

**Solution**: The amount of swap/memory that Spectre/SpectreRF requires depends on the following:

- The analysis type you are running (PSS, QPSS, transient, dc, and so on). PSS and QPSS can take up a lot of memory.
- The simulator options. Reltol, Vabstol, maxstep, and relref are the primary options that affect swap/memory.
- The complexity of models being used.
- The size of your circuit. For example, the number of active devices.
- Substrate effects. If you are using unreduced substrate networks, the memory requirements become very high.
- The number of time points taken and the number of harmonics requested in PSS analysis. If the number of harmonics becomes larger than 10, the number of timepoints taken by the simulator increases. However, this effect is not large when compared to an HB type simulator.
- The number of nodes/nets you are saving. This has a much smaller effect on memory compared to the amount of memory used in PSS/QPSS. It can change the amount of disk space used for the solution only.
- For QPSS, the harmonic numbers for the moderate tones are input parameters. The harmonic numbers control the number of integration intervals QPSS takes, and therefore, dominates the memory usage of QPSS.

You can consider using the following workarounds:

**1.** Check to see how much swap and memory you have on your computer. Greater than 2GB RAM and 5GB swap is recommended.

A 64-bit Spectre executable is available with MMSIM releases. This means that there is no 4GB process size limit, which was the case for the 32-bit Spectre executable.

Other Simulation Topics

However, if the circuit is large, the RAM requirements could be significantly high, especially while running simulation after performing parasitic extraction.

- 2. Reduce the number of data points stored by reducing the number of harmonics saved. Specify only the individual harmonics that you want to view. You can do this by selecting *Array of Coefficients* or *Array of Indices* from the *Output Harmonics* section of the *Choosing Analyses* form.
  - For harmonics, after you exceed 10, the number of timepoints goes up by forcing a smaller maxstep. Because all solution matrices at each timepoint need to be saved and also need to be accessed at the end of each PSS iteration, the memory requirements can get quite large. maxacfreq also affects maxstep. Higher maxacfreq (above 40 \* PSS beat freq) causes more timepoints, and therefore, requires more memory. If you use maxacfreq, set it to the highest frequency in your circuit. If running Pnoise analysis, choose all the sidebands you can, focusing on the ones that will give you most noise.
- 3. Use the swapfile option to PSS/QPSS. The swapfile parameter of PSS/QPSS analyses is used to direct the simulator to use a conventional file, rather than virtual memory, to hold the periodically varying small-signal representation of the circuit. The data that the simulator saves to the disk file is the entire series of solution matrices from the PSS analysis. Spectre wires the data in concentric cylinders so that disk access time is as short as possible. If you have access to a computer with sufficient RAM, it is recommended to use a 64-bit Spectre executable.
  - **a.** If running SpectreRF in Artist, the swapfile option is located in the PSS/QPSS Choosing Analyses Options form. Access the swapfile option and enter "<path\_to>/ some file name".
  - **b.** If running standalone SpectreRF, on the pss analysis line add swapfile="<path\_to>/ some\_file\_name".

In both cases, make sure that there is enough disk space in the <path\_to> directory.

**Note:** The swapfile is used only during PSS/QPSS iterations and for small signal PXX/QPXX analyses. It is not used during the Fourier Integral calculation of the harmonics you requested. UNIX swap is used when physical memory is insufficient; hence, the advice on requesting only the PSS harmonic information that you really need (in item 2 above).

Your Spectre process may run at 99% CPU utilization until the physical memory runs out. It then uses UNIX swap and the process runs at 5% of CPU because of the slow swapping to disk. Using a swapfile can mean that the process runs at 50% because larger sections of the disk are being swapped, typically 3x (and up to 10x) faster.

Other Simulation Topics

**4.** Reduce the number of nodes or nets that you are saving (do not use save all voltages/currents). However, if you are running PSS analysis and then trying to plot the frequency domain current (or power) spectrum, you must set this in the netlist: currents=yes

## Caution

Never set useprobes=yes for SpectreRF simulations. It can cause large errors in the small signal Pxx analyses. Use useprobes for linear AC analysis only.

- **5.** Choose the largest possible PSSfund frequency. A higher fundamental frequency (PSSfund) yields a shorter simulation time.
- **6.** The ratio of the highest frequency to the lowest frequency in your circuit is also a concern. If you have too many cycles of the highest input frequency, PSS requires too much disk space and too much time to execute. Remember that PSS analysis saves all matrices from each time point, where data is saved for each iteration of the shooting interval, starting from the second iteration. All the data is kept when the initial state equals the final state (within the tolerance parameters). The more time points you require, the more disk space you use. Here is a list of guidelines:
  - □ For greater than 30 periods of the largest amplitude tone, use QPSS followed by QPxx small signal analyses.
  - □ For 10-30 periods of the largest amplitude tone, use PSS or QPSS. The number of harmonics, moderate tones, and other options that you specify depend on your circuit.
  - □ For less than 10 periods of the largest amplitude tone, use PSS followed by Pxx small signal analyses.
- **7.** To improve QPSS convergence, follow the guidelines in the order presented (that is, if A does not work, try B.):
  - □ A: Raise harmonics on the moderate tones to 5, and set stabcycles=10
  - □ B: Raise harmonics on the moderate tones to 9, and set stabcycles=25
  - □ C: Sweep the input power. Use smaller spacings in the power sweep as the power level gets high.

For more information about stabcycles, see solution 11159516.

- **8.** The Spectre frontend parser, csfe, is used in MMSIM releases by default. Using this parser decreases memory usage and helps solve SpectreRF memory usage issues.
- **9.** Break the circuit into smaller chunks and simulate the chunks individually. You may also model more complex parts of the circuit with Verilog-A modules.

Other Simulation Topics

**10.** Run Spectre when no other users are using the same machine.

Other Simulation Topics

## **Output Selections (save)**

#### Description

The save statement indicates that the values of specific nodes or signals must be saved in the output file. It works in conjunction with the save parameter for most analyses. The output file is written in Cadence Waveform Storage Format (WSF), Cadence Parameter Storage Format (PSF), or in Nutmeg/SPICE3 format, which is controlled by a command-line argument or a global option (see the options statement). An appropriate postprocessor should be used to view the output, generate plots, or do any further processing.

#### Definition

```
save X[:param] ... [depth=num] [sigtype=node|dev|subckt|all]
[devtype=component_type] [subckt=subckt_master]
[exclude=[wildcard_patterns_list]] [compression=no|yes] [ports=yes|no]
[filter=none|rc]
```

The save statement takes a list of signals followed by some optional parameters as an argument. X can be a node, a component, or a subcircuit and param can be a component output parameter or a terminal index. To specify a class of signals, use the pattern matching character \* for any string and ? for any character. The parameters control pattern matching. depth controls the depth of pattern matching and, by default, matches signals at all hierarchical levels. sigtype with the default value node defines the type of X. If sigtype=all X can be a node, a component, or a subcircuit. devtype defines the component type and has no default value. subckt is used to save signals that are contained only in instances of a given subcircuit master. The signals matching a pattern from the list specified with exclude are not saved. When subckt is given, the wildcard patterns in the save statement and the depth of pattern matching must be relative to the subcircuit master.

The concept of nodes for the save statement is generalized to signals where a signal is a value associated with a topological node of the circuit or some other unknown that is solved by the simulator, such as the current through an inductor or the voltage of the internal node in a diode. Topological nodes can be at the top level or in the subcircuit.

The nodes in the save statement are not compressed by default. When simulation results need compression and also need accuracy result on some nodes, the save statement can be used. However, if wildcards are used in the save statement and you want to compress those signals, use compression=yes to compress the signals.

The ports parameter saves the subckt ports names as well if yes is specified. The default value is no. The filter parameter works with wildcarding to filter out the nodes that connect only to parasitics, if rc is specified. The default value is none.

Other Simulation Topics

#### For example:

```
save 7 out OpAmp1.comp M1:currents D3:oppoint L1:1 R4:pwr
```

specifies that node 7, node out, node comp in subcircuit OpAmp1, the currents through the terminals of M1, the oppoint information for diode D3, the current through the first terminal of L1, and the instantaneous power dissipated by R4 should be saved. These outputs are saved in addition to any outputs specified by the save parameter for the analysis.

To specify a component terminal current, specify the name of the component and the name or the index of the terminal separated by a colon. If currents is specified after the component and the colon, all the terminal currents for the component are saved unless the component has only two terminals, in which case only the current through the first terminal is saved. Current is positive if it enters the terminal flowing into the component.

If a component name is followed by a colon and <code>oppoint</code>, then the operating point information associated with the component is computed and saved. If the colon is followed by an operating point parameter name (see each component for list of operating point parameters), then the value of that parameter is output.

If only a component name is given, all available information about the component, including the terminal currents and the operating point parameter values, is saved.

#### **Examples of pattern matching**

save  $x^*.*1$  depth=3

Saves the voltages of all nodes from level 2 to level 3 whose name starts with x and ends in 1. For example, x1.n1, x1.x2.x3 but not x1.x2.x3.x4.

■ save x\*.\*1 sigtype=subckt

Saves all terminal currents of subcircuits from level 2 and above whose name starts with x and ends in 1. For example, x1.x21:2, x1.x2.x31:3.

■ save \*:c devtype=bjt

Saves all collector currents

■ save \* subckt=inv

Saves the voltages of all nodes in the instances of the subcircuit inv. For example, X1.n1 for an instance X1 of inv but not net091 at the top-level

■ save \* exclude=[X1\* X2\*]

Saves the voltages of all nodes excluding the ones whose names start with X1 or X2, eg net091, X0.res3.n2 but not X21.res3.n2.

Other Simulation Topics

## Savestate - Recover (savestate)

#### Description

Savestate-Recover is a transient analysis feature. It is a replacement for the current Checkpoint-Restart capability.

The current Checkpoint-Restart capability saves only the circuit solution for the timepoint at which the simulation is interrupted. Because there is no history information saved for the circuit, glitches, convergence issues, and inaccuracies can result when the simulation is resumed. The new Savestate-Recover feature saves the complete state of the circuit, avoiding these issues.

Savestate-Recover provides the following functions:

- You have the option to save circuit information at set intervals or at multiple points during transient analysis. If the simulation halts unexpectedly, you can restart transient analysis from any saved timepoint.
- You can experiment with different accuracy settings over different transient time periods to obtain the optimal speed/accuracy trade-off.

#### Requirements for Savestate-Recover

When the simulation is restarted:

- Netlist topology must not be changed. Topology changes or the removal/addition of nodes in the restore file causes a fatal error.
- You may edit any netlist parameter as long as the circuit topology remains the same.
- The stop time of Transient analysis must be larger than the timepoint corresponding to the savestate file.
- Saved state file is binary and platform dependent.
- Savestate-Recover works only for transient analysis and the transient analysis must not be within a Sweep or Monte Carlo analysis.

#### **Use Model**

Savestate

Savestate is enabled/disabled by using the spectre command, as follows.

Other Simulation Topics

| spectre | [+savestate | J | [-savestate | ] |  |
|---------|-------------|---|-------------|---|--|
|         |             |   |             |   |  |

#### where:

- +savestate Enables Savestate. You may use +ss as an abbreviation for +savestate.
- -savestate Disables Savestate. You may use -ss as an abbreviation for -savestate.

By default, savestate is on, and checkpoint is off.

■ Define saved time points and state file in the tran statement. For example:

```
DoTran tran stop=stoptime [ [saveperiod=time] | [saveclock=clock_time] | [savetime=[time1 time2...]] [savefile=file.srf]
```

#### where:

- □ saveperiod, saveclock, and savetime define the time points to save the states.
  - O If saveperiod is given, Spectre generates a saved state file periodically based on the transient simulation time. Only the last saved state file is kept.
  - O If saveclock is given, Spectre generates a saved state file periodically based on real time (wall clock time). Its default value is 1800 seconds (30 minutes).
  - O If savetime is given, Spectre generates a saved state file on each specified time point.
- □ savefile defines where the saved states are written.
  - O If savefile is not defined, the default file name is %C.%A.srf.

Where %C is the input circuit file name, and %A is the analysis name.

If multiple save time points are given, That is,

```
analysisName tran stop=stoptime savetime=[time1 time2 ...] savefile=filename the saved state file is filename_at_time1, filename_at_time2, and so on.
```

Besides saving the state based on saveperiod or saveclock or savetime, if savestate is enabled, Spectre automatically saves the states to a file when an interrupt signal like QUIT, TERM, INT, or HUP is received for the first time. If interrupt signals are received more than once, Spectre quits immediately.

The saveclock, saveperiod, and savetime parameters should not be specified at the same time.

If more than one parameter is specified, Spectre reads them in the following order:

Other Simulation Topics

saveperiod
savetime
saveclock

#### Recover

There are two ways to recover the simulation from the saved state file. The first is to define the recover file using the spectre command. The second is to define the recover file in a tran statement.

Defining the recover file in the tran statement is strongly recommended, especially if there are multiple analyses statements in the netlist.

#### Recover from command line

```
spectre [+recover[=filename]] [-recover] ...
```

#### where:

- +recover Enables recover. You may use +rec as an abbreviation for +recover.
- -recover Disables recover. You may use -rec as an abbreviation for -recover.

#### ■ Recover from the tran statement

```
analysisName tran recover=filename ...
```

By default, recover is disabled.

#### Output Directory on Recovering

When recovering from a saved state in a Spectre run by using <code>+recover=state\_file</code> in a command-line option, a new raw directory is created to avoid overwriting the previous simulation results. However, if <code>recover=state\_file</code> is given in a <code>tran</code> statement, the default raw directory is used.

When defining recover=state\_file in a tran statement, use a different tran name to avoid previous simulation results to be overwritten by the recovered results.

When a new raw directory is created, the raw directory name is the same as the default raw directory, except that an index (starting from 0) is suffixed to raw, such as \*.raw#, where # is 0, 1, 2, and so on.

For example, in the first run, enter:

```
spectre input.scs
```

Spectre saves the simulation state in a file on a time point. By default, input.raw directory is created.

When Spectre runs in recover mode:

```
spectre +recover=saved_state_file input.scs
```

Other Simulation Topics

a new raw directory named <code>input.raw0</code> is created. The index of the raw directory is increased by one at each successive recover run. Another use model is that you define multiple transient-analysis runs in a netlist. In the first transient-analysis run, Spectre saves the simulation state on a time point.

In the next transient analysis run, simulation is continued from the saved time point. For example:

tran1 tran step=1ps stop=200ns savetime=[50ns] savefile=tran1\_save tran2 tran step=1p stop=400ns recover=tran1\_save\_at\_50.00ns

In this case, the default raw directory is used.

## Sensitivity Analyses (sens)

#### Description

Use the sens control statement to find partial or normalized sensitivities of the output variables with respect to component and instance parameters for the list of the analyses performed. Currently, DC and AC sensitivity analyses are supported. The results of the sensitivity analyses are stored in the output files written in Cadence Parameter Storage Format (PSF). The global option parameter senstype (see the options statement) is used to control the type of sensitivity being calculated. In addition, you can use +sensdata filename command-line argument or a global option (see the options statement) to direct sensitivity analyses results into a specified ASCII file.

#### **Definition**

sens (output\_variables\_list) to (design\_parameters\_list) for (analyses\_list)

#### where:

- output\_variables\_list = ovar1 ovar2, and so on.
- design\_parameters\_list = dpar1, dpar2, and so on.
- analyses\_list = anal1 anal2, and so on.

The list of design parameters may include valid instance and model parameters. You can also specify device instances or device models without a modifier. In this case, Spectre attempts to compute sensitivities with respect to all corresponding instance or model parameters. Caution should be exercised in using this option as warnings or errors may be generated if many instance and model parameters cannot be modified. If no design parameters are specified, then all the instance and model parameters are added. The list of the output variables for both AC and DC analyses may include node voltages and branch currents. For DC analyses, it may also include device instance operating point parameters.

#### **Examples**

- sens (q1:betadc 2 Out) to (vcc:dc nbjt1:rb) for (analDC)
  - For this statement, DC sensitivities of betadc operating point parameter of transistor q1 and of nodes 2 and Out are computed with respect to dc voltage level of voltage source vcc and model parameter rb for the DC analysis analDC. The results are stored in the raw directory with the name in the format analysisname.sens.analysistype, that is, dc.sens.analDC.
- $\blacksquare$  sens (1 n2 7) to (q1:area nbjt1:rb) for (analAC)

Other Simulation Topics

For this statement, AC sensitivities of nodes 1, n2, and 7 are computed with respect to the area parameter of transistor q1 and the model parameter rb for each frequency of the AC analysis analAC. The results are stored in the output file analAC.sens.ac.

- $\blacksquare$  sens (1 n2 7) for (analAC)
  - For this statement, AC sensitivities of nodes 1, n2, and 7 are computed with respect to all instance and model parameters of all devices in the design for each frequency of the AC analysis analAC. The results are stored in the file in the format ac.sens.analAC.
- sens (vbb:p q1:int\_c q1:gm 7) to (q1:area nbjt1:rb) for (analDC1)

For this statement, DC sensitivities of branch current vbb:p, the operating point parameter gm of the transistor q1, the internal collector voltage  $q1:int\_c$  and the node 7 voltage are computed with respect to instance parameter area for instance q1 and model parameter rb for model nbjt1.

Other Simulation Topics

## **SpectreRF Summary (spectrerf)**

#### Description

SpectreRF is an optional collection of analyses that is useful for circuits that are driven with a large periodic signal. Examples include mixers, oscillators, switched-capacitor filters, sample-and-holds, chopper stabilized amplifiers, frequency multipliers, frequency dividers, and samplers. They efficiently and directly compute the periodic and quasiperiodic steady-state solution of such circuits and are capable of computing large-and-small-signal behavior, including noise behavior. Therefore, SpectreRF is capable of computing the noise figure or intermodulation distortion of a mixer, the phase noise and harmonic distortion of an oscillator, and the frequency-response and noise behavior of a switched-capacitor filter. For more information about the SpectreRF analyses, run spectre -help analysisName where analysisName is pss, pac, pxf, pnoise, psp, qpss, qpac, qpxf, qpnoise, qpsp, envlp, hb, hbac, or hbnoise.

Other Simulation Topics

## Stitch Flow Use Model (stitch)

#### Description

Stitching enables APS to plug in the parasitic elements on the fly during simulation. Compared to the flat RC netlist and the hierarchical RC netlist approaches, the Stitching flow has the following advantages:

- Reuse of the pre-layout simulation test-bench. There is no need to change the probe and the measure statements.
- What-if analysis powered by selective stitching.

APS stitching is enabled by options.

#### Parasitic File Loading Parameters

■ spf

This option specifies the to-be-stitched DSPF file and its stitching scope. The syntax is spf="scope filename". The scope can be a subcircuit or an instance. When a subcircuit is specified as the scope, the DSPF file is stitched to all the instances of that subcircuit. When an instance is specified as the scope, the DSPF file is stitched to that instance only. Multiple DSPF files can be specified for stitching by using the option multiple times.

#### Example:

```
spf="mem mem.dspf"
```

■ dpf

This option specifies the to-be-stitched DPF file and its stitching scope. The syntax is dpf="scope filename". The scope can be a subcircuit or an instance. When a subcircuit is specified as the scope, the DPF file is stitched to all the instances of that subcircuit. When an instance is specified as the scope, the DPF file is stitched to that instance only. Multiple DPF files can be specified for stitching by using the option multiple times.

#### Example:

```
dpf="X1.XPLL PLL.dpf" dpf="X1.XMEM mem.dpf"
```

This means that the PLL.dpf file needs to be stitched to the X1.XPLL instance and the mem.dpf file needs to be stitched to the X1.XMEM instance.

■ spef

Other Simulation Topics

This option specifies the to-be-stitched SPEF file and its stitching scope. The syntax is spef="scope filename". The scope can be a subcircuit or an instance. When a subcircuit is specified as the scope, the SPEF file is stitched to all the instances of that subcircuit. When an instance is specified as the scope, the SPEF file is stitched to that instance only. Multiple SPEF files can be specified for stitching by using the option multiple times.

#### Example:

spef="adc a.spef"

#### **Stitching Parsing Options**

spfscale

This option specifies the scaling factor of all the elements in the parasitic files (DSPF/SPEF/DPF). For example, consider that the width of a device in the DSPF file is w=2. If spfscale=1.0e-6 is used, the actual width will be w=2.0e-6

■ spfswapterm

This option specifies the swappable terminals of a subcircuit macro-model. The syntax is spfswapterm="terminal1 terminal2 subcktname".

#### Example:

```
spfswapterm="n1 n2 nch_mac"
```

This indicates that terminals n1 and n2 of subckt nch\_mac are swappable. In general, this is applicable to devices that are modeled by subcircuits. Multiple spfswapterm statements are supported.

■ spfxtorprefix

This option specifies the prefix in the names (devices and nets) in the DSPF/SPEF/DPF file. The device names in the prelayout netlist and the DSPF/SPEF file often do not match. The <code>spfxtorprefix</code> option can be used to help match the device names. The <code>syntax</code> is <code>spfxtorprefix="<substring> [<replace\_substring>] ".</code>

#### Example:

```
spfxtorprefix="XM X"
```

xx1/xm1 exists in the prelayout netlist but the corresponding device name in the DSPF file is xmx1/xm1. This option will change xm to x.

■ spfaliasterm

Sometimes the terminal names of devices in DSPF/SPEF/DPF files are different from those in the simulation model library. This happens often in the technology nodes that

Other Simulation Topics

uses subcircuits to model devices. The syntax is spfaliasterm="<model|subckt>
<prelayout\_term1>=<spf\_alias1> <prelayout\_term2>=<spf\_alias2>...
<prelayout termN>=<spf aliasN>". Multiple statements are supported.

#### Example:

```
spfaliasterm="nfet_mac n1=D n2=G n3=S n4=B"
```

This means that in subckt  $nfet_{mac}$ , terminal n1 corresponds to terminal p in the DSPF file, n1 corresponds to terminal p in the DSPF file, p corresponds to terminal p and p corresponds to terminal p.

■ speftriplet

This option specifies the value that should be used for stitching in the SPEF file. This is effective only when the values in the SPEF file are represented by triplets (for instance, 0.325:0.41:0.495). Default value is 2. Possible values are 1, 2 and 3.

#### **Selective Stitching Options**

■ spfcnet

This option specifies the net that has its total capacitance stitched. All other parasitic components, say parasitic resistors, associated with this net are ignored. The full hierarchical names are required. Multiple statements are supported. Wildcards are supported.

#### Example:

```
spfcnet=X1.netA
```

■ spfcnetfile

This option has the same functionality as spfcent. However, it accepts a text file in which all the C-only stitched nets are listed. Only one file can be specified. The syntax is spfcnetfile="filename". The format in the file is one line per net.

#### Example:

```
spfcnetfile="nets.tex"
```

#### The format in the nets.tex is:

netA

netB

netC

spfrcnet

This option specifies the name of the net to be stitched with parasitic resistors and capacitors. The other nets are stitched with lumped total capacitances. Multiple

Other Simulation Topics

statements are supported. Wildcards are supported and you can specify multiple nets. Full hierarchical names are required.

#### Example:

spfrcnet=netA

spfrcnetfile

This option has the same functionality as spfrcnet. However, it accepts a text file in which all the RC stitched nets are specified. Only one file can be specified. The syntax is spfrcnetfile="filename". The format in the file is one line per net.

#### Example:

spfrcnetfile="nets.tex"

#### The format in the nets.tex is:

netA

netB

netC

■ spfnetcmin

This option allows you to select the net for stitching by the value of its total node capacitance. If a net's total node capacitance exceeds <code>spfnetcmin</code>, all parasitics associated with the net are stitched correctly, otherwise, only the total capacitance is added to the net node.

#### Example:

spfnetcmin=1.0e-6

■ spfskipnet

This option specifies the net to be skipped for stitching, that is, all parasitic components of the net are not stitched. Wildcards and multiple statements are supported.

#### Example:

spfskipnet=X1.nodeA

spfskipnetfile

This option allows you to specify the nets to be skipped as a list in the text file called file\_name. The syntax is <code>spfskipnetfile="filename"</code>. Only one file can be specified. The format in the file is one line per net.

#### Example:

```
spfskipnetfile="nets.tex"
nets.tex file format is:
```

Other Simulation Topics

netA netB netC

#### **Stitching Message Control Option**

■ spfmsglimit

This option specifies the maximum number of messages to be printed in the spfrpt file. The messages in the spfrpt file are categorized by their ID number (STITCH-ID). This option specifies the maximum number of messages for a particular type of messages by using their STITCH-ID. The syntax is  $spfmsglimit="number STITCH-ID_1 STITCH-ID_2"$ . When STITCH-ID is not specified, the tool assigns the maximum message number limit to all messages categories (STITCH-IDs).

#### Example:

```
spfmsglimit="10 STITCH-0010"
```

This tells the tool to print not more than 10 messages for the STITCH-0010 message category, in the meantime, for the other message categories, the default maximum limit of 50 messages will apply.

Other Simulation Topics

## **Subcircuit Definitions (subckt)**

#### Description

#### Hierarchical Circuit

The subckt statement is used to define a subcircuit. Subcircuit definitions are simply circuit macros that can be expanded anywhere in the circuit any number of times. When an instance in your input file refers to a subcircuit definition, the instances specified within the subcircuit are inserted into the circuit. Subcircuits may be nested. Therefore, a subcircuit definition may contain instances of other subcircuits. Subcircuits may also contain component, analysis, or model statements. Subcircuit definitions can also be nested, in which case the innermost subcircuit definition can only be referenced from within the subcircuit in which it is defined, and cannot be referenced from elsewhere.

Instances that instantiate a subcircuit definition are referred to as subcircuit calls. The node names (or numbers) specified in the subcircuit call are substituted, in order, for the node names given in the subcircuit definition. All instances that refer to a subcircuit definition must have the same number of nodes as are specified in the subcircuit definition and in the same order. Node names inside the subcircuit definition are strictly local unless declared otherwise in the input file with a global statement.

#### Subcircuit Parameters

Parameter specification in subcircuit definitions is optional. In the case of nested subcircuit definitions, parameters that have been declared for the outer subcircuit definition are also available within the inner subcircuit definition. Parameters that are specified are referred to by name, optionally followed by an = sign and a default value. If, when making a subcircuit call, you do not specify a particular parameter, this default value is used in the macro expansion. Subcircuit parameters can be used in expressions within the subcircuit consisting of subcircuit parameters, constants, and various mathematical operators. Run spectre -h parameters for details about Spectre expression handling capability. Run spectre -h parameters for details about how Spectre handles netlist parameters, including subcircuit parameters, and how they inherit within nested subcircuit definitions.

Subcircuits always have an implicitly defined parameter m. This parameter is passed to all components in the subcircuit, and each component is expected to multiply it by its own multiplicity factor. In this way, it is possible to efficiently model several copies of the subcircuit in parallel. Any attempt to explicitly define m on a parameters line results in an error. In addition, because m is only implicitly defined, it is not available for use in expressions in the subcircuit.

Other Simulation Topics

### Inline Subcircuits

An inline subckt is a special case of a subckt where one of the devices or models instantiated within this subckt does not get its full hierarchical name. It instead inherits the subckt call name. An inline subckt is syntactically denoted by the presence of the keyword inline before the subckt. It is called in the same manner as a regular subcircuit. The body of the inline subcircuit can typically contain one of the following, based on different use models:

- Multiple device instances, one of which is the inline component
- Multiple device instances, one of which is inline and one or more parameterized models
- A single inline device instance and a parameterized model to which the device instance refers

The inline component is denoted by giving it the same name as the inline subcircuit. When the subcircuit is flattened, the inline component does not take on a hierarchical name such as X1.M1, it instead takes on the name of the subckt call, such as X1. Any non-inline components in the subckt take on the regular hierarchical name, as if the subcircuit were a regular subckt (that is, not an inline subckt).

## Probing the inline device

Spectre allows the following list of items to be saved or probed for primitive devices. These would also apply to devices modeled as the inline components of inline subcircuits:

- All terminal currents. For example, save q1:currents
- Specific (index) terminal current. For example, save q1:1 (#1=collector)
- Specific (named) terminal current. For example, save q1:b ("b"=base)
- Save all operating point info. For example, save q1:oppoint
- Save specific operating point info. For example, save q1:vbe
- Save all currents and oppoint info. For example, save q1

#### Parameterized Models and Inline Subckts

Inline subckts can be used in the same way as regular subcircuits to implement parameterized models, however, inline subckts provide some powerful new options. When an inline subcircuit contains both a parameterized model and an inline device that references that model, you can create instances of the device, and each device automatically gets an appropriately scaled model assigned to it. For example, the instance parameters to an inline

Other Simulation Topics

subckt could represent something like emitter width and length of a BJT device, and within the subckt, a model card that is parameterized for emitter width and length and scales can be created accordingly. When you instantiate the macro, supply the values for the emitter width and length, and a device is instantiated with an appropriate geometrically scaled model. Again, the inline device does not get a hierarchical name and can be probed in the same manner as the inline device in the previous section on modeling parasitics, that is, the inline device can be probed just as if it were a simple device, and not actually embedded in a subckt

### Automatic Model Selection using Inline Subckts

See spectre -h if for a description on how to combine Spectres structural if statement with inline subckts to perform automatic model selection based on any netlist/subckt parameter.

#### Definition

```
[inline] subckt <Name>
```

## Example 1: subckt

```
subckt coax (i1 o1 i2 o2)
   parameters zin=50 zout=50 vin=1 vout=1 len=0
   inner i1 o1 i2 o2 tline z0=zin vel=vin len=len
   outer o1 0 o2 0 tline z0=zout vel=vout len=len
ends coax
```

Defines a parameterized coaxial transmission line macro from two ideal transmission lines. To instantiate this subcircuit, one could use an instance statement such as:

```
Coax1 pin nin out gnd coax zin=75 zout=150 len=35m
```

### **Example 2: inline subckt - parasitics**

Consider the following example of an inline subcircuit, which contains a mosfet instance, and two parasitic capacitances:

The following circuit creates a simple mos device instance M1, and calls the inline subcircuit s1 twice (M2 and M3)

```
M1 (2 1 0 0) mos_mod
```

Other Simulation Topics

```
M2 (5 6) s1 p1=6u p2=7u
M3 (6 7) s1
```

### This expands/flattens to:

```
M1 (2 1 0 0) mos_mod

M2 (5 6 0 0) mos_mod l=6u w=7u // the "inline" component, inherits call name

M2.cap1 (5 0) capacitor c=1n // a regular hierarchical name

M2.cap2 (6 0) capacitor c=1n

M3 (6 7 0 0) mos_mod l=1u w=2u // the "inline" component, inherits call name

M3.cap1 (6 0) capacitor c=1n

M3.cap2 (7 0) capacitor c=1n
```

Here, the final flattened names of the three mosfets (one for each instance) are M1, M2, and M3, rather than M1, M2.s1, and M3.s1 as they would be if s1 was a regular subcircuit. However, the parasitic capacitors (which you may not really interested in, or perhaps, even aware of, if the inline subckt definition was written by a different modeling engineer) have full hierarchical names.

### Example 3: inline subckt - scaled models

Consider the following example, in which a parameterized model is declared within an inline subcircuit for a bipolar transistor. The model parameters are emitter width, length, and area, and also the temperature delta (trise) of the device above nominal. Ninety-nine instances of a 4\*4 transistor are then placed and one instance of a transistor with area=50 is placed. Each transistor gets an appropriately scaled model.

Declare a subckt, which instantiates a transistor with a parameterized model. The parameters are emitter width and length.

```
inline subckt bjtmod (c b e s)
parameters le=1u we=2u area=le*we trise=0
model mod1 bjt type=npn bf=100+(le+we)/2*(area/1e-12)
+ is=1e-12*(le/we)*(area/1e-12)
bjtmod (c b e s) mod1 trise=trise // "inline" component
ends bjtmod
```

### some instances of this subckt

# Vec/Vcd/Evcd Digital Stimulus (vector)

### **Description**

Spectre supports Digital Vector (VEC), Verilog-Value Change Dump (VCD), and Extended Verilog-Value Change Dump (EVCD).

### **VEC**

To process digital vector files, the following command card needs to be specified in the netlist.

### In Spice netlist:

```
.vec "vector_filename" [HLCheck = 0 \mid 1]

Or

.vec vector_filename [HLCheck = 0 \mid 1]
```

Quotation marks can be double or single in Spice Netlist.

# In Spectre netlist,

```
vec_include "vector_filename" [HLCheck = 0 | 1]
```

### where,

vector\_filename is the filename of the digital vector file.

 $HLCheck = 0 \mid 1$  is a special flag (default = off) to create the vector output check for the H and L states of input signals. Bidirectional and output signals always check H and L states and are unaffected by the HLCheck flag.

Normally, you do not need to use the HLCheck flag.

Each command card specifies only one VEC file. If a netlist needs to include multiple VEC files, multiple.vec/vec\_include cards must be used. For example, if a netlist contains three VEC files, it needs three .vec cards, as given below:

```
.vec "file1.vec"
.vec "file2.vec"
.vec "file3.vec"
```

Other Simulation Topics

#### VCD/EVCD

VCD and EVCD formats are widely used in digital circuit design and contain different kinds of information for transistor-level simulation. You need to provide signal information, such as timing characteristics, voltage threshold, and driving ability of input signals, for each VCD or EVCD file.

Because VCD and EVCD formats are compatible, the same signal information file can be shared between them.

The VCD file (ASCII format) contains information about value changes for selected variables in the circuit design. Spectre simulator supports two types of VCD files:

Four states - represents variable changes in 0, 1, x (unknown or not needed), and z (tristate) without providing strength information and port direction.

Extended - represents variable changes in all states and provides strength information and port direction.

To process the VCD/EVCD file in Spectre, the following command card needs to be specified in the netlist.

### In Spice netlist:

```
.vcd "vcd_filename" "signal_info_filename"
.evcd "evcd_filename" "signal_info_filename"
```

### In Spectre netlist:

```
vcd_include "vcd_filename" "signal_info_filename"
evcd_include "evcd_filename" "signal_info_filename"
```

Each command card specifies only one VCD file. If a netlist needs to include multiple VCD files, multiple.vcd/vcd\_include cards must be used. For example, if a netlist contains three VCD files, it needs three.vcd cards, as given below:

```
.vcd "file1.vcd" "file1.signal"
.vcd "file2.vcd" "file2.signal"
.vcd "file3.vcd" "file3.signal"
```

### **Output Check**

For VEC, VCD, and EVCD output check, the results are written in two files under the raw directory, one a check error report file %A.veclog where, %A is the analysis name.

Other Simulation Topics

To find VEC VCD and EVCD file, signal\_info file format description and examples, refer to the *Spectre User Guide* for details.

# Verilog-A Usage and Language Summary (veriloga)

### **Description**

Verilog-A is an analog hardware description language standard from Open Verilog International. It enables analog circuit behavior to be described at a high level of abstraction. Behavioral descriptions of modules and components may be instantiated in a Spectre netlist along with regular Spectre primitives.

Verilog-A descriptions are written in files different from the Spectre netlist file. These descriptions are written in modules (see the module alpha below). To include a module in the Spectre netlist, first add the line ahdl\_include "VerilogAfile.va to the Spectre netlist file (where, VerilogAfile.va is the name of the file in which the required module is defined). The module is instantiated in the Spectre netlist in the same manner as Spectre primitives, for example:

```
name (node1 node2) alpha arg1=4.0 arg2=2
```

This instantiates an element alpha, that has two nodes and two parameters.

AHDL Linter can be used to improve Verilog-A model quality. It can help to avoid potential convergence or performance problems, and to improve model accuracy, reusability and portability. Refer to the *Verilog-A Language Reference manual* for more information.

Verilog-A simulation performance has been improved by compiling the Verilog-A modules. This is explained in more detail in the Verilog-A compilation section below.

# Module Template

### The following is a Verilog-A module template

```
include "discipline.h"
include "constants.h"
module alpha( n1, n2 );
electrical n1, n2;
parameter real arg1 = 2.0;
parameter integer arg2 = 0;
   real local;
   // this is a comment
   analog begin
     @ ( initial_step ) begin
     // performed at the first timestep of an analysis
   end
```

Other Simulation Topics

```
// module behavioral description
V(n1, n2) <+ I(n1, n2) * arg1;
@ ( final_step ) begin
// performed at the last time step of an analysis end
end
end
endmodule</pre>
```

## **Verilog-A Compilation**

The simulation performance of Verilog-A has been improved by performing a onetime compilation step. The performance improvement obtained is proportional to the complexity and amount of Verilog-A in your design. Following the initial compilation, recompilation is performed only if the Verilog-A source is changed.

Verilog-A compilation is enabled by default. If you are making frequent changes to Verilog-A used in your design, the overhead of the compilation step may become an issue. To turn off compilation set the CDS\_AHDLCMI\_ENABLE shell environment variable to NO, as follows:

```
setenv CDS AHDLCMI ENABLE NO
```

To re-enable Verilog-A compilation, set the CDS\_AHDLCMI\_ENABLE to YES. For example, setenv CDS\_AHDLCMI\_ENABLE YES

To re-enable Verilog-A compilation, you can also undefine the CDS\_AHDLCMI\_ENABLE environment variable, as follows:

```
unsetenv CDS_AHDLCMI_ENABLE
```

Note that Verilog-A compilation cannot be turned off in APS.

The compiled C code flow stores the compiled shared objects in a database on the disk for the simulation to use. The shared objects are stored in a directory named <code>ahdlSimDB</code>. By default, this database is created in the current working directory and given a name created by appending <code>.ahdlSimDB</code> to the circuit name. You can specify an alternative location for ahdlSimDB by setting the <code>CDS\_AHDLCMI\_SIMDB\_DIR</code> environment variable to the path of a directory, as follows:

```
setenv CDS_AHDLCMI_SIMDB_DIR /projects/ahdlcmiSimDirs
```

If the path is writable, adhlSimDB is created there. If the path is not writable or does not exist, an error is reported.

To store compiled objects, use a second type of database, named ahdlShipDBs. To create such databases, set the CDS\_AHDLCMI\_SHIPDB\_COPY to YES, as follows:

```
setenv CDS_AHDLCMI_SHIPDB_COPY YES
```

Other Simulation Topics

In this case, an ahdlShipDB is created for each Verilog-A file in the directory that contains the Verilog-A files, if the directory is writable. If the directory is not writable, no ahdlShipDBs are created for the modules in the Verilog-A file that is being processed.

If the CDS\_AHDLCMI\_SHIPDB\_DIR environment variable (or the equivalent, but obsolete, CDS\_AHDLCMI\_DIR variable) is also set to a writable path, the ahdlShipDB database is created there and shared by all the Verilog-A files used for simulations that are run while this environmental variable is set. If the CDS\_AHDLCMI\_SHIPDB\_DIR is not set to a writable path or the path does not exist, a warning is reported and ahdlShipDBs are not created.

### Language Summary

The following provides a summary of the Verilog-A analog hardware description language. For more information refer to *Verilog-A Reference Manual*.

### Analog Operators/Waveform Filters

```
ddt(x <, abstol>)
                         Differentiate x with respect to time.
idt(x, ic <, assert <, abstol> >)
                          Integrate x with respect to time. Output = ic during dc analysis
                          and when assert is 1.
idtmod(x, <ic <, modulus <, offset> > )
                          Circular Integration of x with respect to time. Output = ic during
                          DC analysis. Integration is performed with given offset and
                          modulus, if specified.
transition(x <, delay <, trise <, tfall>>>)
                          Specify details of signal transitions. For efficient simulation, it is
                          recommended that x not be a continuous signal, that is, a
                         function of a probe. See the Verilog-A manual for further
                          explanation of this issue.
slew(x <, SRpos <, SRneq>>)
                          Model slew rate behavior.
delay(x, time_delay, max_delay)
                          Response(t) = x(t - time delay).
zi_nd(x, numer, denom, period, < ttransition <, sample offset time > )
                         z-domain filter function, numerator-denominator form.
```

Other Simulation Topics

### **Built-In Mathematical Functions**

| abs(x)   | Absolute value        |
|----------|-----------------------|
| exp(x)   | Exponential if x < 80 |
| ln(x)    | Natural logarithm     |
| log(x)   | Log base 10           |
| sqrt(x)  | Square root           |
| min(x,y) | Minimum               |
| max(x,y) | Maximum               |
| pow(x,y) | x to the power of y   |

Absolute value

### **Noise Functions**

white\_noise( power <, tag > )

abs(x)

Other Simulation Topics

Generates white noise with given power. Noise contributions with the same tag are combined for a module.

```
flicker_noise( power, exp <, tag > )
```

Generates pink noise with given power at 1 Hz that varies in proportion to 1/f^exp. Noise contributions with the same tag are combined for a module.

```
noise_table( vector <, tag > )
```

Generates noise where power is determined by linear interpolation from the given vector of frequency-power pairs. Noise contributions with the same tag are combined for a module.

## AC Analysis Stimuli

```
ac_stim( <analysis_name <, mag > > )
```

Small signal source of specified magnitude, active for given analysis.

# Analog Events

Analog events must be contained in an analog event detection statement; @(analog\_event) statement.

```
cross(x, direction <, timetol <, abstol >>)
```

Generates an event when x crosses zero.

```
above(x, <, timetol <, abstol >>)
```

Generates an event when x becomes greater than or equal to zero. An above event can be generated and detected during initialization. By contrast, a cross event can be generated and detected only after at least one transient time step is complete.

```
timer(start_time <, period> )
```

Set (optionally periodic) breakpoint event at time = start time.

Other Simulation Topics

```
initial_step< ( arg1 <, arg2 <, etc... > > )
```

Generate an event at the initial step of an analysis. arg1, arg2, and so on. Examples of analyses strings are "dc", "tran", "ac", "pss", "noise", "pdisto", "qpss", "pac", "pnoise", "pxf", "sp", "tdr", "xf", "envlp", "psp", "qpsp", "qpac", "qpnoise", "qpxf", "static", "ic", and so on.

```
final_step< ( arg1 <, arg2 <, etc... > > )
```

Generate an event at the final step of an analysis. arg1, arg2, and so on. Examples of analyses strings are "dc", "tran", "ac", "pss", "noise", "pdisto", "qpss", "pac", "pnoise", "pxf", "sp", "tdr", "xf", "envlp", "psp", "qpsp", "qpac", "qpnoise", "qpxf", "static", "ic", and so on.

### **Timestep Control**

bound\_step(max\_step) Limit timestep, (timestep <= max\_step).

last\_crossing(x, direction) Return time when expression last crossed zero in a given direction.

discontinuity(n) H

Hint to simulator that discontinuity is present in nth derivative.

### Simulator IO Functions

\$display(argument\_list) Print data to stdout. Formatting strings may be interspersed between arguments/data.

```
$fdisplay(fptr, argument_list)
```

Print data to a file. Formatting strings may be interspersed between arguments/data.

\$strobe(argument\_list) Print data to stdout. Formatting strings may be interspersed between arguments/data.

```
$fstrobe(fptr, argument_list)
```

Print data to a file. Formatting strings may be interspersed between arguments/data.

Other Simulation Topics

\$fscanf(fptr, "format string" <, arguments>)

Read data from a file

\$fopen("filename", mode) Open a file for reading/writing

\$fclose(fptr) Close a file

\$finish<(n)> Finish the simulation

stop<(n)> Stop the simulation

### Simulator Environment Functions

\$realtime Returns current simulation time

\$temperature Returns ambient simulation temperature (K)

\$vt Returns thermal voltage

\$vt (temp) Returns thermal voltage at given temp

\$analysis(analysis\_string1<, analysis\_string2 <, ...>>)

Returns true(1) if the current analysis phase matches one of the given analyses strings. The following are the examples of analyses strings: "dc", "tran", "ac", "pss", "noise", "pdisto", "qpss", "pac", "pnoise", "pxf", "sp", "tdr", "xf", "envlp", "psp", "qpsp", "qpac", "qpnoise", "qpxf", "static", "ic", and so on.

### **Parameter Functions**

pwr(x) Assignment of model power consumption. Adds the expression

x to the pwr parameter of a module.

# Data Types

integer Discrete numerical type.

real Continuous numerical type.

Other Simulation Topics

### **Data Qualifiers**

parameter

Indicates that a variable is a parameter and so may be given a different value when the module is instantiated, and that it may not be assigned a different value inside the module.

### Structural Statements

Structural statements are used inside the module block but outside the analog block.

Creates a new instance of module\_or\_primative named inst\_name.

# **Circuit Checks**

This chapter discusses the following topics:

- Dynamic Subckt Activity Check (dyn\_activity) on page 445
- <u>Dynamic Active Node Check (dyn\_actnode)</u> on page 446
- <u>Dynamic Capacitor Voltage Check (dyn\_capv)</u> on page 448
- Dynamic DC Leakage Path Check (dyn\_dcpath) on page 450
- <u>Dynamic Diode Voltage Check (dyn\_diodev)</u> on page 452
- <u>Dynamic Excessive Element Current Check (dyn\_exi)</u> on page 454
- <u>Dynamic Excessive Rise, Fall, Undefined State Time Check (dyn\_exrf)</u> on page 456
- Dynamic Floating Node Induced DC Leakage Path Check (dyn\_floatdcpath) on page 458
- <u>Dynamic Glitch Check (dyn\_glitch)</u> on page 461
- <u>Dynamic HighZ Node Check (dyn\_highz)</u> on page 463
- Dynamic MOSFET Voltage Check (dyn\_mosv) on page 466
- <u>Dynamic Node Capacitance Check (dyn\_nodecap)</u> on page 468
- <u>Dynamic Noisy Node Check (dyn\_noisynode)</u> on page 470
- Dynamic Pulse Width Check (dyn\_pulsewidth) on page 472
- Dynamic Resistor Voltage Check (dyn\_resv) on page 474
- Dynamic Setup and Hold Check (dyn\_setuphold) on page 476
- Dynamic Subckt Port Power Check (dyn\_subcktpwr) on page 479
- Static Capacitor Check (static\_capacitor) on page 481
- Static Capacitor Voltage Check (static\_capv) on page 483

Circuit Checks

- Static DC Leakage Path Check (static dcpath) on page 485
- <u>Static Diode Voltage Check (static\_diodev)</u> on page 487
- Static ERC Check (static\_erc) on page 489
- Static HighZ Node Check (static highz) on page 492
- Static MOSFET Voltage Check (static\_mosv) on page 494
- Static Forward Bias Bulk Check (static\_nmosb) on page 496
- Static Always Conducting MOSFET Check (static nmosvgs) on page 498
- Static Forward Bias Bulk Check (static\_pmosb) on page 500
- Static Always Conducting MOSFET Check (static\_pmosvgs) on page 502
- Static Resistor Check (static resistor) on page 504
- Static Resistor Voltage Check (static resv) on page 506
- Static Transmission Gate Check (static\_tgate) on page 508
- Static Voltage Domain Device Check (static voltdomain) on page 510

## Virtuoso Spectre Circuit Simulator Reference Circuit Checks

# Dynamic Subckt Activity Check (dyn\_activity)

### **Description**

Reports subckt activities in the form of a ratio, maintaining the hierarchy information.

The results are written to the dynamic.xml file, which can be viewed in a Web browser.

### **Definition**

Name dyn\_activity parameter=value ...

### **Parameters**

# Filtering parameters

1 time\_window=[tstart, tstop] sec

Time window during which the circuit check is applied. Multiple non-overlapping time windows are supported. Default time window is 0 to tend.

2 min\_activity=0 %

Any block activity below the minimum activity percentage will not be reported. Default is 0%.

### Wildcard scoping

3 inst=[...] Subcircuit instances to which the check is applied. Default is none.

# **Dynamic Active Node Check (dyn\_actnode)**

### **Description**

The active node checking analysis detects nodes with voltage changes that exceed the userdefined threshold dv. The voltage change is defined as peak-to-peak voltage (Vpp) within a time window.

The results are written to the dynamic.xml file, which can be viewed in a Web browser.

### Definition

Name dyn\_actnode parameter=value ...

#### **Parameters**

### Design check parameters

| 1 | node="[]" | Nodes to which the check is applied. Default is all | ( node=* ) | ). |
|---|-----------|-----------------------------------------------------|------------|----|
|---|-----------|-----------------------------------------------------|------------|----|

Voltage change threshold for the active nodes. Default is 0.1 volt. 2 dv = 0.1 v

Report inactive or active nodes or both. 3 type=act

Possible values are act, inact, and both.

## Filtering parameters

4 time\_window=[tstart, tstop] sec

Time window to which the circuit check is applied. Multiple nonoverlapping time windows are supported. Default time window is 0 to tend.

5 error limit=10000

Maximum number of errors reported. Default is 10000.

### Wildcard scoping

Subcircuit instances to which the check is applied. Default 6 inst=[...]

includes all instances (inst=\*).

Circuit Checks

| 7 xinst=[]   | Subcircuit instances to be excluded from the check. Default is none.                                                  |
|--------------|----------------------------------------------------------------------------------------------------|
| 8 subckt=[]  | The instances of the specified subcircuit to which the check is applied. Default includes all subcircuits (subckt=*). |
| 9 xsubckt=[] | The instances of the specified subcircuits that are excluded from the check. Default is none.                         |
| 10 depth=8   | Hierarchy levels (starting from top, instance, or subcircuit scope) to be checked. Default is 8.                      |

# **Parameter Index**

In the following index, the number corresponding to each parameter name indicates where to find the description of that parameter.

| depth 10      | inst 6   | time_window 4 | xsubckt 9 |
|---------------|----------|---------------|-----------|
| dv 2          | node 1   | type 3        |           |
| error_limit 5 | subckt 8 | xinst 7       |           |

# Dynamic Capacitor Voltage Check (dyn\_capv)

### **Description**

Reports capacitor elements fulfilling the conditional expression on element voltages for a duration longer than the user-specified threshold duration.

Supported capacitor variables are: v(1,2), v(1), and v(2)

Supported operators are: +, -, \*, /, ==, !=, <, <=, >, >=, ||, &&, and !

The results are written to the dynamic.xml file, which can be viewed in a Web browser.

This check is supported only by XPS, For Spectre and Spectre APS, use the assert statement.

### **Definition**

Name dyn\_capv parameter=value ...

#### **Parameters**

### Design check parameters

- 1 cond The conditional expression to be fulfilled. Default is none.
- 2 duration=5.00E-09 sec

Duration threshold. Default is 5.00E-09 sec.

# Filtering parameters

3 time\_window=[tstart, tstop] sec

The time window during which the circuit check is applied. Multiple non-overlapping time windows are supported. Default time window is 0 to tend.

4 error limit=10000

Maximum number of errors reported. Default is 10000.

# Virtuoso Spectre Circuit Simulator Reference Circuit Checks

# Wildcard scoping

| 5 | inst=[]    | Subcircuit instances to which the check is applied. Default includes all instances (inst=*).                          |
|---|------------|----------------------------------------------------------------------------------------------------|
| 6 | xinst=[]   | Subcircuit instances to be excluded from the check. Default is none.                                                  |
| 7 | subckt=[]  | The instances of the specified subcircuit to which the check is applied. Default includes all subcircuits (subckt=*). |
| 8 | xsubckt=[] | The instances of the specified subcircuits that are excluded from the check. Default is ${\tt none}.$                 |
| 9 | depth=8    | Hierarchy levels (starting from top, instance, or subcircuit scope) to be checked. Default is 8.                      |

### **Parameter Index**

In the following index, the number corresponding to each parameter name indicates where to find the description of that parameter.

| cond 1     | error_limit 4 | time_window 3 |
|------------|---------------|---------------|
| depth 9    | inst 5        | xinst 6       |
| duration 2 | subckt 7      | xsubckt 8     |

# Dynamic DC Leakage Path Check (dyn\_dcpath)

# Description

Reports conductance paths between user-specified nets. The qualifying paths carry an absolute current higher than the current threshold (ith) and for a time longer than the user-specified duration (duration).

If more than two nets are specified, Spectre checks the conducting path between each pair of nodes. For example, if net=[vdc1 vdc2 0] is specified, then the conducting path between vdc1 and vdc2, vdc1 and 0, and vdc2 and 0 is checked.

The results are written to the dynamic.xml file, which can be viewed in a Web browser.

### **Definition**

Name dyn\_dcpath parameter=value ...

### **Parameters**

## Design check parameters

| 1 | net="[]"          | The leakage path between the voltage source nets is checked. net defines a set of nodes and not a pair. For example, net = $[vdd\ vdd1\ 0]$ checks the leakage path between vdd and vdd1, vdd and 0, and vdd1 and 0. |
|---|-------------------|----------------------------------------------------------------------------------------------------|
| 2 | ith=5.00E-05 A    | The leakage path with the absolute current higher than the threshold value is reported. Default is 5.00E-05 A.                                                                                                    |
| 3 | duration=5.00E-09 | sec  Duration threshold. Default is 5.00E-09 sec.                                                                                                    |

### Filtering parameters

4 time\_window=[tstart, tstop] sec

The time window during which the circuit check is applied. Multiple non-overlapping time windows are supported. Default time window is 0 to tend.

Circuit Checks

5 error\_limit=10000

Maximum number of errors reported. Default is 10000.

# Wildcard scoping

6 leaki\_times=[...] sec

Time point(s) at which dynamic dcpath check is performed.

# Dynamic Diode Voltage Check (dyn\_diodev)

# Description

Reports diode elements fulfilling the conditional expression on element voltages for a time longer than a user-specified duration threshold.

Supported diode variables: v(a,c), v(a), v(c)

Supported operators: +, -, \*, /, ==,!=, <, <=, >, >=,||, &&, and !

The results are reported into a file with the extension dynamic.xml, which can be read with a web browser. This check is supported only by XPS. For Spectre and Spectre APS use the assert statement.

### **Definition**

Name dyn\_diodev parameter=value ...

#### **Parameters**

### Design check parameters

- 1 cond The conditional expression to be fulfilled. Default is none.
- 2 duration=5.00E-09 sec

Duration threshold. Default is 5.00E-09 sec.

3 model=[...] model names to include.

# Filtering parameters

4 time\_window=[tstart, tstop] sec

Time window to which the circuit check is applied. Multiple nonoverlapping time windows are supported. Default time window is 0 to tend.

5 error limit=10000

Maximum number of errors reported. Default is 10000.

Circuit Checks

# Wildcard scoping parameters

Subcircuit instances to which the check is applied. Default includes all instances (inst=\*).

Subcircuit instances to be excluded from the check. Default is none.

Subckt=[...]

The instances of the specified subcircuit to which the check is applied. Default includes all subcircuits (subckt=\*).

Subckt=[...]

The instances of the specified subcircuits that are excluded from the check. Default is none.

Hierarchy levels (starting from top, instance, or subcircuit scope) to be checked. Default is 8.

### **Parameter Index**

In the following index, the number corresponding to each parameter name indicates where to find the description of that parameter.

| cond 1     | error_limit 5 | subckt 8      | xsubckt 9 |
|------------|---------------|---------------|-----------|
| depth 10   | inst 6        | time_window 4 |           |
| duration 2 | model 3       | xinst 7       |           |

# Dynamic Excessive Element Current Check (dyn\_exi)

### Description

Reports elements and devices carrying currents (absolute value) higher than the current threshold (ith) for a time longer than the duration threshold (duration). The results are written to the dynamic.xml file, which can be viewed in a Web browser.

### **Definition**

Name dyn\_exi parameter=value ...

#### **Parameters**

## Design check parameters

- 1 dev="[...]" The instance names of device or elements to be checked.
- 2 ith (ampere) Current threshold. Default is none.
- 3 duration=5.00E-09 sec

Duration threshold. Default is 5.00E-09 sec.

### Filtering parameters

4 time\_window=[tstart, tstop] sec

The time window during which the circuit check is applied. Multiple non-overlapping time windows are supported. Default time window is 0 to tend.

5 error\_limit=10000

Maximum number of errors reported. Default is 10000.

### Wildcard scoping

6 inst=[...] Subcircuit instances to which the check is applied. Default

includes all instances (inst=\*).

# Virtuoso Spectre Circuit Simulator Reference Circuit Checks

| 7  | xinst=[]   | Subcircuit instances to be excluded from the check. Default is none.                                                  |
|----|------------|----------------------------------------------------------------------------------------------------|
| 8  | subckt=[]  | The instances of the specified subcircuit to which the check is applied. Default includes all subcircuits (subckt=*). |
| 9  | xsubckt=[] | The instances of the specified subcircuits that are excluded from the check. Default is ${\tt none}.$                 |
| 10 | depth=8    | Hierarchy levels (starting from top, instance, or subcircuit scope)                                                   |

### **Parameter Index**

In the following index, the number corresponding to each parameter name indicates where to find the description of that parameter.

to be checked. Default is 8.

| depth 10   | error_limit 5 | subckt 8      | xsubckt 9 |
|------------|---------------|---------------|-----------|
| dev 1      | inst 6        | time_window 4 |           |
| duration 3 | ith 2         | xinst 7       |           |

# Dynamic Excessive Rise, Fall, Undefined State Time Check (dyn\_exrf)

### **Description**

Reports the nodes with excessive rise times, fall times, or with an undefined state. The rise and fall times are measured between low (vlth) and high (vhth) voltage thresholds. The duration longer than the user-specified rise and fall time threshold are reported. Undefined states are defined by node voltages between low and high voltage threshold and are reported when their duration is longer than the undefined time threshold (utime).

The results are written to the dynamic.xml file, which can be viewed in a Web browser.

### Definition

Name dyn\_exrf parameter=value ...

#### **Parameters**

### Design check parameters

| 1 | node="[]"   | Nodes to which the check is applied. Default is all (node=*).                                                             |
|---|-------------|----------------------------------------------------------------------------------------------------|
| 2 | rise (sec)  | Risetimes longer than the specified value are reported. Default is ${\tt none}.$                                          |
| 3 | fall (sec)  | Falltimes longer than the specified value are reported. Default is ${\tt none}.$                                          |
| 4 | utime (sec) | The undefined time threshold. An undefined state is defined by node voltages between the low and high voltage thresholds. |

# Digitize parameters

| 5 | vlth | (V) | Low voltage threshold for rise, fall, and utime measurements.  Default is none. |
|---|------|-----|---------------------------------------------------------------------------------|
| 6 | vhth | (V) | High voltage threshold for rise, fall, and utime measurements. Default is none. |

Circuit Checks

# Filtering parameters

7 time\_window=[tstart, tstop] sec

The time window during which the circuit check is applied. Multiple non-overlapping time windows are supported. Default time window is 0 to tend.

8 error\_limit=10000

Maximum number of errors reported. Default is 10000.

# Wildcard scoping

| 9 inst=[]     | Subcircuit instances to which the check is applied. Default includes all instances (inst=*).                          |
|---------------|----------------------------------------------------------------------------------------------------|
| 10 xinst=[]   | Subcircuit instances to be excluded from the check. Default is none.                                                  |
| 11 subckt=[]  | The instances of the specified subcircuit to which the check is applied. Default includes all subcircuits (subckt=*). |
| 12 xsubckt=[] | The instances of the specified subcircuits that are excluded from the check. Default is ${\tt none}.$                 |
| 13 depth=8    | Hierarchy levels (starting from top, instance, or subcircuit scope) to be checked. Default is 8.                      |

### **Parameter Index**

In the following index, the number corresponding to each parameter name indicates where to find the description of that parameter.

| depth 13      | node 1        | utime 4  | xsubckt 12 |
|---------------|---------------|----------|------------|
| error_limit 8 | rise 2        | vhth 6   |            |
| fall 3        | subckt 11     | vlth 5   |            |
| inst 9        | time_window 7 | xinst 10 |            |

## Virtuoso Spectre Circuit Simulator Reference Circuit Checks

# Dynamic Floating Node Induced DC Leakage Path Check (dyn\_floatdcpath)

### Description

Reports the DC leakage paths that are caused by floating nodes. The check is performed at specified times (leaki\_times) of a transient simulation. Floating nodes and MOSFET devices with floating gates are detected. Potential leakage paths caused by floating gate MOSFET devices are reported. The leakage paths are checked between user-specified power supply nodes (net).

A node is considered floating if it has no conducting path to a power supply or ground. The following device conducting rules are used for the floating node detection:

- MOSFET is conducting if ids>mos\_ith OR gds>mos\_gds
- Resistors, controlled resistors, and inductors are conducting if R<=res\_th
- BJT is conducting if Vbe>bjt\_vbe OR Ic>bjt\_ith
- Diode is conducting if V>diode\_vth
- Vsources and iprobes are considered conducting
- Isources, VCCS, and CCCS are conducting if i>isource ith
- JFET is considered conducting
- Mutual inductors and controlled capacitors are not conducting
  - VerilogA: conducting path depends on module details

A report of all MOSFETs with floating gates can be printed by using the parameter floatgate. The leakage path detection uses the following conducting rules:

- MOSFET with floating gate is always considered conducting.
- Resistors, controlled resistors, and inductors are conducting if R<=res\_th
- BJT is conducting if Vbe>bit vbe OR Ic>bit ith
- Diode is conducting if V>diode\_vth
- Vsources is conducting if V=0 otherwise it is not conducting

Circuit Checks

- iprobes are considered conducting
- Isources, VCCS, and CCCS are conducting if i>isource\_ith
- VerilogA: conducting path depends on module details

If more than two nets are specified, Spectre checks the leakage path between each pair of nets. For example, if net=[vdc1 vdc2 0] is specified, then the conducting path between vdc1 and vdc2, vdc1 and 0, and vdc2 and 0 is checked.

Higher accuracy settings are recommended when using the XPS solver: +cktpreset=sram pwr.

The results are written to the dynamic.xml file, which can be viewed in a Web browser.

### Definition

Name dyn\_floatdcpath parameter=value ...

### **Parameters**

### Design check parameters

| 1 | net="[]"       | Hierarchical node names between which the leakage path is checked. Wildcarding is not allowed. |
|---|----------------|------------------------------------------------------------------------------------------------|
| 2 | mos_ith=100E-9 | Mosfet ids conducting threshold for high impedance node detection. Default is 100 $$ nA.       |
| 3 | mos_gds=1.0E-5 | Mosfet gds conducting threshold for floating node detection. Default is $1e-5$ .               |
| 4 | bjt_vbe=0.4    | BJT vbe conducting threshold for floating node detection. Default is 0 . 4 $$ V.               |
| 5 | bjt_ith=50E-9  | BJT ic conducting threshold for floating node detection. Default is $50$ nA.                   |
| 6 | res_th=100E6   | Resistor conducting threshold for floating node detection. Default is 100 MOhm.                |
| 7 | diode_vth=0.6  | Diode voltage conducting threshold for high impedance node detection. Default is 0.6V.         |

Circuit Checks

8 isource\_ith=1.0E-12

Current source conducting threshold for floating node detection. Default is 1 pA.

9 detailed\_path=per\_fm

If set to yes, prints the detailed path. Default is per fm, print one path per floating mosfet. If set to per\_fn, print one path per floating node. Possible values are per fm, yes, and per fn.

Possible values are per\_fm, yes, and per\_fn.

10 leaki\_times=[...] sec

time point(s) at which dynamic floatdcpath check is performed.

Whether to report all MOSFETs with floating gate at leaki times. 11 floatgate=no

Possible values are no and yes. Default is no.

Possible values are no and yes.

# Filtering parameters

10 error limit=10000

Maximum number of errors reported. Default is 10000.

### Parameter Index

In the following index, the number corresponding to each parameter name indicates where to find the description of that parameter.

| bjt_ith 5       | diode_vth 7    | leaki_times 11 | res_th 6 |
|-----------------|----------------|----------------|----------|
| bjt_vbe 4       | error_limit 10 | mos_gds 3      |          |
| depth 13        | floatgate 12   | mos_ith 2      |          |
| detailed_path 9 | isource_ith 8  | net 1          |          |

### Virtuoso Spectre Circuit Simulator Reference Circuit Checks

# Dynamic Glitch Check (dyn\_glitch)

### **Description**

A 'Glitch' occurs when:

- A low signal goes above the mid-level, and crosses the mid-level again within the user-defined duration.
- A high signal goes below the mid-level, and crosses the mid-level again within the user-defined duration.

This check applies only to blocks with single and constant power supply. The results are written to the dynamic.xml file, which can be viewed in a Web browser.

### Definition

```
Name dyn_glitch parameter=value ...
```

#### **Parameters**

### Design check parameters

```
1 node="[...]" Nodes to which the check is applied. Default is all (node=*).
```

2 duration=5.00E-09 sec

Duration threshold. Default is 5.00E-09 sec.

3 low=0 volt Low-level voltage. Default is 0v.

4 high (volt) High-level voltage. Default is none.

5 mid=0.5 (high + low) volt

Mid-level voltage for glitch detection. Default is 0.5\* (high+ low).

### Filtering parameters

6 time\_window=[tstart, tstop] sec

The time window during which the circuit check is applied.

Circuit Checks

Multiple non-overlapping time windows are supported. Default time window is 0 to tend.

7 error\_limit=10000

Maximum number of errors reported. Default is 10000.

# Wildcard scoping

| 8 inst=[]     | Subcircuit instances to which the check is applied. Default includes all instances (inst=*).                          |
|---------------|----------------------------------------------------------------------------------------------------|
| 9 xinst=[]    | Subcircuit instances to be excluded from the check. Default is none.                                                  |
| 10 subckt=[]  | The instances of the specified subcircuit to which the check is applied. Default includes all subcircuits (subckt=*). |
| 11 xsubckt=[] | The instances of the specified subcircuits that are excluded from the check. Default is ${\tt none}.$                 |
| 12 depth=8    | Hierarchy levels (starting from top, instance, or subcircuit scope) to be checked. Default is 8.                      |

### **Parameter Index**

In the following index, the number corresponding to each parameter name indicates where to find the description of that parameter.

| depth 12      | high 4 | mid 5     | time_window 6 |
|---------------|--------|-----------|---------------|
| duration 2    | inst 8 | node 1    | xinst 9       |
| error_limit 7 | low 3  | subckt 10 | xsubckt 11    |

# Dynamic HighZ Node Check (dyn\_highz)

# Description

Reports the nodes that are in high impedance state for a duration longer than the userdefined threshold. A high impedance state is reached when there is no DC path from the node to any power supply or ground. The following device conditions determine the high impedance nodes:

- MOSFET is conducting if ids>mos ith or gds>mos gds
- Resistors, controlled resistors, and inductors are conducting if R<=res\_th
- BJT is conducting if Vbe>bjt vbe or Ic>bjt ith
- Diode is conducting if V>diode vth
- Vsources and iprobes are considered conducting
- Isources, VCCS, and CCCS are conducting if i>isource\_ith
- JFET is considered conducting

The results are written to the dynamic.xml file, which can be viewed in a Web browser.

### **Definition**

```
Name dyn highz parameter=value ...
```

#### **Parameters**

### Design check parameters

- 1 node="[...]" Nodes to which the check is applied. Default is all (node=\*).
- 2 duration=5.00E-09 sec

Duration threshold. Default is 5.00E-09 sec.

3 mos\_ith=100E-9 Mosfet ids conducting threshold for high impedance node detection. Default is 100 nA.

Circuit Checks

| 4 mos_gds=1.0E-5      | Mosfet gds conducting threshold for high impedance node detection. Default is 1e-5.                                                                                    |
|-----------------------|----------------------------------------------------------------------------------------------------|
| 5 bjt_vbe=0.4         | BJT vbe conducting threshold for high impedance node detection. Default is 0 . 4 $$ $$ $$ $$ $$ $$ $$ $$ $$                                                            |
| 6 bjt_ith=50E-9       | BJT ic conducting threshold for high impedance node detection. Default is $50$ nA.                                                                                     |
| <b>7</b> res_th=100E6 | Resistor conducting threshold for high impedance node detection. Default is 100 MOhms.                                                                                 |
| 8 diode_vth=0.6       | Diode voltage conducting threshold for high impedance node detection. Default is 0 . 6 $$ V.                                                                           |
| 9 isource_ith=1.0     | E-12 Current source conducting threshold for high impedance node detection. Default is 1 pA.                                                                           |
| 10 inverse=no         | If set to no, reports all nodes that are in highz sate. If set to yes, reports all nodes not being in highz state. Default is no. Possible values are $no$ and $yes$ . |

# Filtering parameters

11 time\_window=[tstart, tstop] sec

Time window to which the circuit check is applied. Multiple non-overlapping time windows are supported. Default time window is 0 to tend.

**12** error\_limit=10000

Maximum number of errors reported. Default is 10000.

13 fanout=all Fanout setting to filter node with specified connection.

Possible values are all, gate, and bulk.

### Wildcard scoping

14 inst=[...] Subcircuit instances to which the check is applied. Default

includes all instances (inst=\*).

Circuit Checks

| <b>15</b> xinst=[]  | Subcircuit instances to be excluded from the check. Default is none.                                                  |
|---------------------|----------------------------------------------------------------------------------------------------|
| <b>16</b> subckt=[] | The instances of the specified subcircuit to which the check is applied. Default includes all subcircuits (subckt=*). |
| 17 xsubckt=[]       | The instances of the specified subcircuits that are excluded from the check. Default is none.                         |
| <b>18</b> depth=8   | Hierarchy levels (starting from top, instance, or subcircuit scope) to be checked. Default is 8.                      |

#### **Parameter Index**

| bjt_ith 6   | error_limit 12 | mos_gds 4 | time_window 11 |
|-------------|----------------|-----------|----------------|
| bjt_vbe 5   | fanout 13      | mos_ith 3 | xinst 15       |
| depth 18    | inst 14        | node 1    | xsubckt 17     |
| diode vth 8 | inverse 10     | res th 7  |                |

# Dynamic MOSFET Voltage Check (dyn\_mosv)

#### **Description**

Reports MOSFET devices fulfilling the conditional expression on device voltages and device size (w, I) for a time longer than the user-specified threshold duration.

Supported MOSFET variables are: v(g,s), v(g,d), v(g,b), v(d,s), v(d,b), v(s,b), v(d), v(d),

Supported operators are: +, -, \*, /, ==,!=, <, <=, >, >=,||, &&, and !

The results are written to the dynamic.xml file, which can be viewed in a Web browser.

This check is supported only by XPS. For Spectre and Spectre APS use the assert statement.

#### **Definition**

Name dyn mosv parameter=value ...

#### **Parameters**

### Design check parameters

- 1 model="[...]" MOSFET device model names to be checked.
- 2 cond The conditional expression to be fulfilled. Default is none.
- 3 duration=5.00E-09 sec

Duration threshold. Default is 5.00E-09 sec.

#### Filtering parameters

4 time\_window=[tstart, tstop] sec

The time window during which the circuit check is applied. Multiple non-overlapping time windows are supported. Default time window is 0 to tend.

5 error limit=10000

#### Circuit Checks

### Wildcard scoping

Subcircuit instances to which the check is applied. Default includes all instances (inst=\*).

Subcircuit instances to be excluded from the check. Default is none.

Subckt=[...]

The instances of the specified subcircuit to which the check is applied. Default includes all subcircuits (subckt=\*).

Subckt=[...]

The instances of the specified subcircuits that are excluded from the check. Default is none.

Hierarchy levels (starting from top, instance, or subcircuit scope) to be checked. Default is 8.

#### **Parameter Index**

| cond 2     | error_limit 5 | subckt 8      | xsubckt 9 |
|------------|---------------|---------------|-----------|
| depth 10   | inst 6        | time_window 4 |           |
| duration 3 | model 1       | xinst 7       |           |

# Dynamic Node Capacitance Check (dyn\_nodecap)

#### **Description**

Reports the node capacitance at specified times (time) of a transient simulation. Device capacitances, grounded capacitances, and coupling capacitances are combined into one value.

The results are written to the dynamic.xml file, which can be viewed in a Web browser.

#### Definition

Name dyn\_nodecap parameter=value ...

#### **Parameters**

#### Design check parameters

1 node="[...]" Nodes for which the capacitance needs to be checked.

#### Filtering parameters

- 2 time=[...] sec time point(s) at which dynamic nodecap check is performed.
- 3 error\_limit=10000

Maximum number of errors reported. Default is 10000.

#### Wildcard scoping

- 4 inst=[...] Subcircuit instances to which the check is applied. Default includes all instances (inst=\*).
- 5 xinst=[...] Subcircuit instances to be excluded from the check. Default is none.
- 6 subckt=[...] The instances of the specified subcircuit to which the check is applied. Default includes all subcircuits (subckt=\*).

Circuit Checks

7 xsubckt=[...] The instances of the specified subcircuits that are excluded from

the check. Default is none.

8 depth=8 Hierarchy levels (starting from top, instance, or subcircuit scope)

to be checked. Default is 8.

#### **Parameter Index**

In the following index, the number corresponding to each parameter name indicates where to find the description of that parameter.

depth 8 inst 4 subckt 6 xinst 5

error\_limit 3 node 1 time 2 xsubckt 7

# Dynamic Noisy Node Check (dyn\_noisynode)

#### Description

Identifies the nodes with unstable or noisy node conditions. A node is considered unstable or noisy if its voltage fulfills the condition abs(dV/dt)>e1 and abs(d(dV/dt)dt)>e2 for a time longer than duration. Stable periods shorter than skip are ignored.

The results are written to the dynamic.xml file, which can be viewed in a Web browser.

#### Definition

Name dyn\_noisynode parameter=value ...

#### **Parameters**

#### Design check parameters

| 1 | node="[]" | Nodes to which the check is applied. Default is all ( | node=*). |
|---|-----------|-------------------------------------------------------|----------|
|---|-----------|-------------------------------------------------------|----------|

2 duration=5.00E-07 sec

Duration threshold. Default is 5.00E-07 secs.

3 e1=5.00E04 The first derivative threshold. Default is 5.00E04.

4 e2=2.00E16 The second derivative threshold. Default is 2.00E16.

5 skip=50.0E-09 sec The stable period less than skip is ignored. Default is 50.0E-09.

#### Filtering parameters

```
6 time_window=[tstart, tstop] sec
```

The time window during which the circuit check is applied. Multiple non-overlapping time windows are supported. Default time window is 0 to tend.

7 error limit=10000

#### Wildcard scoping

Subcircuit instances to which the check is applied. Default includes all instances (inst=\*).

Subcircuit instances to be excluded from the check. Default is none.

The instances of the specified subcircuit to which the check is applied. Default includes all subcircuits (subckt=\*).

The instances of the specified subcircuits that are excluded from the check. Default is none.

Hierarchy levels (starting from top, instance, or subcircuit scope) to be checked. Default is 8.

#### Parameter Index

| depth 12   | e2 4          | node 1    | time_window 6 |
|------------|---------------|-----------|---------------|
| duration 2 | error_limit 7 | skip 5    | xinst 9       |
| e1 3       | inst 8        | subckt 10 | xsubckt 11    |

# Dynamic Pulse Width Check (dyn\_pulsewidth)

#### **Description**

Reports nodes with pulse width error.

The pulse widths that fall outside of pwmin\_low and pwmax\_low, and pwmin\_high and pwmax\_high are reported.

The results are written to the dynamic.xml file, which can be viewed in a Web browser.

#### **Definition**

Name dyn\_pulsewidth parameter=value ...

#### **Parameters**

### Design check parameters

- 1 node="[...]" Nodes to which the check is applied.
- 2 pwmin\_low=0.0 sec The minimum value of the pulse width in logic 0 state.
- 3 pwmax\_low=infinity sec

The maximum value of the pulse width in logic 0 state.

4 pwmin high=0.0 sec

The minimum value of the pulse width in logic 1 state.

5 pwmax high=infinity sec

The maximum value of the pulse width in logic 1 state.

#### Digitize parameters

6 vlth=0.2 V Low voltage threshold for signal net.

7 vhth=0.8 v High voltage threshold for signal net.

Circuit Checks

### Filtering parameters

8 time\_window=[tstart, tstop] sec

Time window to which the circuit check is applied. Multiple nonoverlapping time windows are supported. Default time window is 0 to tend.

9 error\_limit=10000

Maximum number of errors reported. Default is 10000.

### Wildcard scoping

| 10 inst=[]          | Subcircuit instances to which the check is applied. Default includes all instances (inst=*).                              |
|---------------------|----------------------------------------------------------------------------------------------------|
| 11 xinst=[]         | Subcircuit instances to be excluded from the check. Default is none.                                                      |
| <b>12</b> subckt=[] | The instances of the specified subcircuit to which the check is applied. Default includes all subcircuits ( $subckt=*$ ). |
| 13 xsubckt=[]       | The instances of the specified subcircuits that are excluded from the check. Default is ${\tt none}.$                     |
| 14 depth=8          | Hierarchy levels (starting from top, instance, or subcircuit scope) to be checked. Default is 8.                          |

#### **Parameter Index**

| depth 14      | pwmax_high 5 | subckt 12     | xinst 11   |
|---------------|--------------|---------------|------------|
| error_limit 9 | pwmax_low 3  | time_window 8 | xsubckt 13 |
| inst 10       | pwmin_high 4 | vhth 7        |            |
| node 1        | pwmin_low 2  | vlth 6        |            |

# Dynamic Resistor Voltage Check (dyn\_resv)

#### **Description**

Reports the resistor elements fulfilling the conditional expression on element voltages for a duration longer than the user-specified duration threshold.

Supported resistor variables are: v(1,2), v(1), and v(2)

Supported operators are: +, -, \*, /, ==,!=, <, <=, >, >=,||, &&, and !

The results are written to the dynamic.xml file, which can be viewed in a Web browser.

This check is supported only by XPS. For Spectre and Spectre APS use the assert statement.

#### **Definition**

Name dyn\_resv parameter=value ...

#### **Parameters**

#### Design check parameters

- 1 cond The conditional expression to be fulfilled. Default is none.
- 2 duration=5.00E-09 sec

Duration threshold. Default is 5.00E-09 secs.

#### Filtering parameters

3 time\_window=[tstart, tstop] sec

The time window during which the circuit check is applied. Multiple non-overlapping time windows are supported. Default time window is 0 to tend.

4 error limit=10000

#### Circuit Checks

### Wildcard scoping

Subcircuit instances to which the check is applied. Default includes all instances (inst=\*).

Subcircuit instances to be excluded from the check. Default is none.

The instances of the specified subcircuit to which the check is applied. Default includes all subcircuits (subckt=\*).

Subckt=[...]

The instances of the specified subcircuits that are excluded from the check. Default is none.

Hierarchy levels (starting from top, instance, or subcircuit scope) to be checked. Default is 8.

### **Parameter Index**

| cond 1     | error_limit 4 | time_window 3 |
|------------|---------------|---------------|
| depth 9    | inst 5        | xinst 6       |
| duration 2 | subckt 7      | xsubckt 8     |

# Dynamic Setup and Hold Check (dyn\_setuphold)

#### **Description**

Reports nodes with setup or hold timing error. For setup timing, the transitions that happen between refTime + delay - setupTime and refTime + delay are reported. For hold timing, the transitions that happen between refTime + delay and refTime + delay + holdTime are reported.

The results are written to the dynamic.xml file, which can be viewed in a Web browser.

#### **Definition**

Name dyn\_setuphold parameter=value ...

#### **Parameters**

### Design check parameters

| 1 | node="[]"          | Nodes to which the check is applied. Default is all (node=*).                                 |
|---|--------------------|-----------------------------------------------------------------------------------------------|
| 2 | ref_node           | Name of the referenced clock (net).                                                           |
| 3 | setup_time=0.0 sec | Setup time violation window. If specified, the setup check is enabled. Default is 0.0 sec.    |
| 4 | hold_time=0.0 sec  | Hold time violation window. If specified, the hold check is enabled.                          |
| 5 | delay=0.0 sec      | Delay of the reference signal.                                                                |
| 6 | edge=rise          | Edge type of the signal net. Possible values are rise, fall, and both. Default is rise.       |
| 7 | ref_edge=rise      | Edge type of the reference signal. Possible values are rise, fall, and both. Default is rise. |

Circuit Checks

### Digitize parameters

| 8 | vlth=0.2 | V | Low voltage | threshold for | signal net. |
|---|----------|---|-------------|---------------|-------------|
|---|----------|---|-------------|---------------|-------------|

#### Filtering parameters

12 time\_window=[tstart, tstop] sec

The time window during which the circuit check is applied. Multiple non-overlapping time windows are supported. Default time window is 0 to tend.

13 error\_limit=10000

Maximum number of errors reported. Default is 10000.

### Wildcard scoping

| <b>14</b> inst=[] | Subcircuit instances to which the check is applied. Default includes all instances (inst=*).                          |
|-------------------|----------------------------------------------------------------------------------------------------|
| 15 xinst=[]       | Subcircuit instances to be excluded from the check. Default is none.                                                  |
| 16 subckt=[]      | The instances of the specified subcircuit to which the check is applied. Default includes all subcircuits (subckt=*). |
| 17 xsubckt=[]     | The instances of the specified subcircuits that are excluded from the check. Default is ${\tt none}.$                 |
| 18 depth=8        | Hierarchy levels (starting from top, instance, or subcircuit scope) to be checked. Default is 8.                      |

#### Parameter Index

| delay 5        | inst 14     | ref_vlth 9     | vlth 8     |
|----------------|-------------|----------------|------------|
| depth 18       | node 1      | setup_time 3   | xinst 15   |
| edge 6         | ref_edge 7  | subckt 16      | xsubckt 17 |
| error_limit 13 | ref_node 2  | time_window 12 |            |
| hold_time 4    | ref_vhth 11 | vhth 10        |            |

# Dynamic Subckt Port Power Check (dyn\_subcktpwr)

### Description

Reports port currents, port powers, and subcircuit powers.

The port current is positive when current is going into a subcircuit. This check will report average, RMS, and the maximum values of the current entering a port.

The power analysis can be done by using the power parameter. When the power parameter is set, two additional sections are generated. The first section reports the average, RMS, and the maximum power entering all the ports that are defined by the port parameter. The second section reports the average, RMS, and maximum power consumed by each instance of a subcircuit that are defined by the inst parameter. Note that for the second section, it is mandatory to have the parameter port set to [\*].

Note that Max is defined as the maximum of the absolute of a waveform within a time\_window. For example, consider a current entering a port having a peak value of 1mA and another peak value of -2mA below 0. Therefore, the check will report "Max (A)" as -2mA and the time point will be reported in "Max Time(s)". Therefore, this check will use an absolute function to find the maximum current/power but it will report that finding with a regular current/power. Unlike Max, the average and RMS are defined as the average or RMS value of a regular waveform within a time window, respectively.

The filter parameter can be used to filter out ports that are connected only to the gate of MOSFET.

The results are reported to the dynamic.xml file, which can be viewed in a Web browser.

#### Definition

Name dyn\_subcktpwr parameter=value ...

#### **Parameters**

### Design check parameters

- 1 port=[...] Ports to be checked. Default is none.
- 2 embedded\_delimiter

Used to set embedded hierarchical delimiter for post layout.

Circuit Checks

3 power=off Report power or not.

Possible values are off and on.

#### Filtering parameters

4 filter=none Check all ports or only those not connecting to gates.

Possible values are none and gates.

5 time\_window=[tstart, tstop] sec

Time window to which the circuit check is applied. Multiple nonoverlapping time windows are supported. Default time window is 0 to tend.

6 error limit=10000

Maximum number of errors reported. Default is 10000.

#### Wildcard scoping

7 inst=[...] Subcircuit instances to which the check is applied. Default is

none.

8 depth Hierarchy levels (starting from top, instance, or subcircuit scope)

to be checked. Default is none.

#### **Parameter Index**

| depth 8                  | error_limit 6 | inst 7 | power 3       |
|--------------------------|---------------|--------|---------------|
| embedded_delimite<br>r 2 | filter 4      | port 1 | time_window 5 |
| depth 8                  | error_limit 6 | inst 7 | power 3       |

# Static Capacitor Check (static\_capacitor)

#### Description

Reports all capacitors within or outside the range of cmin and cmax. It can also generate a distribution list of all the capacitors in a circuit. If the type parameter is set to range, all capacitors outside the range of cmin and cmax will be reported.

If the type parameter is set to print, all capacitors between cmin and cmax will be reported. In the report, the capacitor names can be sorted by clicking on the Device name header in a Web browser

If the type parameter is set to distr, a distribution list will be generated for all capacitors. There are a maximum of 9 bins: -Inf - 0, 0 - 10a, 10a - 100a, 100a - 1f, 1f - 10f, 10f - 100f, 100f - 1p, 1p - 10p, and 10p - Inf

However, if two or more consecutive bins are empty, they will merge into one bin, reducing the number of bins. If type is set to distr, the parameters cmin, cmax, and error\_limit are ignored.

The results are reported to the static.xml file, which can be viewed in a Web browser. This check is supported only by XPS.

#### Definition

Name static\_capacitor parameter=value ...

#### **Parameters**

#### Design check parameters

1 type=print Checking types.

Possible values are range, distr, and print.

2 cmin=-1 F Minimum capacitor value.

3 cmax=1 F Maximum capacitor value.

### Circuit Checks

# Filtering parameters

4 error\_limit=10000

# Static Capacitor Voltage Check (static\_capv)

#### Description

Reports capacitor devices fulfilling the conditional expression on device voltages.

Supported capacitor variables are: v(1,2), v(1), and v(2)

Supported operators are: +, -, \*, /, ==,!=, <, <=, >, >=,||, &&, and !

The results are written to the static.xml file, which can be viewed in a Web browser. This check is supported only by XPS.

#### Definition

Name static\_capv parameter=value ...

#### **Parameters**

#### Design check parameters

1 cond The conditional expression to be fulfilled. Default is none.

#### Digitize parameters

| <b>2</b> vlth=0.2 v | DC sources with voltage lower than vlth carry static 0. Low |
|---------------------|-------------------------------------------------------------|
|                     | voltage threshold. Default is 0.2 V.                        |

3 vhth=0.8 v DC sources with voltage higher than vhth carry static 1. High

voltage threshold. Default is 0.8 V.

4 pwl\_time=

Time for pwl src to be considered as constant vsrc.

# Filtering parameters

5 error\_limit=10000

Circuit Checks

# Wildcard scoping

| 6 inst=[]         | Subcircuit instances to which the check is applied. Default includes all instances ( $inst=*$ ).                          |
|-------------------|----------------------------------------------------------------------------------------------------|
| 7 xinst=[]        | Subcircuit instances to be excluded from the check. Default is ${\tt none}.$                                              |
| 8 subckt=[]       | The instances of the specified subcircuit to which the check is applied. Default includes all subcircuits ( $subckt=*$ ). |
| 9 xsubckt=[]      | The instances of the specified subcircuits that are excluded from the check. Default is ${\tt none}.$                     |
| <b>10</b> depth=8 | Hierarchy levels (starting from top, instance, or subcircuit scope) to be checked. Default is $\$$ .                      |

#### **Parameter Index**

| cond 1        | inst 6     | vhth 3  | xsubckt 9 |
|---------------|------------|---------|-----------|
| depth 10      | pwl_time 4 | vlth 2  |           |
| error_limit 5 | subckt 8   | xinst 7 |           |

# Static DC Leakage Path Check (static\_dcpath)

### Description

Reports the always conducting paths between the power supply nodes.

The results are written to the static.xml file, which can be viewed in a Web browser.

This check is supported only by XPS.

#### **Definition**

Name static\_dcpath parameter=value ...

#### **Parameters**

#### Design check parameters

1 net="[...]" The leakage path between the voltage source nodes is checked.

net defines a set of nodes and not a pair. For example, node =
[vdd vdd1 0] checks the leakage path between vdd and vdd1,

vdd and 0, and vdd1 and 0.

### Digitize parameters

2 vlth=0.2 v DC sources with voltage lower than vlth carry static 0. Default

is 0.2 V.

3 vhth=0.8 v DC sources with voltage higher than vhth carry static 1. Default

is 0.8 V.

4 pwl\_time=

Time for pwl src to be considered as constant vsrc.

#### Filtering parameters

4 error limit=10000

#### Circuit Checks

### Wildcard scoping

Subcircuit instances to which the check is applied. Default includes all instances (inst=\*).

Subcircuit instances to be excluded from the check. Default is none.

The instances of the specified subcircuit to which the check is applied. Default includes all subcircuits (subckt=\*).

Subckt=[...]

The instances of the specified subcircuits that are excluded from the check. Default is none.

Hierarchy levels (starting from top, instance, or subcircuit scope) to be checked. Default is 8.

#### **Parameter Index**

| depth 9       | node 1   | vlth 2    |
|---------------|----------|-----------|
| error_limit 4 | subckt 7 | xinst 6   |
| inst 5        | vhth 3   | xsubckt 8 |

# Static Diode Voltage Check (static\_diodev)

### Description

Reports the diode devices fulfilling the conditional expression on device voltages.

Supported diode variables are: v(a,c), v(a), and v(c)

Supported operators are: +, -,\*, /, ==,!=, <, <=, >, >=,||, &&, and !

The results are written to the static.xml file, which can be viewed in a Web browser. This check is supported only by XPS.

#### Definition

Name static\_diodev parameter=value ...

#### **Parameters**

#### Design check parameters

1 model="[...]" MOSFET device model names to be checked.

2 cond The conditional expression to be fulfilled. Default is none.

#### Digitize parameters

3 vlth=0.2 V DC sources with voltage below vlth carry static 0. Default is 0.2 V.

4 vhth=0.8 v DC sources with voltage above vhth carry static 1. Default is 0.8

V.

5 pwl\_time= Time for pwl src to be considered as constant vsrc.

#### Filtering parameters

6 error\_limit=10000

### Circuit Checks

# Wildcard scoping

| 7  | inst=[]    | Subcircuit instances to which the check is applied. Default includes all instances (inst=*).                          |
|----|------------|----------------------------------------------------------------------------------------------------|
| 8  | xinst=[]   | Subcircuit instances to be excluded from the check. Default is none.                                                  |
| 9  | subckt=[]  | The instances of the specified subcircuit to which the check is applied. Default includes all subcircuits (subckt=*). |
| 10 | xsubckt=[] | The instances of the specified subcircuits that are excluded from the check. Default is none.                         |
| 11 | depth=8    | Hierarchy levels (starting from top, instance, or subcircuit scope) to be checked. Default is 8.                      |

#### **Parameter Index**

| cond 2        | inst 7     | subckt 9 | xinst 8    |
|---------------|------------|----------|------------|
| depth 11      | model 1    | vhth 4   | xsubckt 10 |
| error_limit 6 | pwl_time 5 | vlth 3   |            |

Circuit Checks

# Static ERC Check (static\_erc)

#### **Description**

Performs various electrical rule checks and reports the devices with violations. The results are reported to the static.xml file, which can be viewed in a Web browser.

This check is only supported by XPS.

#### **Definition**

Name static\_erc parameter=value ...

#### **Parameters**

#### Design check parameters

| 1 hotwell=off Reports MOSFET with bulk not connected to VDI | U or GNU. |
|-------------------------------------------------------------|-----------|
|-------------------------------------------------------------|-----------|

Possible values are off and on.

2 floatbulk=off Reports MOSFET with floating bulk.

Possible values are off, all, and no\_top.

3 floatgate=off Reports MOSFET with floating gate.

Possible values are off, all, no\_top, no\_moscap, and

no\_top\_moscap.

4 dangle=off Reports the dangling nodes.

Possible values are off, all, and no\_top.

5 gate2power=off Report PMOS with gate connected to ground and NMOS with

gate connected to VDD.

Possible values are off and on.

#### Digitize parameters

6 v1th=0.2 v DC sources with voltage lower than v1th carry static 0. Default

is 0.2 V.

Circuit Checks

7 vhth=0.8 v DC sources with voltage higher than vhth carry static 1. Default is 0.8 v.

8 pwl\_time

Time for pwl src to be considered as constant vsrc.

9 rmax=100000000 ohm

Maximum resistance value where the node is considered to be connected to the voltage source node.

#### Filtering parameters

10 error\_limit=10000

Maximum number of errors reported. Default is 10000.

#### Wildcard scoping

| 11 inst=[]           | Subcircuit instances to which the check is applied. Default includes all instances ( $inst=*$ ).                      |
|----------------------|----------------------------------------------------------------------------------------------------|
| <b>12</b> xinst=[]   | Subcircuit instances to be excluded from the check. Default is none.                                                  |
| <b>13</b> subckt=[]  | The instances of the specified subcircuit to which the check is applied. Default includes all subcircuits (subckt=*). |
| <b>14</b> xsubckt=[] | The instances of the specified subcircuits that are excluded from the check. Default is ${\tt none}.$                 |
| <b>15</b> depth=8    | Hierarchy levels (starting from top, instance, or subcircuit scope) to be checked. Default is 8.                      |

#### **Parameter Index**

| depth 15       | gate2power 5 | rmax 9    | xinst 12   |
|----------------|--------------|-----------|------------|
| error_limit 10 | hotwell 1    | subckt 13 | xsubckt 14 |
| floatbulk 2    | inst 11      | vhth 7    |            |

# Static HighZ Node Check (static\_highz)

#### **Description**

Reports the nodes that do not have any possible conducting path to a DC power supply or ground.

The results are written to the static.xml file, which can be viewed in a Web browser.

This check is supported only by XPS.

#### **Definition**

Name static\_highz parameter=value ...

#### **Parameters**

#### Design check parameters

1 node="[...]" Nodes to which the check is applied. Default is all (node=\*).

#### Digitize parameters

| 2 vlth=0.2 v | DC sources with voltage lower than vlth carry static 0. Default |
|--------------|-----------------------------------------------------------------|
|              | <b>is</b> 0.2 V.                                                |

3 vhth=0.8 v DC sources with voltage higher than vhth carry static 1. Default is 0.8 v.

4 pwl\_time

Time for pwl src to be considered as constant vsrc.

#### Filtering parameters

5 error\_limit=10000

### Circuit Checks

### Wildcard scoping

Subcircuit instances to which the check is applied. Default includes all instances (inst=\*).

7 xinst=[...]

Subcircuit instances to be excluded from the check. Default is none.

8 subckt=[...]

The instances of the specified subcircuit to which the check is applied. Default includes all subcircuits (subckt=\*).

9 xsubckt=[...]

The instances of the specified subcircuits that are excluded from the check. Default is none.

Hierarchy levels (starting from top, instance, or subcircuit scope) to be checked. Default is 8.

#### **Parameter Index**

| depth 10      | node 1     | vhth 3  | xsubckt 9 |
|---------------|------------|---------|-----------|
| error_limit 5 | pwl_time 4 | vlth 2  |           |
| inst 6        | subckt 8   | xinst 7 |           |

# Static MOSFET Voltage Check (static\_mosv)

### Description

Reports the MOSFET devices fulfilling the conditional expression on device voltages and device size (w, I).

Supported MOSFET variables are: v(g,s), v(g,d), v(g,b), v(d,b), v(d,b), v(g,b), v(d,b), v(d,b), v(

Supported operators are: +, -, \*, /, ==,!=, <, <=, >, >=,||, &&, and !

The results are written to the static.xml file, which can be viewed in a Web browser. This check is supported only by XPS.

#### **Definition**

Name static\_mosv parameter=value ...

#### **Parameters**

#### Design check parameters

1 model="[...]" MOSFET device model names to be checked.

2 cond The conditional expression to be fulfilled. Default is none.

#### Digitize parameters

3 vlth=0.2 v DC sources with voltage lower than vlth carry static 0. Default

is 0.2 V.

4 vhth=0.8 v DC sources with voltage higher than vhth carry static 1. Default

is 0.8 V.

5 pwl\_time

Time for pwl src to be considered as constant vsrc.

Circuit Checks

# Filtering parameters

6 error\_limit=10000

Maximum number of errors reported. Default is 10000.

### Wildcard scoping

| 7 inst=[]         | Subcircuit instances to which the check is applied. Default includes all instances (inst=*).                          |
|-------------------|----------------------------------------------------------------------------------------------------|
| 8 xinst=[]        | Subcircuit instances to be excluded from the check. Default is none.                                                  |
| 9 subckt=[]       | The instances of the specified subcircuit to which the check is applied. Default includes all subcircuits (subckt=*). |
| 10 xsubckt=[]     | The instances of the specified subcircuits that are excluded from the check. Default is ${\tt none}.$                 |
| <b>11</b> depth=8 | Hierarchy levels (starting from top, instance, or subcircuit scope) to be checked. Default is 8.                      |

#### **Parameter Index**

| cond 2        | inst 7     | subckt 9 | xinst 8    |
|---------------|------------|----------|------------|
| depth 11      | model 1    | vhth 4   | xsubckt 10 |
| error_limit 6 | pwl_time 5 | vlth 3   |            |

# Static Forward Bias Bulk Check (static\_nmosb)

#### Description

Reports the NMOS devices with a forward-biased bulk condition.

The results are written to the static.xml file, which can be viewed in a Web browser. This check is supported only by XPS.

#### **Definition**

Name static\_nmosb parameter=value ...

#### **Parameters**

#### Design check parameters

1 model="[...]" MOSFET device model names to be checked.

#### Digitize parameters

| 2 vlth=0.2 V | DC sources with voltage lower than vlth carry static 0. Default |
|--------------|-----------------------------------------------------------------|
|              | is 0.2V.                                                        |

3 vhth=0.8 v DC sources with voltage higher than vhth carry static 1. Default is 0.8 v.

4 pwl time

Time for pwl src to be considered as constant vsrc.

#### Filtering parameters

5 error\_limit=10000

Maximum number of errors reported. Default is 10000.

#### Wildcard scoping

6 inst=[...] Subcircuit instances to which the check is applied. Default includes all instances (inst=\*).

Circuit Checks

| <b>7</b> xinst=[] | Subcircuit instances to be excluded from the check. Default is none.                                                  |
|-------------------|----------------------------------------------------------------------------------------------------|
| 8 subckt=[]       | The instances of the specified subcircuit to which the check is applied. Default includes all subcircuits (subckt=*). |
| 9 xsubckt=[]      | The instances of the specified subcircuits that are excluded from the check. Default is ${\tt none}.$                 |
| <b>10</b> depth=8 | Hierarchy levels (starting from top, instance, or subcircuit scope) to be checked. Default is 8.                      |

#### **Parameter Index**

| depth 10      | model 1    | vhth 3  | xsubckt 9 |
|---------------|------------|---------|-----------|
| error_limit 5 | pwl_time 4 | vlth 2  |           |
| inst 6        | subckt 8   | xinst 7 |           |

# Static Always Conducting MOSFET Check (static\_nmosvgs)

#### **Description**

Reports the NMOS devices that are potentially always conducting due to connectivity problems.

The following conditions are checked, and an error is reported if they are fulfilled: NMOS: min(Vg) > min (Vs/Vd) + abs(vt)

The results are written to the static.xml file, which can be viewed in a Web browser. This check is supported only by XPS.

#### **Definition**

Name static\_nmosvgs parameter=value ...

#### **Parameters**

#### Design check parameters

| 1 | model=" | [ <b></b> ] | ] " | MOSFET | device | model | names | to | be checke | ed. |
|---|---------|-------------|-----|--------|--------|-------|-------|----|-----------|-----|
|---|---------|-------------|-----|--------|--------|-------|-------|----|-----------|-----|

2 vt=none MOSFET voltage threshold. Default is none.

### Digitize parameters

| <b>3</b> vlth=0.2 V | DC sources with voltage below vlth carry static 0. Default is |
|---------------------|---------------------------------------------------------------|
|                     | 0.2 V.                                                        |

0.8 V.

5 pwl\_time Time for pwl src to be considered as constant vsrc.

Circuit Checks

# Filtering parameters

6 error\_limit=10000

Maximum number of errors reported. Default is 10000.

### Wildcard scoping

| 7 inst=[]         | Subcircuit instances to which the check is applied. Default includes all instances (inst=*).                          |
|-------------------|----------------------------------------------------------------------------------------------------|
| 8 xinst=[]        | Subcircuit instances to be excluded from the check. Default is none.                                                  |
| 9 subckt=[]       | The instances of the specified subcircuit to which the check is applied. Default includes all subcircuits (subckt=*). |
| 10 xsubckt=[]     | The instances of the specified subcircuits that are excluded from the check. Default is ${\tt none}.$                 |
| <b>11</b> depth=8 | Hierarchy levels (starting from top, instance, or subcircuit scope) to be checked. Default is 8.                      |

#### **Parameter Index**

| depth 11      | model 1    | vhth 4 | xinst 8    |
|---------------|------------|--------|------------|
| error_limit 6 | pwl_time 5 | vlth 3 | xsubckt 10 |
| inst 7        | subckt 9   | vt 2   |            |

# Static Forward Bias Bulk Check (static\_pmosb)

#### **Description**

Reports the PMOS devices with a forward-biased bulk condition.

The results are written to the static.xml file, which can be viewed in a Web browser.

This check is supported only by XPS.

#### **Definition**

Name static\_pmosb parameter=value ...

#### **Parameters**

### Design check parameters

1 model="[...]" MOSFET device model names to be checked.

#### Digitize parameters

2 vlth=0.2 V DC sources with voltage below vlth carry static 0. Default is 0.2 V.

3 vhth=0.8 v DC sources with voltage above vhth carry static 1. Default is 0.8

4 pwl time

Time for pwl src to be considered as constant vsrc.

#### Filtering parameters

5 error\_limit=10000

Circuit Checks

### Wildcard scoping

| 6 inst=[]         | Subcircuit instances to which the check is applied. Default includes all instances (inst=*).                          |
|-------------------|----------------------------------------------------------------------------------------------------|
| 7 xinst=[]        | Subcircuit instances to be excluded from the check. Default is none.                                                  |
| 8 subckt=[]       | The instances of the specified subcircuit to which the check is applied. Default includes all subcircuits (subckt=*). |
| 9 xsubckt=[]      | The instances of the specified subcircuits that are excluded from the check. Default is ${\tt none}.$                 |
| <b>10</b> depth=8 | Hierarchy levels (starting from top, instance, or subcircuit scope) to be checked. Default is 8.                      |

#### **Parameter Index**

In the following index, the number corresponding to each parameter name indicates where to find the description of that parameter.

| depth 10      | model 1    | vhth 3  | xsubckt 9 |
|---------------|------------|---------|-----------|
| error_limit 5 | pwl_time 4 | vlth 2  |           |
| inst 6        | subckt 8   | xinst 7 |           |

# Static Always Conducting MOSFET Check (static\_pmosvgs)

#### **Description**

Reports the PMOS devices potentially always conducting due to connectivity problems.

The following conditions are checked, and an error is reported if they are fulfilled: PMOS: max(Vg) < max (Vs/Vd) - abs(vt)

The results are written to the static.xml file, which can be viewed in a Web browser. This check is supported only by XPS.

#### **Definition**

Name static\_pmosvgs parameter=value ...

#### **Parameters**

#### Design check parameters

| 1 | model="[ | 1 "   | MOSFET device model names to be check    | ed |
|---|----------|-------|------------------------------------------|----|
| 1 | model="l | .   " | IVIUSEE L device model names to be check | ec |

2 vt=0.0 v MOSFET voltage threshold. Default is none.

#### Digitize parameters

3 vlth=0.2 v DC sources with voltage below vlth carry static 0. Default is 0.2 V.

4 vhth=0.8 v DC sources with voltage above vhth carry static 1. Default is 0.8

V

5 pwl\_time

Time for pwl src to be considered as constant vsrc.

#### Filtering parameters

6 error\_limit=10000

Maximum number of errors reported. Default is 10000.

#### Virtuoso Spectre Circuit Simulator Reference Circuit Checks

### Wildcard scoping

| 7 inst=[]     | Subcircuit instances to which the check is applied. Default includes all instances (inst=*).                          |
|---------------|----------------------------------------------------------------------------------------------------|
| 8 xinst=[]    | Subcircuit instances to be excluded from the check. Default is none.                                                  |
| 9 subckt=[]   | The instances of the specified subcircuit to which the check is applied. Default includes all subcircuits (subckt=*). |
| 10 xsubckt=[] | The instances of the specified subcircuits that are excluded from the check. Default is none.                         |
| 11 depth=8    | Hierarchy levels (starting from top, instance, or subcircuit scope) to be checked. Default is 8.                      |

#### **Parameter Index**

In the following index, the number corresponding to each parameter name indicates where to find the description of that parameter.

| depth 11      | model 1    | vhth 4 | xinst 8    |
|---------------|------------|--------|------------|
| error_limit 6 | pwl_time 5 | vlth 3 | xsubckt 10 |
| inst 7        | subckt 9   | vt 2   |            |

#### Virtuoso Spectre Circuit Simulator Reference Circuit Checks

### Static Resistor Check (static\_resistor)

#### Description

Reports all resistors within or outside the range of rmin and rmax. It can also generate a distribution list of all the resistors in a circuit.

If the type parameter is set to range, all the resistors outside the range of rmin and rmax will be reported. If the type parameter is set to print, all the resistors between rmin and rmax will be reported. In the report, the resistor names can be sorted by clicking on the Device name header in the Web browser.

If the type parameter is set to distr, a distribution list will be generated for all resistors. There are a maximum of 12 bins: -Inf - 0, 0 - 1m, 1m - 10m, 10m - 0.1, 0.1 - 1, 1 - 10, 10 - 100, 100 - 1k, 1k - 10k, 10k - 100k, 100k - 1Meg , and 1Meg - Inf

However, if two or more consecutive bins are empty, they will merge into one bin, reducing the number of bins. If type is set to distr, the parameters rmin, rmax and error\_limit are ignored.

The results are reported into the static.xml file, which can be viewed in a Web browser. This check is supported only by XPS.

#### Definition

Name static\_resistor parameter=value ...

#### **Parameters**

#### Design check parameters

1 type=print Checking types.

Possible values are range, distr, and print.

2 rmin=-1000E9  $\Omega$  Minimum resistor value.

3 rmax=1000E9  $\Omega$  Maximum resistor value.

Circuit Checks

### Filtering parameters

4 error\_limit=10000

Maximum number of errors reported. Default is 10000.

### Static Resistor Voltage Check (static\_resv)

#### Description

Reports the resistor devices fulfilling the conditional expression on device voltages.

Supported resistor variables are: v(1,2), v(1), and v(2)

Supported operators are: +, -, \*, /, ==,!=, <, <=, >, >=,||, &&, and !

The results are written to the static.xml file, which can be viewed in a Web browser. This check is supported only by XPS.

#### **Definition**

Name static\_resv parameter=value ...

#### **Parameters**

#### Design check parameters

1 cond The conditional expression to be fulfilled. Default is none.

#### Digitize parameters

| 2 | vlth=0.2 v | DC sources with voltage lower than vlth carry static 0. I | Default |
|---|------------|-----------------------------------------------------------|---------|
|   |            | <b>is</b> 0.2 V.                                          |         |

3 vhth=0.8 v DC sources with voltage higher than vhth carry static 1. Default

is 0.8 V.

4 pwl\_time

Time for pwl src to be considered as constant vsrc.

#### Filtering parameters

5 error\_limit=10000

Maximum number of errors reported. Default is 10000.

Circuit Checks

### Wildcard scoping

| 6 inst=[]          | Subcircuit instances to which the check is applied. Default includes all instances (inst=*).                          |
|--------------------|----------------------------------------------------------------------------------------------------|
| 7 xinst=[]         | Subcircuit instances to be excluded from the check. Default is none.                                                  |
| <b>8</b> subckt=[] | The instances of the specified subcircuit to which the check is applied. Default includes all subcircuits (subckt=*). |
| 9 xsubckt=[]       | The instances of the specified subcircuits that are excluded from the check. Default is ${\tt none}.$                 |
| 10 depth=8         | Hierarchy levels (starting from top, instance, or subcircuit scope) to be checked. Default is $\$$ .                  |

#### **Parameter Index**

In the following index, the number corresponding to each parameter name indicates where to find the description of that parameter.

| cond 1        | inst 6     | vhth 3  | xsubckt 9 |
|---------------|------------|---------|-----------|
| depth 10      | pwl_time 4 | vlth 2  |           |
| error_limit 5 | subckt 8   | xinst 7 |           |

### Static Transmission Gate Check (static\_tgate)

#### Description

Reports the transmission gates which cause potential leakage currents between power supplies. These gates can be characterized by their node connectivity, based on the following:

- nodes which connect to the gate and NMOS drain/source terminals, but not to the PMOS drain/source terminals
- nodes which connect to the gate and PMOS drain/source terminals, but not to the NMOS drain/source terminals

The results are written to the static.xml file, which can be viewed in a Web browser. This check is supported only by XPS.

#### **Definition**

Name static\_tgate parameter=value ...

#### **Parameters**

#### Design check parameters

1 node="[...]" Nodes to which the check is applied. Default is all (node=\*).

#### Filtering parameters

2 error limit=10000

Maximum number of errors reported. Default is 10000.

#### Wildcard scoping

- 3 inst=[...] Subcircuit instances to which the check is applied. Default includes all instances (inst=\*).
- 4 xinst=[...] Subcircuit instances to be excluded from the check. Default is none.

# Virtuoso Spectre Circuit Simulator Reference Circuit Checks

| 5 | subckt=[]  | The instances of the specified subcircuit to which the check is applied. Default includes all subcircuits (subckt=*). |
|---|------------|----------------------------------------------------------------------------------------------------|
| 6 | xsubckt=[] | The instances of the specified subcircuits that are excluded from the check. Default is none.                         |
| 7 | depth=8    | Hierarchy levels (starting from top, instance, or subcircuit scope) to be checked. Default is 8.                      |

#### Virtuoso Spectre Circuit Simulator Reference Circuit Checks

### Static Voltage Domain Device Check (static\_voltdomain)

#### **Description**

Reports the low voltage MOSFET devices that are wrongly connected to the high voltage domain, or high voltage MOSFET devices wrongly connecting to a low voltage domain.

The results are written to the static.xml file, which can be viewed in a Web browser. This check is supported only by XPS.

#### **Definition**

Name static\_voltdomain parameter=value ...

#### **Parameters**

#### Design check parameters

1 model=[...] MOSFET device model names to be checked.

#### Digitize parameters

| 2  vlth=0.2 v | Low-voltage DC sources with voltage higher than vlth are |
|---------------|----------------------------------------------------------|
|               | checked.                                                 |

3 vhth=0.8 v High-voltage DC sources with voltage lower than vhth are checked.

4 pwl\_time

Time for pwl src to be considered as constant vsrc.

#### Filtering parameters

5 error\_limit=10000

Maximum number of errors reported. Default is 10000.

Circuit Checks

### Wildcard scoping

| 6 inst=[]          | Subcircuit instances to which the check is applied. Default includes all instances (inst=*).                          |
|--------------------|----------------------------------------------------------------------------------------------------|
| 7 xinst=[]         | Subcircuit instances to be excluded from the check. Default is none.                                                  |
| <b>8</b> subckt=[] | The instances of the specified subcircuit to which the check is applied. Default includes all subcircuits (subckt=*). |
| 9 xsubckt=[]       | The instances of the specified subcircuits that are excluded from the check. Default is ${\tt none}.$                 |
| 10 depth=8         | Hierarchy levels (starting from top, instance, or subcircuit scope) to be checked. Default is $\$$ .                  |

#### **Parameter Index**

In the following index, the number corresponding to each parameter name indicates where to find the description of that parameter.

| depth 10      | model 1    | vhth 3  | xsubckt 9 |
|---------------|------------|---------|-----------|
| error_limit 5 | pwl_time 4 | vlth 2  |           |
| inst 6        | subckt 8   | xinst 7 |           |

### Virtuoso Spectre Circuit Simulator Reference Circuit Checks

A

### References

This section gives additional details about the source documents referred to in the text.

- [antognetti88] Paolo Antognetti, Giuseppe Massobrio. Semiconductor Device Modeling with SPICE. McGraw-Hill, New York, 1988.
- [gear71] C. William Gear. Numerical Initial Value Problems in Ordinary Differential Equations. Prentice-Hall, 1971.
- [hammerstad80] E. Hammerstad, O. Jensen. "Accurate models for microstrip computer-aided design." IEEE MTT-S 1980 International Microwave Symposium Digest, pages 407-409.
- [jansen83] Rolf H. Jansen, Martin Kirschning. "Arguments and an accurate model for the power-current formulation of microstrip characteristic impedance." Arch. Elek. Ubertragung (AEU), vol. 37, 1983, pages 108-112.
- [kirschning82] M. Kirschning, R. H. Jansen. "Accurate model for effective dielectric constant of microstrip with validity up to millimetre-wave frequencies." Electronic Letters, vol. 18, no. 6, 18 March 1982, pages 272-273.
- [kundert90]Kenneth S. Kundert, Jacob K. White, Alberto Sangiovanni-Vincentelli. Steady-State Methods for Simulating Analog and Microwave Circuits. Kluwer Academic Publishers, 1990.
- [nagel75]Laurence W. Nagel. SPICE2: A Computer Program to Simulate Semiconductor Circuits. Ph. D. dissertation, University of California at Berkeley, May 1975. Available through Electronics Research Laboratory Publications, U. C. B., 94720; Memorandum No. UCB/ERL M520.
- [quarles89] Thomas L. Quarles. Analysis of Performance and Convergence Issues for Circuit Simulation. Ph. D. dissertation, University of California at Berkeley, April 1989. Extensively documents the Spice3 program. Available through Electronics Research Laboratory Publications, U. C. B., 94720; Memorandum No. UCB/ERL M89/42.

## Virtuoso Spectre Circuit Simulator Reference References

- [statz87]Hermann Statz, Paul Newman, Irl W. Smith, Robert A. Pucel, Hermann A. Haus. "GaAs FET device and circuit simulation in SPICE." IEEE Transactions on Electron Devices, vol. ED-34, no. 2, pages 160-169, February 1987.
- [vladimirescu81]A. Vladimirescu, Kaihe Zhang, A. R. Newton, D. O. Pederson, A. Sangiovanni-Vincentelli. SPICE Version 2G User's Guide, August 1981. Available through Industrial Liaison Program Software Distribution office, Department of Electrical Engineering and Computer Sciences, University of California at Berkeley, 94720.
- [yang82]Ping Yang, Pallab K. Chatterjee. "SPICE modeling for small geometry MOSFET circuits." IEEE Transactions on Computer-Aided Design of Integrated Circuits and Systems, vol. CAD-1, no. 4, pages 169-182, October 1982.

## Index

| Symbols                                      | description 357                          |
|----------------------------------------------|------------------------------------------|
| - J                                          | analogmodel(Using analogmodel for Mode   |
| in syntax <u>9</u>                           | Passing) <u>357</u>                      |
| [] in syntax <u>9</u>                        | analyses                                 |
| ∛ in syntax 9                                | AC Analysis 33                           |
| %S DEFAULTS <u>28</u>                        | Alter a Circuit, Component, or Netlist   |
| %X (+/-), spectre command option 21          | Parameter <u>39</u>                      |
| +/-interactive, spectre command option 24    | Alter Group <u>41</u>                    |
| in syntax <u>9</u>                           | Check Parameter Values 43                |
| 1 5)a.x <u>s</u>                             | Checklimit Analysis 44                   |
|                                              | Circuit Information <u>114</u>           |
| A                                            | DC Analysis <u>47</u>                    |
| •                                            | DC Device Matching Analysis <u>52</u>    |
| ac                                           | Deferred Set Options 306                 |
| analysis                                     | envelope following <u>17</u>             |
| definition 33                                | Envelope Following Analysis <u>57</u>    |
| description 33                               | Harmonic Balance Steady State            |
| parameters <u>33</u>                         | Analysis <u>71</u>                       |
| AC Analysis analyses 33                      | HB AC Analysis 87                        |
| ac(AC Analysis) 33                           | HB Noise Analysis 95                     |
| accuracy                                     | HB S-Parameter Analysis 106              |
| improving <u>13</u>                          | Immediate Set Options 138                |
| user control of tolerances 13                | Load Pull Analysis <u>116</u>            |
| -alias, spectre command option <u>22</u>     | Monte Carlo Analysis 118                 |
| alter                                        | Noise Analysis <u>132</u>                |
| analysis                                     | Periodic AĆ Analysis <u>171</u>          |
| definition 39                                | Periodic Distortion Analysis 179         |
| description 39                               | Periodic Noise Analysis 194              |
| parameters <u>39</u>                         | Periodic S-Parameter Analysis <u>204</u> |
| Alter a Circuit, Component, or Netlist       | Periodic STB Analysis 234                |
| Parameter analyses 39                        | Periodic Steady-State Analysis 211       |
| Alter Group analyses 41                      | Periodic Transfer Function               |
| alter(Alter a Circuit, Component, or Netlist | Analysis <u>239</u>                      |
| ` Parameter) ´ <u>39</u>                     | PZ Analysis <u>247</u>                   |
| altergroup ´ —                               | Quasi-Periodic AC Analysis 253           |
| analysis                                     | Quasi-Periodic Noise Analysis <u>258</u> |
| definition <u>41</u>                         | Quasi-Periodic S-Parameter               |
| description <u>41</u>                        | Analysis <u>265</u>                      |
| parameters <u>41</u>                         | Quasi-Periodic Steady State              |
| altergroup(Alter Group) 41                   | Analysis <u>273</u>                      |
| Analog Artist                                | Quasi-Periodic Transfer Function         |
| use of with Spectre 15                       | Analysis <u>288</u>                      |
| analog workbench design system, use of       | Reliability Analysis 294                 |
| with Spectre <u>18</u>                       | Setting for Simulink-MATLAB co-          |
| analogmodel                                  | simulation <u>46</u>                     |
| other                                        | Shell Command 312                        |

| C Deremeter Analysis 212                     | (00) 22                                  |
|----------------------------------------------|------------------------------------------|
| S-Parameter Analysis 313                     | (ac) <u>33</u>                           |
| Special current saving options 347           | (alter) <u>39</u>                        |
| Stability Analysis 318                       | (altergroup) <u>41</u>                   |
| Stability Analysis 318<br>Sweep Analysis 326 | (check) <u>43</u>                        |
| Time-Domain Reflectometer                    |                                          |
| Analysis 200                                 | (checklimit) 44                          |
| Analysis <u>329</u>                          | (cosim) <u>46</u>                        |
| Transfer Function Analysis 349               | (dc) <u>47</u>                           |
| analysis                                     | (dcmatch) <u>52</u>                      |
| definition                                   |                                          |
|                                              | (envlp) <u>57</u><br>(hb) <u>71</u>      |
| (ac) <u>33</u>                               | (110) <u>/ 1</u>                         |
| (alter) <u>39</u>                            | (hbac) <u>87</u>                         |
| (altergroup) <u>41</u>                       | (hbnoise) <u>95</u>                      |
| (check) <u>43</u>                            | (hbsp) <u>106</u>                        |
| (checklimit) 44                              | (info) <u>114</u>                        |
| (cosim) <u>46</u>                            | (loadpull) <u>116</u>                    |
|                                              | (loaupuii) <u>I I O</u>                  |
| $(dc)$ $\frac{47}{2}$                        | (montecarlo) <u>118</u>                  |
| (dcmatch) <u>52</u>                          | (noise) <u>132</u>                       |
| (envlp) <u>58</u>                            | (options) <u>138</u><br>(pac) <u>171</u> |
| (hb) ' <u>71</u>                             | (pac) 171                                |
| (hbac) <u>87</u>                             | (pd6) <u>171</u><br>(pdieto) 170         |
| (hbac) <u>07</u>                             | (pdisto) <u>179</u>                      |
| (hbnoise) <u>97</u>                          | (pnoise) <u>194</u>                      |
| (hbsp) <u>106</u>                            | (psp) <u>204</u><br>(pss) <u>211</u>     |
| (info) <u>114</u>                            | (pss) <u>211</u>                         |
| (loadpu <del>ll)</del> <u>116</u>            | (pstb) <u>234</u><br>(pstb) 230          |
| (montecarlo) 119                             | $(pxf) \frac{239}{2}$                    |
|                                              | (pxi) <u>200</u><br>(pz) 247             |
| (noise) <u>133</u>                           | (pz) <u>247</u>                          |
| (options) <u>138</u>                         | (qpac) <u>253</u>                        |
| (pac) <u>171</u>                             | (qpnoise) <u>258</u>                     |
| (pdisto) <u>180</u>                          | (qpsp) <u>265</u>                        |
| (pnoisé) <u>196</u>                          | (qpss) <u>273</u>                        |
| (psp) <u>204</u>                             | $(qpxf) \frac{1}{288}$                   |
| $(p3p) \frac{204}{212}$                      | (qpxi) <u>200</u><br>(roliability) 204   |
| (pss) <u>212</u>                             | (reliability) <u>294</u>                 |
| (pstb) <u>234</u>                            | (set) <u>306</u>                         |
| (pxf) <u>239</u>                             | (shell) <u>312</u><br>(sp) <u>313</u>    |
| (pz) <u>247</u>                              | (sp) 313                                 |
| (qpac) <u>253</u>                            | (stb) <u>318</u>                         |
| (qpnoise) <u>260</u>                         | (sweep) <u>326</u>                       |
| (qpnoise) <u>200</u>                         | (tdr) 220                                |
| (qpsp) <u>265</u>                            | $(tdr) \frac{329}{224}$                  |
| (qpss) <u>274</u>                            | (tran) <u>331</u>                        |
| (qpxf) <u>288</u>                            | (uti) <u>347</u>                         |
| (reliability) <u>294</u>                     | (xf) 349                                 |
| (set) 306                                    | paràmeters                               |
| (shell) <u>312</u>                           | (ac) <u>33</u>                           |
| (311611) <u>312</u>                          |                                          |
| (sp) 313                                     | (alter) <u>39</u>                        |
| (Stb) <u>318</u>                             | (altergroup) <u>41</u>                   |
| (sweep) <u>326</u>                           | (check) <u>43</u>                        |
| (tdr) <u>329</u>                             | (checklimit) 44                          |
| (tran) <u>331</u>                            | (cosim) 46                               |
|                                              |                                          |
| (uti) <u>347</u>                             | $(dc) \frac{47}{(dc)^2}$                 |
| (xf) <u>350</u>                              | (dcmatch) <u>52</u>                      |
| description                                  | (envlp) <u>58</u>                        |
|                                              |                                          |

| (hb) <u>72</u><br>(hbac) 88                                                                                                    |            | C                                                                                                    |
|----------------------------------------------------------------------------------------------------|------------|----------------------------------------------------------------------------------------------------|
| (hbac) <u>88</u> (hbnoise) <u>98</u> (hbsp) <u>106</u> (info) <u>114</u> (loadpull) <u>116</u> (montecarlo) <u>119</u> (noise) <u>133</u> (options) <u>138</u> (pac) <u>172</u> (pdisto) <u>180</u> (psp) <u>204</u> (pss) <u>212</u> (pstb) <u>235</u> |            | C preprocessor (CPP) control 22 check analysis definition 43 description 43 parameters 43 Check Parameter Values analyses 43 check(Check Parameter Values) 43 checker definition (dyn_actnode) 446 (dyn_capv) 445, 448                                                                                                  |
| (pstb) 235<br>(pxf) 239<br>(pz) 247<br>(qpac) 253<br>(qpnoise) 260<br>(qpsp) 265<br>(qpss) 274<br>(qpxf) 288<br>(reliability) 294<br>(set) 306<br>(shell) 312<br>(sp) 313<br>(stb) 318<br>(sweep) 326<br>(tdr) 329<br>(tran) 331                        |            | (dyn_dcpath) 450<br>(dyn_diodev) 452<br>(dyn_exi) 454<br>(dyn_exrf) 456<br>(dyn_floatdcpath) 459<br>(dyn_glitch) 461<br>(dyn_highz) 463<br>(dyn_mosv) 466<br>(dyn_nodecap) 468<br>(dyn_noisynode) 470<br>(dyn_pulsewidth) 472<br>(dyn_resv) 474<br>(dyn_setuphold) 476<br>(dyn_subcktpwr) 479<br>(static_capacitor) 481 |
| (uti) 347<br>(xf) 350<br>attached simulator control 22<br>automated testing 14                                                                                                    |            | (static_capv) <u>483</u> (static_dcpath) <u>485</u> (static_diodev) <u>487</u> (static_erc) <u>489</u> (static_highz) <u>492</u> (static_mosv) <u>494</u> (static_nmosb) <u>496</u>                                                                                                    |
| Behavioural Source Use Model other braces in syntax 9 brackets in syntax 9 bsource other description 359 bsource(Behavioural Source Use Model) 359 Built-in Mathematical and Physical Constants other 372                                               | <u>359</u> | (static_nmosvgs) 498 (static_pmosb) 500 (static_pmosvgs) 502 (static_resistor) 504 (static_resv) 506 (static_tgate) 508 (static_voltdomain) 510 description (dyn_actnode) 446 (dyn_capv) 445, 448 (dyn_dcpath) 450 (dyn_diodev) 452 (dyn_exi) 454 (dvn_exrf) 456                                                        |

| (dyn_floatdcpath) 458          | (static_pmosb) 500                        |
|--------------------------------|-------------------------------------------|
| (dyn_glitch) <u>461</u>        | (static_pmosvgs) <u>502</u>               |
| (dyn_bighz) 462                |                                           |
| (dyn_highz) <u>463</u>         | (static_resistor) 504                     |
| (dyn_mosv) <u>466</u>          | (static_resv) <u>506</u>                  |
| (dyn_nodecap) <u>468</u>       | (static_tgate) <u>508</u>                 |
| (dyn_noisynode) <u>470</u>     | (static_voltdomain) <u>510</u>            |
| (dyn_pulsewidth) 472           | checkers                                  |
| (dyn_resv) <u>474</u>          | Dynamic Capacitor Voltage Check           |
| (dyn_setuphold) 476            | Violations 448                            |
| (dyn_subcktpwr) 479            | Dynamic DC Leakage Path Check             |
|                                | Violations 450                            |
| (static_capacitor) 481         |                                           |
| (static_capv) <u>483</u>       | Dynamic Diode Voltage Check 452           |
| (static_dcpath) <u>485</u>     | Dynamic Excessive Element Current         |
| (static_diodev) <u>487</u>     | Check Violations 454                      |
| (static_erc) <u>489</u>        | Dynamic Excessive Rise, Fall, Undefined   |
| (static_highz) 492             | State Time Check                          |
| (static_mosv) 494              | Violations 456                            |
| (static_nmosb) <u>496</u>      | Dynamic Floating Node Induced DC          |
|                                | Leakage Dath Check                        |
| (static_nmosvgs) 498           | Leakage Path Check                        |
| (static_pmosb) <u>500</u>      | Violations 458                            |
| (static_pmosvgs) _ <u>502</u>  | Dynamic Glitch Check Violations 461       |
| (static_resistor) <u>504</u>   | Dynamic HighZ Node Check                  |
| (static_resv) <u>506</u>       | Violations <u>463</u>                     |
| (static_tgate) <u>508</u>      | Dynamic MOSFET Voltage Check              |
| (static_voltdómain) <u>510</u> | Violations 466                            |
| parameters <u>= 1010</u>       | Dynamic Node Capacitance Check 468        |
| (dyn_actnode) 446              | Dynamic Noisy Node Check                  |
| (dyn_capy) 445 449             | Violations 470                            |
| (dyn_capv) 445, 448            |                                           |
| (dyn_dcpath) <u>450</u>        | Dynamic Pulse Width Check 472             |
| (dyn_diodev) <u>452</u>        | Dynamic Resistor Voltage Check            |
| (dyn_exi) <u>454</u>           | Violations <u>474</u>                     |
| (dyn_exrf) <u>456</u>          | Dynamic Setup and Hold Check              |
| (dyn_floatdcpath) <u>459</u>   | Violations <u>476</u>                     |
| (dyn_glitch) 461               | Dynamic Subckt Port Power Check           |
| (dyn_highz) 463                | Violations 479                            |
| (dyn_mosv) <u>466</u>          |                                           |
| (dyn_nodecen) 460              | Static Always Conducting MOSFET           |
| (dyn_nodećap <u>) 468</u>      | Check Violations 498, 502                 |
| (dyn_noisynode) 470            | Static Capacitor Check Violations 481     |
| (dyn_pulsewidth) <u>472</u>    | Static Capacitor Voltage Check            |
| (dyn_resv) <u>474</u>          | Violations <u>483</u>                     |
| (dyn setuphold) 476            | Static DC Leakage Path Check              |
| (dyn subcktpwr) 479            | Violations 485                            |
| (static_capacitor) 481         | Static Diode Voltage Check 487            |
| (static_capv) 483              | Static ERC Check Violations 489           |
| (static_dcpath) 485            | Static Forward Bias Bulk Check            |
|                                |                                           |
| (static_diodev) 487            | Violations 496, 500                       |
| (static_erc) <u>489</u>        | Static HighZ Node Check                   |
| (static_highz) <u>492</u>      | Violations <u>492</u>                     |
| (static_mosv) 494              | Static MOSFET Voltage Check               |
| (static nmosb) 496             | Violations <u>494</u>                     |
| (static_nmosvgs) 498           | Static Resistor Check Violations 504      |
| (5.50.5_155.35) 100            | Statio i tosisto. Silipoit violationo del |

| Static Resistor Voltage Check                                            | simulation) <u>46</u>                         |
|--------------------------------------------------------------------------|-----------------------------------------------|
| Violations <u>506</u>                                                    | customer service, contacting <u>15</u>        |
| Static Transmission Gate Check Violations 508                            |                                               |
| Static Voltage Domain Device Check                                       | D                                             |
| Violations 510                                                           |                                               |
| checklimit                                                               | -D, spectre command option 22                 |
| analysis                                                                 | dc                                            |
| definition 44                                                            | analysis                                      |
| description <u>44</u><br>parameters <u>44</u>                            | definition <u>47</u><br>description <u>47</u> |
| Checklimit Analysis analyses 44                                          | parameters 47                                 |
| checklimit(Checklimit Analysis) 44                                       | DC Analysis analyses 47                       |
| Checkpoint - Restart other 368                                           | DC Device Matching Analysis analyses 52       |
| checkpoint (+/-), spectre command                                        | dc(DC Analysis) 47                            |
| option <u>21</u>                                                         | dcmatch                                       |
| checkpoint and recovery 21                                               | analysis                                      |
| checkpoint(Checkpoint - Restart) 368<br>Circuit Information analyses 114 | definition <u>52</u><br>description <u>52</u> |
| CMI (compiled model interface),                                          | parameters <u>52</u>                          |
| description <u>15</u>                                                    | dcmatch(DC Device Matching Analysis) 52       |
| cmiconfig ' —                                                            | debug (+/-), spectre command option 22        |
| other                                                                    | defaults of parameter values 29               |
| description 370                                                          | Deferred Set Options analyses 306             |
| cmiconfig(Configuring CMI Shared Objects) 370                            | Design Framework II, use of with Spectre 18   |
| -cols, spectre command option 21                                         | Dracula, use of with Spectre 18               |
| -colslog, spectre command option <u>21</u>                               | dyn actnode                                   |
| compiled model interface (CMI),                                          | <sup>*</sup> <del>C</del> hecker              |
| description <u>15</u>                                                    | definition 446                                |
| Configuring CMI Shared Objects other 370                                 | description 446                               |
| constants                                                                | parameters <u>446</u>                         |
| description 372                                                          | dyn_capv<br>checker                           |
| constants(Built-in Mathematical and                                      | definition <u>445, 448</u>                    |
| Physical Constants) 372                                                  | description <u>445, 448</u>                   |
| conventions <u>8</u>                                                     | parameters <u>445, 448</u>                    |
| convergence                                                              | dyn_capv(Dynamic Capacitor Voltage            |
| other<br>description <u>374</u>                                          | Check Violations) 448<br>dyn dcpath           |
| Convergence Difficulties other 374                                       | checker                                       |
| convergence problems, reduced in                                         | definition 450                                |
| Špectre <u>14</u>                                                        | description 450                               |
| convergence(Convergence                                                  | parameters <u>450</u>                         |
| Difficulties) <u>374</u>                                                 | dyn_dcpath(Dynamic DC Leakage Path            |
| cosim                                                                    | Check Violations) 450                         |
| analysis<br>definition <u>46</u>                                         | dyn_diodev<br>checker                         |
| description 46                                                           | definition 452                                |
| parameters <u>46</u>                                                     | description 452                               |
| cosim(Setting for Simulink-MATLAB co-                                    | parameters 452                                |

| dyn_diodev(Dynamic Diode Voltage       | dyn_nodecap(Dynamic Node Capacitance                  |
|----------------------------------------|-------------------------------------------------------|
| Check) <u>452</u>                      | Check) 468                                            |
| dyn_exi                                | dyn_noisynode                                         |
| checker                                | checker                                               |
| definition 454                         | definition 470                                        |
| description <u>454</u>                 | description 470                                       |
| parameters <u>454</u>                  | parameters <u>470</u>                                 |
| dyn_exi(Dynamic Excessive Element      | dyn_noisynode(Dynamic Noisy Node Check                |
| Current Check Violations) 454          | Violations) <u>470</u>                                |
| dyn_exrf                               | dyn_pulsewidth                                        |
| checker                                | checker                                               |
| definition 456                         | definition 472                                        |
| description <u>456</u>                 | description <u>472</u>                                |
| parameters <u>456</u>                  | parameters <u>472</u>                                 |
| dyn_exrf(Dynamic Excessive Rise, Fall, | dyn_pulsewidth(Dynamic Pulse Width                    |
| Undefined State Time Check             | Check) <u>472</u>                                     |
| Violations) <u>456</u>                 | dyn resv                                              |
| dyn_floatdcpath                        | checker                                               |
| checker checker                        | definition 474                                        |
| definition 459                         | description 474                                       |
| description 458                        | parameters 474                                        |
| parameters 459                         | dyn_resv(Dynamic Resistor Voltage Check               |
| dyn_floatdcpath(Dynamic Floating Node  | Violations) 474                                       |
| Induced DC Leakage Path Check          | dyn setuphold                                         |
| Violations) 458                        | checker                                               |
| dyn_glitch                             | definition 476                                        |
| checker                                | description 476                                       |
| definition 461                         | parameters 476                                        |
| description 461                        | dyn_setuphold(Dynamic Setup and Hold                  |
| parameters 461                         | Check Violations) 476                                 |
| dyn_glitch(Dynamic Glitch Check        | dyn_subcktpwr                                         |
| Violations) 461                        | checker                                               |
| dyn_highz                              | definition 479                                        |
| checker                                | description 479                                       |
| definition 463                         | parameters 479                                        |
| description 463                        | dyn_subcktpwr(Dynamic Subckt Port Power               |
| parameters 463                         |                                                       |
|                                        | Check Violations) 479 Dynamic Capacitor Voltage Check |
| dyn_highz(Dynamic HighZ Node Check     | Violations checkers 449                               |
| Violations) <u>463</u>                 | Violations checkers 448                               |
| dyn_mosv                               | Dynamic DC Leakage Path Check Violations              |
| checker                                | checkers 450                                          |
| definition 466                         | Dynamic Diode Voltage Check                           |
| description <u>466</u>                 | checkers 452                                          |
| parameters 466                         | Dynamic Excessive Element Current Check               |
| dyn_mosv(Dynamic MOSFET Voltage        | Violations checkers 454                               |
| Check Violations) 466                  | Dynamic Excessive Rise, Fall, Undefined               |
| dyn_nodecap                            | State Time Check Violations                           |
| checker                                | checkers 456                                          |
| definition 468                         | Dynamic Floating Node Induced DC                      |
| description <u>468</u>                 | Leakage Path Check Violations                         |
| parameters <u>468</u>                  | checkers <u>458</u>                                   |

| Dynamic Glitch Check Violations checkers 461                                                                                                    | F                                                                                                    |
|----------------------------------------------------------------------------------------------------|----------------------------------------------------------------------------------------------------|
| Dynamic HighZ Node Check Violations checkers 463  Dynamic MOSFET Voltage Check Violations checkers 466  Dynamic Node Capacitance Check checkers 468  Dynamic Noisy Node Check Violations checkers 470  Dynamic Pulse Width Check checkers 472  Dynamic Resistor Voltage Check Violations checkers 474  Dynamic Setup and Hold Check Violations checkers 476  Dynamic Subckt Port Power Check Violations checkers 479                                                                                                    | fastdc other definition 383 description 383 fastdc(The fastdc command line option) 383 filename replacement 21 format, spectre command option 20 formatting of results 20 Fourier analysis, improvements in 12 functions other definition 384 description 384 functions(User Defined Functions) 384                                                                                                    |
| E                                                                                                    | G                                                                                                    |
| encryption other 376 encryption other 376 encryption other 376 encryption other 376 encryption(encryption) 376 envelope following analysis 17 Envelope Following Analysis analyses 57 environment variable %S_DEFAULTS 28 SPECTRE_DEFAULTS 28 environments in which Spectre can be used 18 envlp 17 analysis definition 58 description 57 parameters 58 envlp(Envelope Following Analysis) 57 error (+/-), spectre command option 21 error messages 14 expressions other description 379 Expressions other 379 expressions(Expressions) 379 | global other definition 385 description 385 Global Nodes other 385 global(Global Nodes) 385  H  Harmonic Balance Steady State Analysis analyses 71 hb analysis definition 71 description 71 parameters 72 HB AC Analysis analyses 87 HB Noise Analysis analyses 95 HB S-Parameter Analysis analyses 95 HB S-Parameter Analysis analyses 106 hb(Harmonic Balance Steady State Analysis) 71 hbac analysis definition 87 description 87 parameters 88 hbac(HB AC Analysis) 87 hbnoise |

| analysis                                                                                                | italics in syntax <u>8</u>                                                                                                    |
|----------------------------------------------------------------------------------------------------|----------------------------------------------------------------------------------------------------|
| definition <u>97</u> description <u>95</u> parameters <u>98</u> hbnoise(HB Noise Analysis) <u>95</u>    | K                                                                                                    |
| hbsp                                                                                                    | keywords <u>8</u>                                                                                                    |
| analysis                                                                                                | other                                                                                                    |
| definition 106 description 106 parameters 106 hbsp(HB S-Parameter Analysis) 106 help features online 10 | description <u>394</u> keywords(Spectre Netlist Keywords) <u>394</u> Kirchhoff's Current Law (KCL) <u>13</u> Kirchhoff's Flow Law (KFL) <u>13</u> |
| help features online <u>19</u><br>-help, spectre command option <u>19</u>                               | _                                                                                                    |
| -helpfull, spectre command option 19                                                                    | L                                                                                                    |
| -helpsort, spectre command option 19                                                                    | librany                                                                                                    |
| -helpsortfull, spectre command option 20                                                                | library<br>other                                                                                                    |
| I                                                                                                    | definition <u>398</u><br>description <u>398</u>                                                                                                   |
|                                                                                                    | Library - Sectional Include other 398                                                                                                    |
| -I, spectre command option 23 ibis                                                                      | library(Library - Sectional Include) 398 license manager 22                                                                                       |
| other                                                                                                   | license manager <u>22</u><br>literal characters <u>8</u>                                                                                          |
| description 386                                                                                         | LO, definition of <u>17</u>                                                                                                    |
| IBIS Component Use Model other 386                                                                      | Load Pull Analysis analyses 116                                                                                                    |
| ibis(IBIS Component Use Model) 386 ic                                                                   | loadpull<br>analysis                                                                                                    |
| other                                                                                                   | definition 116                                                                                                    |
| definition 389                                                                                          | description 116                                                                                                    |
| description 389 ic(Initial Conditions) 389                                                              | parameters <u>116</u><br>loadpull(Load Pull Analysis) <u>116</u>                                                                                  |
| if                                                                                                    | log (+/-/=), spectre command option 20                                                                                                    |
| other                                                                                                   | <u>==</u>                                                                                                    |
| definition 390                                                                                          | M                                                                                                    |
| description 390<br>if(The Structural if-statement) 390                                                  | IVI                                                                                                    |
| Immediate Set Options analyses 138                                                                      | MCNC benchmark suite 14                                                                                                    |
| include                                                                                                 | memory                                                                                                    |
| other<br>definition <u>393</u>                                                                          | other<br>description <u>400</u>                                                                                                    |
| description 392                                                                                         | memory(Tips for Reducing Memory                                                                                                    |
| Include File other 392                                                                                  | Úsage) <u>400</u>                                                                                                    |
| include(Include File) 392                                                                               | message control <u>20, 21</u>                                                                                                    |
| info<br>analysis                                                                                        | model charge conservation of 12                                                                                                    |
| definition 114                                                                                          | Monte Carlo Analysis analyses 118                                                                                                    |
| description <u>114</u>                                                                                  | montecarlo                                                                                                    |
| parameters <u>114</u>                                                                                   | analysis                                                                                                    |
| info (+/-), spectre command option 22 info(Circuit Information) 114                                     | definition <u>119</u><br>description <u>118</u>                                                                                                   |
| Initial Conditions other 389                                                                            | parameters <u>119</u>                                                                                                    |

| montecarlo(Monte Carlo Analysis) 118 MOS models, advantages of Spectre    | (library) <u>398</u><br>(nodeset) <u>401</u><br>(parameters) <u>405</u> |
|---------------------------------------------------------------------------|-------------------------------------------------------------------------|
| version <u>12</u> MOS0, in logic circuits and behavioral models <u>12</u> | (paramset) <u>408</u><br>(save) <u>414</u>                              |
| -mt, spectre command option 23                                            | (save) 414<br>(sens) 420<br>(subckt) 430                                |
| N                                                                         | description (analogmodel) 357                                           |
| 14                                                                        | (bsource) <u>359</u>                                                    |
| Netlist Parameters other 405                                              | (cmiconfig) <u>370</u>                                                  |
| Node Sets other 401                                                       | (constants) <u>372</u>                                                  |
| nodeset                                                                   | (convergence) 374                                                       |
| other                                                                     | (encryption) 376                                                        |
| definition 401                                                            | (expressions) 379                                                       |
| description 401                                                           | (fastdc) <u>383</u>                                                     |
| nodeset(Node Sets) 401                                                    | (functions) 384                                                         |
| noise                                                                     | (global) <u>385</u>                                                     |
| analysis                                                                  | (ibis) <u>386</u>                                                       |
| definition 133                                                            | (ic) <u>389</u>                                                         |
| description <u>132</u>                                                    | (if) <u>390</u>                                                         |
| parameters 133                                                            | (include) <u>392</u>                                                    |
| Noise Analysis analyses 132                                               | (keywords) <u>394</u>                                                   |
| noise(Noise Analysis) 132                                                 | (library) <u>398</u>                                                    |
| numerical error, improved control of 12                                   | (memory) <u>400</u><br>(nodeset) <u>401</u>                             |
|                                                                           | (nodeset) <u>401</u><br>(param limits) <u>402</u>                       |
| 0                                                                         | (parameters) 405                                                        |
|                                                                           | (paramset) <u>408</u>                                                   |
| online help 19                                                            | (rfmemory) 410                                                          |
| options                                                                   | (save) <u>414</u>                                                       |
| analysis                                                                  | (savestate) 416                                                         |
| definition 138                                                            | (sens) 420                                                              |
| description 138                                                           | (spectrerf) 422                                                         |
| parameters <u>138</u>                                                     | (stitch) <u>423</u>                                                     |
| options(Immediate Set Options) <u>138</u>                                 | (subckt) <u>428</u>                                                     |
| OR-bars in syntax 9                                                       | (vector) <u>432</u>                                                     |
| other                                                                     | (veriloga) 435                                                          |
| Behavioural Source Use Model 359                                          | encryption 376                                                          |
| Built-in Mathematical and Physical                                        | Expressions 379                                                         |
| Constants <u>372</u><br>Checkpoint - Restart <u>368</u>                   | Global Nodes 385 IBIS Component Use Model 386                           |
| Configuring CMI Shared Objects 370                                        | Include File 392                                                        |
| Convergence Difficulties 374                                              | Initial Conditions 389                                                  |
| definition                                                                | Library - Sectional Include 398                                         |
| (fastdc) <u>383</u>                                                       | Netlist Parameters 405                                                  |
| (functions) <u>384</u>                                                    | Node Sets 401                                                           |
| (global) <u>385</u>                                                       | Output Selections 414                                                   |
| (ic) <u>389</u>                                                           | Parameter Set - Block of Data 408                                       |
| (if) 390                                                                  | Parameter Soft Limits 402                                               |
| (include) 393                                                             | Savestate - Recover 416                                                 |

| Sensitivity Analyses 420 Spectre Netlist Keywords 394 SpectreRF Summary 422 Stitch Flow Use Model 423 Subcircuit Definitions 428 The fastdc command line option 383 The Structural if-statement 390 Tips for Reducing Memory Usage 400 Tips for Reducing Memory Usage with SpectreRF 410 User Defined Functions 384 Using analogmodel for Model Passing 357 Vec/Vcd/Evcd Digital Stimulus 432 Verilog-A Usage and Language Summary 435 output destination control 20 Output Selections other 414 | description 179 parameters 180  pdisto(Periodic Distortion Analysis) 179 Periodic AC Analysis analyses 171 Periodic Distortion Analysis analyses 179 Periodic Noise Analysis analyses 194 Periodic S-Parameter Analysis analyses 204 Periodic STB Analysis analyses 234 periodic steady-state analysis (pss), brief description of 16 Periodic Steady-State Analysis analyses 211 Periodic Transfer Function Analysis analyses 239 pnoise analysis definition 196 description 194 |
|----------------------------------------------------------------------------------------------------|----------------------------------------------------------------------------------------------------|
| <b>D</b>                                                                                                    | parameters <u>196</u>                                                                                                    |
| P                                                                                                    | pnoise(Periodic Noise Analysis) 194                                                                                                    |
|                                                                                                    | psp                                                                                                    |
| pac<br>analysis                                                                                                    | analysis<br>definition <u>204</u>                                                                                                    |
| analysis<br>definition <u>171</u>                                                                                                    | description 204                                                                                                    |
| description 171                                                                                                    | parameters <u>204</u>                                                                                                    |
| parameters 172                                                                                                    | psp(Periodic S-Parameter Analysis) 204                                                                                                    |
| pac(Periodic AC Analysis) 171                                                                                                    | pss                                                                                                    |
| param_limits                                                                                                    | · analysis                                                                                                    |
| other                                                                                                    | definition 212                                                                                                    |
| description 402                                                                                                    | description 211                                                                                                    |
| param_limits(Parameter Soft Limits) 402                                                                                                    | parameters <u>212</u>                                                                                                    |
| -param, spectre command option <u>20</u><br>Parameter Set - Block of Data other <u>408</u>                                                                                                    | pss(Periodic Steady-State Analysis) <u>211</u> pstb                                                                                                    |
| Parameter Soft Limits other 402                                                                                                    | analysis                                                                                                    |
| parameters                                                                                                    | definition <u>234</u>                                                                                                    |
| default values <u>29</u>                                                                                                    | description 234                                                                                                    |
| other                                                                                                    | parameters 235                                                                                                    |
| definition 405                                                                                                    | pstb(Periodic STB Analysis) 234                                                                                                    |
| description <u>405</u>                                                                                                    | pxf                                                                                                    |
| parameters(Netlist Parameters) <u>405</u><br>paramset                                                                                                    | analysis<br>definition <u>239</u>                                                                                                    |
| other                                                                                                    | description 239                                                                                                    |
| definition 408                                                                                                    | parameters <u>239</u>                                                                                                    |
| description 408                                                                                                    | pxf(Periodic Transfer Function                                                                                                    |
| paramset(Parameter Set - Block of                                                                                                    | Analysis) <u>239</u>                                                                                                    |
| Data) <u>408</u>                                                                                                    | pz                                                                                                    |
| pdisto                                                                                                    | analysis                                                                                                    |
| analysis                                                                                                    | definition 247                                                                                                    |
| brief description of <u>17</u><br>definition <u>180</u>                                                                                                    | description <u>247</u><br>parameters <u>247</u>                                                                                                    |
| ucilililion <u>100</u>                                                                                                    | parameters <u>247</u>                                                                                                    |

| PZ Analysis analyses 247<br>pz(PZ Analysis) 247                                                                                                    | R                                                                                                    |
|----------------------------------------------------------------------------------------------------|----------------------------------------------------------------------------------------------------|
| Q                                                                                                    | range limit control <u>20</u> -raw, spectre command option <u>20</u> recover (+/-), spectre command option <u>21</u>                                                                                                    |
| qpac analysis definition 253 description 253 parameters 253 qpac(Quasi-Periodic AC Analysis) 253 qpnoise analysis definition 260 description 258 parameters 260                                                                          | recovery features 21 reliability analysis definition 294 description 294 parameters 294 Reliability Analysis analyses 294 reliability(Reliability Analysis) 294 results destination control 20 results formatting 20 RF capabilities 16 rfmemory |
| qpnoise(Quasi-Periodic Noise<br>Analysis) <u>258</u>                                                                                                    | other description 410                                                                                                    |
| qpsp<br>analysis<br>definition <u>265</u><br>description <u>265</u><br>parameters <u>265</u>                                                                                                    | rfmemory(Tips for Reducing Memory Usage with SpectreRF) 410                                                                                                    |
| qpsp(Quasi-Periodic S-Parameter                                                                                                    | 3                                                                                                    |
| Analysis) 265 qpss analysis definition 274 description 273 parameters 274 qpss(Quasi-Periodic Steady State Analysis) 273 qpxf analysis definition 288 description 288 parameters 288 qpxf(Quasi-Periodic Transfer Function Analysis) 288 | save other definition 414 description 414 save(Output Selections) 414 savestate other description 416 Savestate - Recover other 416 savestate (+/-), spectre command option 21 savestate(Savestate - Recover) 416 screen width control 21 sens   |
| Quasi-Periodic AC Analysis analyses 253 Quasi-Periodic Noise Analysis analyses 258                                                                                                    | control with spectre command 23<br>other<br>definition 420<br>description 420                                                                                                    |
| Quasi-Periodic S-Parameter Analysis<br>analyses <u>265</u><br>Quasi-Periodic Steady State Analysis                                                                                                    | sens(Sensitivity Analyses) <u>420</u> -sensdata, spectre command option <u>23</u> Sensitivity Analyses other <u>420</u>                                                                                                    |
| analyses <u>273</u><br>Quasi-Periodic Transfer Function Analysis<br>analyses <u>288</u>                                                                                                    | set<br>analysis<br>definition <u>306</u><br>description <u>306</u>                                                                                                    |

| parameters <u>306</u>                      | -E <u>22</u>                            |
|--------------------------------------------|-----------------------------------------|
| set(Deferred Set Options) 306              | +/-error <u>21</u>                      |
| Setting for Simulink-MATLAB co-simulation  | -format <u>20</u>                       |
| analyses <u>46</u>                         | -help <u>19</u>                         |
| shell                                      | -helpfull <u>19</u>                     |
| analysis                                   | -helpsort <u>19</u>                     |
| definition 312                             | -helpsortfull <u>20</u>                 |
| description 312                            | -l <u>23</u>                            |
| parameters <u>312</u>                      | +/-info <u>22</u><br>+/-/=log <u>20</u> |
| Shell Command analyses 312                 | +/-/=log <u>20</u>                      |
| shell(Shell Command) 312                   | -mt <u>23</u>                           |
| -slave, spectre command option <u>22</u>   | -param <u>20</u>                        |
| -slvhost, spectre command option <u>22</u> | -raw <u>20</u>                          |
| sp<br>                                     | +/-recover <u>21</u>                    |
| analysis                                   | +/-savestate <u>21</u>                  |
| definition 313                             | -sensdata <u>23</u>                     |
| description 313                            | -slave <u>22</u>                        |
| parameters 313                             | -slvhost <u>22</u>                      |
| sp(S-Parameter Analysis) 313               | -spp <u>23</u>                          |
| S-Parameter Analysis analyses 313          | -U <u>23</u>                            |
| Special current saving options             | -uwifmt <u>20</u>                       |
| analyses <u>347</u>                        | -uwilib <u>20</u><br>V 22               |
| Spectre accuracy improvements <u>12</u>    | -V <u>22</u><br>-W <u>22</u>            |
| capacity improvements 12                   | -vv <u>22</u><br>+/-warn <u>21</u>      |
| customer service 15                        | +/-%X 21                                |
| differences from SPICE 11, 19              | output destination control 20           |
| environments 18                            | range limit control 20                  |
| model improvements 15                      | results formatting 20                   |
| reliability improvements 14                | screen width control 21                 |
| RF capabilities <u>16</u>                  | sensitivity analysis control 23         |
| speed improvements 13                      | version information 22                  |
| usability features <u>15</u>               | Spectre Netlist Keywords other 394      |
| spectre command 19                         | SPECTRE_DEFAULTS 28                     |
| attached simulator control 22              | SpectreRF                               |
| C preprocessor (CPP) control 22            | brief description 7                     |
| checkpoint and recovery 21                 | description of 16                       |
| defaults                                   | spectrerf                               |
| +/- pairs of options 28                    | · other                                 |
| filename replacement 21                    | description <u>422</u>                  |
| license manager <u>22</u>                  | SpectreRF Summary other 422             |
| message control 20, 21                     | spectrerf(SpectreRF Summary) 422        |
| online help features <u>19</u>             | SPICE                                   |
| options                                    | differences from Spectre 11, 19         |
| -+/-interactive <u>24</u>                  | -spp, spectre command option <u>23</u>  |
| -alias <u>22</u>                           | Stability Analysis analyses 318         |
| +/-checkpoint <u>21</u>                    | statements                              |
| -cols <u>21</u>                            | AC Analysis 33                          |
| -colslog <u>21</u>                         | Alter a Circuit, Component, or Netlist  |
| -D <u>22</u>                               | Parameter 39                            |
| +/-debug <u>22</u>                         | Alter Group 41                          |

| Behavioural Source Use Model 359 Built-in Mathematical and Physical | Include File 392 Initial Conditions 389 |
|---------------------------------------------------------------------|-----------------------------------------|
| Constants 372                                                       | Library - Sectional Include 398         |
| Check Parameter Values 43                                           | Load Pull Analysis 116                  |
| Checklimit Analysis 44                                              | Monte Carlo Analysis 118                |
| Checkpoint - Restart 368                                            | Netlist Parameters 405                  |
| Circuit Information <u>114</u>                                      | Node Sets 401                           |
| Configuring CMI Shared Objects 370                                  | Noise Analysis <u>132</u>               |
| Convergence Difficulties <u>374</u>                                 | Output Selections 414                   |
| DC Analysis 47                                                      | Parameter Set - Block of Data 408       |
| DC Device Matching Analysis 52                                      | Parameter Soft Limits 402               |
| Deferred Set Options 306                                            | Periodic AC Analysis 171                |
| Dynamic Capacitor Voltage Check                                     | Periodic Distortion Analysis 179        |
| Violations 448                                                      | Periodic Noise Analysis 194             |
|                                                                     |                                         |
| Dynamic DC Leakage Path Check                                       | Periodic S-Parameter Analysis 204       |
| Violations 450                                                      | Periodic STB Analysis 234               |
| Dynamic Diode Voltage Check 452                                     | Periodic Steady-State Analysis 211      |
| Dynamic Excessive Element Current                                   | Periodic Transfer Function              |
| Check Violations 454                                                | Analysis <u>239</u>                     |
| Dynamic Excessive Rise, Fall, Undefined                             | PZ Analysis <u>247</u>                  |
| State Time Check                                                    | Quasi-Periodic AC Analysis 253          |
| Violations 456                                                      | Quasi-Periodic Noise Analysis 258       |
| Dynamic Floating Node Induced DC                                    | Quasi-Periodic S-Parameter              |
| Leakage Path Check                                                  | Analysis <u>265</u>                     |
| Violations 458                                                      | Quasi-Periodic Steady State             |
| Dynamic Glitch Check Violations 461                                 | Analysis 273                            |
| Dynamic HighZ Node Check                                            | Quasi-Periodic Transfer Function        |
|                                                                     |                                         |
| Violations 463                                                      | Analysis 288                            |
| Dynamic MOSFET Voltage Check                                        | Reliability Analysis 294                |
| Violations 466                                                      | Savestate - Recover 416                 |
| Dynamic Node Capacitance Check 468                                  | Sensitivity Analyses 420                |
| Dynamic Noisy Node Check                                            | Setting for Simulink-MATLAB co-         |
| Violations 470                                                      | simulation <u>46</u>                    |
| Dynamic Pulse Width Check 472                                       | Shell Command 312                       |
| Dynamic Resistor Voltage Check                                      | S-Parameter Analysis 313                |
| Violations <u>474</u>                                               | Special current saving options 347      |
| Dynamic Setup and Hold Check                                        | Spectre Netlist Keywords 394            |
| Violations <u>476</u>                                               | SpectreRF Summary 422                   |
| Dynamic Subckt Port Power Check                                     | Stability Analysis <u>318</u>           |
| Violations 479                                                      | Static Always Conducting MOSFET         |
| encryption 376                                                      | Check Violations 498, 502               |
| Envelope Following Analysis <u>57</u>                               | Static Capacitor Check Violations 481   |
| Expressions 379                                                     | Static Capacitor Voltage Check          |
| Global Nodes 385                                                    | Violations 483                          |
|                                                                     | Static DC Leakage Path Check            |
| Harmonic Balance Steady State                                       |                                         |
| Analysis <u>71</u>                                                  | Violations 485                          |
| HB AC Analysis 87                                                   | Static Diode Voltage Check 487          |
| HB Noise Analysis 95                                                | Static ERC Check Violations 489         |
| HB S-Parameter Analysis 106                                         | Static Forward Bias Bulk Check          |
| IBIS Component Use Model 386                                        | Violations <u>496, 500</u>              |
| Immediate Set Options <u>138</u>                                    | Static HighZ Node Check                 |

| Violations 492                                                                     | static_capacitor                           |
|------------------------------------------------------------------------------------|--------------------------------------------|
| Static MOSFET Voltage Check                                                        | checker                                    |
| Violations <u>494</u>                                                              | definition <u>481</u>                      |
| Static Resistor Check Violations 504                                               | description <u>481</u>                     |
| Static Resistor Voltage Check                                                      | parameters <u>481</u>                      |
| Violations <u>506</u>                                                              | static_capacitor(Static Capacitor Check    |
| Static Transmission Gate Check                                                     | Violations) <u>481</u>                     |
| Violations <u>508</u>                                                              | static_capv                                |
| Static Voltage Domain Device Check                                                 | checker                                    |
| Violations 510                                                                     | definition 483                             |
| Stitch Flow Use Model 423                                                          | description 483                            |
| Subcircuit Definitions 428                                                         | parameters 483                             |
| Sweep Analysis 326 The factor command line antion 383                              | static_capv(Static Capacitor Voltage Check |
| The fastdc command line option 383 The Structural if statement 300                 | Violations) 483                            |
| The Structural if-statement 390 Time-Domain Reflectometer                          | static_dcpath<br>checker                   |
| Analysis 329                                                                       | definition 485                             |
| Tips for Reducing Memory Usage 400                                                 | description 485                            |
| Tips for Reducing Memory Usage with                                                | parameters 485                             |
| SpectreRF 410                                                                      | static_dcpath(Static DC Leakage Path       |
| Transfer Function Analysis 349                                                     | Check Violations) 485                      |
| User Defined Functions 384                                                         | static diodev                              |
| Using analogmodel for Model                                                        | checker                                    |
| Passing <u>357</u>                                                                 | definition 487                             |
| Vec/Vcd/Evcd Digital Stimulus 432                                                  | description 487                            |
| Verilog-A Usage and Language                                                       | parameters 487                             |
| Summary <u>435</u>                                                                 | static_diodev(Static Diode Voltage         |
| Static Always Conducting MOSFET Check                                              | Check) <u>487</u>                          |
| Violations checkers <u>498, 502</u>                                                | static_erc                                 |
| Static Capacitor Check Violations                                                  | checker                                    |
| checkers <u>481</u>                                                                | definition 489                             |
| Static Capacitor Voltage Check Violations                                          | description <u>489</u>                     |
| checkers 483                                                                       | parameters <u>489</u>                      |
| Static DC Leakage Path Check Violations                                            | static_erc(Static ERC Check                |
| checkers 485                                                                       | Violations) 489                            |
| Static Diode Voltage Check checkers 487 Static ERC Check Violations checkers 489   | static_highz                               |
| Static ERC Check Violations checkers 489 Static Forward Bias Bulk Check Violations | checker<br>definition <u>492</u>           |
| checkers 496, 500                                                                  | description 492                            |
| Static HighZ Node Check Violations                                                 | parameters 492                             |
| checkers 492                                                                       | static_highz(Static HighZ Node Check       |
| Static MOSFET Voltage Check Violations                                             | Violations) 492                            |
| checkers 494                                                                       | static_mosv                                |
| Static Resistor Check Violations                                                   | checker                                    |
| checkers 504                                                                       | definition 494                             |
| Static Resistor Voltage Check Violations                                           | description 494                            |
| checkers <u>506</u>                                                                | parameters 494                             |
| Static Transmission Gate Check Violations                                          | static_mosv(Static MOSFET Voltage Check    |
| checkers <u>508</u>                                                                | _Violations) <u>494</u>                    |
| Static Voltage Domain Device Check                                                 | static_nmosb /                             |
| Violations checkers 510                                                            | checker                                    |

| definition <u>496</u><br>description <u>496</u><br>parameters <u>496</u> | parameters <u>510</u><br>static_voltdomain(Static Voltage Domain<br>Device Check Violations) <u>510</u> |
|--------------------------------------------------------------------------|----------------------------------------------------------------------------------------------------|
| static_nmosb(Static Forward Bias Bulk                                    | stb                                                                                                    |
| Check Violations) 496                                                    | analysis                                                                                                |
| static_nmosvgs<br>checker                                                | definition <u>318</u><br>description <u>318</u>                                                         |
| definition 498                                                           | parameters 318                                                                                          |
| description 498                                                          | stb(Stability Analysis) 318                                                                             |
| parameters <u>498</u>                                                    | stitch                                                                                                  |
| static_nmosvgs(Static Always Conducting                                  | other                                                                                                   |
| MOSFET Check Violations) 498                                             | description 423                                                                                         |
| static_pmosb<br>checker                                                  | Stitch Flow Use Model other 423 stitch(Stitch Flow Use Model) 423                                       |
| definition 500                                                           | stitch(Stitch Flow Use Model) 423 Subcircuit Definitions other 428                                      |
| description 500                                                          | subckt                                                                                                  |
| parameters <u>500</u>                                                    | other                                                                                                   |
| static_pmosb(Static Forward Bias Bulk                                    | definition <u>430</u>                                                                                   |
| Check Violations) 500                                                    | description 428                                                                                         |
| static_pmosvgs                                                           | subckt(Subcircuit Definitions) 428                                                                      |
| checker<br>definition 502                                                | sweep<br>analysis                                                                                       |
| description 502                                                          | definition 326                                                                                          |
| parameters 502                                                           | description 326                                                                                         |
| static_pmosvgs(Static Always Conducting                                  | parameters 326                                                                                          |
| MOSFET Check Violations) <u>502</u>                                      | Sweep Analysis analyses 326                                                                             |
| static_resistor                                                          | sweep(Sweep Analysis) 326                                                                               |
| checker<br>definition <u>504</u>                                         | swept periodic steady-state (SPSS)                                                                      |
| description <u>504</u><br>description <u>504</u>                         | analysis, brief description of <u>16</u> syntax conventions <u>8</u>                                    |
| parameters 504                                                           | syntax conventions <u>o</u>                                                                             |
| static_resistor(Static Resistor Check                                    | _                                                                                                    |
| <sup>-</sup> Violations) <u>504</u>                                      | Т                                                                                                    |
| static_resv                                                              |                                                                                                    |
| checker                                                                  | tdr                                                                                                    |
| definition 506                                                           | analysis                                                                                                |
| description <u>506</u><br>parameters <u>506</u>                          | definition <u>329</u><br>description <u>329</u>                                                         |
| static resv(Static Resistor Voltage Check                                | parameters 329                                                                                          |
| Violations) 506                                                          | tdr(Time-Domain Reflectometer                                                                           |
| static_tgate                                                             | ` Analysis) <u>329</u>                                                                                  |
| checker                                                                  | The fastdc command line option other 383                                                                |
| definition 508                                                           | The Structural if-statement other 390                                                                   |
| description 508                                                          | Time-Domain Reflectometer Analysis analyses 329                                                         |
| parameters <u>508</u><br>static_tgate(Static Transmission Gate           | time-step control algorithm, advantages                                                                 |
| Check Violations) 508                                                    | of 13                                                                                                   |
| static_voltdomain                                                        | Tips for Reducing Memory Usage                                                                          |
| checker                                                                  | other <u>400</u>                                                                                        |
| definition 510                                                           | Tips for Reducing Memory Usage with                                                                     |
| description <u>510</u>                                                   | SpectreRF other 410                                                                                     |

| tran                                                                                                    | X                                 |            |
|----------------------------------------------------------------------------------------------------|-----------------------------------|------------|
| analysis<br>definition <u>331</u>                                                                                                    | xf                                |            |
| description 331 parameters 331                                                                                                    | analysis<br>definition <u>350</u> |            |
| Transfer Function Analysis analyses 349                                                                                                    | description 349 parameters 350    |            |
| U                                                                                                    | xf(Transfer Function Analysis)    | <u>349</u> |
| -U, spectre command option 23 usability features 15 User Defined Functions other 384 Using analogmodel for Model Passing other 357                                       |                                   |            |
| uti analysis definition 347 description 347 parameters 347 uti(Special current saving options) 347 -uwifmt, spectre command option 20 -uwilib, spectre command option 20 |                                   |            |
| V                                                                                                    |                                   |            |
| -V, spectre command option 22 VCO, definition of 16 Vec/Vcd/Evcd Digital Stimulus other 432 vector other                                                                 |                                   |            |
| description <u>432</u> vector(Vec/Vcd/Evcd Digital Stimulus) <u>432</u> Verilog-A <u>7</u> veriloga other                                                                |                                   |            |
| description <u>435</u> Verilog-A Usage and Language Summary other 435                                                                                                    |                                   |            |
| veriloga(Verilog-A Usage and Language<br>Summary) 435                                                                                                    |                                   |            |
| version information 22 vertical bars in syntax 9                                                                                                    |                                   |            |
| W                                                                                                    |                                   |            |
| -W, spectre command option 22 warn (+/-), spectre command option 21 warning messages 14                                                                                  |                                   |            |